# **SimEvents™ 2** Reference

# MATLAB<sup>®</sup><br>SIMULINK®

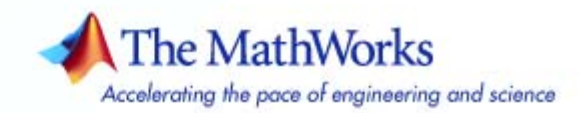

#### **How to Contact The MathWorks**

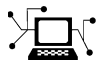

**(a)** 

www.mathworks.com Web comp.soft-sys.matlab Newsgroup www.mathworks.com/contact\_TS.html Technical Support

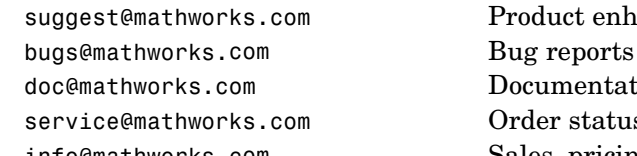

suggest@mathworks.com Product enhancement suggestions doc@mathworks.com Documentation error reports service@mathworks.com Order status, license renewals, passcodes info@mathworks.com Sales, pricing, and general information

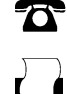

 $\blacktriangleright\!\!\!\triangleleft$ 

508-647-7000 (Phone)

508-647-7001 (Fax)

#### The MathWorks, Inc. 3 Apple Hill Drive Natick, MA 01760-2098

For contact information about worldwide offices, see the MathWorks Web site.

*SimEvents Reference*

© COPYRIGHT 2005–2007 by The MathWorks, Inc.

The software described in this document is furnished under a license agreement. The software may be used or copied only under the terms of the license agreement. No part of this manual may be photocopied or reproduced in any form without prior written consent from The MathWorks, Inc.

FEDERAL ACQUISITION: This provision applies to all acquisitions of the Program and Documentation by, for, or through the federal government of the United States. By accepting delivery of the Program or Documentation, the government hereby agrees that this software or documentation qualifies as commercial computer software or commercial computer software documentation as such terms are used or defined in FAR 12.212, DFARS Part 227.72, and DFARS 252.227-7014. Accordingly, the terms and conditions of this Agreement and only those rights specified in this Agreement, shall pertain to and govern the use, modification, reproduction, release, performance, display, and disclosure of the Program and Documentation by the federal government (or other entity acquiring for or through the federal government) and shall supersede any conflicting contractual terms or conditions. If this License fails to meet the government's needs or is inconsistent in any respect with federal procurement law, the government agrees to return the Program and Documentation, unused, to The MathWorks, Inc.

#### **Trademarks**

MATLAB, Simulink, Stateflow, Handle Graphics, Real-Time Workshop, and xPC TargetBox are registered trademarks, and SimBiology, SimEvents, and SimHydraulics are trademarks of The MathWorks, Inc.

Other product or brand names are trademarks or registered trademarks of their respective holders.

#### **Patents**

The MathWorks products are protected by one or more U.S. patents. Please see www.mathworks.com/patents for more information.

#### **Revision History**

March 2007 Online only Revised for Version 2.0 (Release 2007a). Previously part of *SimEvents User's Guide*.

# **Contents**

# **[Functions — Alphabetical List](#page-4-0)**

## **[Blocks — By Category](#page-10-0)**

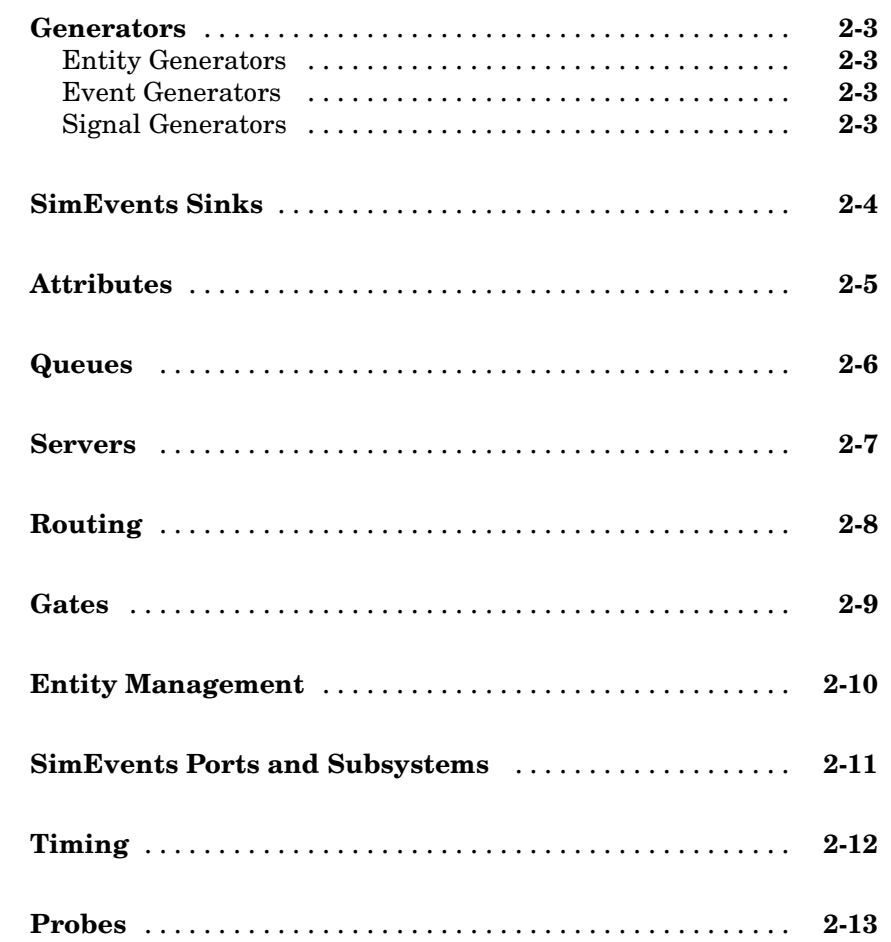

*[1](#page-4-0)*

*[2](#page-10-0)*

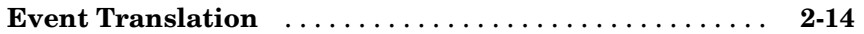

# **[Blocks — Alphabetical List](#page-24-0)**

**[Glossary](#page-292-0)**

**[Index](#page-300-0)**

*[3](#page-24-0)*

# **1**

# <span id="page-4-0"></span>Functions — Alphabetical List

# **simeventsconfig**

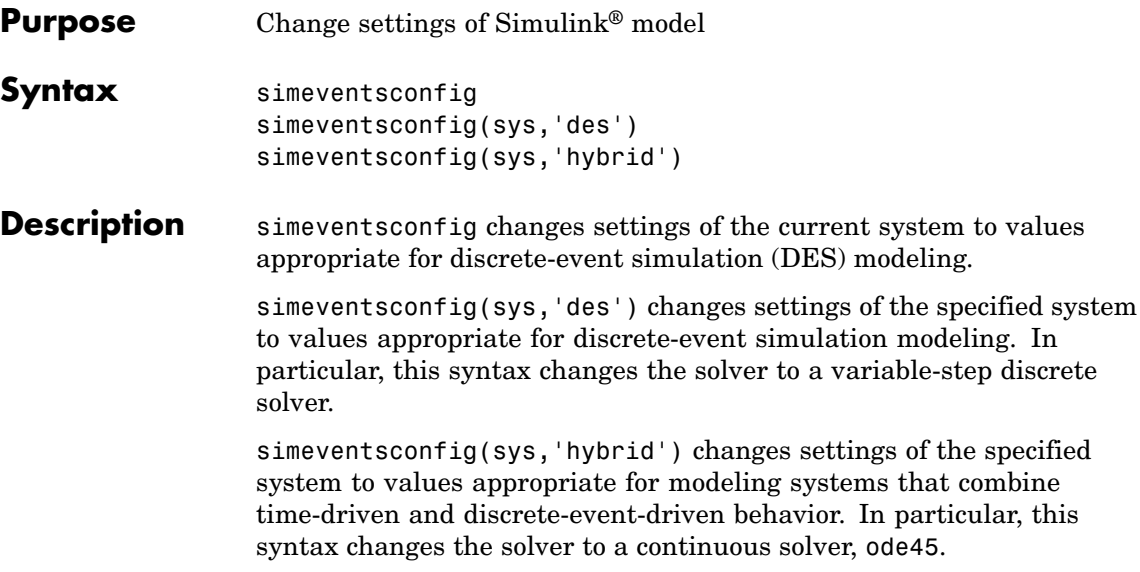

This function assigns the following Simulink settings.

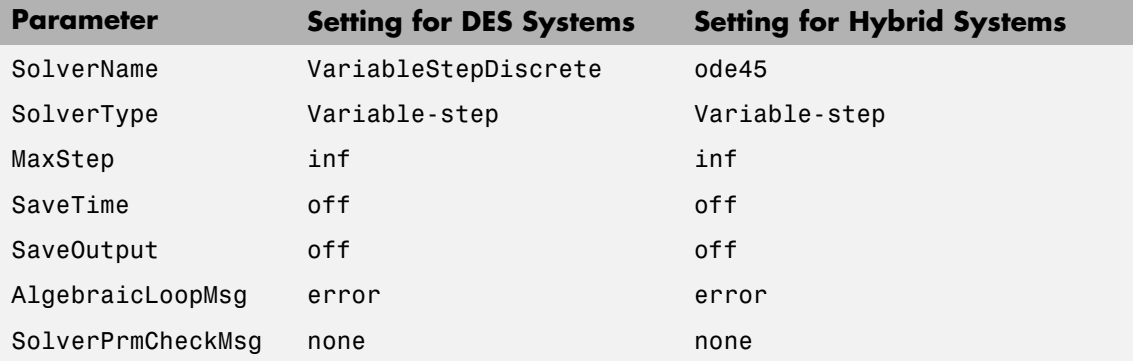

For information about the settings in the table, see "Model Parameters" in the Simulink documentation. For information about discrete and continuous solvers, see "Solvers".

See Also simeventsstartup

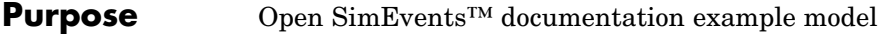

- **Syntax** simeventsdocex(mname)
- **Description** simeventsdocex (mname) opens the SimEvents documentation example model mname, modifying the MATLAB® path if necessary.

# **simeventslib**

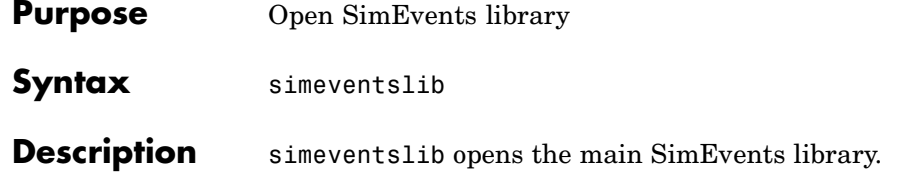

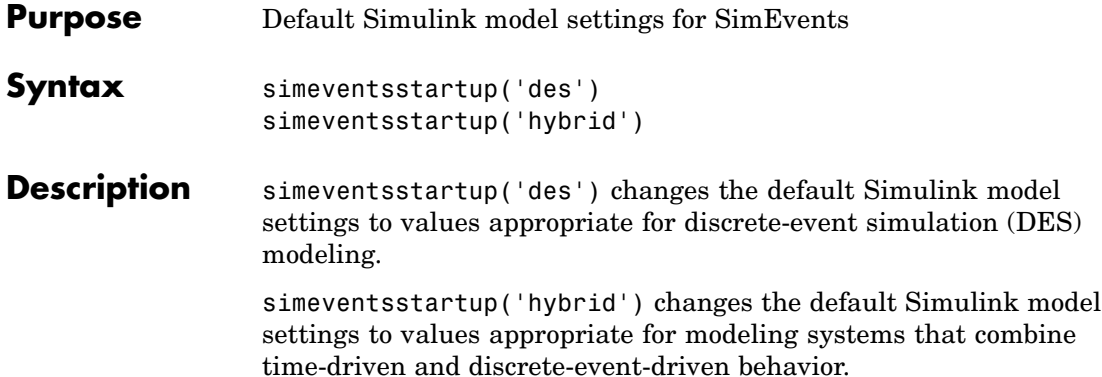

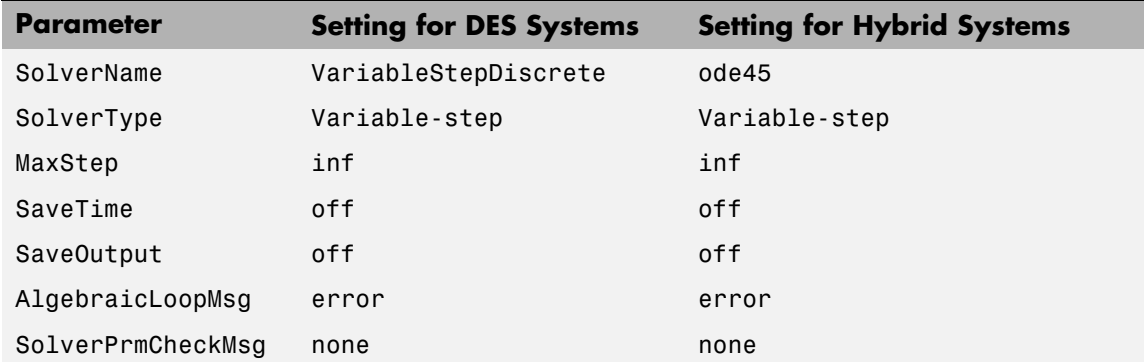

This function assigns the following Simulink settings.

For information about the settings in the table, see "Model Parameters" in the Simulink documentation. For information about discrete and continuous solvers, see "Solvers".

Changes in default Simulink model settings apply to new models that you create later in the MATLAB session, but not to previously created models. To change the model settings of a previously created model, use simeventsconfig.

**Tip** To install these model settings each time you start MATLAB, invoke simeventsstartup from your startup.m file.

See Also simeventsconfig, startup

# <span id="page-10-0"></span>Blocks — By Category

[Generators](#page-12-0) (p. [2-3\)](#page-12-0) Generate entities, events, and signals [SimEvents Sinks](#page-13-0) (p. [2-4](#page-13-0)) View and export data [Attributes](#page-14-0) (p. [2-5\)](#page-14-0) Manage data attached to entities [Queues](#page-15-0) (p. [2-6\)](#page-15-0) Store entities in queue [Servers](#page-16-0) (p. [2-7](#page-16-0)) Delay entities by service time [Routing](#page-17-0) (p. [2-8](#page-17-0)) Design entity paths [Gates](#page-18-0) (p. [2-9](#page-18-0)) Regulate entity admission [Entity Management](#page-19-0) (p. [2-10\)](#page-19-0) Combine and split entities [SimEvents Ports and Subsystems](#page-20-0) (p. [2-11\)](#page-20-0) Control timing using discrete event subsystems [Timing](#page-21-0) (p. [2-12](#page-21-0)) Compute and limit time that entities spend in region [Probes](#page-22-0) (p. [2-13\)](#page-22-0) Report information about the simulation [Event Translation](#page-23-0) (p. [2-14](#page-23-0)) Convert event types

## <span id="page-12-0"></span>**Generators**

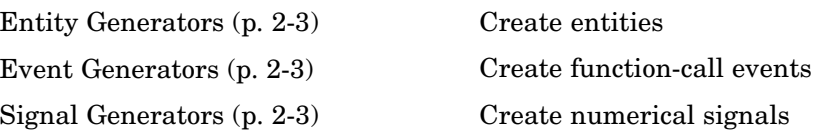

## **Entity Generators**

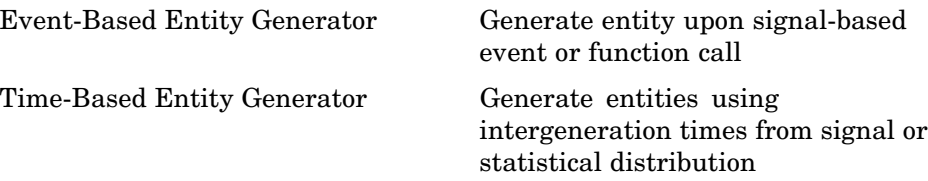

## **Event Generators**

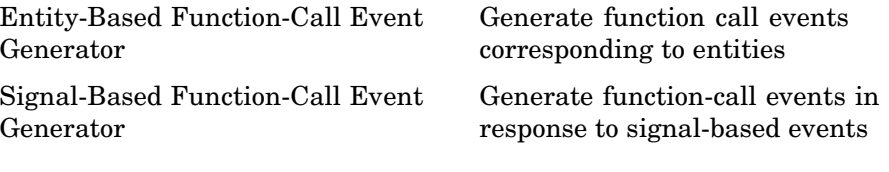

# **Signal Generators**

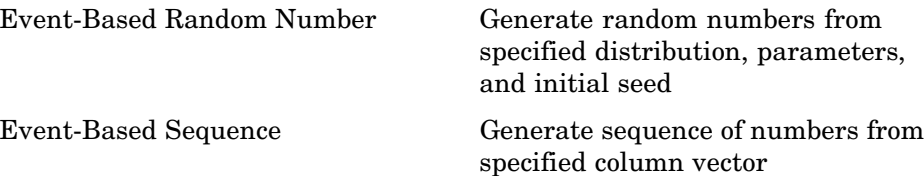

# <span id="page-13-0"></span>**SimEvents Sinks**

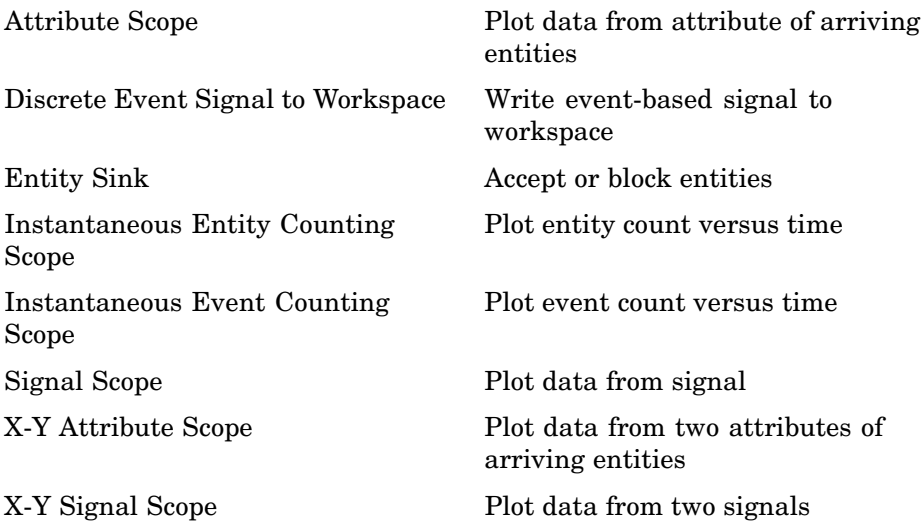

# <span id="page-14-0"></span>**Attributes**

[Get Attribute](#page-111-0) **Calcular Couput** Value of entity's attribute [Set Attribute](#page-209-0) **Assign data to entity** 

# <span id="page-15-0"></span>**Queues**

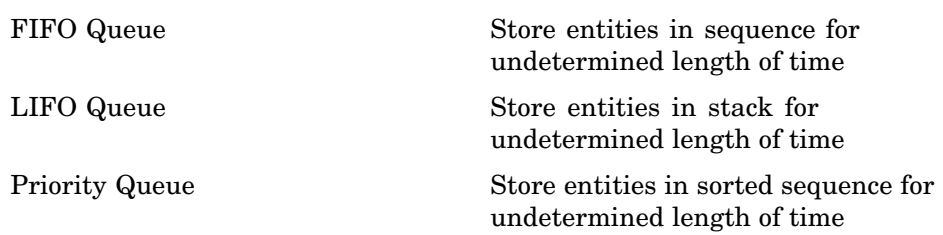

## <span id="page-16-0"></span>**Servers**

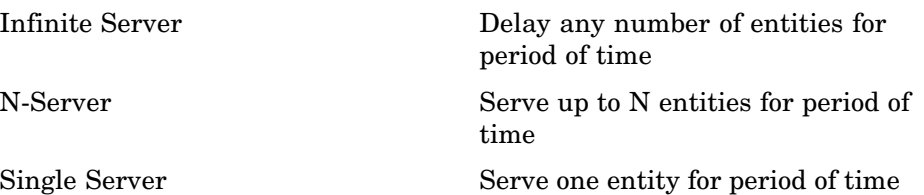

# <span id="page-17-0"></span>**Routing**

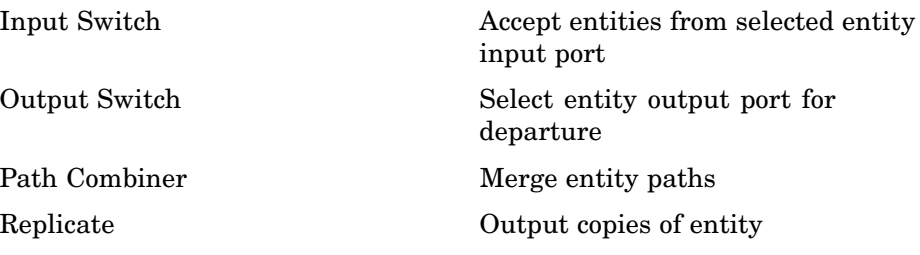

## <span id="page-18-0"></span>**Gates**

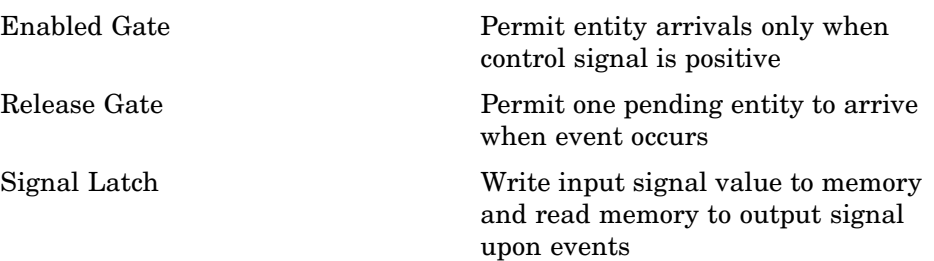

# <span id="page-19-0"></span>**Entity Management**

[Entity Combiner](#page-51-0) Generate one entity per set of entities arriving simultaneously

[Entity Splitter](#page-71-0) Divide composite entity into component entities

# <span id="page-20-0"></span>**SimEvents Ports and Subsystems**

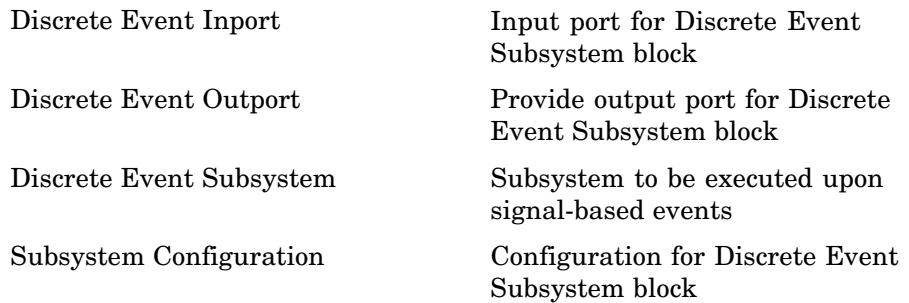

# <span id="page-21-0"></span>**Timing**

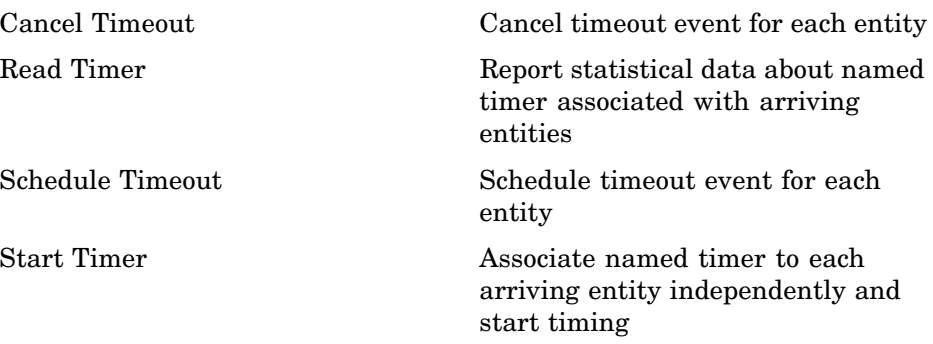

# <span id="page-22-0"></span>**Probes**

[Entity Departure Counter](#page-58-0) Count departures and write result to signal port and/or attribute

# <span id="page-23-0"></span>**Event Translation**

[Entity Departu](#page-63-0)re Event to Function-Call Event

[Signal-Based Ev](#page-240-0)ent to Function-Call Event

Convert entity departure event into one or two function calls

Convert signal-based events into function calls

# <span id="page-24-0"></span>Blocks — Alphabetical List

# <span id="page-25-0"></span>**Attribute Scope**

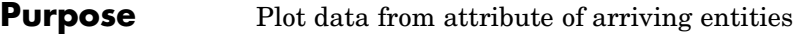

**Library** SimEvents Sinks

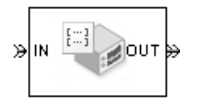

**Description** This block creates a plot using data from a scalar-valued attribute of arriving entities. Use the **Y attribute name** parameter to specify which attribute to plot along the vertical axis.

> Use the **Enable entity OUT port** option to choose whether the entity advances to a subsequent block or whether the block absorbs the arriving entity.

> The **Plot type** parameter on the **Plotting** tab determines whether and how the block connects the points that it plots. For details, see "Connections Among Points in Plots" in the user guide documentation.

#### **Selecting Data for the Horizontal Axis**

Use the **X value from** parameter to select the type of data for the horizontal axis. The table below describes the choices.

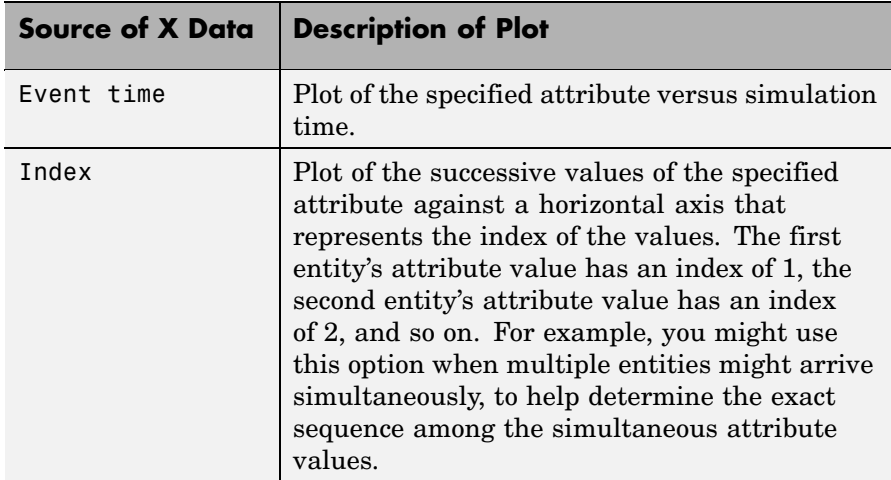

The figures below illustrate the different sources of data for the horizontal axis. The plots look similar, except that the second plot has uniform horizontal spacing rather than time-based spacing between successive points.

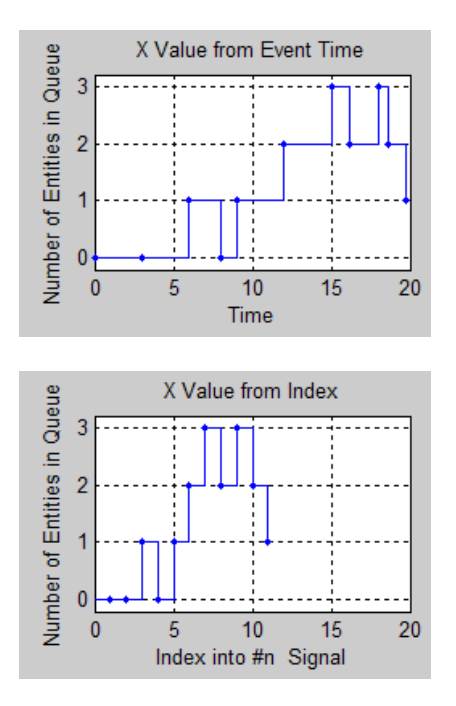

#### **Ports**

#### **Entity Input Ports**

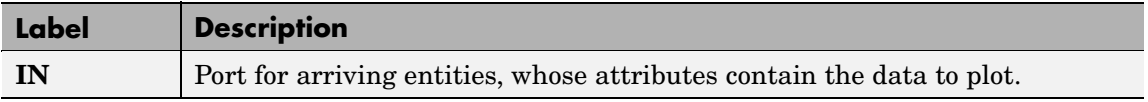

#### **Entity Output Ports**

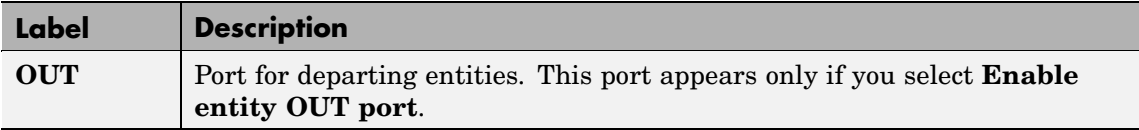

#### **Signal Output Ports**

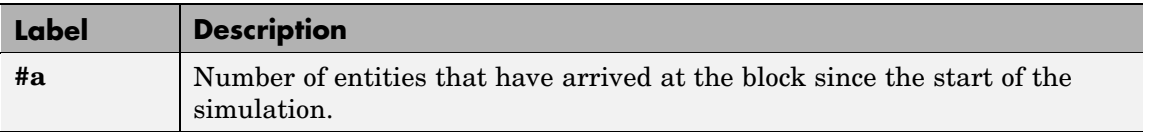

The initial output value, which is in effect from the start of the simulation until the first update by the block, is 0.

**Dialog Box** To open the block dialog box, click the Parameters toolbar button in the plot window.

#### **Plotting Tab**

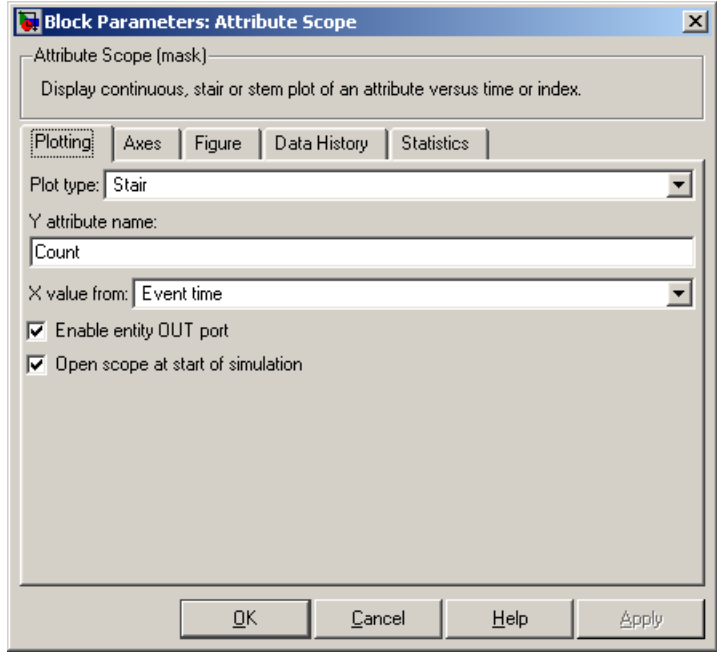

#### **Plot type**

The presentation format for the data. See "Connections Among Points in Plots" in the user guide documentation for details.

#### **Y attribute name**

Name of the attribute to plot along the vertical axis.

#### **X value from**

Source of data for the plot's horizontal axis. See ["Selecting Data](#page-25-0) for the Horizontal Axi[s" on page 3-2](#page-25-0) for details.

#### **Enable entity OUT port**

Causes the block to have an entity output port labeled **OUT**, through which the arriving entity departs. If you clear this box, the block absorbs arriving entities.

#### **Open scope at start of simulation**

Selecting this option causes the plot window to open when you start the simulation. If you clear this box, you can open the plot window by double-clicking the block icon.

#### **Axes Tab**

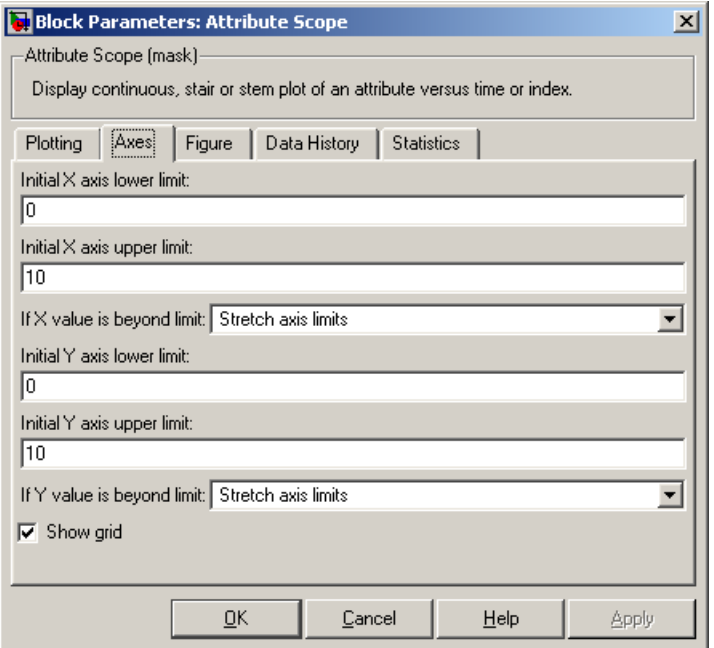

#### **Initial X axis lower limit**, **Initial X axis upper limit**

The interval shown on the X axis at the beginning of the simulation. The interval might change from this initial setting due to zooming, autoscaling, or the **If X value is beyond limit** setting.

#### **If X value is beyond limit**

Determines how the plot changes if one or more X values are not within the limits shown on the X axis. For details, see "Varying Axis Limits Automatically" in the user guide documentation.

#### **Initial Y axis lower limit**, **Initial Y axis upper limit**

The interval shown on the Y axis at the beginning of the simulation. The interval might change from this initial setting due to zooming, autoscaling, or the **If Y value is beyond limit** setting.

#### **If Y value is beyond limit**

Determines how the plot changes if one or more attribute values are not within the limits shown on the Y axis. For details, see "Varying Axis Limits Automatically" in the user guide documentation.

#### **Show grid**

Toggles the grid on and off.

#### **Figure Tab**

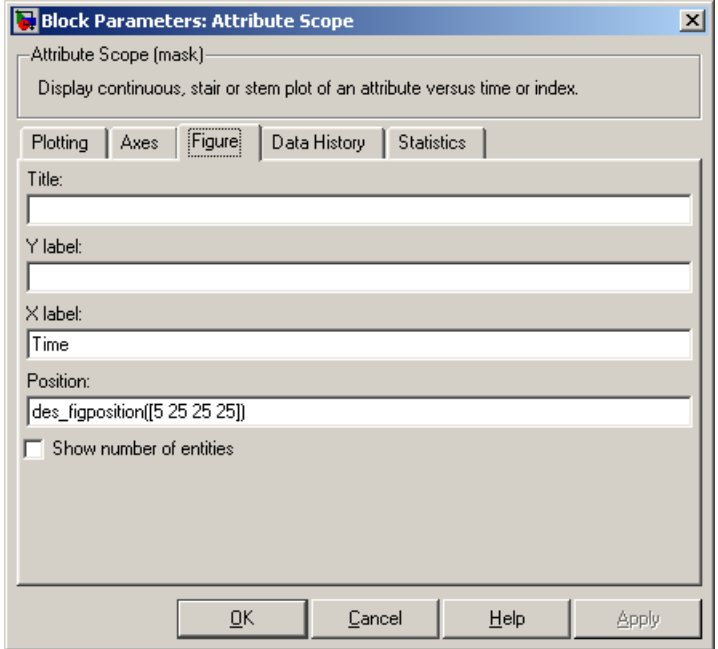

#### **Title**

Text that appears as the title of the plot, above the axes.

#### **Y label**

Text that appears to the left of the vertical axis.

#### **X label**

Text that appears below the horizontal axis.

#### **Position**

A four-element vector of the form [left bottom width height] specifying the position of the scope window. (0,0) is the lower left corner of the display.

#### **Show number of entities**

Displays the number of plotted points using an annotation in the plot window.

#### **Data History Tab**

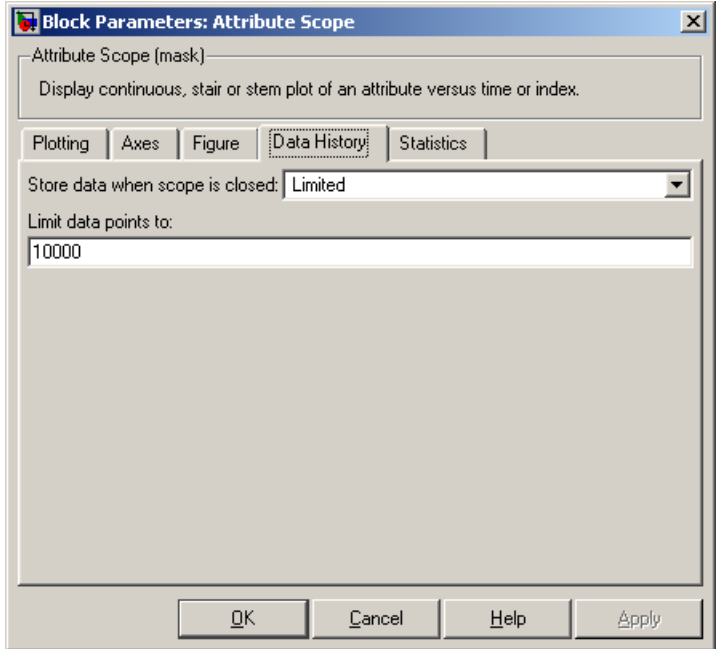

#### **Store data when scope is closed**

Select Unlimited to have the block cache all data for future viewing, Limited to cache a portion of the most recent data, and Disabled to avoid caching undisplayed data.

#### **Limit data points to**

The number of data points the block caches, using the most recent data. This field appears only if you set **Store data when scope is closed** to Limited.

#### **Statistics Tab**

These parameters determine whether certain ports produce data throughout the simulation, produce data only when you stop or pause the simulation, or are omitted from the block. For descriptions of the affected ports, see the "Signal Output Ports" table above.

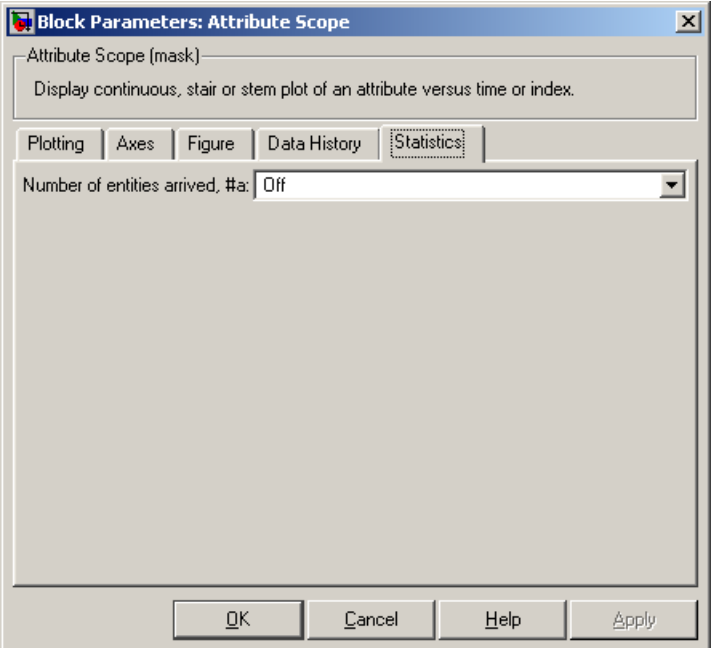

#### **Number of entities arrived**

Controls the presence and behavior of the signal output port labeled **#a**.

- **Examples** "Example: Round-Robin Approach to Choosing Inputs" in the getting started documentation
	- **•** "Example: Setting Attributes" in the user guide documentation

**See Also** X-Y Attribute Scope, Signal Scope, "Plotting Data" in the user guide documentation, "Accessing Attributes of Entities" in the user guide documentation

# <span id="page-35-0"></span>**Cancel Timeout**

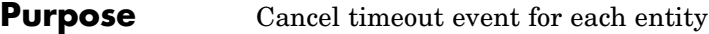

#### **Library** Timing

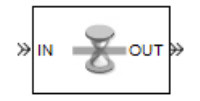

**Description** This block cancels a named timeout event that the Schedule Timeout block previously scheduled for the arriving entity. Timeout events enable you to limit the time that an entity spends on designated entity paths during the simulation. Topologically, this block designates an end of an entity path that is relevant to the time limit. The ability to cancel timeout events before they occur lets you apply the time limit to an entity path that does not end with a sink block.

> The **Timeout tag** parameter of this block is the name of the timeout event and corresponds to the **Timeout tag** parameter of a Schedule Timeout block in the model. If the arriving entity is not associated with a timeout event of that name, then you can configure the block to produce an error or warning, or to ignore the absence of the timeout event.

> Using the **Residual time** and **Average residual time** parameters, you can configure the block to report the following statistics via the **rt** and **w** signal output ports, respectively:

- **•** The residual time for the named timeout event associated with the arriving entity, which is the amount of time between the entity's arrival time at this block and the scheduled time of the named timeout event
- **•** The average among the **rt** values among all entities that have arrived at this block during the simulation and been associated with timeouts of the specified name
# **Ports**

# **Entity Input Ports**

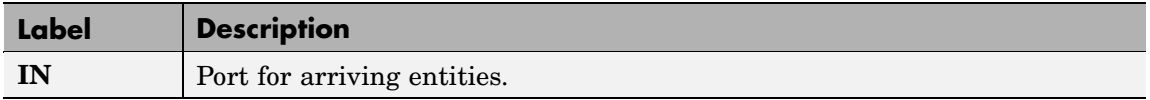

# **Entity Output Ports**

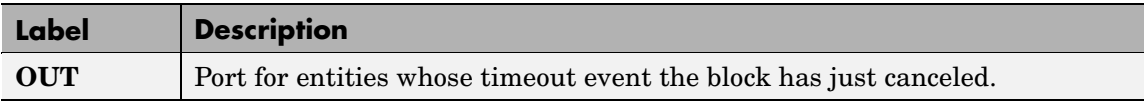

# **Signal Output Ports**

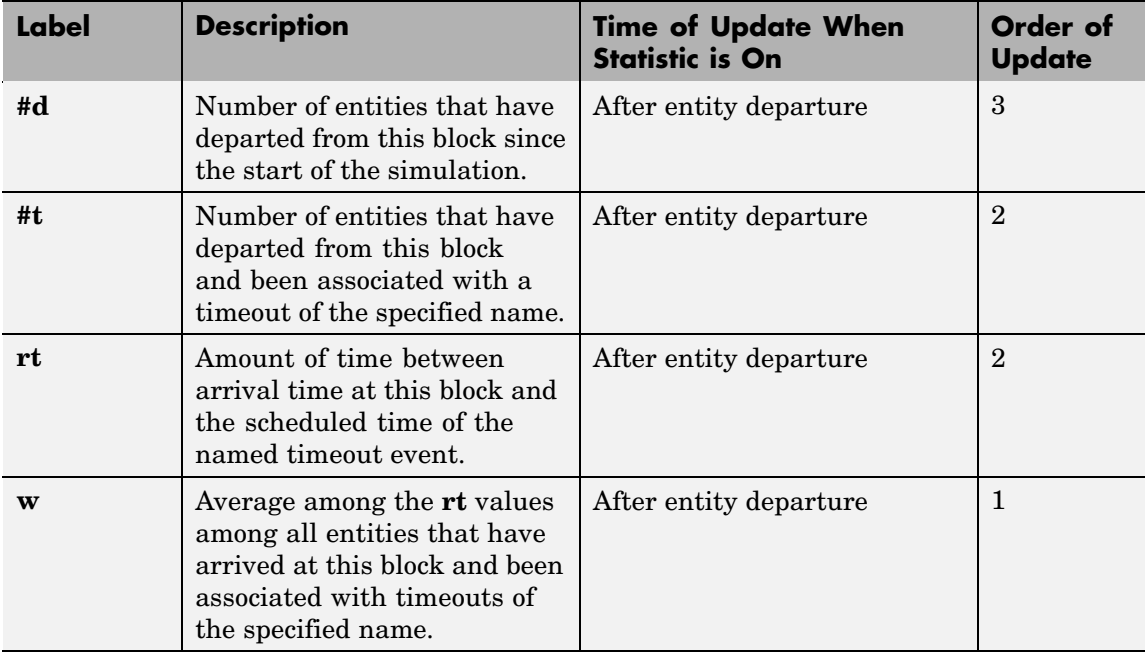

Output signals having the same number in the Order of Update column in the table above are updated in an arbitrary sequence relative to each other; you should not rely on a specific sequence for your simulation results.

The initial output value, which is in effect from the start of the simulation until the first update by the block, is 0 for all signals.

**Dialog Box**

# **Cancel Timeout Tab**

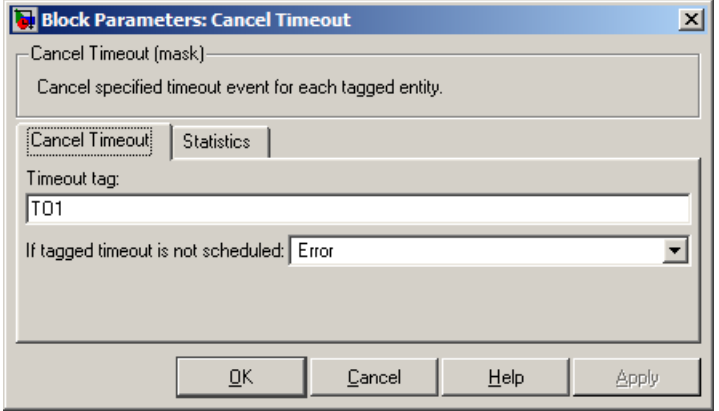

#### **Timeout tag**

Name of the timeout event to cancel, corresponding to the **Timeout tag** parameter of a Schedule Timeout block in the model.

#### **If tagged timeout is not scheduled**

Behavior of the block if an arriving entity is not associated with a timeout event with the specified timeout tag.

## **Statistics Tab**

These parameters determine whether certain ports produce data throughout the simulation, produce data only when you stop or pause the simulation, or are omitted from the block. For descriptions of the affected ports, see the "Signal Output Ports" table above.

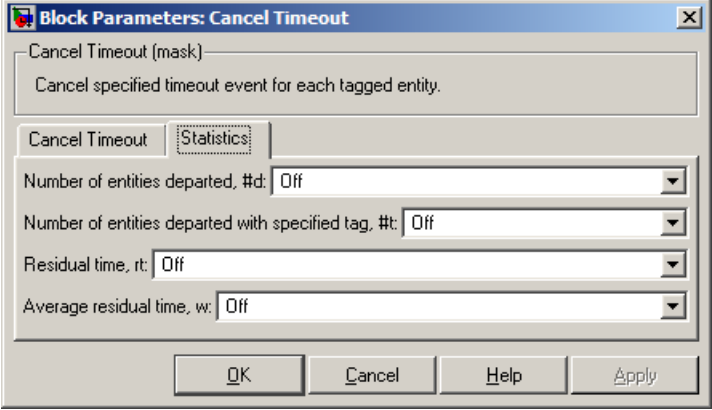

#### **Number of entities departed**

Controls the presence and behavior of the signal output port labeled **#d**.

#### **Number of entities departed with specified tag**

Controls the presence and behavior of the signal output port labeled **#t**.

#### **Residual time**

Controls the presence of the signal output port labeled **rt**.

#### **Average residual time**

Controls the presence and behavior of the signal output port labeled **w**.

# **Examples** • "Basic Example Using Timeouts" in the user guide documentation

- **•** "Defining Entity Paths on Which Timeouts Apply" in the user guide documentation
- **•** "Example: Dropped and Timed-Out Packets" in the user guide documentation
- **•** "Example: Rerouting Timed-Out Entities to Expedite Handling" in the user guide documentation

# **Cancel Timeout**

**•** "Example: Limiting the Time Until Service Completion" in the user guide documentation

# **See Also** Schedule Timeout, "Forcing Departures Using Timeouts" in the user guide documentation

# **Purpose** Input port for Discrete Event Subsystem block

**Library** SimEvents Ports and Subsystems

 $\overline{(\cdot)}$ 

**Description** Discrete Event Inport blocks are the links from outside a discrete event subsystem into the subsystem. Simulink executes the subsystem when at least one of the Discrete Event Inport blocks within the subsystem detects a qualifying signal-based event. If N qualifying events occur at the same time (whether at the same or different Discrete Event Inport blocks), then the subsystem executes N times and updates its output signals N times.

> By default, the names of Discrete Event Inport blocks appear in the subsystem window as **Din**, **Din1**, **Din2**, etc. A discrete event inport represents a real scalar signal of type double.

> Copying and pasting Discrete Event Inport blocks is supported, but duplicating them is not.

To create a subsystem using the Discrete Event Subsystem block, see "Setting Up Signal-Based Discrete Event Subsystems" in the user guide documentation.

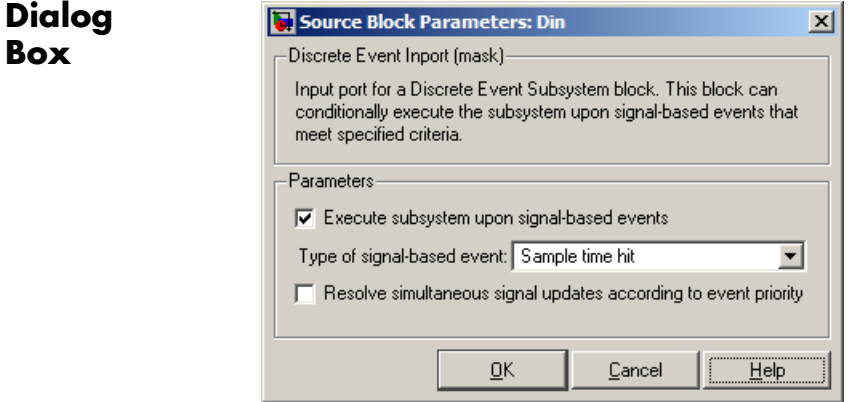

#### **Execute subsystem upon signal-based events**

If you select this option, Simulink executes the subsystem when a qualifying signal-based event occurs in the signal corresponding to this inport block. If you clear this option, the subsystem reads the signal upon execution but does not respond to its events.

#### **Type of signal-based event**

Determines the type of event that is a qualifying event in the signal corresponding to this inport block. This field appears only if you select **Execute subsystem upon signal-based events**.

#### **Type of change in signal value**, **Trigger type**

The type of change in the control signal's value, or the type of trigger, that further restricts the event type specified in **Type of signal-based event**. This field appears only if you set **Type of signal-based event** to Change in signal or Trigger.

**Resolve simultaneous signal updates according to event priority** Select this option to control the sequencing of the subsystem's execution event in response to updates in the signal corresponding to this inport block, relative to other simultaneous events in the simulation. For details, see "Choosing How to Resolve Simultaneous Signal Updates" and "Multiple-Input Subsystems" in the user guide documentation.

#### **Event priority**

The priority of the subsystem's execution event (in response to updates in the signal corresponding to this inport block), relative to other simultaneous events in the simulation. For details, see "Using Event Priorities to Resolve Simultaneous Signal Updates" in the user guide documentation. This field appears only if you select **Resolve simultaneous signal updates according to event priority**.

**Examples** See "Examples Using Discrete Event Subsystem Blocks" in the user guide documentation.

# **See Also** Discrete Event Subsystem, Discrete Event Outport, "Controlling Timing" with Subsystems" in the user guide documentation

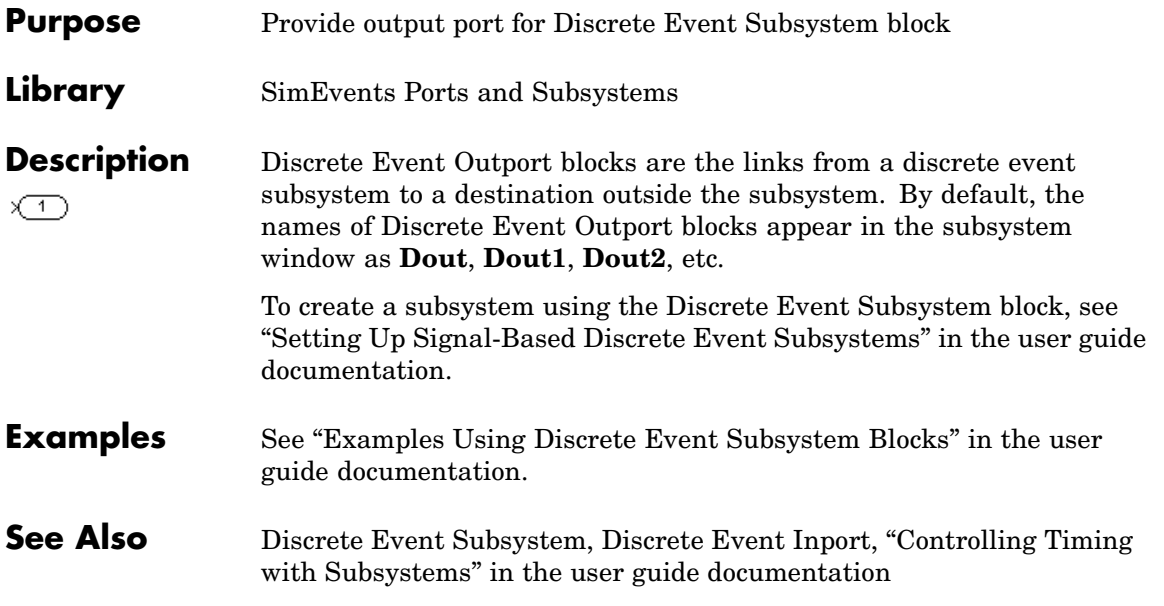

# **Discrete Event Signal to Workspace**

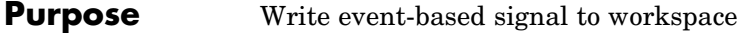

**Library** SimEvents Sinks

**Description** This block writes its input to a structure or array in the base MATLAB workspace when the simulation stops or pauses. This block is similar to the To Workspace block in the Simulink Sinks library but is tailored for use with event-based signals.

### **Output Format**

The **Save format** parameter determines the output format. The Structure With Time output format is most appropriate for event-based signals because it indicates when the signal assumes each value. Updates of event-based signals are typically aperiodic.

For scalar signals, you can convert a structure with time into a two-column matrix containing times in the first column and signal values in the second column. To do this, use an assignment like the one below. In place of simout, use the name specified in this block's **Variable name** parameter.

times values = [simout.time, simout.signals.values];

For descriptions of all output formats, see the reference page for the To Workspace block in the Simulink documentation.

#### **Comparison with To Workspace Block**

This block can detect zero-duration values of the input signal, as well as signal updates that do not necessarily correspond to time steps determined by time-based dynamics.

This block does not support data types other than double, and has no **Sample time** parameter because event-based signals do not have a true sample time.

The simulation times at which this block records data is typically unrelated to the variable that a model creates if you select **Time** in the **Save to workspace** section of the **Data Import/Export** tab of the

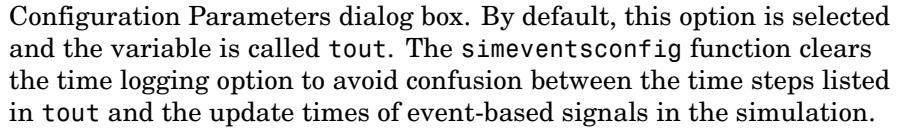

**Ports** This block has one signal input port for the signal to write to the workspace.

The block has no entity ports, and no signal output port.

# **Dialog Box**

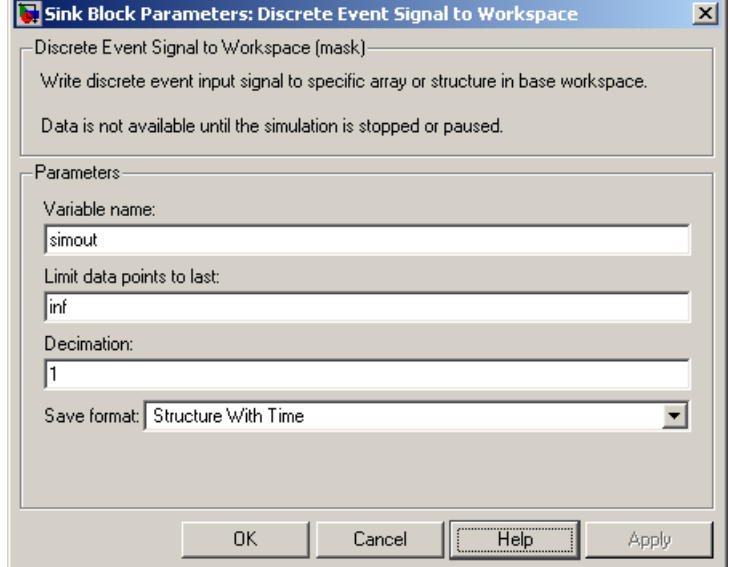

#### **Variable name**

The name of the structure or array that holds the data.

#### **Limit data points to last**

The maximum number of input samples to be saved.

#### **Decimation**

A positive integer, n, that specifies the decimation factor. The block ignores the first n-1 out of every n input samples.

#### **Save format**

Format in which to save simulation output to the workspace. The recommended format for event-based signals is Structure With Time.

# **Examples** • "Example: Sending Queue Length to the Workspace" in the user guide documentation

**•** "Example: Observing Service Completions" in the user guide documentation

# **See Also** To Workspace, "Sending Data to the MATLAB Workspace" in the user guide documentation

**Purpose** Subsystem to be executed upon signal-based events

**Library** SimEvents Ports and Subsystems

**JDin** Dout b

**Description** This block represents a subsystem of the system that contains it. It is configured so that Simulink executes the subsystem when at least one of the Discrete Event Inport blocks within the subsystem detects a qualifying signal-based event. If N qualifying events occur at the same simulation time (whether at the same or different Discrete Event Inport blocks), then the subsystem executes N times and updates its output signals N times.

> Attach inputs from the upper level to blocks inside the subsystem using the **Din**, **Din1**, **Din2**, etc., ports on the Discrete Event Subsystem block. Inputs must be real scalar signals of type double. Attach outputs, if necessary, from blocks inside the subsystem to the upper level using the **Dout**, **Dout1**, **Dout2**, etc., ports on the Discrete Event Subsystem block.

The number of input ports drawn on the Discrete Event Subsystem block's icon corresponds to the number of nonduplicate Discrete Event Inport blocks inside the subsystem. Similarly, the number of output ports drawn on the block corresponds to the number of Discrete Event Outport blocks inside the subsystem.

**Note** This block is compatible only with inports and outports from the SimEvents Ports and Subsystems library. To add inports or outports to the Discrete Event Subsystem window, either copy new ports from the SimEvents Ports and Subsystems library (not the Simulink Ports & Subsystems library), or copy and paste the ports that are in the Discrete Event Subsystem window by default.

To create a subsystem using the Discrete Event Subsystem block, see "Setting Up Signal-Based Discrete Event Subsystems" in the user guide documentation. A discussion of discrete event subsystems and examples using this block are in "Controlling Timing with Subsystems" in the user guide documentation. To view the contents of the subsystem, double-click the Discrete Event Subsystem block; the Model Explorer tool does not show the contents.

"Block execution" in this documentation is shorthand for "block methods execution." Methods are functions that Simulink uses to solve a model. Blocks are made up of multiple methods. For details, see "Block Methods" in the Simulink documentation.

# **Ports**

# **Signal Input Ports**

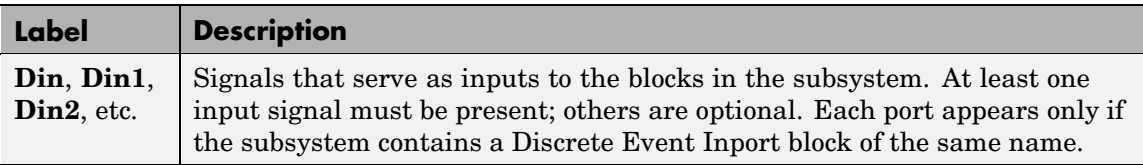

# **Signal Output Ports**

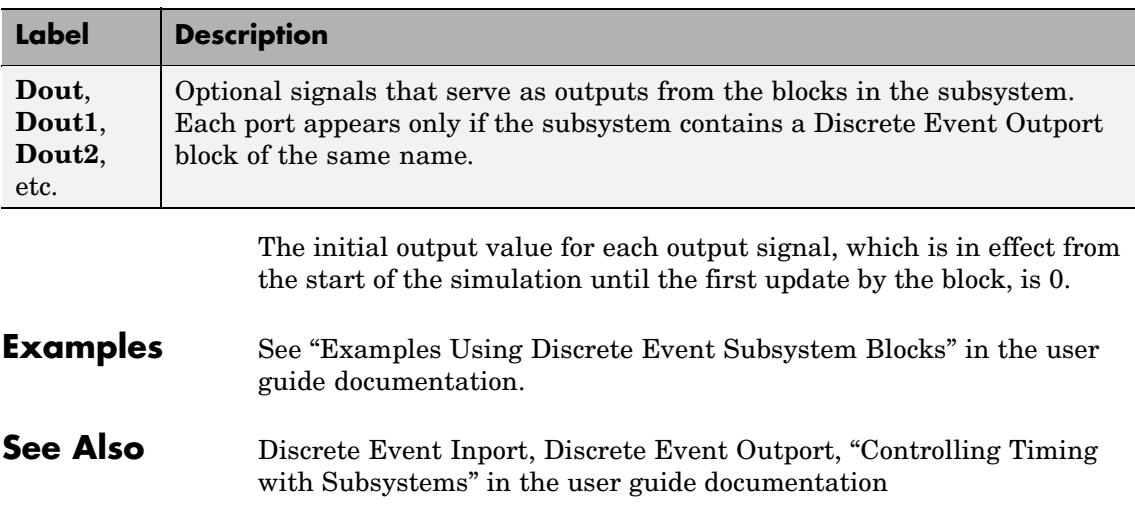

# **Purpose** Permit entity arrivals only when control signal is positive

**Library** Gates

**Description** This block represents a gate that is open whenever the control signal at the **en** input port is positive, and closed whenever the signal is zero or negative. By definition, an open gate permits entity arrivals as long as the entities would be able to advance immediately to the next block, while a closed gate forbids entity arrivals. The **en** signal is a numerical signal of type double. Because the signal can remain positive for a time interval of arbitrary length, an enabled gate can remain open for a time interval of arbitrary length. The length can be zero or a positive number.

# **Ports**

### **Entity Input Ports**

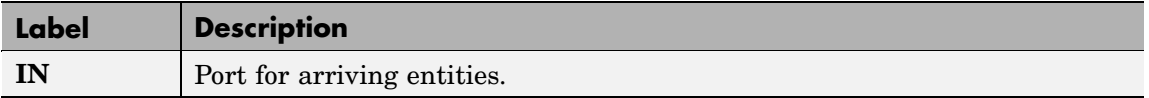

#### **Signal Input Ports**

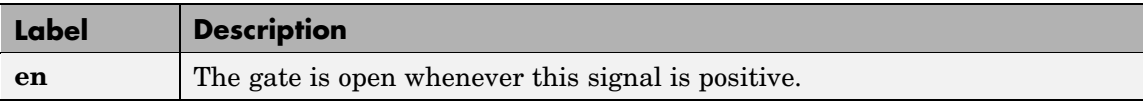

#### **Entity Output Ports**

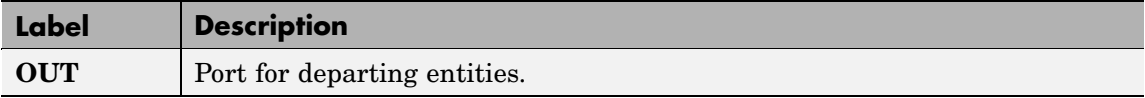

# **Signal Output Ports**

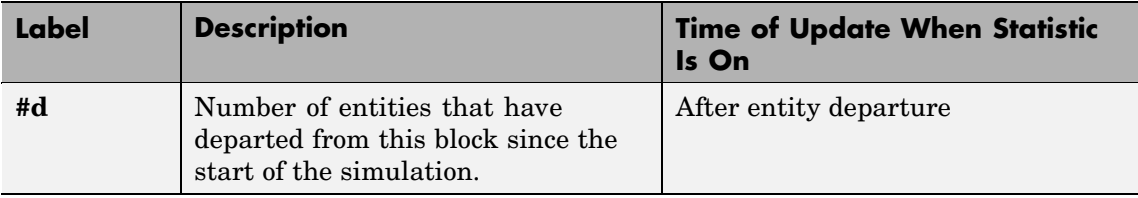

The initial output value, which is in effect from the start of the simulation until the first update by the block, is 0.

# **Dialog Box**

# **Enabled Gate Tab**

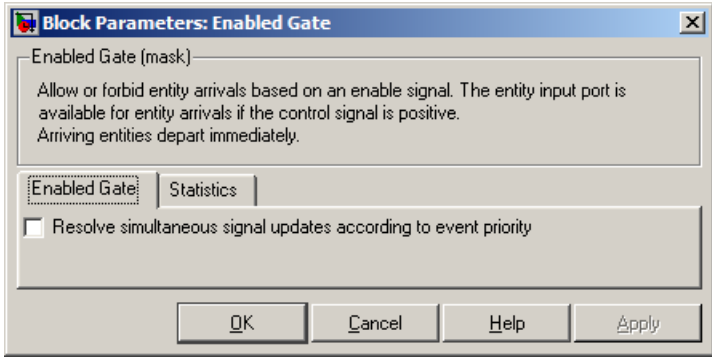

#### **Resolve simultaneous signal updates according to event priority**

Select this option to control the processing sequence of the gate-opening and gate-closing events, relative to other simultaneous events in the simulation. For details, see "Choosing How to Resolve Simultaneous Signal Updates" in the user guide documentation.

#### **Event priority**

The priority of the gate-opening and gate-closing events, relative to other simultaneous events in the simulation. Gate opening and closing are distinct events that share the same event priority. For details, see "Using Event Priorities to Resolve Simultaneous

Signal Updates" in the user guide documentation. This field appears only if you select **Resolve simultaneous signal updates according to event priority**.

# **Statistics Tab**

These parameters determine whether certain ports produce data throughout the simulation, produce data only when you stop or pause the simulation, or are omitted from the block. For descriptions of the affected ports, see the "Signal Output Ports" table above.

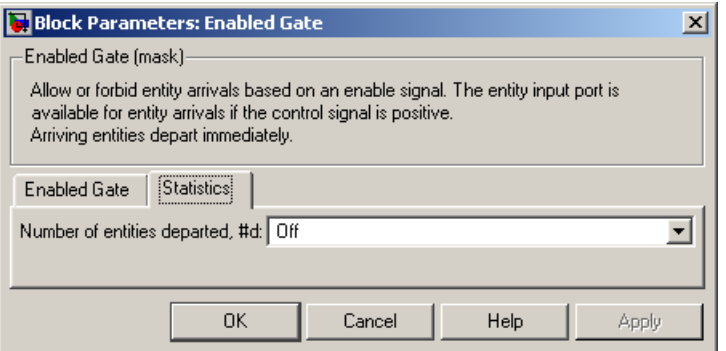

#### **Number of entities departed**

Controls the presence and behavior of the signal output port labeled **#d**.

- **Examples** "Example: Controlling Joint Availability of Two Servers" in the user guide documentation
	- **•** "Example: First Entity as a Special Case" in the user guide documentation
	- **•** "Example: Limiting the Time Until Service Completion" in the user guide documentation

# **See Also** Release Gate, "Regulating Arrivals Using Gates" in the user guide documentation

# **Entity Combiner**

### **Purpose** Generate one entity per set of entities arriving simultaneously

**Library** Entity Management

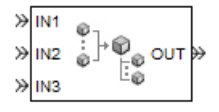

**Description** This block generates one new entity for each set of entities arriving simultaneously at multiple input ports. The arriving entities are called component entities. They might represent different parts within a larger item, such as a header, payload, and trailer that are parts of a packet. The Entity Combiner block and its preceding blocks automatically detect when all necessary component entities are ready for the combining operation to proceed. Your parameter choices in this block determine whether other blocks can access the attributes or timers of the component entities, and whether the combining operation is reversible. Some parameter choices require uniqueness of attribute names or timer tags in the component entities.

> Timeout events, if any, corresponding to the component entities are canceled during the combining operation.

# **Waiting for Component Entities on Multiple Paths**

The Entity Combiner block has multiple entity input ports and one entity output port. The combining operation occurs when all necessary component entities are ready and the resulting entity would be able to depart. More explicitly, when all the blocks that connect to the Entity Combiner block's entity input ports have a pending entity simultaneously and the port connecting to the Entity Combiner block's entity output port is available, the Entity Combiner block accepts one entity arrival at each input port and outputs one entity. At all other times, the Entity Combiner block's input ports are unavailable.

**Tip** It is typical to connect a queue or other storage block to each entity input port of the Entity Combiner block. The storage blocks provide a place for pending entities to wait for other entity paths to have pending entities. Storage blocks are especially important if multiple component entities come from a single multiple-output block, such as a Replicate or Entity Splitter block.

# **Managing Information When Combining Entities**

The entity that departs from the Entity Combiner block can optionally carry information about the component entities that the block combines. In some applications, you might consider the information to be more important than the entities that carry it. The table below indicates how different options of the block produce different requirements and behavior regarding

- **•** Uniqueness of attribute names among the entities at all entity input ports of the Entity Combiner block
- **•** Uniqueness of timer tags among the entities at all entity input ports of the Entity Combiner block
- **•** Your ability to use the departing entity to access attributes and timers from the component entities
- **•** Your ability to split the departing entity into its components using the Entity Splitter block

**Note** You can manage access to the set of attributes and the set of timers independently. The table treats attributes and timers together merely for conciseness.

# **Entity Combiner**

# **Options for Managing Information When Combining Entities**

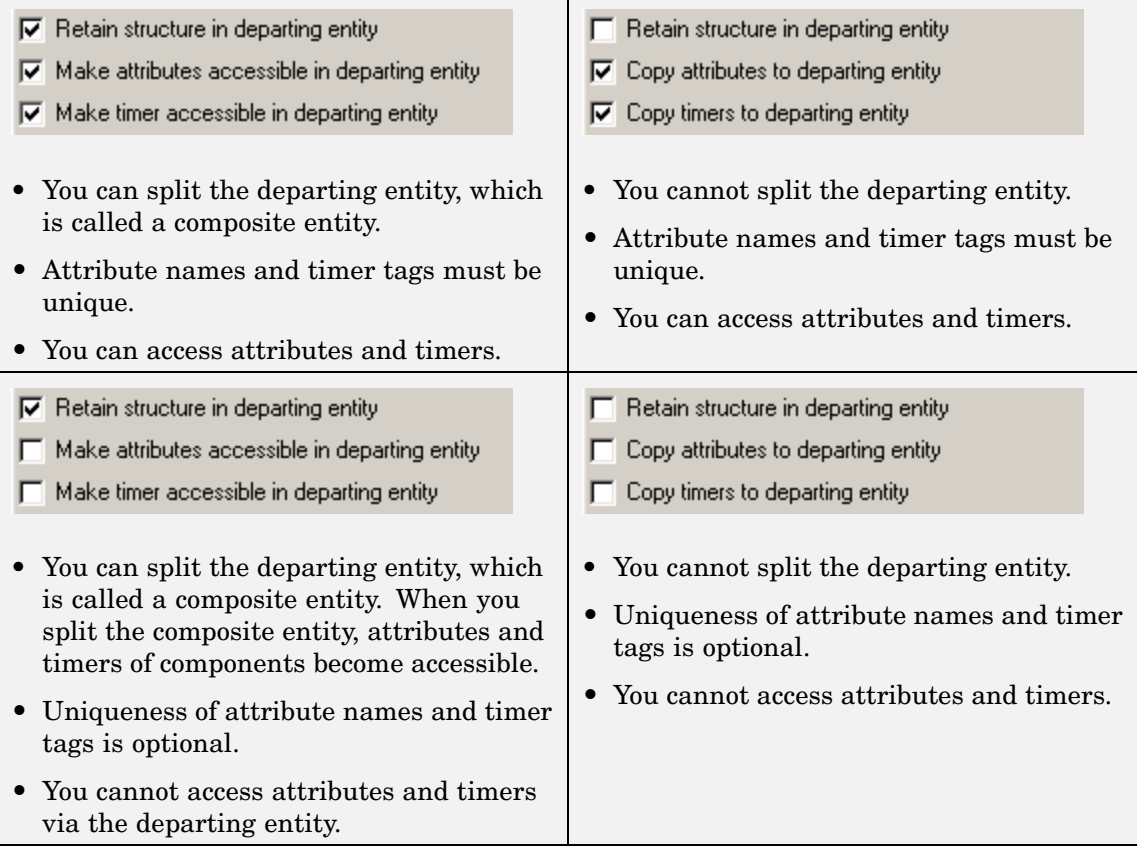

If you do not select **Retain structure in departing entity**, then you can think of the block as generating a new nonhierarchical entity, copying attribute or timer information to the new entity if necessary, and then discarding the component entities.

# **Ports**

### **Entity Input Ports**

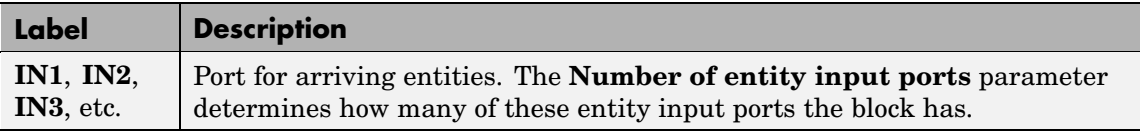

# **Entity Output Ports**

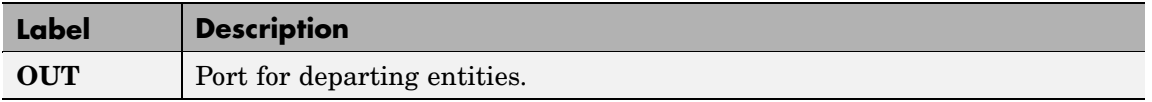

# **Signal Output Ports**

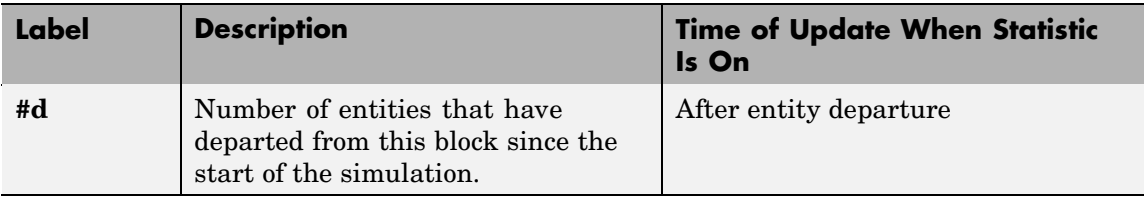

The initial output value, which is in effect from the start of the simulation until the first update by the block, is 0.

# **Entity Combiner**

# **Dialog Box**

# **Entity Combiner Tab**

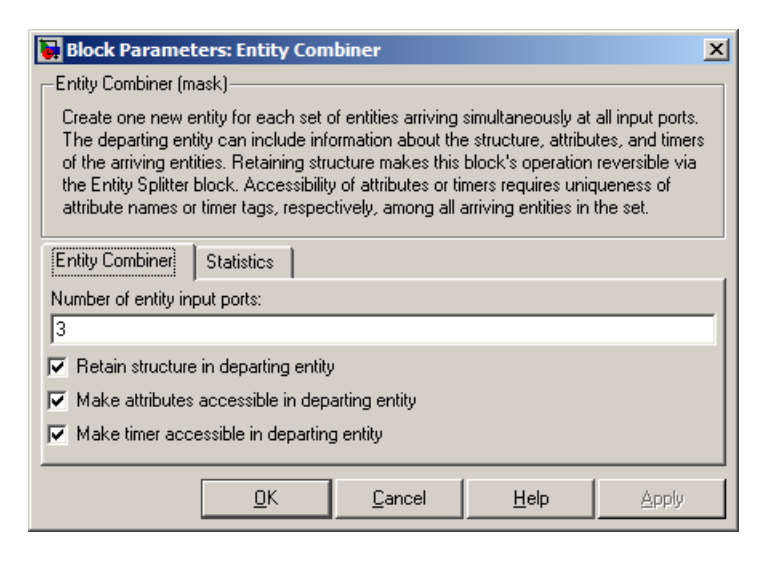

#### **Number of entity input ports**

Determines how many entity input ports the block has.

#### **Retain structure in departing entity**

If you select this option, the departing entity carries information about the number of component entities and which attributes and timers each component entity possesses. Such information enables you to recover the component entities using the Entity Splitter block.

#### **Make attributes accessible in departing entity**, **Copy attributes to departing entity**

If you select this option, you can access attributes from the component entities via the departing entity. The name of this field depends on whether you select **Retain structure in departing entity**.

#### **Make timers accessible in departing entity**, **Copy timers to departing entity**

If you select this option, you can access timers from the component entities via the departing entity. The name of this field depends on whether you select **Retain structure in departing entity**.

# **Statistics Tab**

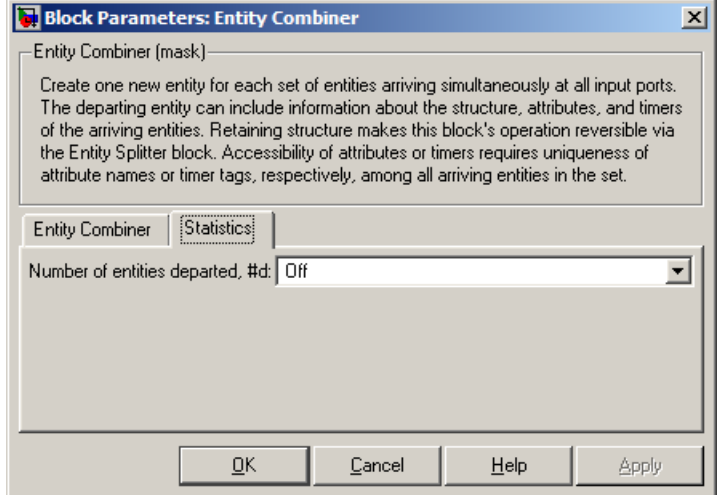

#### **Number of entities departed**

Controls the presence and behavior of the signal output port labeled **#d**.

#### **Examples** • "Example: Waiting to Combine Entities" in the user guide documentation

- **•** "Example: Copying Timers When Combining Entities" in the user guide documentation
- **•** "Example: Managing Data in Composite Entities" in the user guide documentation

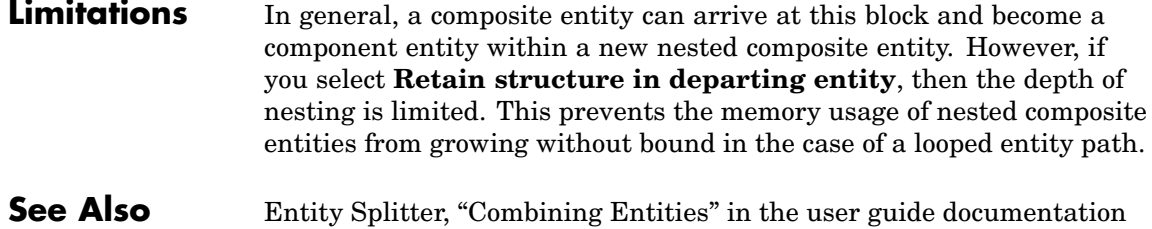

# **Purpose** Count departures and write result to signal port and/or attribute

### **Library** Probes

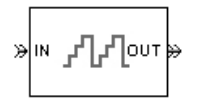

**Description** This block computes the number of entities that have departed from this block since the start of the simulation or since the last reset, whichever occurred later. The block writes this number to a signal output port and/or an attribute of each departing entity. The departing entity is included in the count.

# **Resetting the Counter During the Simulation**

To reset the entity count to zero based on a signal-based event, follow this procedure:

**1** Indicate which signal-based events cause the counter to reset:

- **•** To reset based on a trigger edge in an input signal, set **Reset counter upon** to Trigger from port tr. Then set **Trigger type** to Rising, Falling, or Either.
- **•** To reset based on a change in the value of an input signal, set **Reset counter upon** to Change in signal from port vc. Then set **Type of change in signal value** to Rising, Falling, or Either.

For the difference between trigger and value-change events, see "Supported Events in SimEvents Models" in the user guide documentation.

- **2** If you want to specify an explicit priority for the reset event, then select **Resolve simultaneous signal updates according to event priority** and enter the priority using the **Event priority** parameter. Though slightly slower, this option lets you control the processing sequence of simultaneous events.
- **3** Click **OK** or **Apply**. The block now has a signal input port.

**4** Connect a signal to the signal input port. During the simulation, the block resets its counter whenever the input signal satisfies your specified event criteria.

# **Ports**

#### **Entity Input Ports**

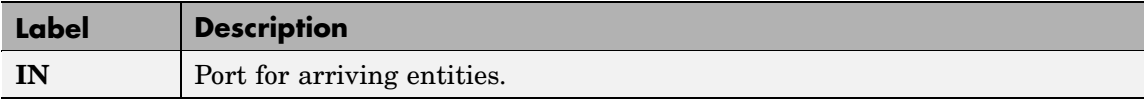

### **Signal Input Ports**

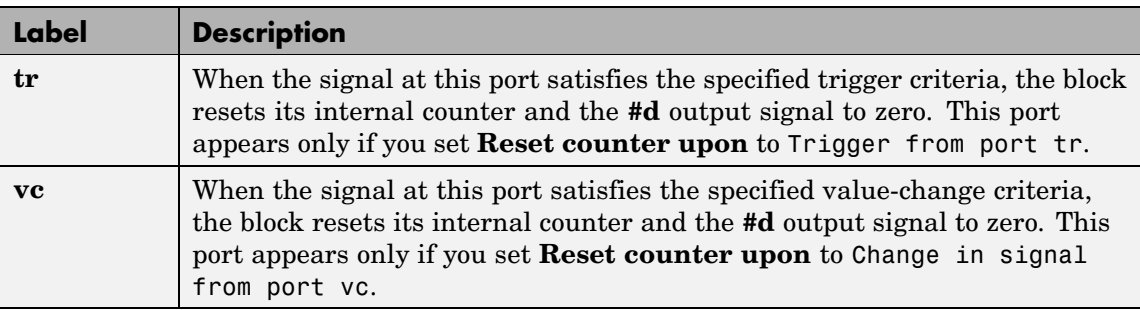

# **Entity Output Ports**

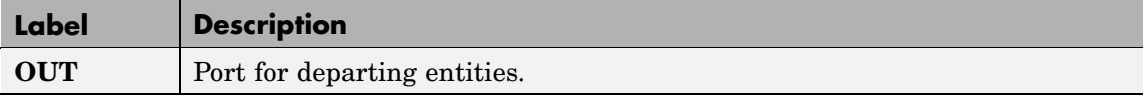

# **Signal Output Ports**

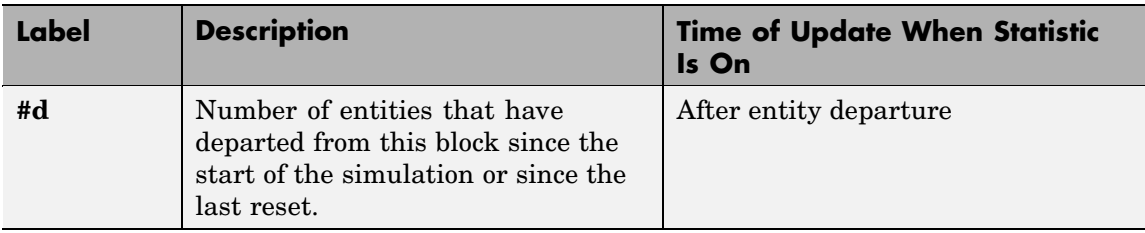

The initial output value, which is in effect from the start of the simulation until the first update by the block, is 0.

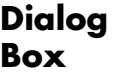

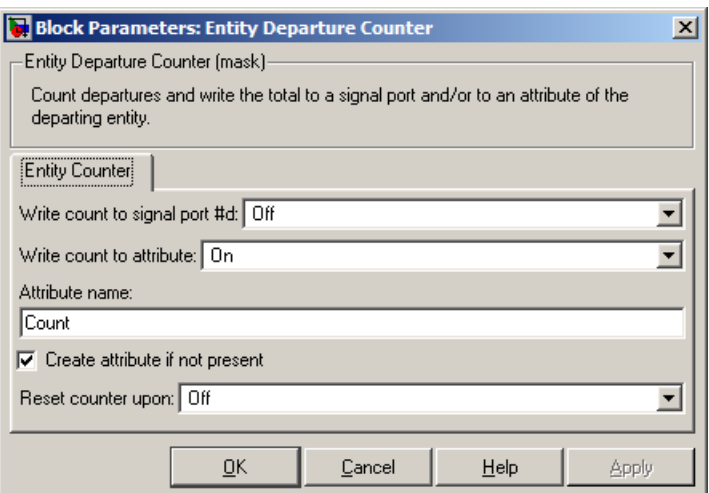

#### **Write count to signal port #d**

Controls the presence and behavior of the signal output port labeled **#d**. This parameter determines whether the block outputs the entity count through a signal output port throughout the simulation, only when you stop or pause the simulation, or not at all.

#### **Write count to attribute**

If you set this to On, the block assigns the entity count to the attribute specified in the **Attribute name** parameter.

#### **Attribute name**

The name of the attribute the block uses to record the entity count. This field appears only if you set **Write count to attribute** to On.

#### **Create attribute if not present**

Selecting this option enables the block to define a new attribute for the entity count. Otherwise, the block issues an error if the attribute named above does not already exist. This field appears only if you set **Write count to attribute** to On.

#### **Reset counter upon**

Determines whether the block resets its internal counter to zero based on trigger edges, based on changes in signal values, or not at all.

#### **Trigger type**

Determines whether rising, falling, or either type of trigger edge causes the counter to reset. This field appears only if you set **Reset counter upon** to Trigger from port tr.

#### **Type of change in signal value**

Determines whether rising, falling, or either type of value change causes the counter to reset. This field appears only if you set **Reset counter upon** to Change in signal from port vc.

**Resolve simultaneous signal updates according to event priority**

Select this option to control the sequencing of the counter's reset event, relative to other simultaneous events in the simulation. For details, see "Choosing How to Resolve Simultaneous Signal Updates" in the user guide documentation. This field appears only if you set **Reset counter upon** to Trigger from port tr or Change in signal from port vc.

#### **Event priority**

The priority of the counter's reset event, relative to other simultaneous events in the simulation. For details, see "Using

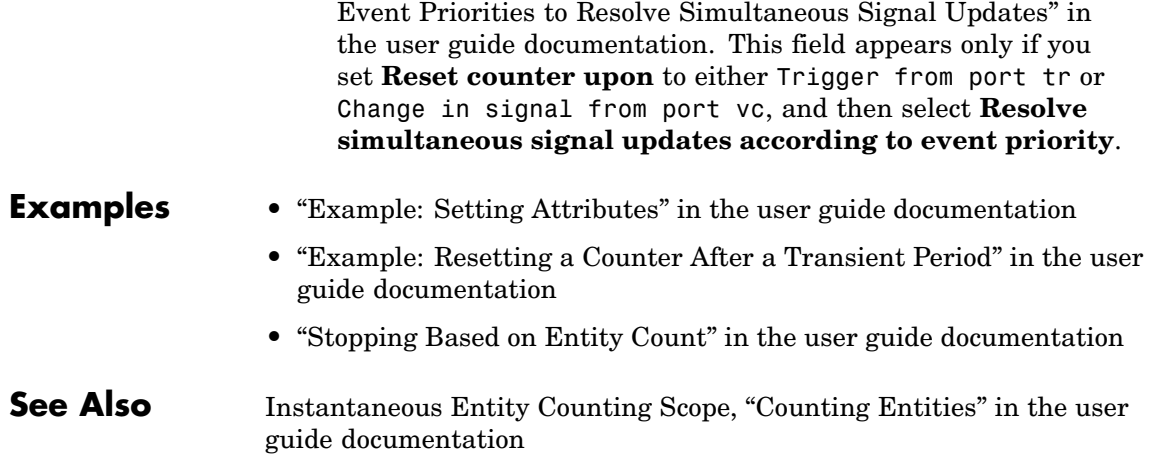

# **Entity Departure Event to Function-Call Event**

**Purpose** Convert entity departure event into one or two function calls

**Library** Event Translation

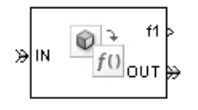

**Description** This block converts an entity departure event into one or two function calls that you can use to invoke function-call subsystems, Stateflow® blocks, or other blocks that accept function-call inputs. The block can suppress its output under certain conditions.

# **Criteria for Generating Function Calls**

The primary criterion is the departure, or imminent departure, of an entity from the block. You can choose whether the block generates the function call before or after the departure.

To generate up to two function calls per event, select **Generate optional function call f2 after function call f1**. If you configure the block to generate the **f1** function call before the entity departure, then you can independently choose whether the block generates the **f2** function call before or after that departure.

To make the **f1** or **f2** output function call contingent upon a secondary criterion, select **Suppress function call f1 if enable signal e1 is not positive** or **Suppress function call f2 if enable signal e2 is not positive**. The block acquires an additional signal input port, labeled **e1** or **e2**, to which you connect a control signal. If the control signal is zero or negative when the block is about to generate the function call, then the block suppresses the function call. The **e1** and **e2** ports operate independently of each other as secondary criteria for their respective function-call output ports.

# **Ports**

# **Entity Input Ports**

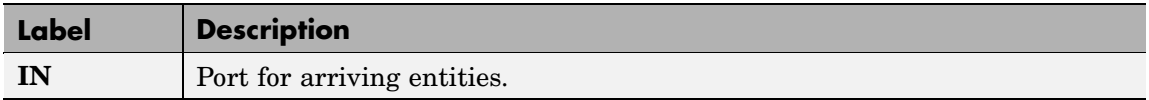

# **Signal Input Ports**

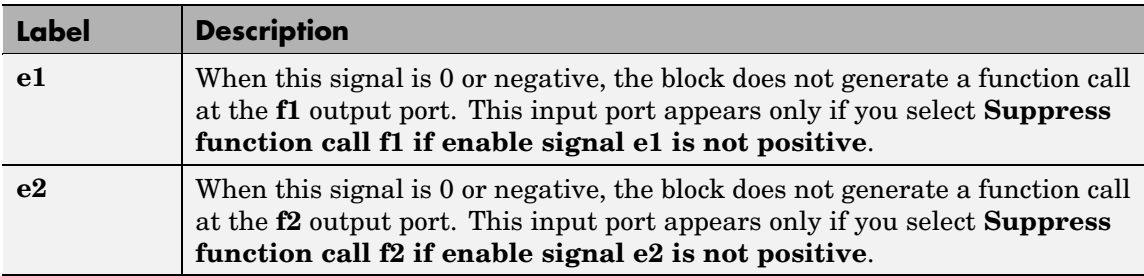

# **Entity Output Ports**

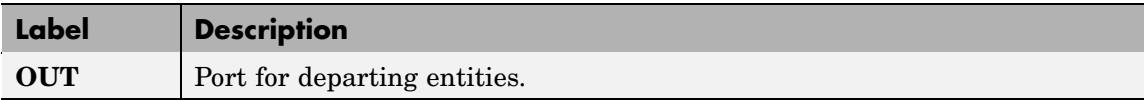

# **Entity Departure Event to Function-Call Event**

## **Signal Output Ports**

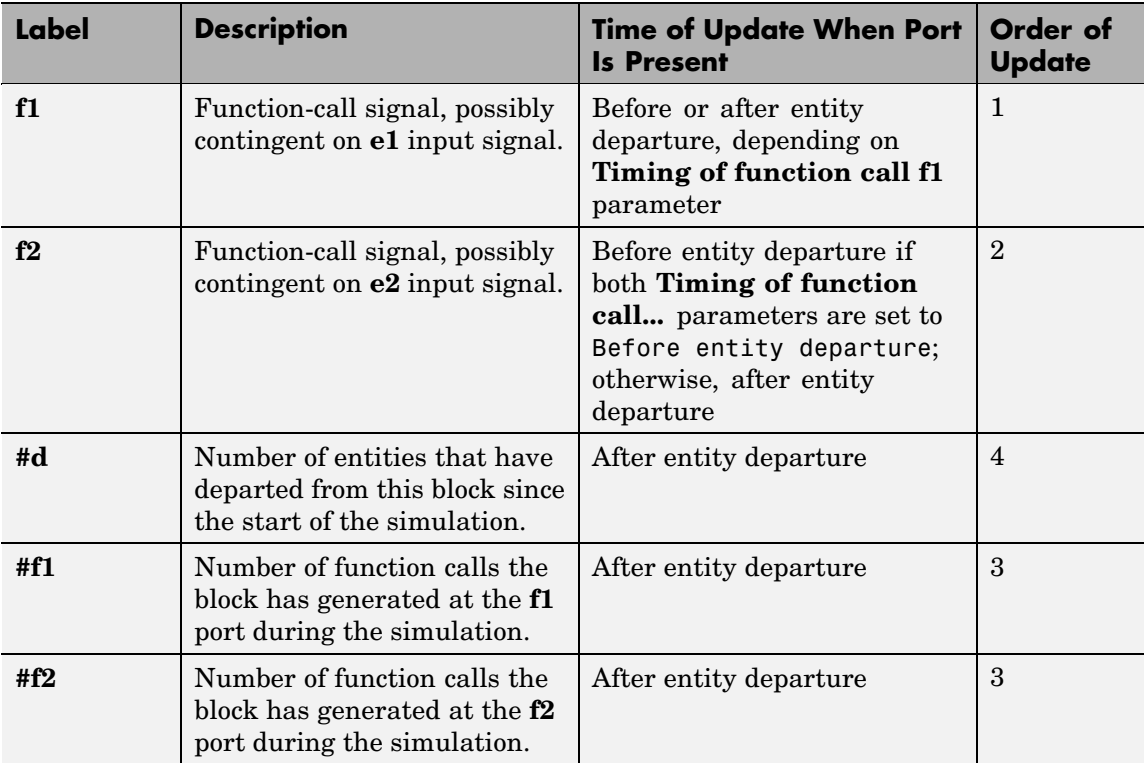

Output signals having the same number in the Order of Update column in the table above are updated in an arbitrary sequence relative to each other; you should not rely on a specific sequence for your simulation results.

The initial output value for the numerical signals, which is in effect from the start of the simulation until the first update by the block, is 0.

# **Function Call Tab**

**Dialog Box**

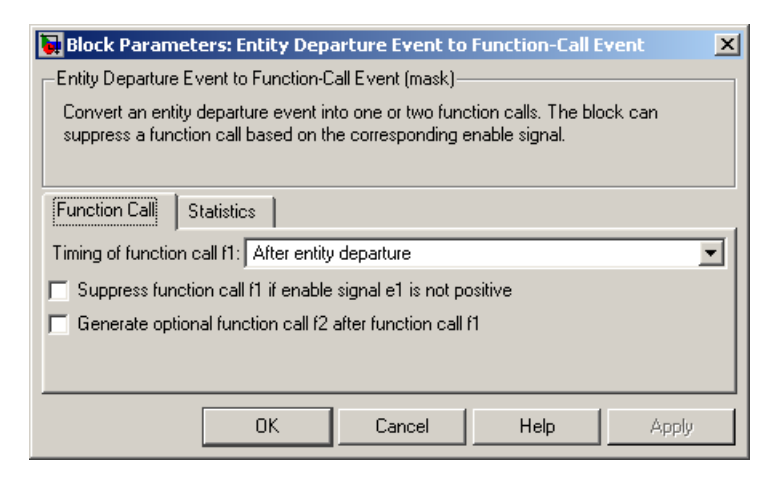

#### **Timing of function call f1**

Determines whether the **f1** function call occurs before or after the entity departure event.

#### **Suppress function call f1 if enable signal e1 is not positive**

Selecting this option causes **f1** function calls to be contingent upon a positive value at the **e1** signal input port.

#### **Generate optional function call f2 after function call f1**

Selecting this option causes the block to generate a function call at the optional **f2** output port when appropriate criteria are satisfied.

#### **Timing of function call f2**

Determines whether the **f2** function call occurs before or after the entity departure event. This field appears only if you set **Timing of function call f1** to Before entity departure and select **Generate optional function call f2 after function call f1**.

#### **Suppress function call f2 if enable signal e2 is not positive**

Selecting this option causes **f2** function calls to be contingent upon a positive value at the **e2** signal input port. This field appears

# **Entity Departure Event to Function-Call Event**

only if you select **Generate optional function call f2 after function call f1**.

## **Statistics Tab**

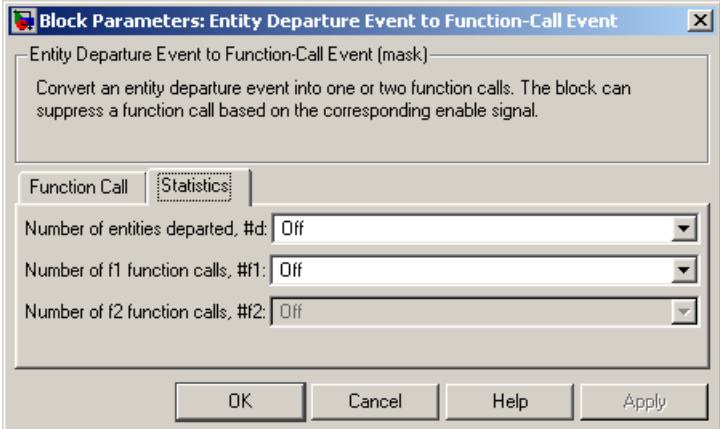

#### **Number of entities departed**

Controls the presence and behavior of the signal output port labeled **#d**.

#### **Number of f1 function calls**

Controls the presence and behavior of the signal output port labeled **#f1**.

#### **Number of f2 function calls**

Controls the presence and behavior of the signal output port labeled **#f2**. This field is active only if you select **Generate optional function call f2 after function call f1** on the **Function Call** tab of this dialog box.

#### **Examples** • "Sample Use Cases" in the user guide documentation — examples related to entity generation based on events

**•** "Example: Opening a Gate Upon Entity Departures" in the user guide documentation — an example involving a gate

**•** "Example: Using Entity-Based Timing for Choosing a Port" in the user guide documentation — a computation inside a discrete event subsystem

# **See Also** Signal-Based Event to Function-Call Event, "Manipulating Events" in the user guide documentation

# **Entity Sink**

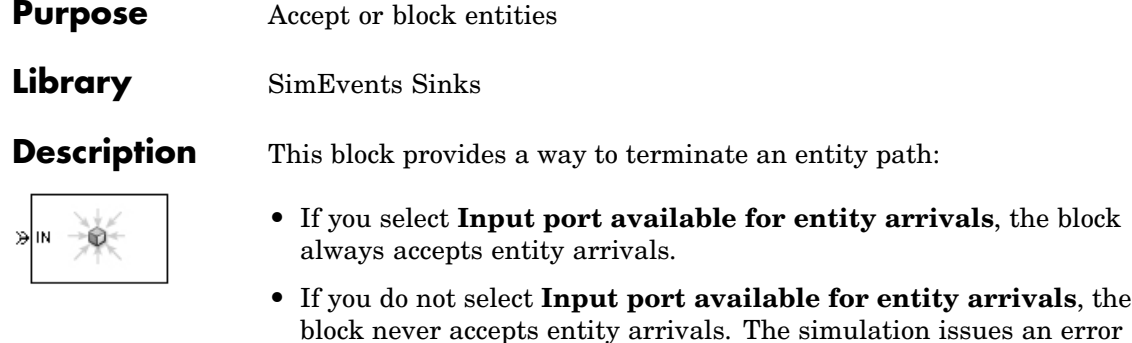

# **Ports**

### **Entity Input Ports**

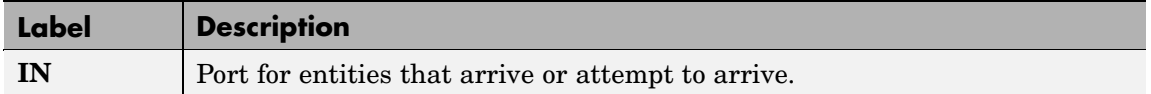

message if an entity attempts to arrive at the block.

# **Signal Output Ports**

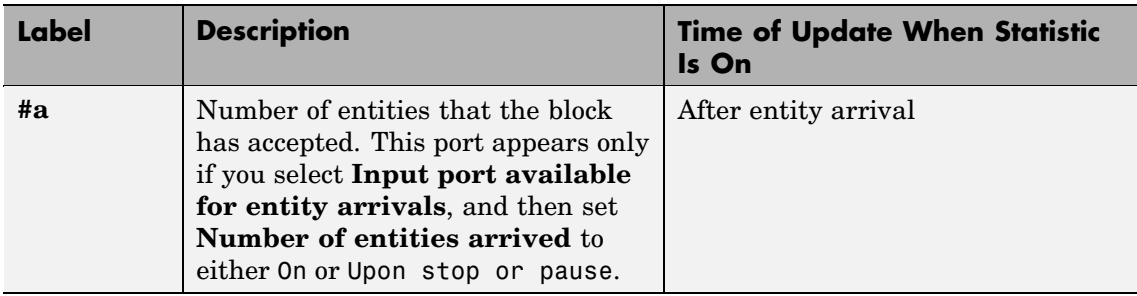

The initial output value, which is in effect from the start of the simulation until the first update by the block, is 0.

# **Dialog Box**

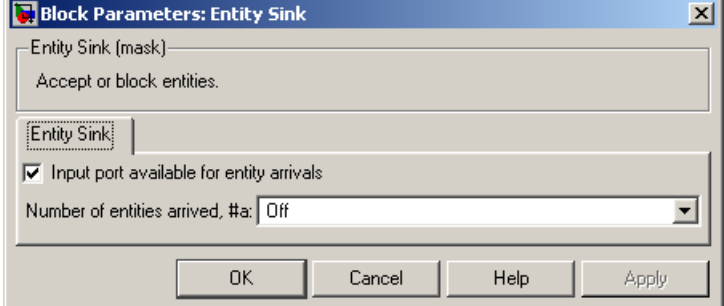

#### **Input port available for entity arrivals**

Determines whether the block accepts or blocks entities that attempt to arrive.

#### **Number of entities arrived**

Controls the presence and behavior of the signal output port labeled **#a**. This field appears only if you select **Input port available for entity arrivals**.

- **Examples** "Modeling the Channels" in the getting started documentation
	- **•** "Example: Using an Attribute to Select an Output Port" in the getting started documentation
- **See Also** Time-Based Entity Generator, Event-Based Entity Generator

# **Entity Splitter**

### **Purpose** Divide composite entity into component entities

**Library** Entity Management

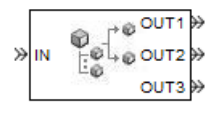

**Description** This block divides a composite entity into its components and outputs the component entities through each entity output port that is not blocked. A composite entity is an entity that the Entity Combiner block creates using the **Retain structure in departing entity** option. In a typical pairing, the number of entity input ports of the Entity Combiner block equals the number of entity output ports of the Entity Splitter block.

> Timeout events, if any, corresponding to the composite entity are canceled during the splitting operation.

**Note** If you want identical copies of an arriving entity to advance along multiple entity paths, use the Replicate block instead of the Entity Splitter block. The Replicate block copies entities without regard to their structure.

# **Attributes and Timers**

Attributes and timers from the original component entities (that combined to form the composite entity) are present in the component entities that depart from this block. The values of the attributes and timers might have changed between the combining and splitting operations.

If the composite entity acquired a new attribute or a new timer between the combining and splitting operations, then it is not present in the component entities that depart from this block.

# **Complete or Partial Splitting**

The **Split entity when** parameter affects the circumstances under which the block accepts an entity to split. Choices are in the table below.
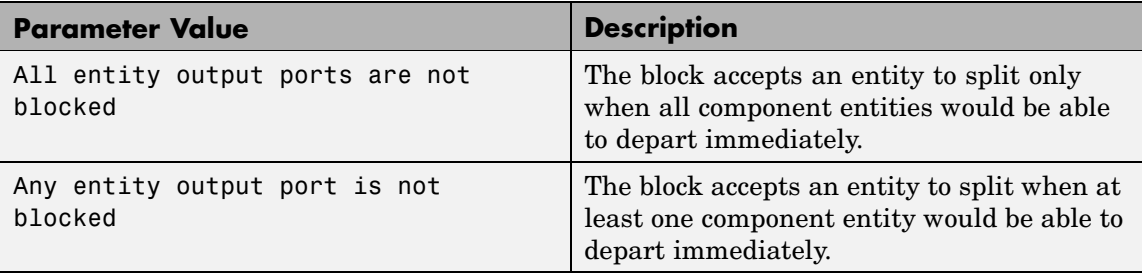

# **Departure of Component Entities**

Each time the block splits an entity, the component entities depart in a sequence whose start is determined by the **Departure port precedence** parameter. Choices are in the table below.

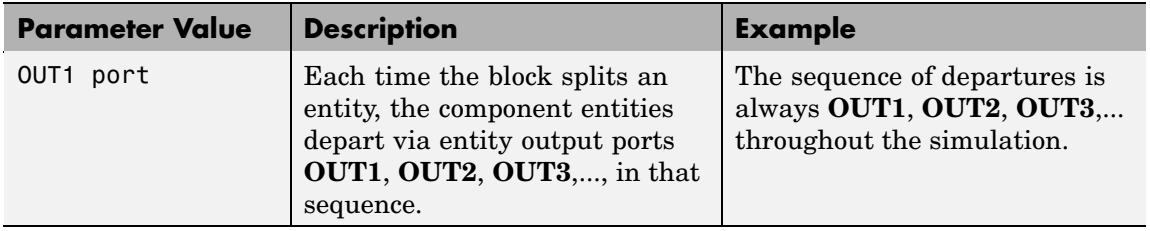

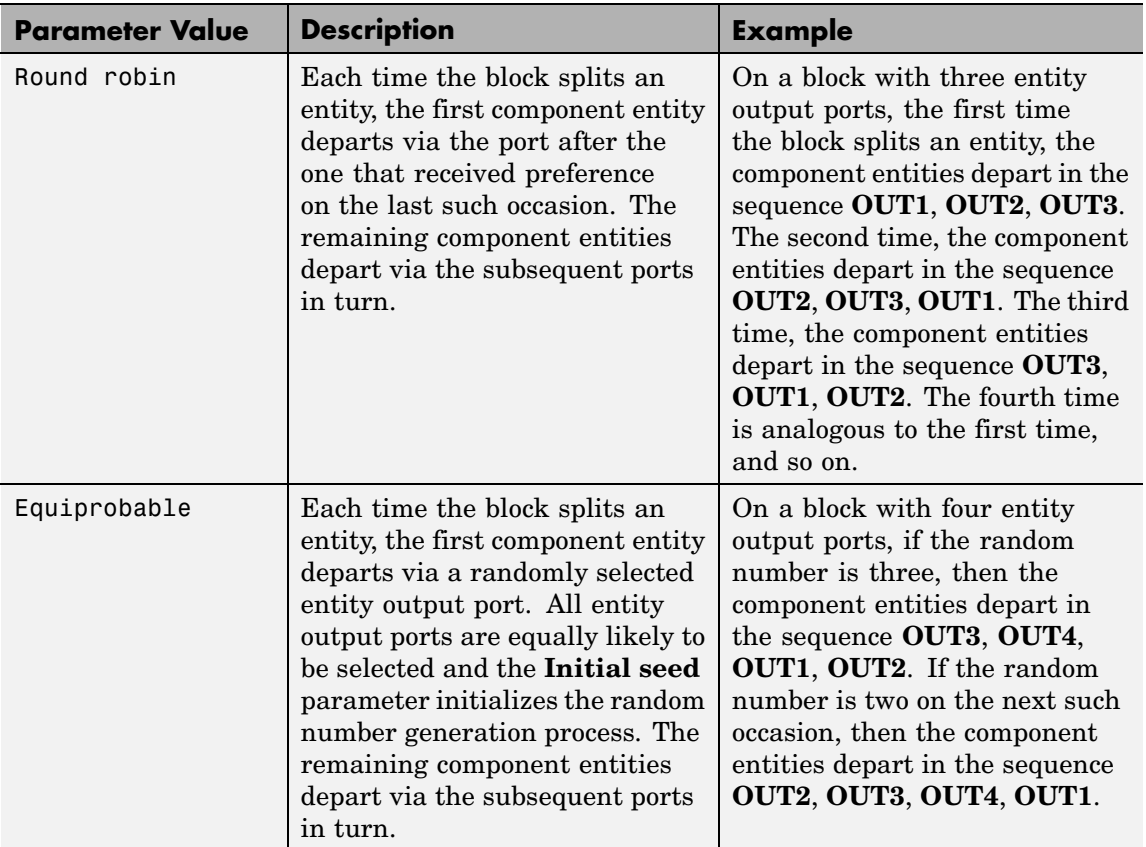

An example in which the choice of **Departure port precedence** parameter is relevant is a model that sets an attribute on each component entity based on its departure port and then advances all component entities along a merged path to a FIFO Queue block. At each splitting occurrence during the simulation, the **Departure port precedence** parameter determines the sequence of the component entities in the queue.

In some cases, a departure through one entity output port causes another entity output port to become newly blocked. For example, this could happen if two entity output ports connect to a Path Combiner block, which in turn connects to a Single Server block whose service time is nonzero. Use the **If an output port becomes blocked during split** parameter to determine how the block responds. Choices are in the table below.

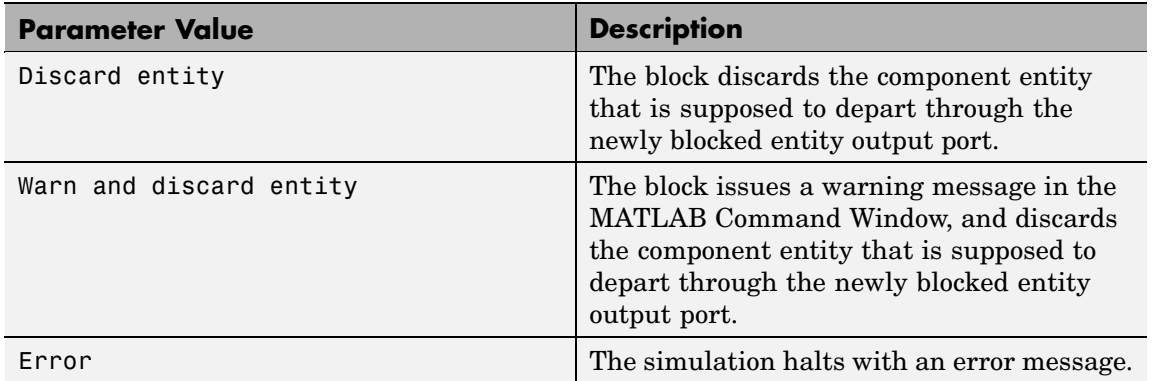

# **Ports**

# **Entity Input Ports**

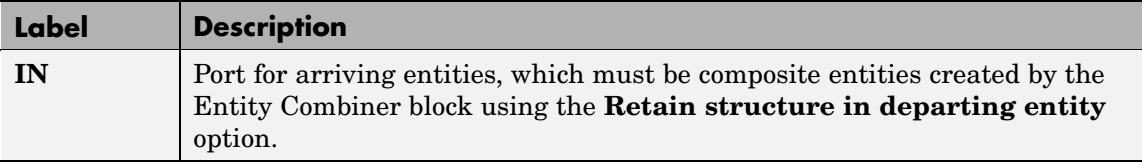

# **Entity Output Ports**

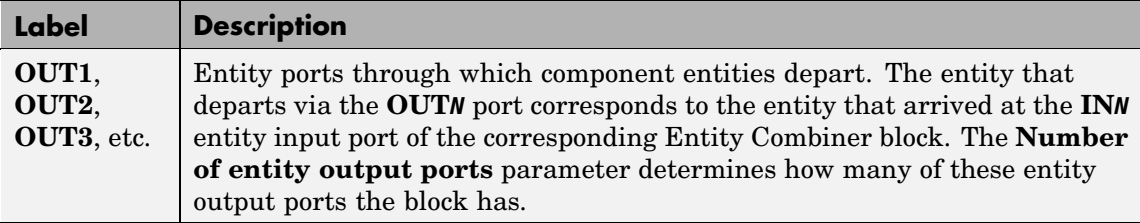

# **Signal Output Ports**

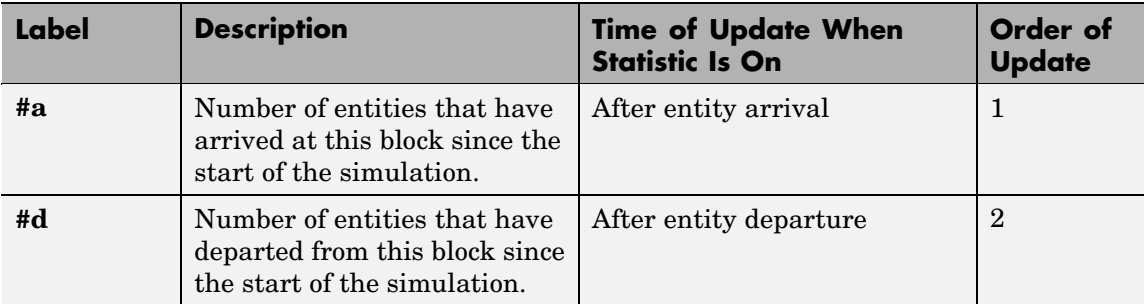

The initial output value, which is in effect from the start of the simulation until the first update by the block, is 0 for all signals.

# **Entity Splitter**

# **Dialog Box**

# **Entity Splitter Tab**

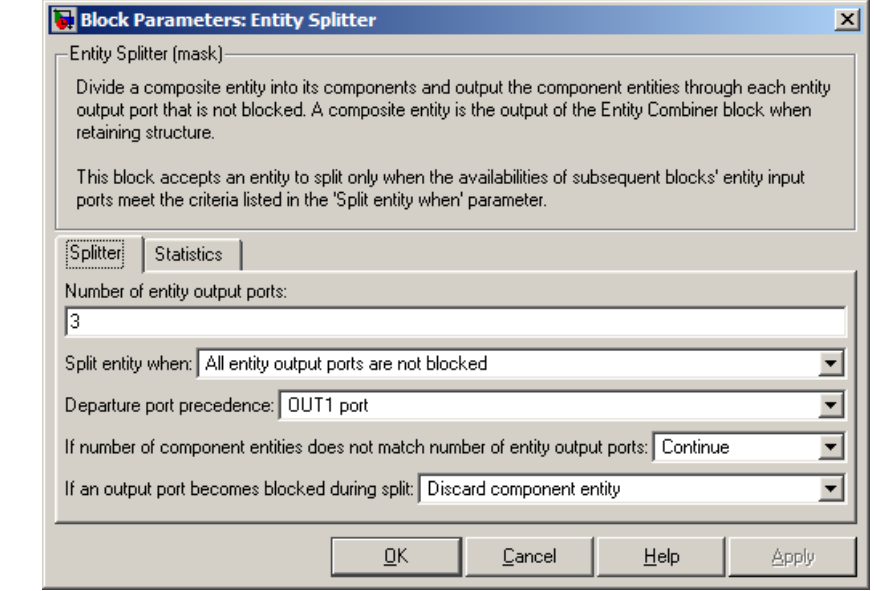

#### **Number of entity output ports**

Determines how many entity output ports the block has.

#### **Split entity when**

Determines whether the block is available to arriving entities whenever at least one entity output port is not blocked, or only when all entity output ports are not blocked.

#### **Departure port precedence**

Determines the start of the sequence in which the block outputs the component entities, each time the block splits an entity.

#### **Initial seed**

A nonnegative integer that initializes the random number generator used to determine the output sequence. This field appears only if you set **Departure port precedence** to Equiprobable.

#### **If number of component entities does not match number of entity output ports**

Determines whether the block issues a message when the number of component entities in the arriving composite entity does not equal the number of entity output ports of this block. "Continue" means that the block ignores any extra entity output ports and discards any extra component entities.

#### **If an output port becomes blocked during split**

Determines whether the block issues a message when a component entity is unable to depart because an output port becomes blocked during the splitting process. This field appears only if you set **Split entity when** to All entity output ports are not blocked.

# **Statistics Tab**

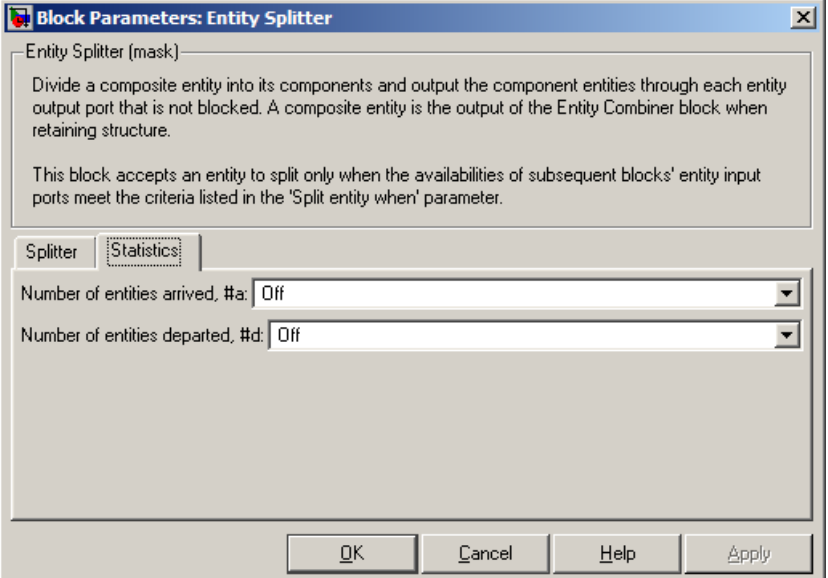

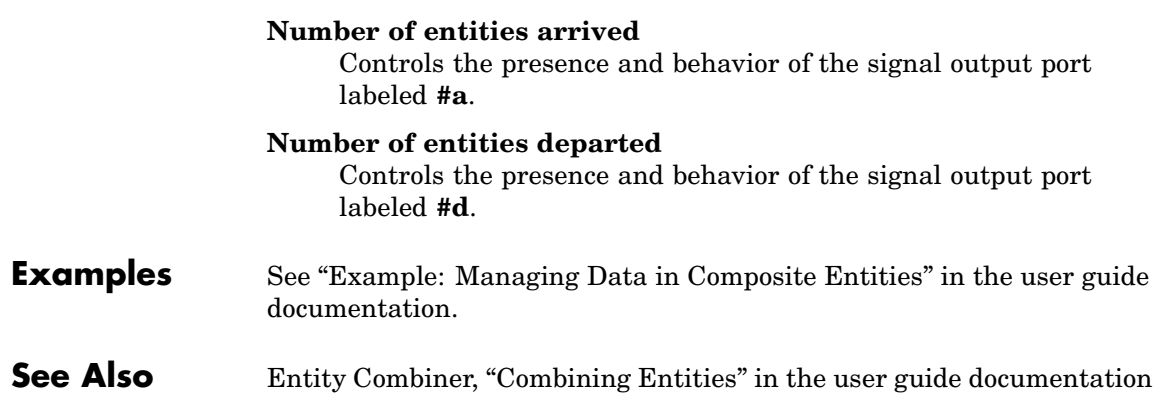

# **Entity-Based Function-Call Event Generator**

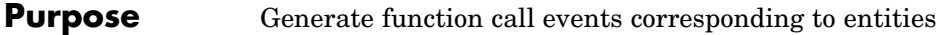

**Library** Generators / Event Generators

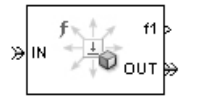

**Description** This block generates a function call corresponding to each entity that arrives at the block. You can choose whether the block generates the function call before or after the departure. You can use the function call to invoke function-call subsystems, Stateflow blocks, or other blocks that accept function-call inputs.

> This block is similar to the Entity Departure Event to Function-Call Event block, which offers more flexibility.

# **Ports**

### **Entity Input Ports**

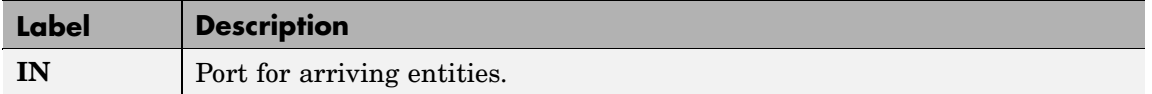

#### **Entity Output Ports**

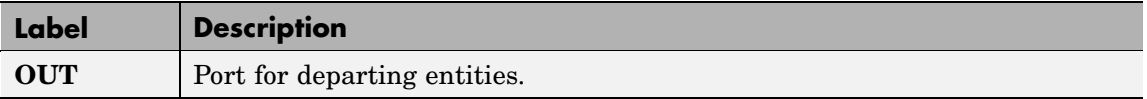

# **Signal Output Ports**

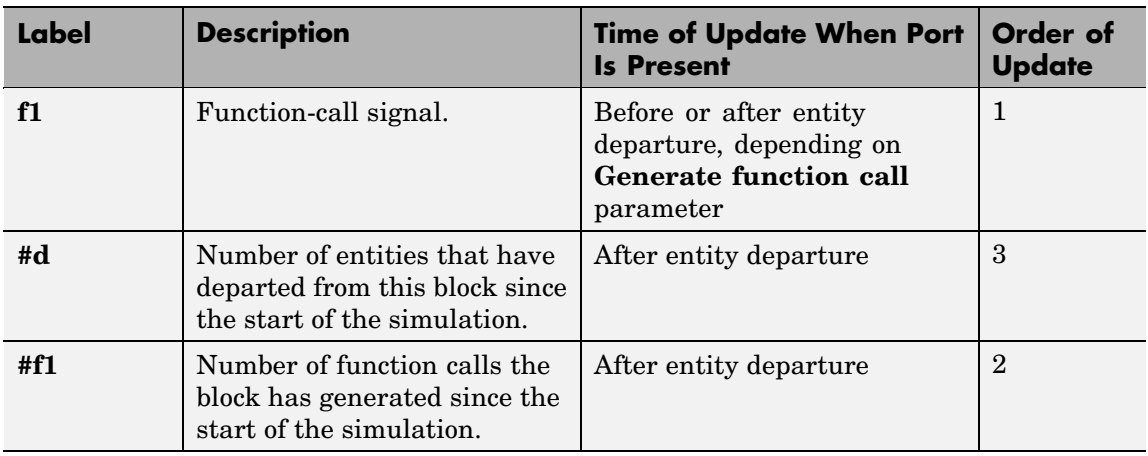

The initial output value for the numerical signals, which is in effect from the start of the simulation until the first update by the block, is 0.

# **Dialog Box**

# **Function Call Tab**

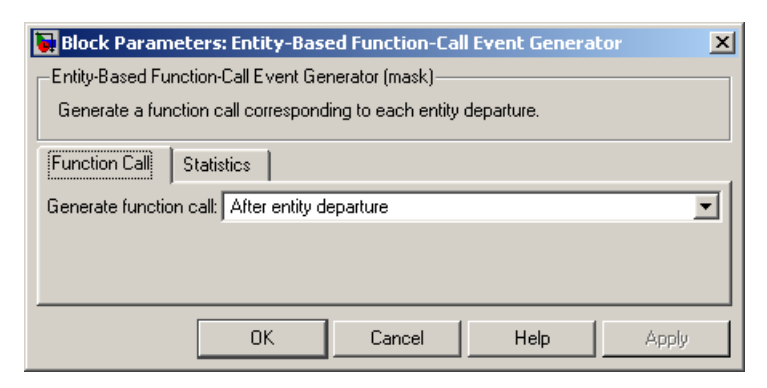

# **Generate function call**

Determines whether the function call occurs before or after the entity departs from this block.

# **Entity-Based Function-Call Event Generator**

# **Statistics Tab**

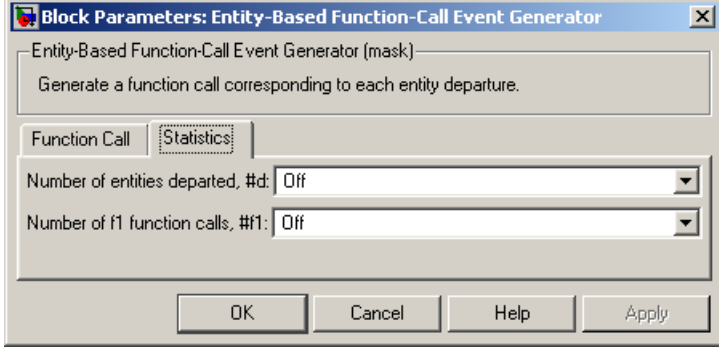

#### **Number of entities departed**

Controls the presence and behavior of the signal output port labeled **#d**.

#### **Number of f1 function calls**

Controls the presence and behavior of the signal output port labeled **#f1**.

**Examples** See "Example: Performing a Computation on Selected Entity Paths" in the user guide documentation.

**See Also** Entity Departure Event to Function-Call Event, Signal-Based Function-Call Event Generator, "Generating Function-Call Events" in the user guide documentation

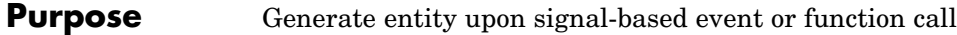

**Library** Generators / Entity Generators

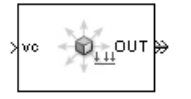

**Description** This block is designed to generate entities when events of a specified type occur.

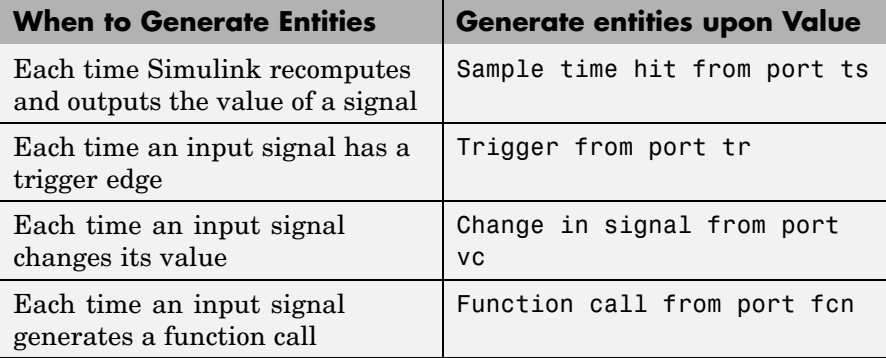

For details about these options, see "Generating Entities When Events Occur" in the user guide documentation.

**Note** An exceptional case is when the block temporarily suspends its normal entity-generation behavior. See the description of the Delay first pending entity option in "Responding to Blockage at Entity Output Port" on page 3-59.

# **Responding to Blockage at Entity Output Port**

Using the **Allow OUT port blocking** and optional **Response during blockage period** parameters, you can choose how this block responds when the subsequent entity input port is not available to accept the newly generated entity. The possible responses are in the table below.

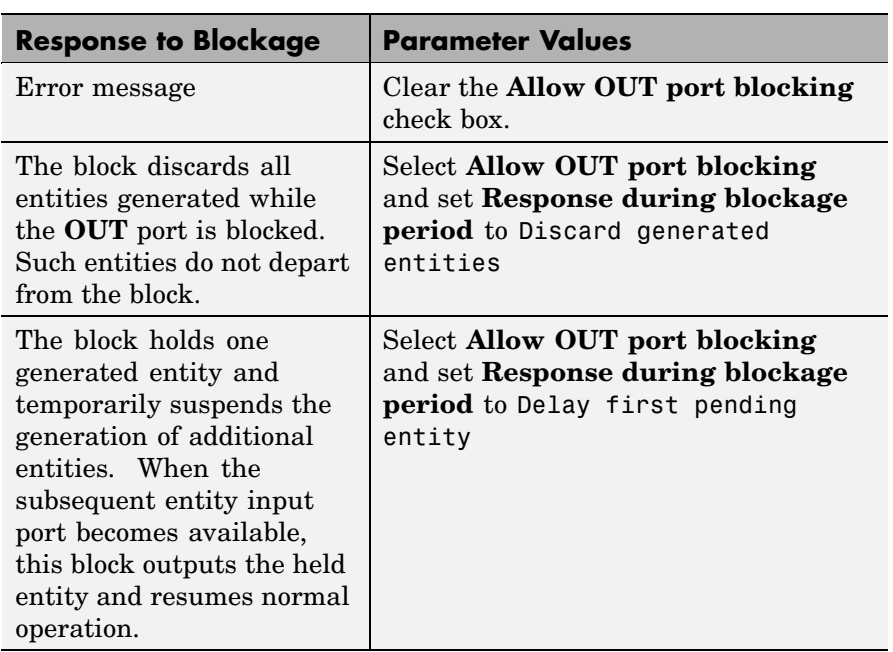

# **Ports**

# **Signal Input Ports**

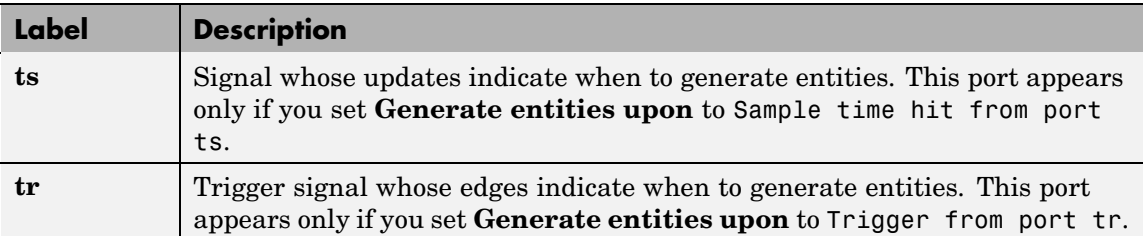

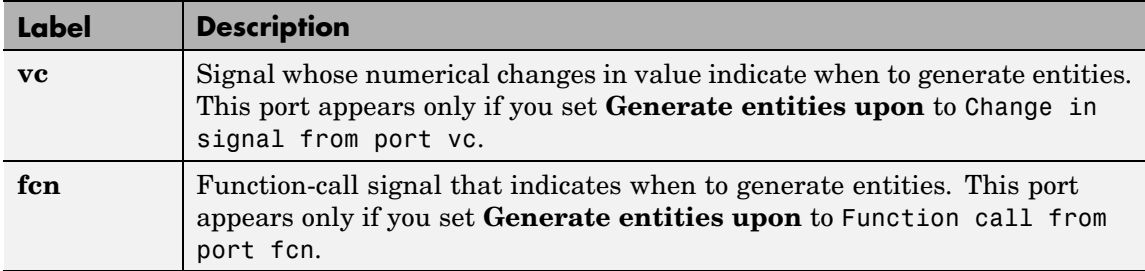

# **Entity Output Ports**

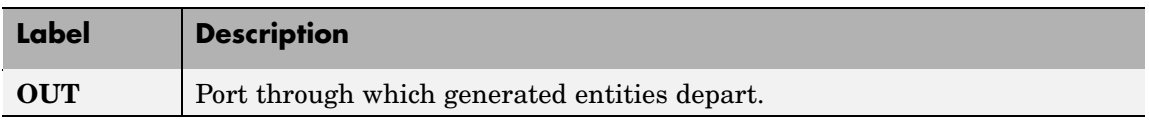

# **Signal Output Ports**

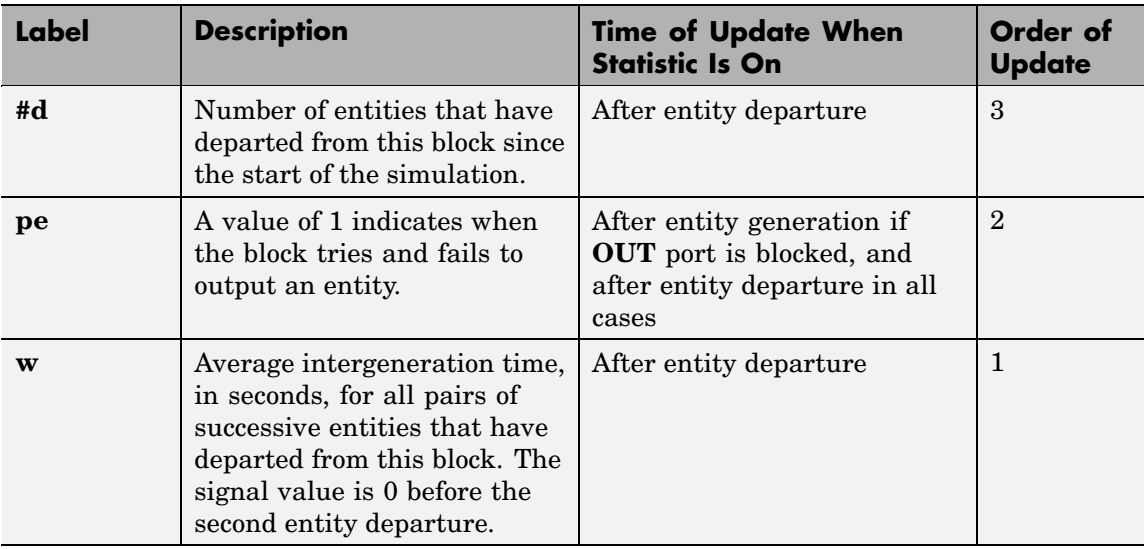

The initial output value, which is in effect from the start of the simulation until the first update by the block, is 0 for all signals.

# **Event-Based Entity Generator**

# **Dialog Box**

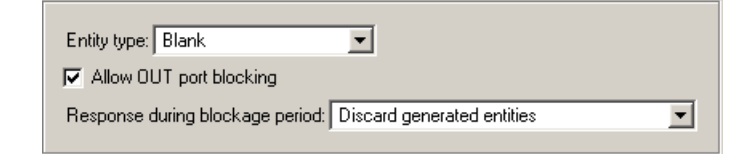

#### **Entity type**

The blank type includes no attributes. The standard type includes attributes called Priority and Count with default values of 10 and 0, respectively.

#### **Allow OUT port blocking**

If you do not select this option, the simulation halts with an error message if the subsequent entity input port is not available to accept an entity when this block generates it.

#### **Response during blockage period**

Determines how the block responds if a generated entity cannot depart immediately because the entity input port of the subsequent block is unavailable; see ["Responding to B](#page-268-0)lockage at the Entity Output Por[t" on page 3-245](#page-268-0). This field appears only if you select **Allow OUT port blocking**.

# **Entity Generation Tab**

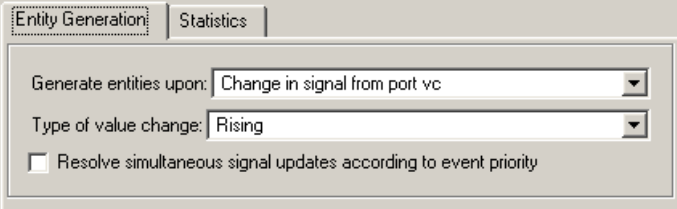

#### **Generate entities upon**

The type of event that indicates when the block should generate an entity.

### **Trigger type**

Determines whether rising, falling, or either type of trigger edge causes an entity generation. This field appears only if you set **Generate entities upon** to Trigger from port tr.

#### **Type of value change**

Determines whether rising, falling, or either type of value change causes an entity generation. This field appears only if you set **Generate entities upon** to Change in signal from port vc.

**Resolve simultaneous signal updates according to event priority** Select this option to control the sequencing of the entity-generation event, relative to other simultaneous events in the simulation. For details, see "Choosing How to Resolve Simultaneous Signal Updates" in the user guide documentation.

# **Event priority**

The priority of the entity-generation event, relative to other simultaneous events in the simulation. For details, see "Using Event Priorities to Resolve Simultaneous Signal Updates" in the user guide documentation. This field appears only if you select **Resolve simultaneous signal updates according to event priority**.

#### **Generate entity at simulation start**

If you select this option, the block generates the first entity when the simulation begins. Otherwise, the block generates the first entity upon the first update of the **ts** signal at a nonzero value of time. This field appears only if you set **Generate entities** to Sample time hit from port ts.

#### **Allow entity generation at simulation start**

If you select this option, the block responds to function calls at the starting time of the simulation. Otherwise, the block responds only to function calls at subsequent times. This field appears only if you set **Generate entities upon** to Function call from port fcn.

# **Statistics Tab**

These parameters determine whether certain ports produce data throughout the simulation, produce data only when you stop or pause the simulation, or are omitted from the block. For descriptions of the affected ports, see the "Signal Output Ports" table above.

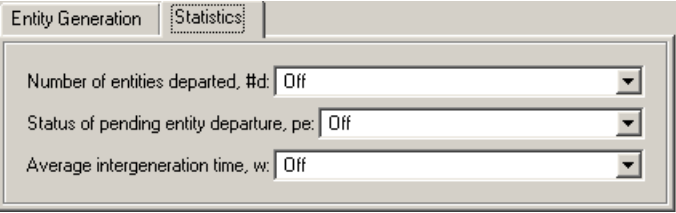

#### **Number of entities departed**

Controls the presence and behavior of the signal output port labeled **#d**.

#### **Status of pending entity departure**

Controls the presence and behavior of the signal output port labeled **pe**.

#### **Average intergeneration time**

Controls the presence and behavior of the signal output port labeled **w**.

- **Examples** "Example: Plotting Event Counts to Check for Simultaneity" in the user guide documentation
	- **•** "Example: Race Conditions at a Switch" in the user guide documentation
	- **•** "Example: Varying Fluid Flow Rate Based on Batching Logic" in the user guide documentation
	- **•** "Sample Use Cases" under "Detecting Sample Time Hits" in the user guide documentation

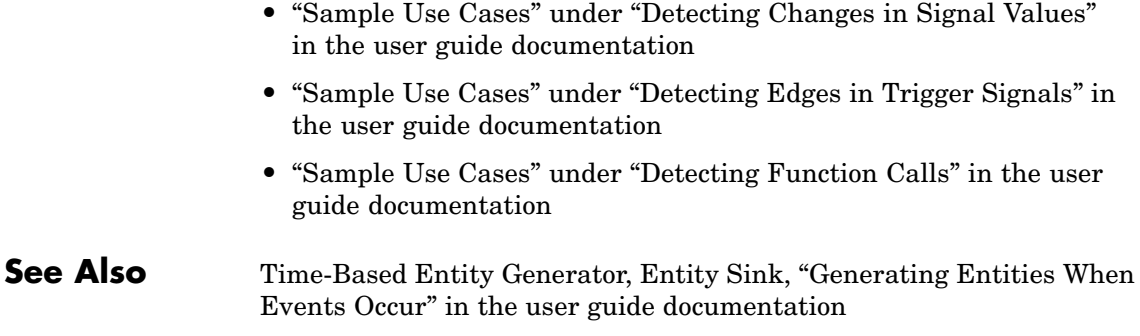

# **Event-Based Random Number**

#### **Purpose** Generate random numbers from specified distribution, parameters, and initial seed

**Library** Generators / Signal Generators

tranamy

**Description** This block generates random numbers in an event-based manner, inferring from a subsequent block when to generate a new random number. For example, when connected to the **t** input port of a Single Server block, the Event-Based Random Number block generates a new random number each time an entity arrives at the server.

> You specify the distribution from which the block draws random numbers. The seed of the random number generator is reset to the value of the **Initial seed** parameter each time a simulation starts, which makes the random behavior repeatable.

# **Connecting to Other Blocks**

This block has a restricted set of valid connections to other blocks because the Event-Based Random Number block is designed to infer from a subsequent block when to generate a new random number.

Connections from the Event-Based Random Number block must satisfy all of these conditions:

- **•** Exactly one line must connect to a port listed in "Notifying Ports" in the user guide documentation
- **•** Zero or more lines may connect to ports listed in "Monitoring Ports" in the user guide documentation
- No lines may connect to other ports; in particular, do not connect this block to the ports listed in "Reactive Ports" in the user guide documentation

**Note** Connections from the Event-Based Random Number block to ports other than notifying ports and monitoring ports are not supported. To create a random signal that can be an input to a reactive port, see the techniques described in "Generating Random Signals Based on Arbitrary Events" and "Generating Random Time-Based Signals" in the user guide documentation.

# **Distribution Types**

The **Distribution** parameter names the type of distribution the block uses to generate random numbers. When you set the **Distribution** parameter, the block changes its dialog box to show additional parameters that determine the probability density function (or probability mass function, for a discrete distribution). The available distributions and the additional parameters for each are described in the sections that follow.

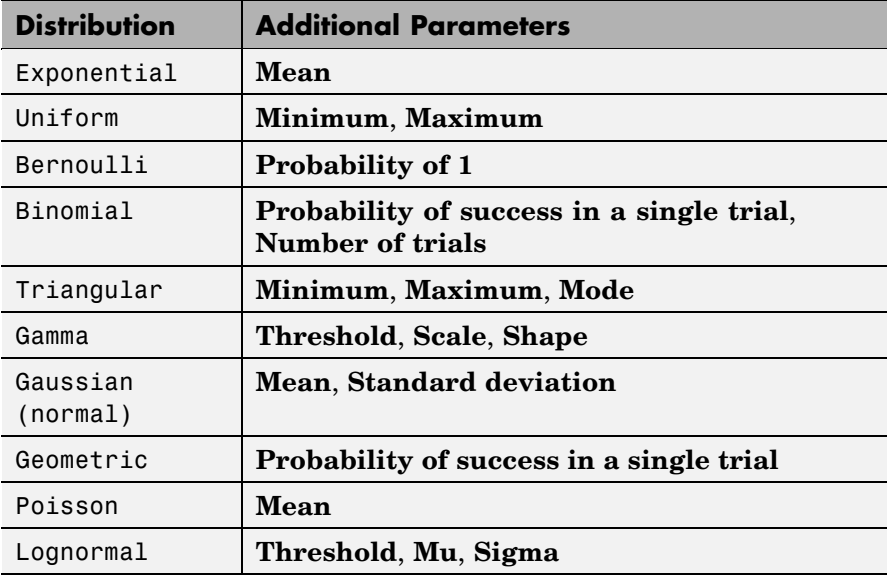

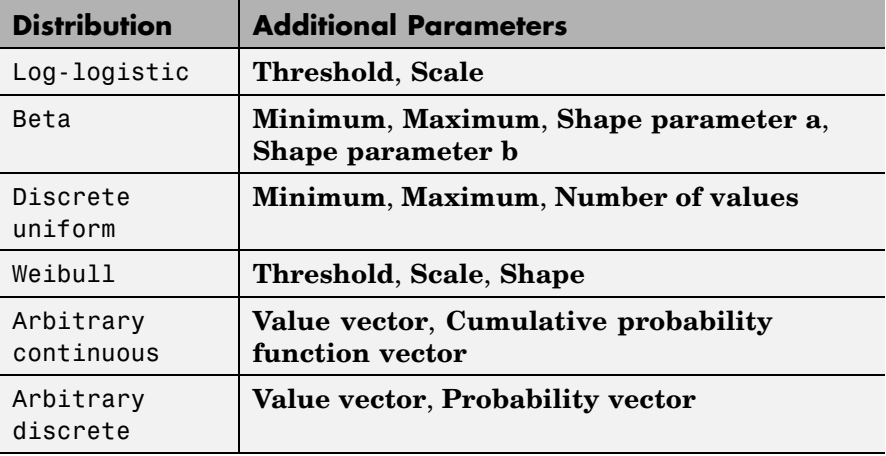

For information about the definitions and properties of each distribution, see ["References" on page 3-76](#page-99-0) below.

# **Range of Output Values**

Different distributions have different output ranges. Make sure the distribution and parameters you choose are suitable for your application. For example, when generating random service times, do not use a Gaussian distribution because it can produce negative numbers.

### **Ports** This block has one signal output port for the random numbers. The initial output value, which is in effect from the start of the simulation until the first update by the block, is 0.

The block has no entity ports, and no signal input port.

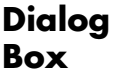

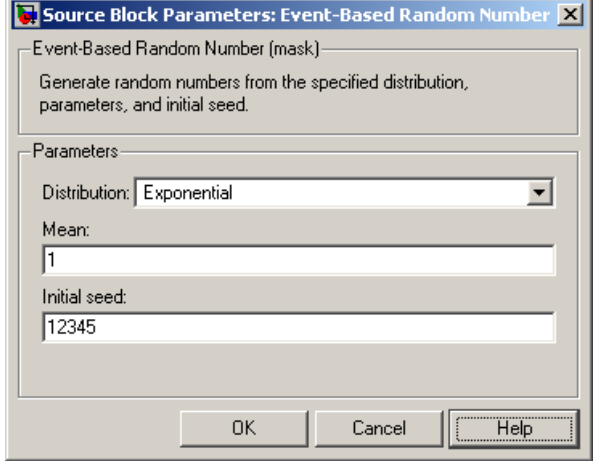

#### **Distribution**

The distribution from which the block generates random numbers.

#### **Mean**

The mean value of an exponential, Gaussian, or Poisson distribution.

#### **Minimum**, **Maximum**

The minimum and maximum values of a uniform, triangular, beta, or discrete uniform distribution.

#### **Probability for output to be 0**

The probability of a zero in a Bernoulli distribution.

#### **Probability of success in a single trial**

The probability of a successful outcome in each trial used to describe a binomial or geometric distribution.

#### **Number of trials**

The number of trials used to describe a binomial distribution.

#### **Mode**

The statistical mode of a triangular distribution. The triangular distribution also uses the **Minimum** and **Maximum** parameters to define its density function.

#### **Threshold**, **Scale**, **Shape**

Parameters that define the density function of a gamma, log-logistic, or Weibull distribution. The log-logistic distribution does not use a **Shape** parameter, however.

#### **Threshold**, **Mu**, **Sigma**

Parameters that define the density function of a lognormal distribution. The log of a lognormal random variable is normally distributed with mean **Mu** and standard deviation **Sigma**.

#### **Standard deviation**

The standard deviation of a Gaussian distribution, which also uses the **Mean** parameter to define its density function.

#### **Shape parameter a**, **Shape parameter b**

The first and second shape parameters, respectively, of a beta distribution. The beta distribution also uses the **Minimum** and **Maximum** parameters to define its density function.

#### **Number of values**

The number of possible outputs of a discrete uniform distribution, including the values of the **Minimum** and **Maximum** parameters. **Number of values** must exceed 1.

#### **Value vector**

A vector of values in ascending order, representing the possible random values in an arbitrary continuous or arbitrary discrete distribution.

#### **Cumulative probability function vector**

A vector of values in ascending order representing the cumulative probability function for an arbitrary continuous distribution. The first and last values of the vector must be 0 and 1, respectively. This parameter and the **Value vector** parameter must have the same vector length.

### **Probability vector**

A vector of values representing the probability of each value in the **Value vector** function for an arbitrary discrete distribution. This vector must contain nonnegative values that sum to 1. This parameter and the **Value vector** parameter must have the same vector length.

#### **Initial seed**

A nonnegative integer that initializes the random number generator.

- **Examples** See "Examples of Random Event-Based Signals" in the user guide documentation.
- **Algorithm** Below are the expressions for *f*, the probability density functions for the continuous distributions and probability mass functions for the discrete distributions that the block supports.

# **Exponential Distribution**

$$
f(x) = \begin{cases} \frac{1}{\mu} \exp\left(-\frac{x}{\mu}\right) & \text{for } x \ge 0\\ 0 & \text{otherwise} \end{cases}
$$

where  $\mu$  is the **Mean** parameter, a positive number.

A similar function in the Statistics Toolbox is exprnd.

# **Uniform Distribution**

$$
f(x) = \begin{cases} \frac{1}{U - L} & \text{for } L \leq x \leq U \\ 0 & \text{otherwise} \end{cases}
$$

where *L* is the **Minimum** parameter and *U* is the **Maximum** parameter.

Similar functions are rand in MATLAB and unifrnd in the Statistics Toolbox.

### **Bernoulli Distribution**

$$
f(x) = \begin{cases} p^{x} (1-p)^{1-x} & \text{for } x = 0,1\\ 0 & \text{otherwise} \end{cases}
$$

where *p* is the **Probability of 1** parameter. The value *p* must be between 0 and 1, inclusive. This is a discrete distribution.

This distribution is a special case of the binomial distribution in which the number of trials is 1.

# **Binomial Distribution**

$$
f(x) = \begin{cases} \frac{n!}{x!(n-x)!} p^x q^{(n-x)} & \text{for } x = 0, 1, 2, ..., n \\ 0 & \text{otherwise} \end{cases}
$$

where  $p$  is the **Probability of success in a single trial** parameter,  $q =$ *1–p*, and *n* is the **Number of trials** parameter. The value *p* must be between 0 and 1, inclusive, while *n* must be positive. This is a discrete distribution.

A similar function in the Statistics Toolbox is binornd.

#### **Triangular Distribution**

$$
f(x) = \begin{cases} \frac{2(x - L)}{(U - L)(m - L)} & \text{for } L \leq x \leq m \\ \frac{2(U - x)}{(U - L)(U - m)} & \text{for } m < x \leq U \\ 0 & \text{otherwise} \end{cases}
$$

where *L* is the **Minimum** parameter, *U* is the **Maximum** parameter, and *m* is the **Mode** parameter. These parameters must satisfy  $L < m$ *< U*.

#### **Gamma Distribution**

$$
f(x) = \begin{cases} \left(\frac{x-\theta}{b}\right)^{a-1} \exp\left(-\frac{x-\theta}{b}\right) & \text{for } x \ge 0\\ 0 & \text{otherwise} \end{cases}
$$

where θ is the **Threshold** parameter, *b* is the **Scale** parameter, and *a* is the **Shape** parameter. The **Scale** and **Shape** parameters must be positive. Also,  $\Gamma$  is the gamma function (gamma in MATLAB).

A similar function in the Statistics Toolbox is gamrnd.

# **Gaussian (Normal) Distribution**

$$
f(x) = \frac{\exp\left(-(x-\mu)^2/(2\sigma^2)\right)}{\sigma\sqrt{2\pi}}
$$

where μ is the **Mean** parameter and σ is the **Standard deviation** parameter. The standard deviation parameter must be nonnegative.

Similar functions are randn in MATLAB and normrnd in the Statistics Toolbox.

# **Geometric Distribution**

If the **Probability of success in a single trial** parameter is strictly between 0 and 1, then the probability mass function is defined by

$$
f(x) = \begin{cases} pq^x & \text{for } x = 0, 1, 2, ... \\ 0 & \text{otherwise} \end{cases}
$$

where *p* is the **Probability of success in a single trial** parameter and *q = 1–p*.

In the special case where the **Probability of success in a single trial** parameter is 1, then

 $f(x) = \begin{cases} 1 & \text{for } x = 0 \\ 0 & \text{otherwise} \end{cases}$ ⎩ 1 for  $x = 0$ 0 otherwise

This is a discrete distribution.

A similar function in the Statistics Toolbox is geornd.

#### **Poisson Distribution**

$$
f(x) = \begin{cases} \frac{e^{-\lambda}\lambda^x}{x!} & \text{for } x = 0, 1, 2, ... \\ 0 & \text{otherwise} \end{cases}
$$

where  $\lambda$  is the **Mean** parameter, a positive number. This is a discrete distribution.

A similar function in the Statistics Toolbox is poissrnd.

# **Lognormal Distribution**

$$
f(x) = \begin{cases} \exp\left[\frac{-\left(\ln\left(x-\theta\right)-\mu\right)^2}{2\sigma^2}\right] & \text{for } x \ge \theta\\ 0 & \text{otherwise} \end{cases}
$$

where  $\theta$  is the **Threshold** parameter,  $\mu$  is the **Mu** parameter, and  $\sigma$  is the **Sigma** parameter. The **Sigma** parameter must be positive.

A similar function in the Statistics Toolbox is lognrnd.

### **Log-Logistic Distribution**

The log-logistic distribution is derived from the logistic distribution, as follows:

 $X =$  Random variable with logistic distribution

 $Y = e^X$  = Random variable with log-logistic distribution

The probability density function for the logistic distribution is

f<sub>logistic</sub>
$$
(x) = \frac{1}{b} \cdot \frac{e^{(x-\theta)/b}}{(1 + e^{(x-\theta)/b})^2}
$$

where θ is the **Threshold** parameter and *b* is the **Scale** parameter. The **Scale** parameter must be positive.

#### **Beta Distribution**

$$
f(x) = \begin{cases} \frac{(x-L)^{a-1}(U-x)^{b-1}}{B(a,b)(U-L)^{a+b+1}} & \text{for } L \leq x \leq U\\ 0 & \text{otherwise} \end{cases}
$$

where *L* is the **Minimum** parameter, *M* is the **Maximum** parameter, *a* is the **Shape parameter a** parameter, *b* is the **Shape parameter b** parameter, and  $B(a,b)$  is the beta function defined by

$$
B(a,b) = \int_0^1 t^{a-1} (1-t)^{b-1} dt
$$

The two shape parameters must be positive.

A similar function in the Statistics Toolbox is betarnd.

# **Discrete Uniform Distribution**

$$
f(x) = \begin{cases} 1/K & \text{for } x = L + k \frac{(U - L)}{K - 1}, k = 0, 1, 2, ..., K - 1 \\ 0 & \text{otherwise} \end{cases}
$$

where  $L$  is the **Minimum** parameter,  $U$  is the **Maximum** parameter, and *K* is the **Number of values** parameter. This is a discrete distribution. If *(U-L)/(K-1)* and *L* are both integers, then all outputs from this distribution are integers.

A similar function in the Statistics Toolbox is unidrnd.

# <span id="page-99-0"></span>**Weibull Distribution**

$$
f(x) = \begin{cases} \frac{\gamma}{\alpha} \left( \frac{x - \theta}{\alpha} \right)^{(\gamma - 1)} \exp\left[ -\left( \frac{x - \theta}{\alpha} \right)^{\gamma} \right] & \text{for } x \ge \theta \\ 0 & \text{otherwise} \end{cases}
$$

where θ is the **Threshold** parameter, α is the **Scale** parameter, and γ is the **Shape** parameter. The **Scale** and **Shape** parameters must be positive.

A similar function in the Statistics Toolbox is wblrnd.

**References** [1] Evans, M., N. Hastings, and B. Peacock, *Statistical Distributions*, Wiley-Interscience, 2000.

> [2] Johnson, N. L., S. Kotz, and N. Balakrishnan, *Continuous Univariate Distributions*, Volume 1, Wiley-Interscience, 1993.

> [3] Johnson, N. L., S. Kotz, and N. Balakrishnan, *Continuous Univariate Distributions*, Volume 2, Wiley-Interscience, 1994.

[4] Johnson, N. L., S. Kotz, and A. W. Kemp, *Univariate Discrete Distributions*, Wiley-Interscience, 1993.

**See Also** Signal Latch, Event-Based Sequence, "Generating Random Signals" in the user guide documentation

### **Purpose** Generate sequence of numbers from specified column vector

**Library** Generators / Signal Generators

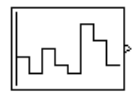

**Description** This block generates an event-based signal using data you provide, inferring from a subsequent block when to output the next value from your data. You specify the data as a column vector using the **Vector of output values** parameter. The parameter value can be any MATLAB expression that evaluates to a column vector, including the name of a column vector variable in the MATLAB base workspace. As an example of inferring timing from a subsequent block, if you connect this block to the **t** input port of a Single Server block, then the Event-Based Sequence block outputs a new value each time an entity arrives at the server.

# **Behavior After Data Runs Out**

If the block needs more data than the vector contains, subsequent output values follow a rule you specify using the **Form output after final data value by** parameter. The table below lists possible values for this parameter.

**Note** In all cases, the choice of parameter value affects only the values, not the timing, of the output signal. The output signal is always an event-based signal whose sample time hits depend on notifications from a subsequent block.

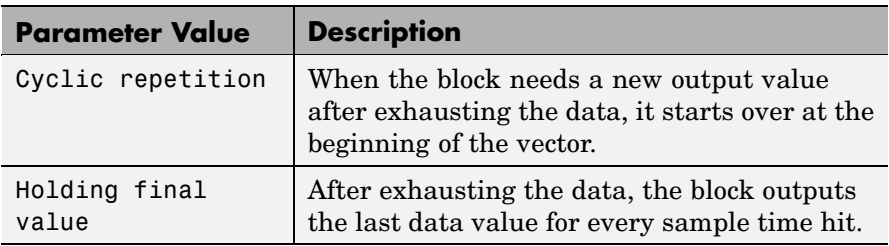

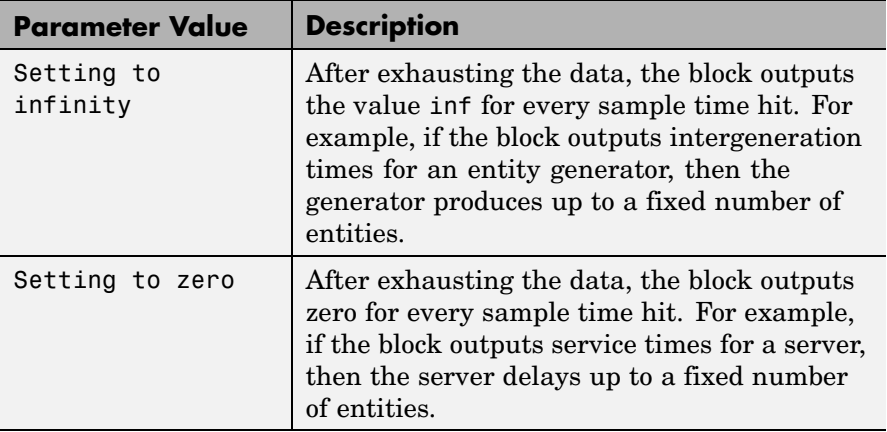

# **Connecting to Other Blocks**

The Event-Based Sequence block has a restricted set of valid connections to other blocks because it is designed to infer from a subsequent block when to generate a new number.

Connections from the Event-Based Sequence block must satisfy all of these conditions:

- **•** Exactly one line must connect to a port listed in "Notifying Ports" in the user guide documentation
- **•** Zero or more lines may connect to ports listed in "Monitoring Ports" in the user guide documentation
- **•** No lines may connect to other ports; in particular, do not connect this block to the ports listed in "Reactive Ports" in the user guide documentation

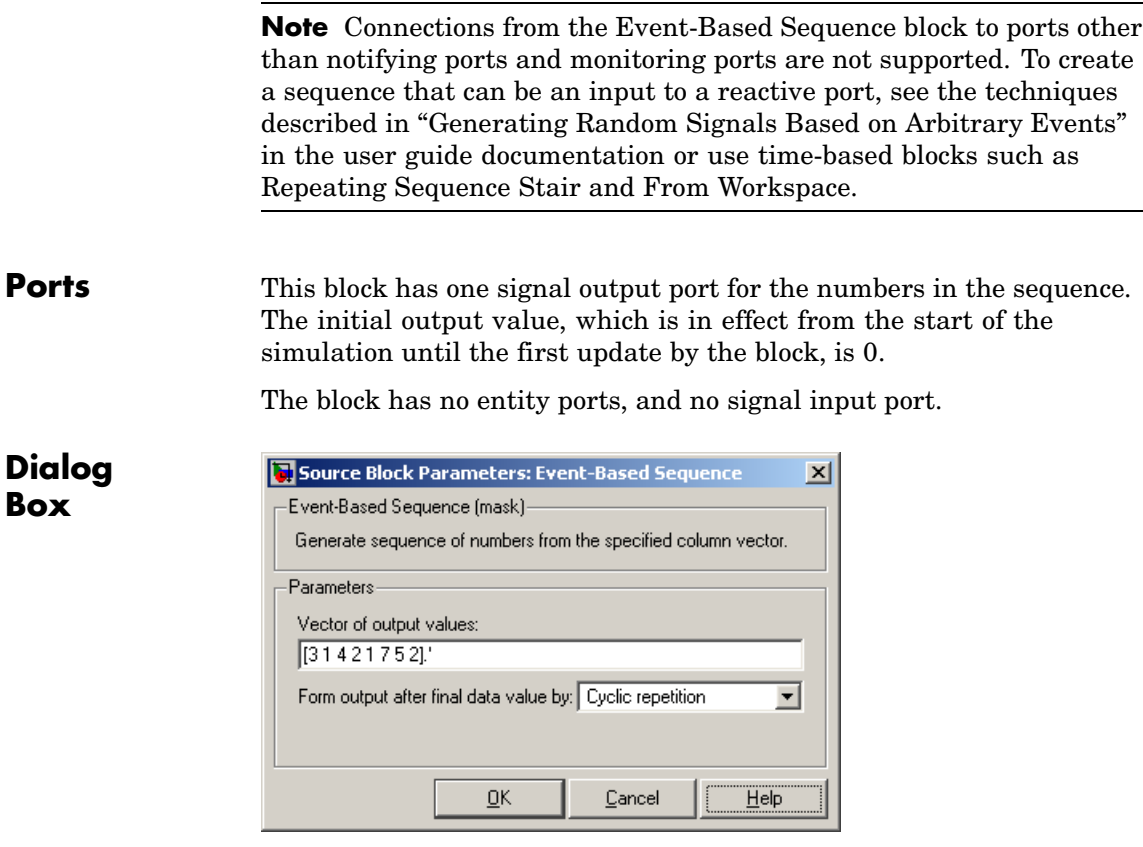

## **Vector of output values**

A column vector whose entries become values of this block's output signal. To use a column vector variable in the MATLAB base workspace, enter the variable name.

#### **Form output after final data value by**

The method for generating output after the block exhausts the data referenced in the **Vector of output values** parameter.

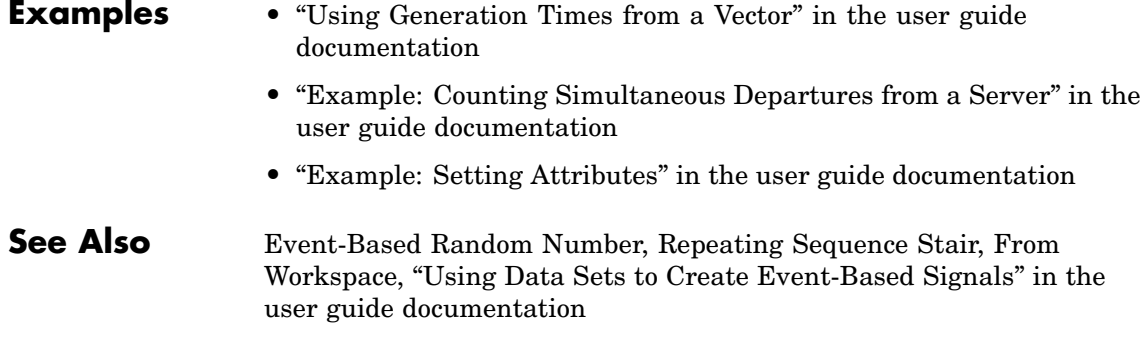

# **Purpose** Store entities in sequence for undetermined length of time

# **Library** Queues

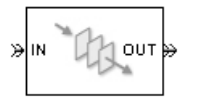

**Description** This block stores up to N entities simultaneously, where N is the **Capacity** parameter value. The block attempts to output an entity through the **OUT** port, but retains the entity if the **OUT** port is blocked and N>0. If the block is storing multiple entities and no entity times out, then entities depart in a first-in, first-out (FIFO) fashion. If an entity in this block is scheduled to time out, then it might depart prematurely via the optional **TO** port; see "Forcing Departures Using Timeouts" in the user guide documentation for details about timeouts. The length of time that an entity stays in this block cannot be determined in advance.

> The **IN** port is unavailable whenever N>0 and this block stores exactly N entities. In this case, the queue is said to be full.

> If N=0, then the availability of the **IN** port matches the availability of the subsequent block's entity input port to which this block's **OUT** port is connected. If N=0, all arriving entities depart immediately because this block cannot store entities.

# **Ports**

#### **Entity Input Ports**

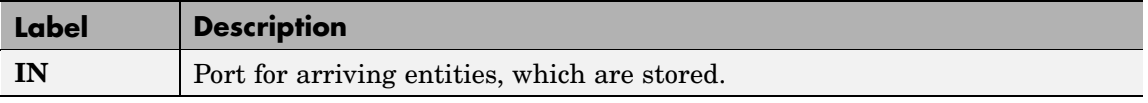

# **Entity Output Ports**

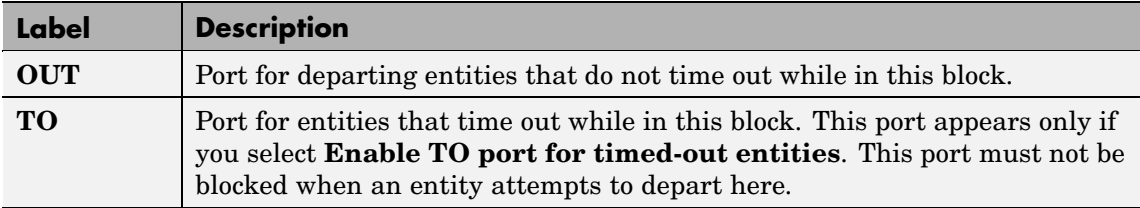

# **Signal Output Ports**

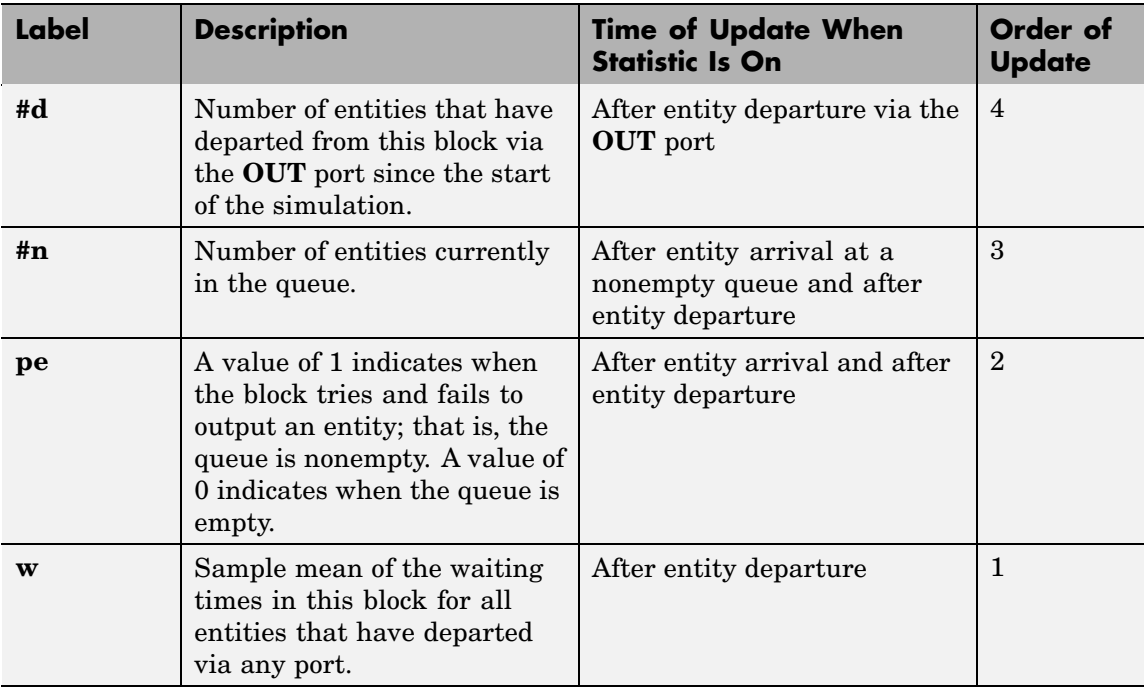

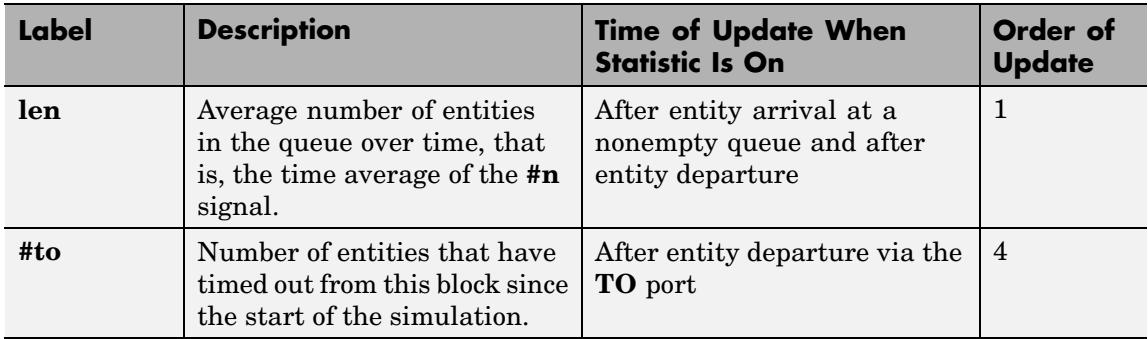

Output signals having the same number in the Order of Update column in the table above are updated in an arbitrary sequence relative to each other; you should not rely on a specific sequence for your simulation results.

The initial output value, which is in effect from the start of the simulation until the first update by the block, is 0 for all signals.

# **FIFO Queue**

# **Dialog Box**

# **FIFO Queue Tab**

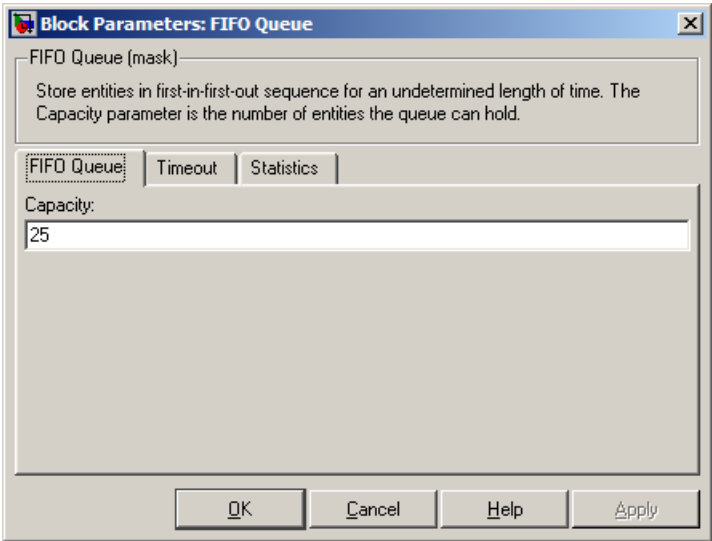

# **Capacity**

Determines how many entities the block can store at a time.
# **Timeout Tab**

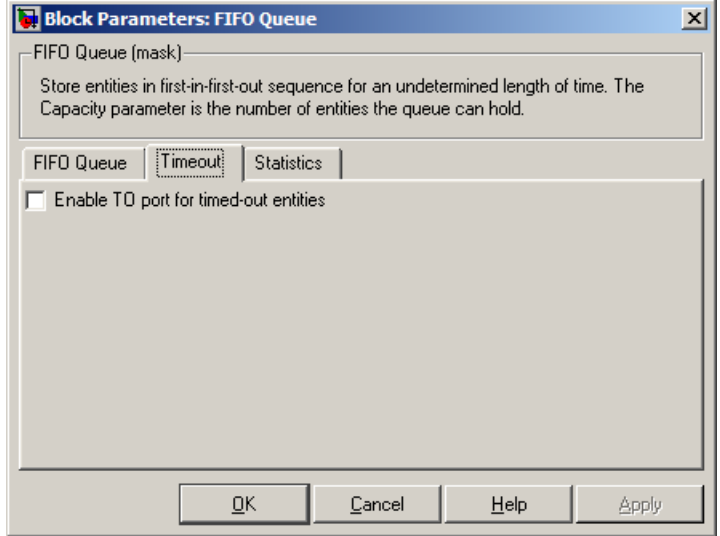

#### **Enable TO port for timed-out entities**

This option becomes relevant if an entity times out while in this block. Selecting this option provides a **TO** entity output port through which the timed-out entity departs. If you clear this option in a model that uses timeouts, see the **If entity has no destination when timeout occurs** parameter of the Schedule Timeout block.

# **Statistics Tab**

These parameters determine whether certain ports produce data throughout the simulation, produce data only when you stop or pause the simulation, or are omitted from the block. For descriptions of the affected ports, see the "Signal Output Ports" table above.

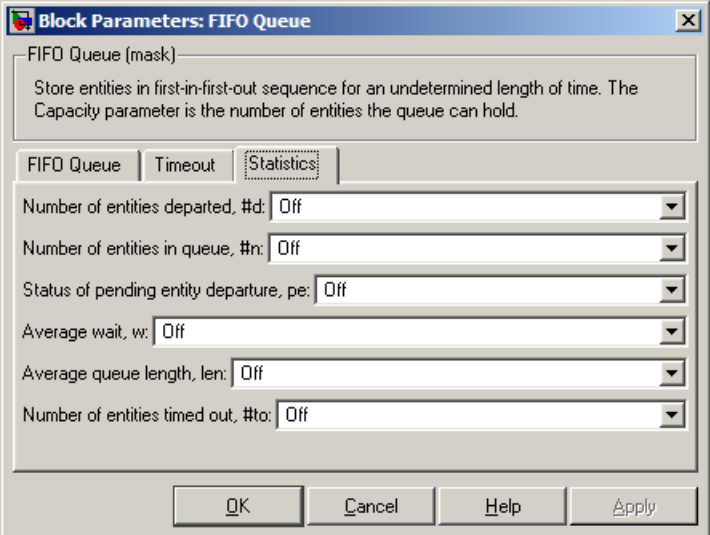

#### **Number of entities departed**

Controls the presence and behavior of the signal output port labeled **#d**.

### **Number of entities in queue**

Controls the presence and behavior of the signal output port labeled **#n**.

#### **Status of pending entity departure**

Controls the presence of the signal output port labeled **pe**.

#### **Average wait**

Controls the presence and behavior of the signal output port labeled **w**.

#### **Average queue length**

Controls the presence and behavior of the signal output port labeled **len**.

#### **Number of entities timed out**

Controls the presence and behavior of the signal output port labeled **#to**.

#### **Examples** • "Building a Simple Discrete-Event Model" in the getting started documentation

- **•** "Example: Selecting the First Available Server" in the getting started documentation
- **•** "Example: Round-Robin Approach to Choosing Inputs" in the getting started documentation
- **•** "Constructs Involving Queues and Servers" in the getting started documentation
- **•** "Example of a Logical Queue" in the getting started documentation
- **•** "Example: Waiting Time in LIFO Queue" in the user guide documentation

# **See Also** LIFO Queue, Priority Queue, "Basic Queues and Servers" in the getting started documentation

# **Get Attribute**

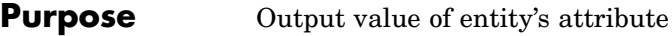

# **Library** Attributes

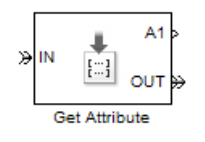

**Description** This block outputs signals using data from attributes of entities. For each arriving entity, the block updates the signal at the signal output ports using values of the attributes named in the block dialog box. The block also outputs the entity unchanged.

# **Manipulating the Rows of the Table**

Each attribute corresponds to a row in the table on the **Get Attribute** tab in the block's dialog box. Buttons to the left of the table let you manipulate rows in the table:

- **•** To add a new row to the table, click the Add button .
- To duplicate a row, select it and click the Copy button  $\Box$
- **•** To remove a row, select it and click the Delete button .

**Note** The dialog box does not ask you to confirm the deletion and does not offer an undo operation. However, if you delete a row by mistake, you can click **Cancel** to ignore unapplied changes.

**Note** Deleting a row and applying the change might affect signal output ports corresponding to other rows of the table. For example, if the block has a signal output port **A2** and you delete the row marked **A1**, then the block renames **A2** as **A1**. Check that any signal that connects to the renamed port is still connected as you expect.

Within each row, you can specify aspects of the block's behavior that relate to the attribute that corresponds to that row.

# **Missing Attributes**

You can specify the block's behavior if the arriving entity does not possess an attribute listed in the table of the block dialog box. Use the **When attribute is missing** parameter in the table row for that attribute, as described below.

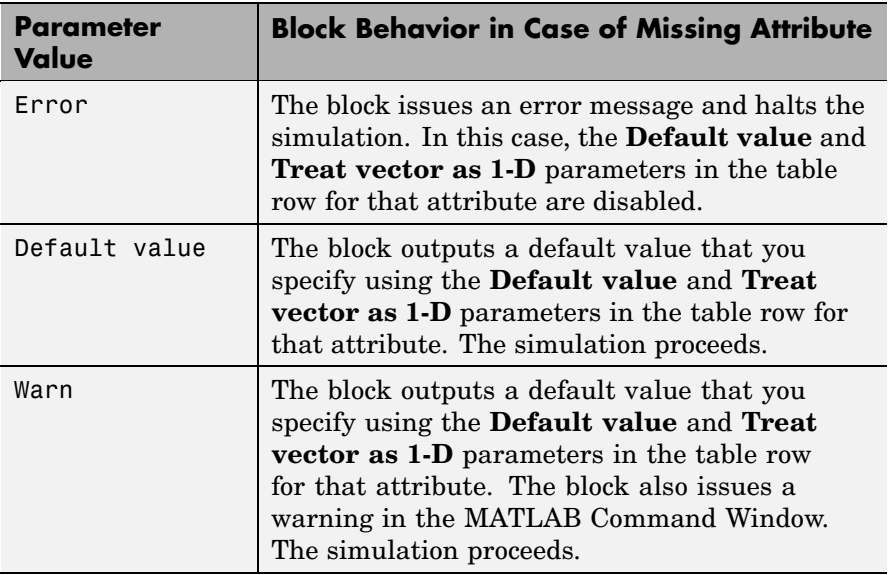

# **Ports**

# **Entity Input Ports**

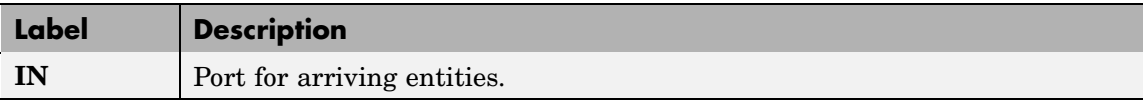

### **Entity Output Ports**

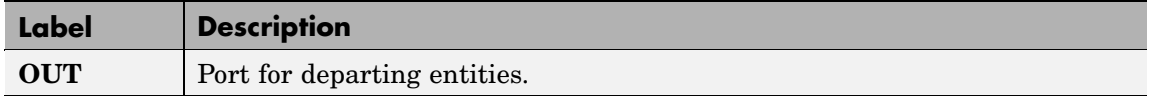

# **Signal Output Ports**

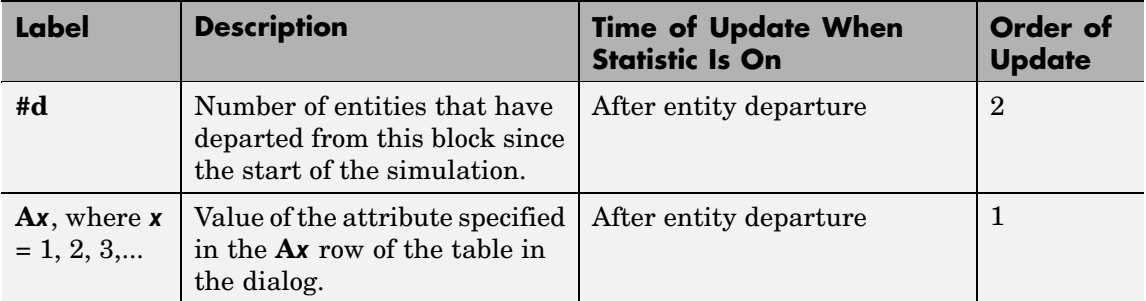

Output signals having the same number in the Order of Update column in the table above are updated in an arbitrary sequence relative to each other; you should not rely on a specific sequence for your simulation results.

The initial output value, which is in effect from the start of the simulation until the first update by the block, is 0 for all signals.

# **Dialog Box**

# **Get Attribute Tab**

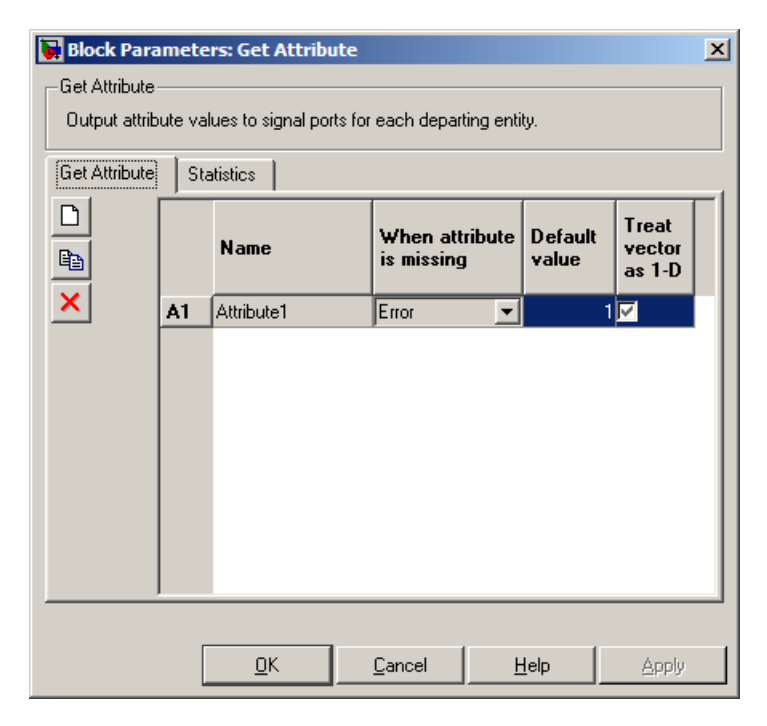

#### **Name**

The name of the attribute to query.

#### **When attribute is missing**

The response of the block when the entity does not possess an attribute named in the table.

#### **Default value**

The value for the corresponding output signal if the entity does not possess an attribute named in the table. This field appears only if you set **When attribute is missing** to Default value or Warn.

#### **Treat vector as 1-D**

This option affects attributes whose **When attribute is missing** parameter is set to Default value or Warn, and whose **Default value** parameter evaluates to an N-element row or column vector. Selecting this option causes the block to consider the default value as a vector of length N. Otherwise, the block considers the default value as a multidimensional array.

# **Statistics Tab**

These parameters determine whether certain ports produce data throughout the simulation, produce data only when you stop or pause the simulation, or are omitted from the block. For descriptions of the affected ports, see the "Signal Output Ports" table above.

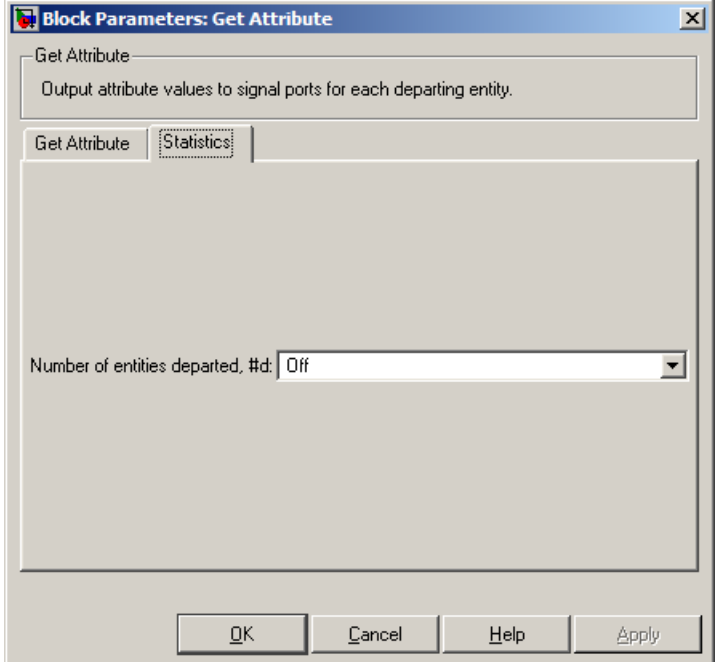

#### **Number of entities departed**

Controls the presence and behavior of the signal output port labeled **#d**.

# **Examples** • "Adding Event-Based Behavior" in the getting started documentation

- **•** "Example: Manipulating Data" in the user guide documentation
- **See Also** Set Attribute, "Accessing Attributes of Entities" in the user guide documentation

# **Get Attribute (Obsolete)**

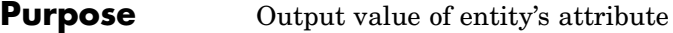

# **Library** Attributes

# **Description**

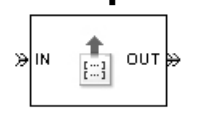

**Note** The Get Attribute block in the simevent sattributes1 library is currently supported, but The MathWorks plans on making this block obsolete in a future release. We recommend you use the Get Attribute block in the simeventsattributes2 library instead.

This block outputs signals from up to four attributes. For each entity, the block updates the signal at the **A1**, **A2**, **A3**, and/or **A4** signal output port using the value of the attribute named in the corresponding tab of the dialog box. The block also outputs the entity unchanged.

To query fewer than the maximum number of attributes, you can deactivate unused tabs by setting **Send attribute value to signal port A4**, for example, to Off.

To specify the names of attributes you want to query, use the **Attribute name** parameter in the dialog box.

# **Missing Attributes**

If the block is configured to retrieve the value of an attribute that an arriving entity does not possess, then the block can react in one of these ways:

- **•** Issue an error message and halt the simulation.
- **•** Output a default value that you specify. The simulation proceeds.
- **•** Output a default value that you specify and also issue a warning in the MATLAB Command Window. The simulation proceeds.

You determine the reaction using the **Action for missing attribute** parameter on each attribute tab of the dialog. The error and warning options can be useful for debugging a simulation (for example, to locate a mistyped attribute name in a dialog box).

# **Ports**

### **Entity Input Ports**

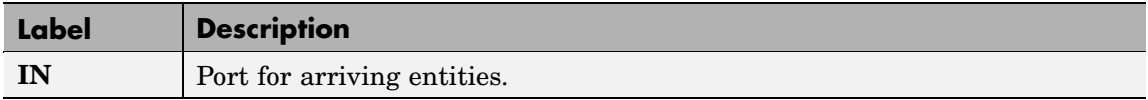

### **Entity Output Ports**

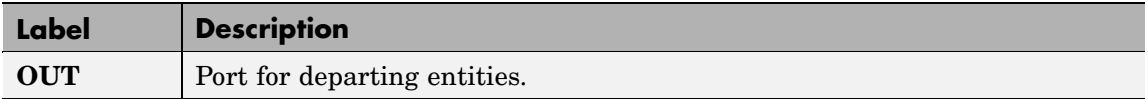

### **Signal Output Ports**

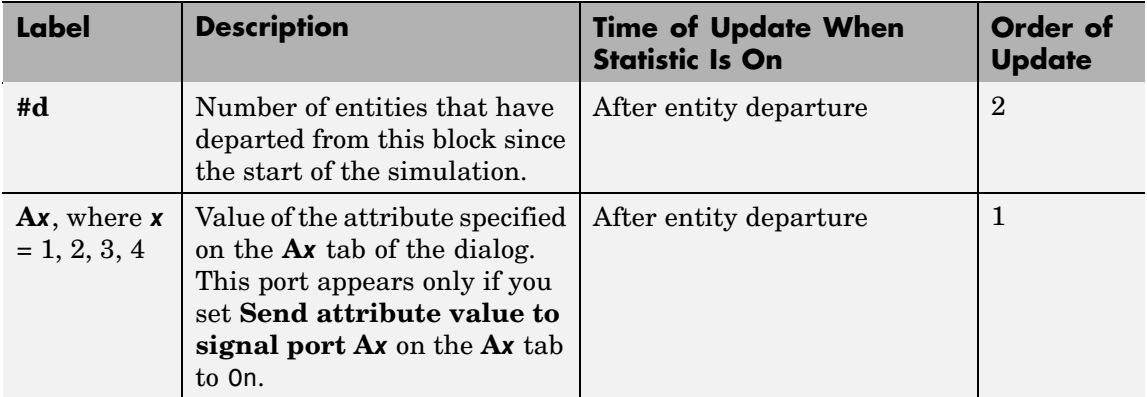

Output signals having the same number in the Order of Update column in the table above are updated in an arbitrary sequence relative to each other; you should not rely on a specific sequence for your simulation results.

The initial output value, which is in effect from the start of the simulation until the first update by the block, is 0 for all signals.

# **Dialog Box**

# **A1, A2, A3, A4 Tabs**

The **A1**, **A2**, **A3**, and **A4** tabs have similar parameter choices. By assigning different values to the parameters, you can configure this block to retrieve the values of up to four different attributes for each entity that the block processes.

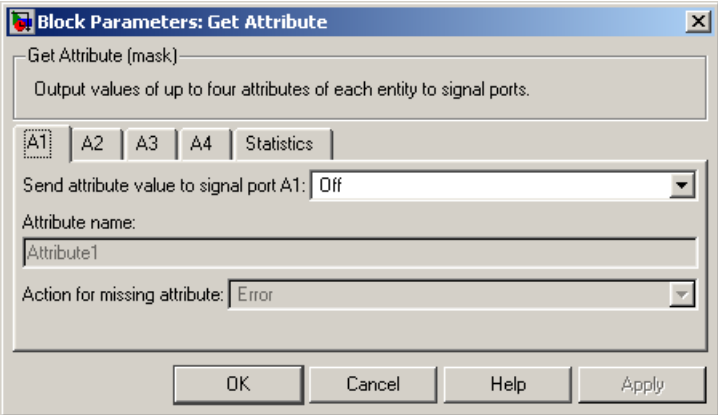

#### **Send attribute value to signal port A***x*, where  $x = 1, 2, 3, 4$

Indicates whether the block creates an output signal with the value of an attribute. Choosing Off indicates that you are not using this tab of the dialog and makes the parameters below inactive or invisible.

#### **Attribute name**

The name of the attribute to query.

#### **Action for missing attribute**

The response of the block when the entity does not possess the attribute named above.

#### **Default value**

The value for the corresponding Simulink output signal if the entity does not possess the attribute named above. This field appears only if you set **Action for missing attribute** to Output default value or Output default value and warn.

# **Statistics Tab**

These parameters determine whether certain ports produce data throughout the simulation, produce data only when you stop or pause the simulation, or are omitted from the block. For descriptions of the affected ports, see the "Signal Output Ports" table above.

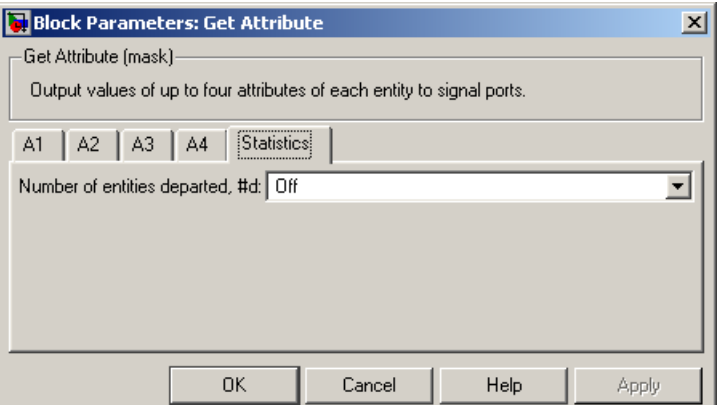

#### **Number of entities departed**

Controls the presence and behavior of the signal output port labeled **#d**.

- **Examples** "Adding Event-Based Behavior" in the getting started documentation
	- **•** "Example: Manipulating Data" in the user guide documentation

### **See Also** Get Attribute, Set Attribute, "Accessing Attributes of Entities" in the user guide documentation

# **Infinite Server**

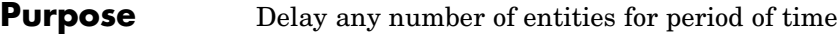

# **Library** Servers

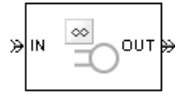

**Description** This block serves any number of entities for a period of time, called the *service time*, and then attempts to output them through the **OUT** port. If the **OUT** port is blocked, then the block holds the entities until the port becomes unblocked. If an entity in this block is scheduled to time out, then it might depart prematurely via the optional **TO** port; see "Forcing Departures Using Timeouts" in the user guide documentation for details about timeouts.

> An infinite server is like an infinite set of single servers connected in parallel, followed by a path combiner; the path combiner notifies entities of an unblocked path in the sequence in which the entities completed their service time, until one entity departs.

You specify the service time, which is the duration of service, via a parameter, attribute, or signal, depending on the **Service time from** parameter value. The block determines the service time for an entity upon its arrival. Service times are assumed to be specified in seconds.

**Note** If you specify the service time via an event-based signal, be sure that its updates occur before the entity arrives. For common problems and troubleshooting tips, see "Unexpected Use of Old Value of Signal" in the user guide documentation.

The **IN** port of an infinite server is always available. You can interpret an infinite server as a mechanism for delaying entities. Some discussions of this block suggest this interpretation by using the word delay instead of serve.

# **Ports**

# **Entity Input Ports**

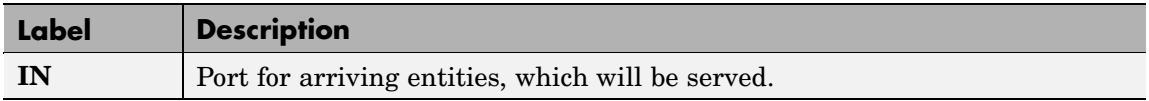

# **Signal Input Ports**

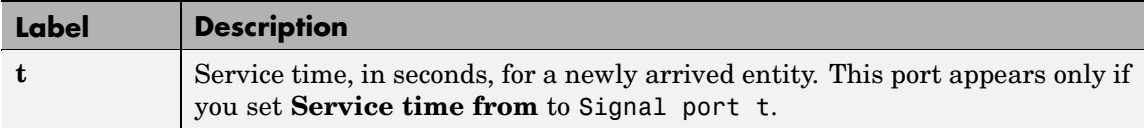

# **Entity Output Ports**

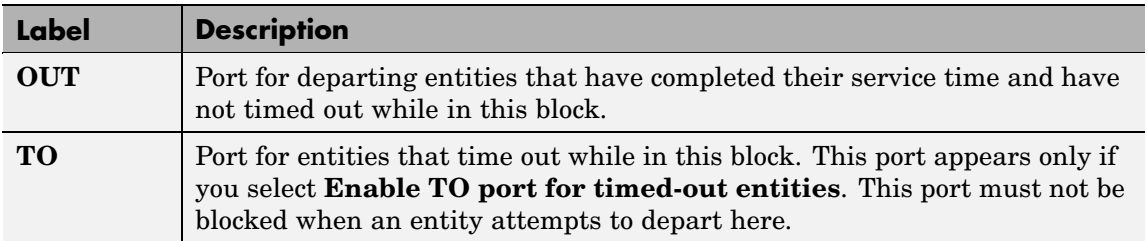

# **Signal Output Ports**

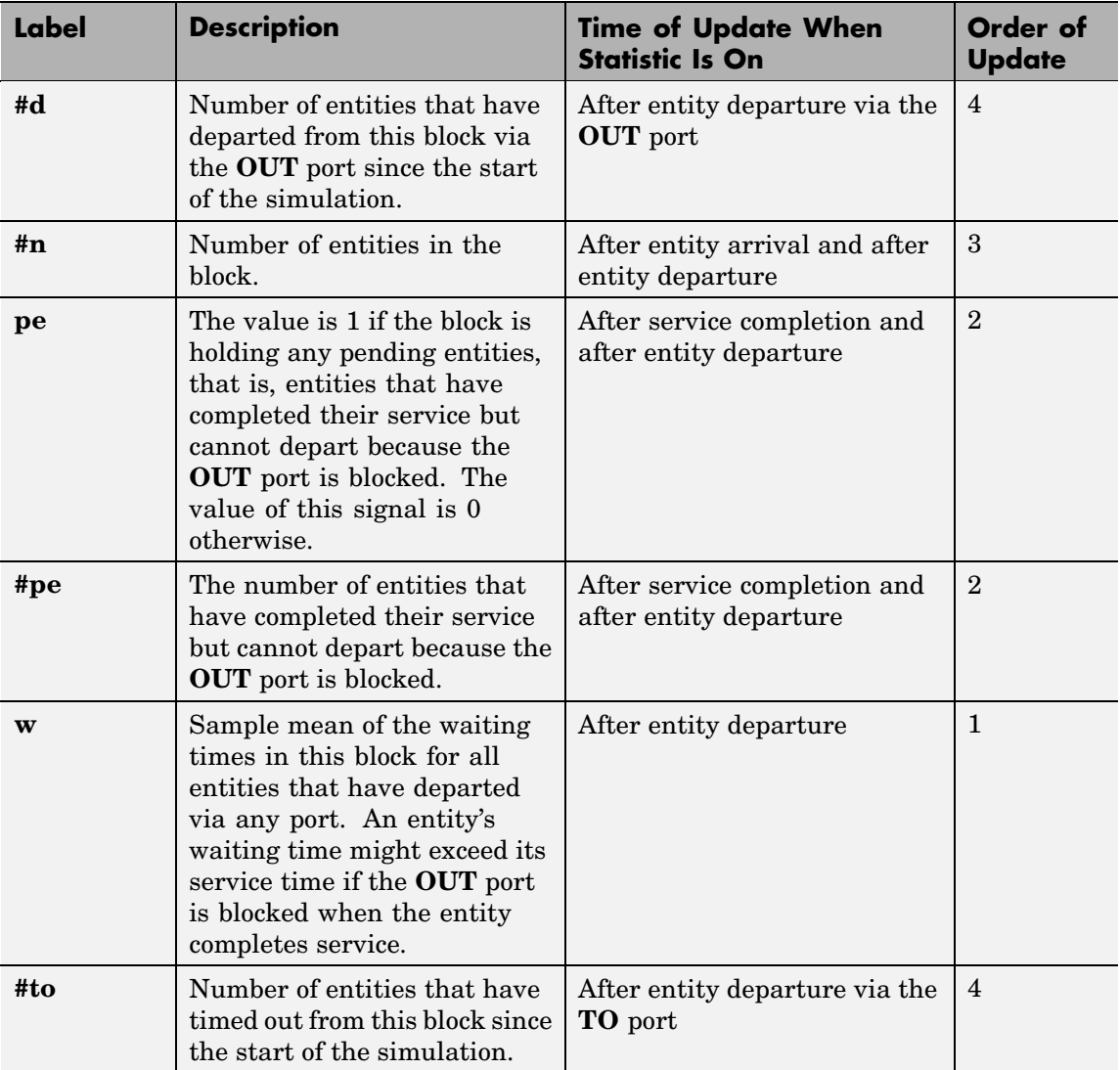

Output signals having the same number in the Order of Update column in the table above are updated in an arbitrary sequence relative to each other; you should not rely on a specific sequence for your simulation results.

The initial output value, which is in effect from the start of the simulation until the first update by the block, is 0 for all signals.

**Dialog Box**

#### **Infinite Server Tab**

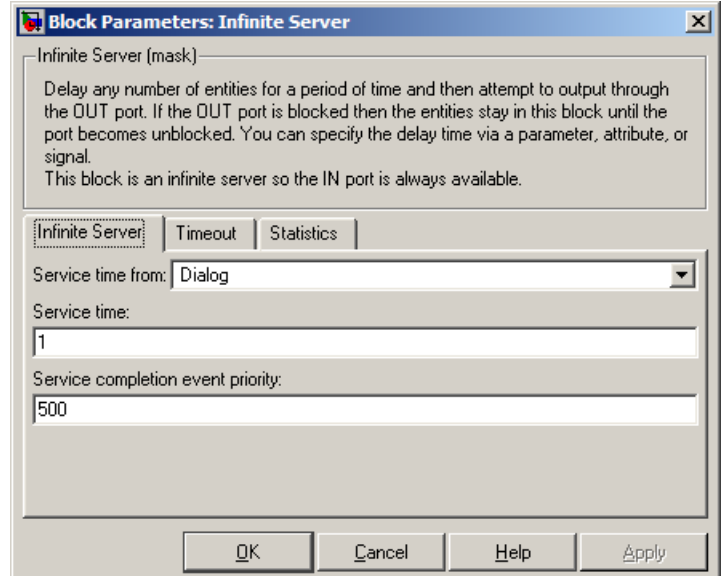

#### **Service time from**

Determines whether the service time is computed from a parameter in this dialog box, a signal input port, or an attribute of the entity being served.

#### **Service time**

The service time, in seconds, for all entities. This field appears only if you set **Service time from** to Dialog.

#### **Attribute name**

The name of the attribute whose value the block uses as the service time for an entity. This field appears only if you set **Service time from** to Attribute.

#### **Service completion event priority**

The priority of the service completion event, relative to other simultaneous events in the simulation.

# **Timeout Tab**

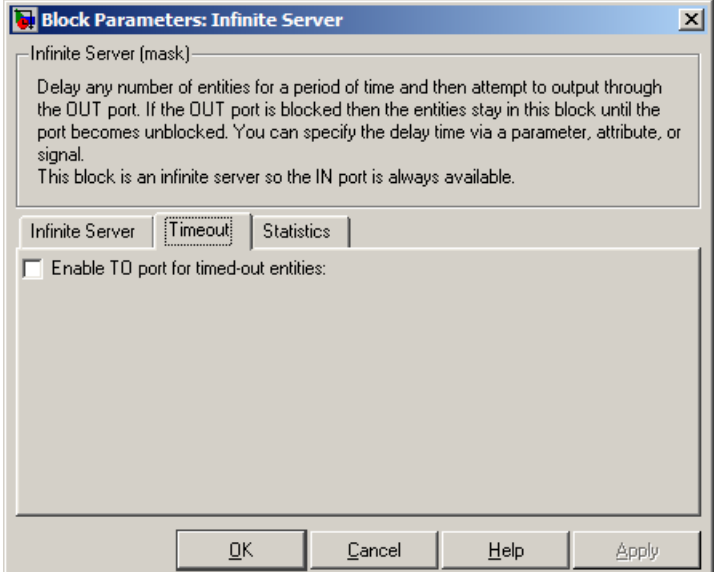

#### **Enable TO port for timed-out entities**

This option becomes relevant if an entity times out while in this block. Selecting this option provides a **TO** entity output port through which the timed-out entity departs. If you clear this option in a model that uses timeouts, see the **If entity has no destination when timeout occurs** parameter of the Schedule Timeout block.

# **Statistics Tab**

These parameters determine whether certain ports produce data throughout the simulation, produce data only when you stop or pause the simulation, or are omitted from the block. For descriptions of the affected ports, see the "Signal Output Ports" table above.

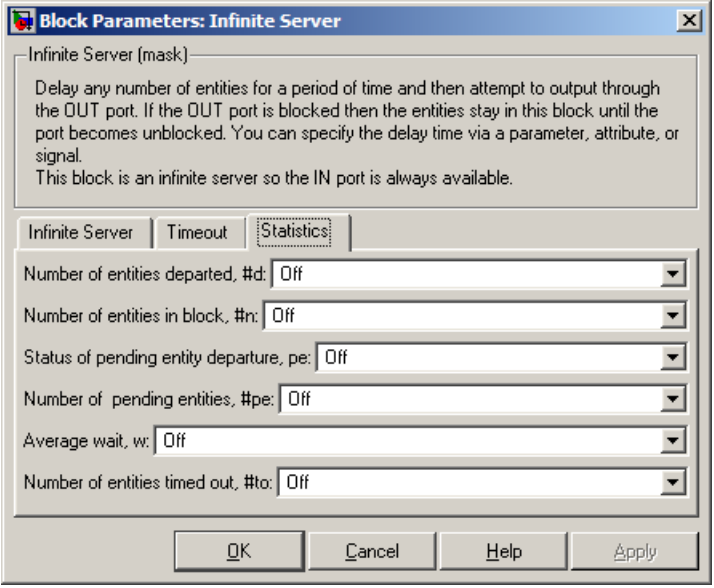

#### **Number of entities departed**

Controls the presence and behavior of the signal output port labeled **#d**.

#### **Number of entities in block**

Controls the presence and behavior of the signal output port labeled **#n**.

#### **Status of pending entity departure**

Controls the presence of the signal output port labeled **pe**.

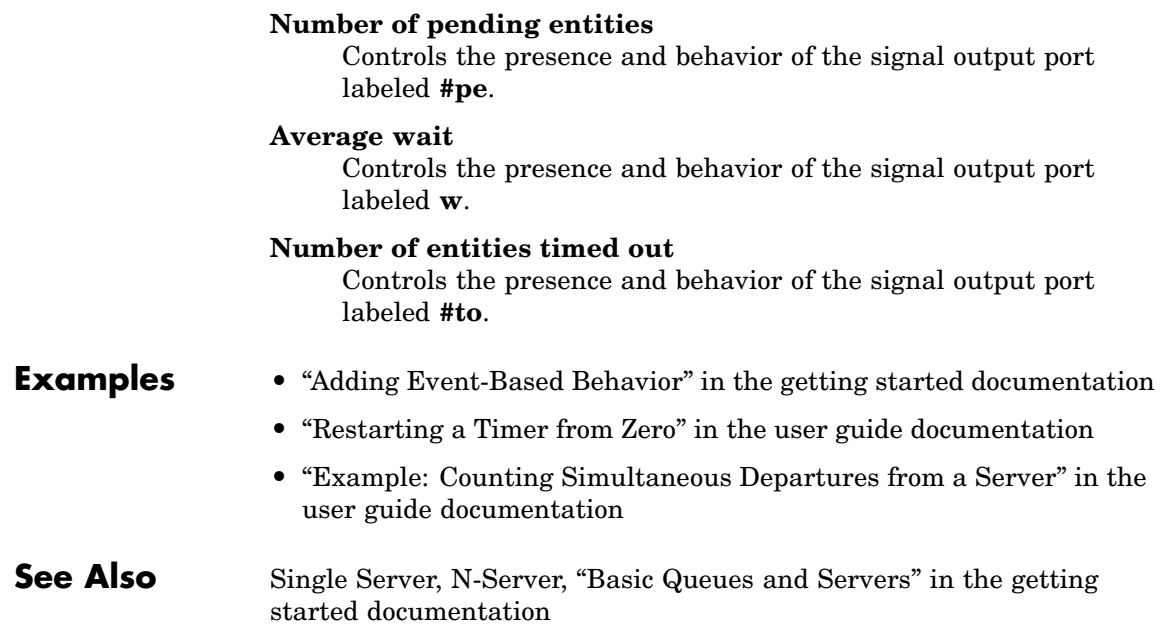

# **Purpose** Accept entities from selected entity input port

# **Library** Routing

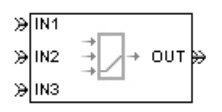

**Description** This block selects exactly one entity input port for potential arrivals. The selected entity input port can change during the simulation. When one entity input port becomes selected, all others become unavailable.

> The possible rules the block uses for selecting an entity input port, as well as the corresponding values of the **Switching criterion** parameter in the dialog box, are listed in the table below.

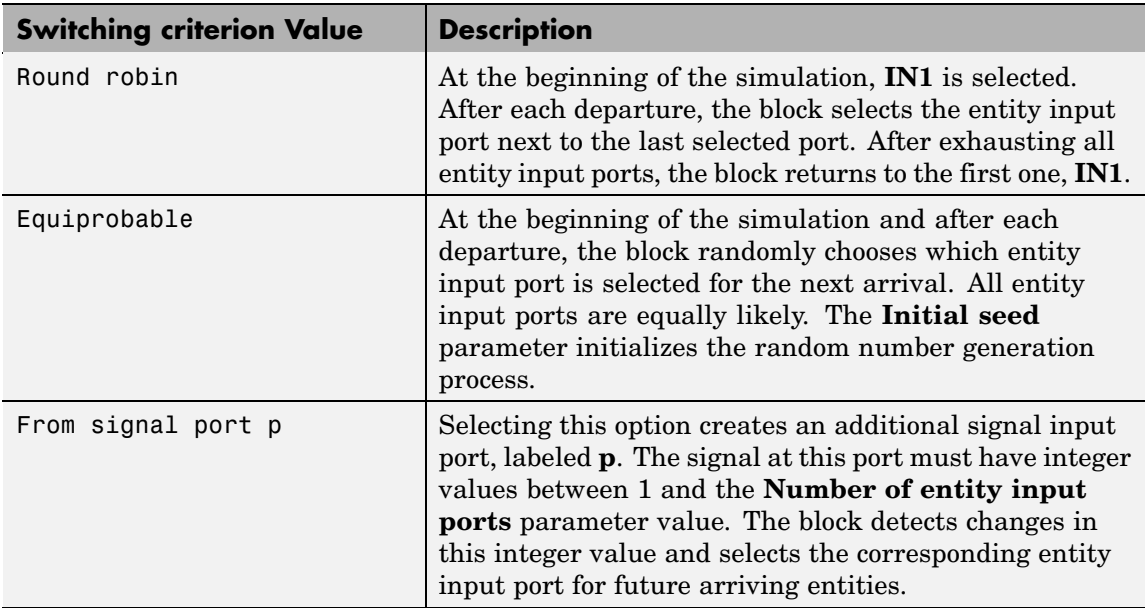

**Tip** If multiple entity input ports of the Input Switch block are on entity paths that come from a single block having multiple entity output ports, then you should include a storage block in each of those paths.

For example, instead of connecting two entity output ports of an Entity Splitter block directly to two entity input ports of an Input Switch block, you should insert a storage block in each of the two paths.

## **Ports Entity Input Ports**

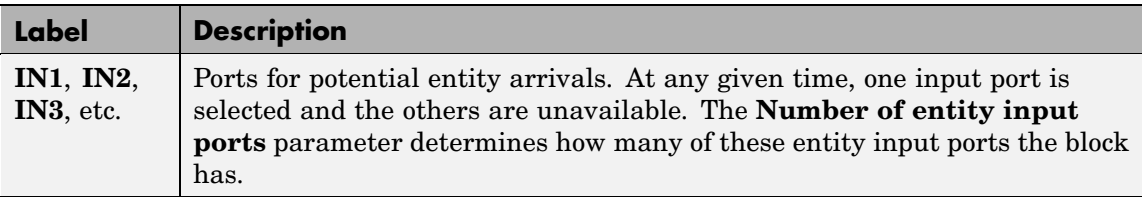

#### **Signal Input Ports**

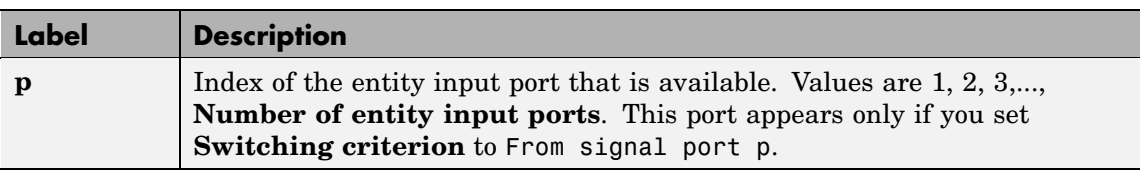

### **Entity Output Ports**

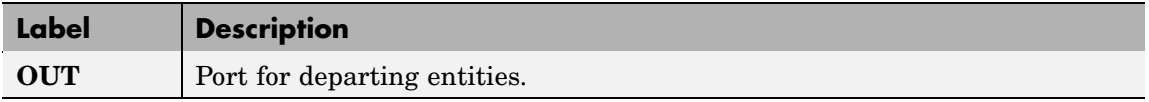

# **Signal Output Ports**

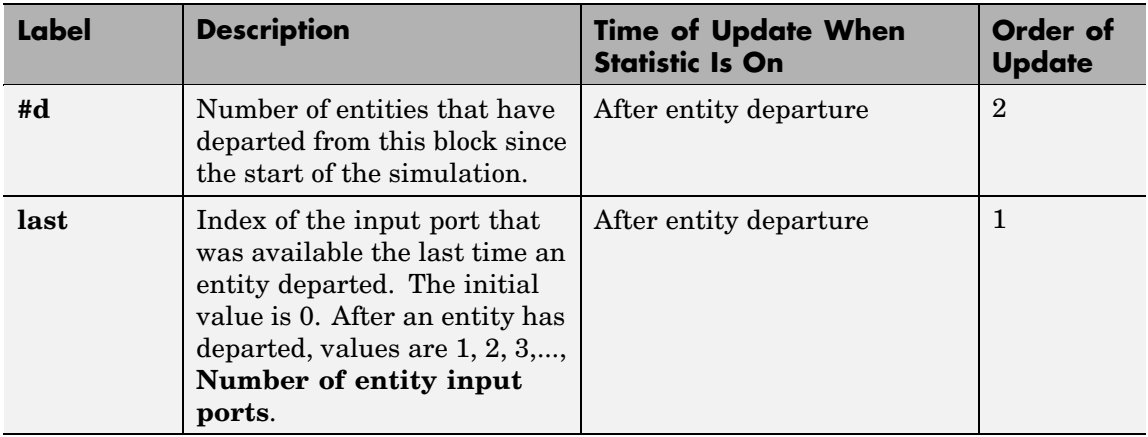

The initial output value, which is in effect from the start of the simulation until the first update by the block, is 0 for all signals.

# **Dialog Box**

# **Input Switch Tab**

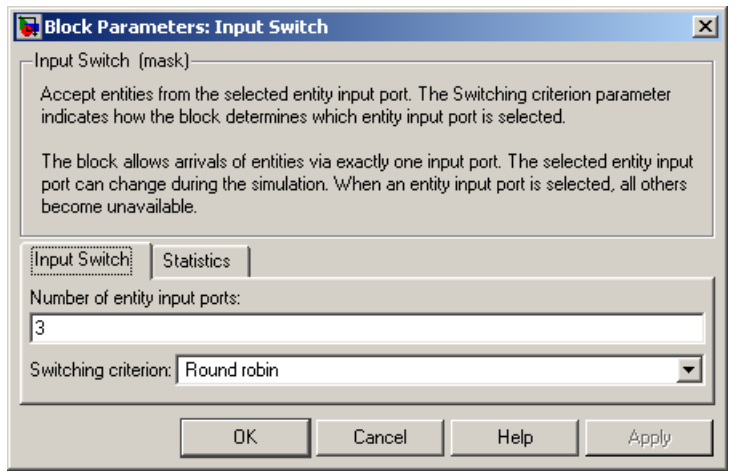

#### **Number of entity input ports**

Determines how many entity input ports the block has.

#### **Switching criterion**

The rule that determines which entity input port is selected for receiving entities.

#### **Initial seed**

A nonnegative integer that initializes the random number generator used to select an entity input port. This field appears only if you set **Switching criterion** to Equiprobable.

**Resolve simultaneous signal updates according to event priority** Select this option to control the sequencing of the port-selection event, relative to other simultaneous events in the simulation. For details, see "Choosing How to Resolve Simultaneous Signal Updates" in the user guide documentation. This field appears only if you set **Switching criterion** to From signal port p.

#### **Event priority**

The priority of the port-selection event, relative to other simultaneous events in the simulation. For details, see "Using Event Priorities to Resolve Simultaneous Signal Updates" in the user guide documentation. This field appears only if you set **Switching criterion** to From signal port p and select **Resolve simultaneous signal updates according to event priority**.

#### **Statistics Tab**

These parameters determine whether certain ports produce data throughout the simulation, produce data only when you stop or pause the simulation, or are omitted from the block. For descriptions of the affected ports, see the "Signal Output Ports" table above.

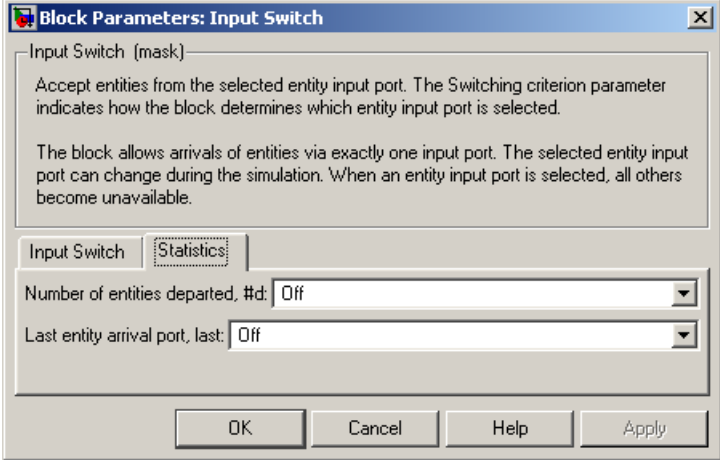

#### **Number of entities departed**

Controls the presence and behavior of the signal output port labeled **#d**.

### **Last entity arrival port**

Controls the presence of the signal output port labeled **last**.

# **Examples** • "Example: Race Conditions at a Switch" in the user guide documentation

- **•** "Example: Round-Robin Approach to Choosing Inputs" in the getting started documentation
- **•** "Example: Compound Switching Logic"

# **See Also** Output Switch, "Using the Input Switch" in the getting started documentation

# **Instantaneous Entity Counting Scope**

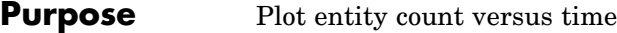

**Library** SimEvents Sinks

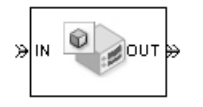

**Description** This block creates a plot by counting arriving entities at each arrival time. The block restarts the count from 1 when the time changes. As a result, the count is cumulative for a given time instant but not cumulative across the entire simulation.

> **Note** If you want to plot the total number of arriving entities across the entire simulation, connect the **#d** signal of the Entity Departure Counter block to the Signal Scope block.

Use the **Enable entity OUT port** option to choose whether the entity advances to a subsequent block or whether the block absorbs the arriving entity.

# **Ports**

# **Entity Input Ports**

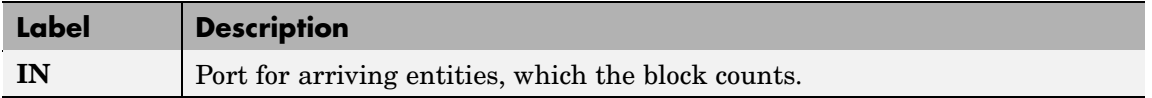

# **Entity Output Ports**

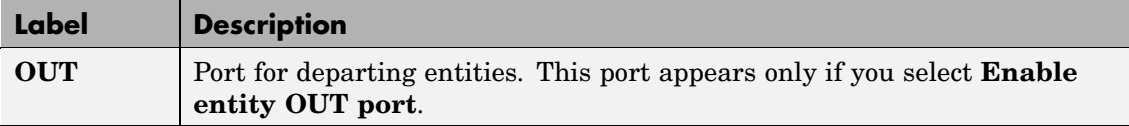

#### **Dialog Box** To open the block dialog box, click the Parameters toolbar button in the plot window.

# **Plotting Tab**

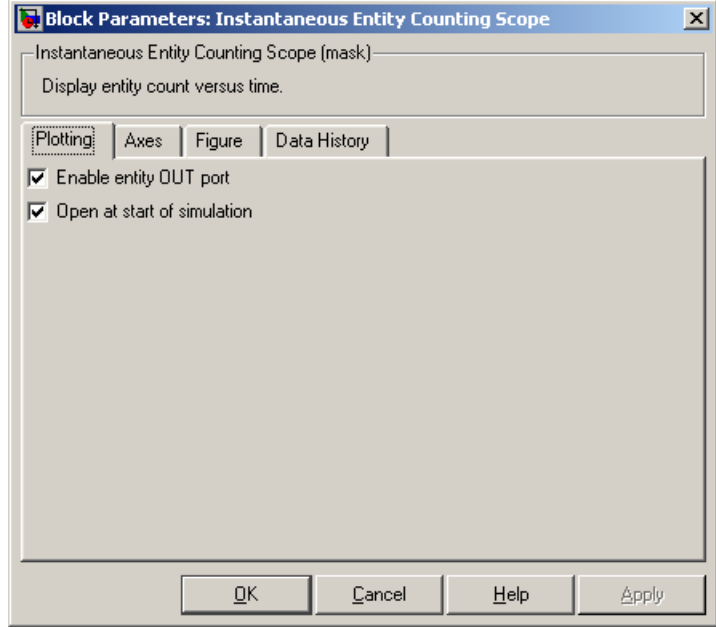

# **Enable entity OUT port**

Causes the block to have an entity output port labeled **OUT**, through which the arriving entity departs. If you clear this box, the block absorbs arriving entities.

#### **Open scope at start of simulation**

Selecting this option causes the plot window to open when you start the simulation. If you clear this box, you can open the plot window by double-clicking the block icon.

# **Axes Tab**

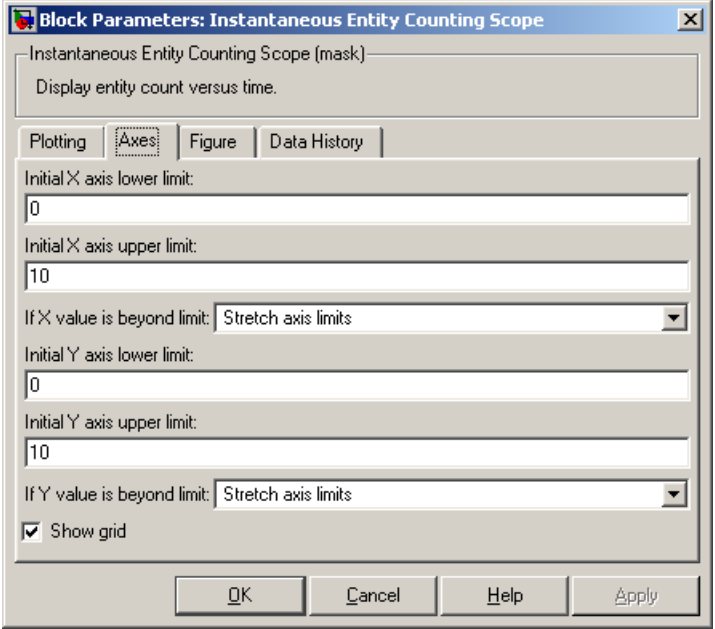

#### **Initial X axis lower limit**, **Initial X axis upper limit**

The interval shown on the X axis at the beginning of the simulation. The interval might change from this initial setting due to zooming, autoscaling, or the **If X value is beyond limit** setting.

#### **If X value is beyond limit**

Determines how the plot changes if one or more X values are not within the limits shown on the X axis. For details, see "Varying Axis Limits Automatically" in the user guide documentation.

#### **Initial Y axis lower limit**, **Initial Y axis upper limit**

The interval shown on the Y axis at the beginning of the simulation. The interval might change from this initial setting due to zooming, autoscaling, or the **If Y value is beyond limit** setting.

#### **If Y value is beyond limit**

Determines how the plot changes if one or more entity counts are not within the limits shown on the Y axis. For details, see "Varying Axis Limits Automatically" in the user guide documentation.

### **Show grid**

Toggles the grid on and off.

# **Figure Tab**

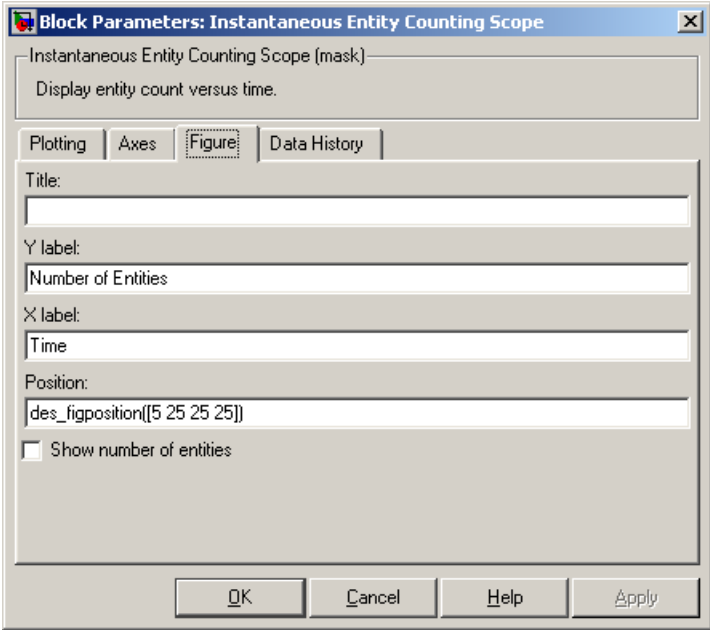

#### **Title**

Text that appears as the title of the plot, above the axes.

#### **Y label**

Text that appears to the left of the vertical axis.

#### **X label**

Text that appears below the horizontal axis.

#### **Position**

A four-element vector of the form [left bottom width height] specifying the position of the scope window. (0,0) is the lower left corner of the display.

# **Show number of entities**

Displays the number of plotted points using an annotation in the plot window.

# **Data History Tab**

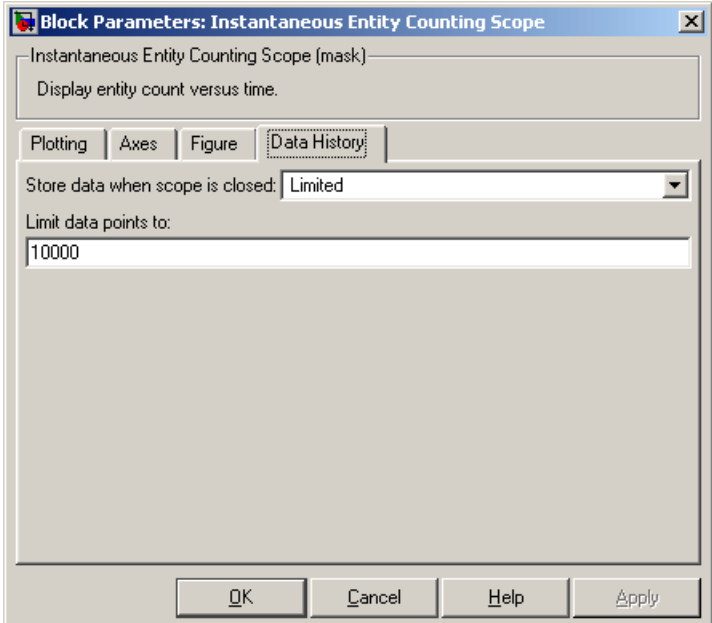

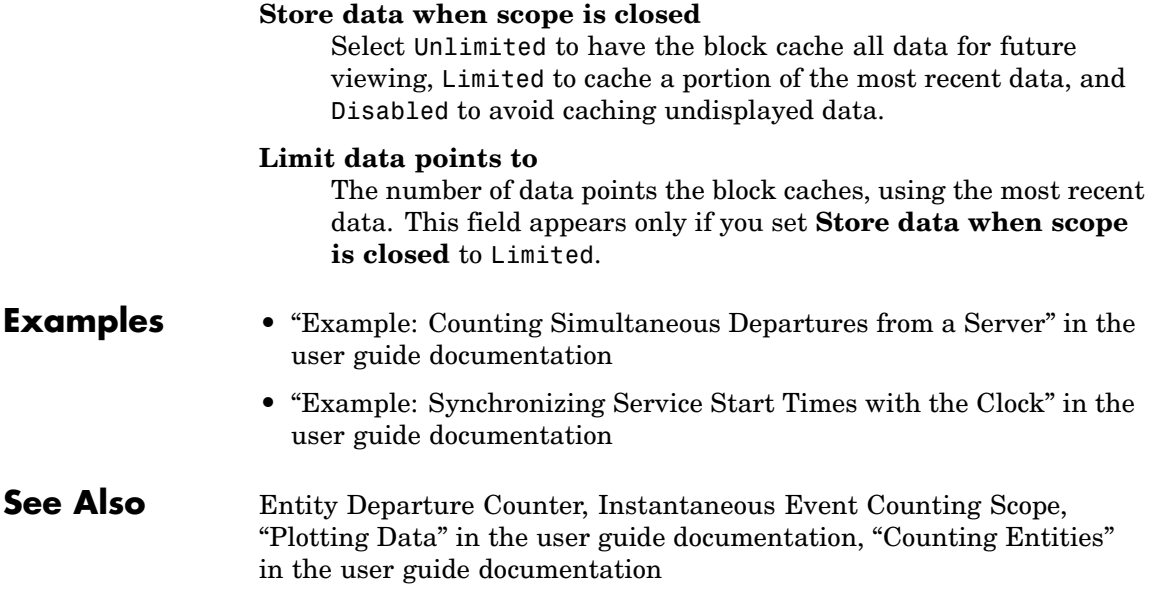

# **Instantaneous Event Counting Scope**

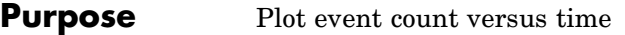

# **Library** SimEvents Sinks

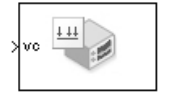

**Description** This block creates a plot by counting events. The block restarts the count from 1 when the time changes. As a result, the count is cumulative for a given time instant but not cumulative across the entire simulation.

> When the block has a **ts** input port and the input signal is an event-based signal, a stem with no marker represents the signal's initial condition.

# **Ports**

#### **Signal Input Ports**

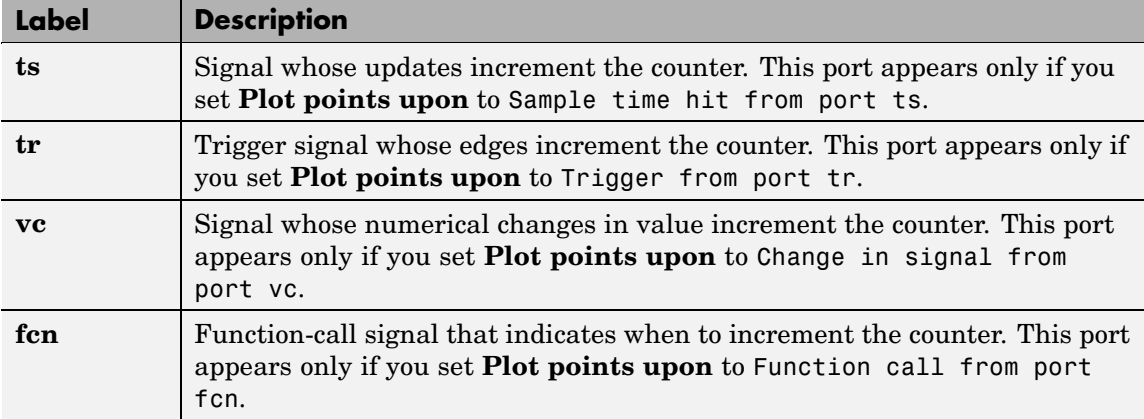

#### **Dialog Box** To open the block dialog box, click the Parameters toolbar button in the plot window.

# **Plotting Tab**

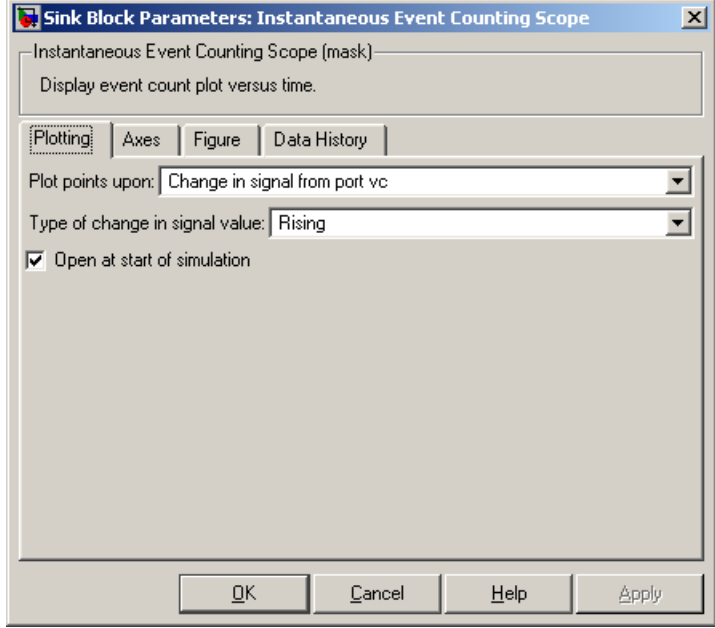

### **Plot points upon**

The type of event that indicates when the block increments its counter.

### **Trigger type**

Determines whether rising, falling, or either type of trigger edge causes the block to increment its counter. This field appears only if you set **Plot points upon** to Trigger from port tr.

#### **Type of value change**

Determines whether rising, falling, or either type of value change causes the block to increment its counter. This field appears only if you set **Plot points upon** to Change in signal from port vc.

#### **Open scope at start of simulation**

Selecting this option causes the plot window to open when you start the simulation. If you clear this box, you can open the plot window by double-clicking the block icon.

#### **Axes Tab**

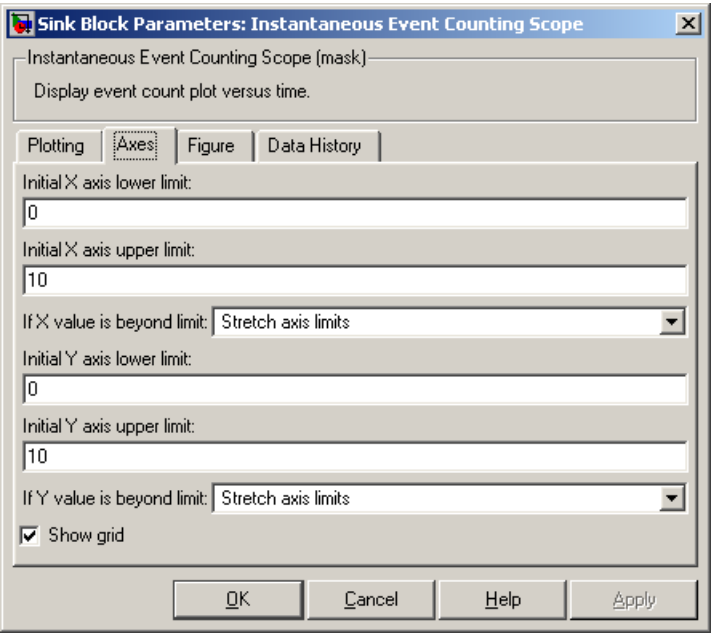

#### **Initial X axis lower limit**, **Initial X axis upper limit**

The interval shown on the X axis at the beginning of the simulation. The interval might change from this initial setting due to zooming, autoscaling, or the **If X value is beyond limit** setting.

#### **If X value is beyond limit**

Determines how the plot changes if one or more X values are not within the limits shown on the X axis. For details, see "Varying Axis Limits Automatically" in the user guide documentation.

#### **Initial Y axis lower limit**, **Initial Y axis upper limit**

The interval shown on the Y axis at the beginning of the simulation. The interval might change from this initial setting due to zooming, autoscaling, or the **If Y value is beyond limit** setting.

#### **If Y value is beyond limit**

Determines how the plot changes if one or more event counts are not within the limits shown on the Y axis. For details, see "Varying Axis Limits Automatically" in the user guide documentation.

#### **Show grid**

Toggles the grid on and off.

# **Figure Tab**

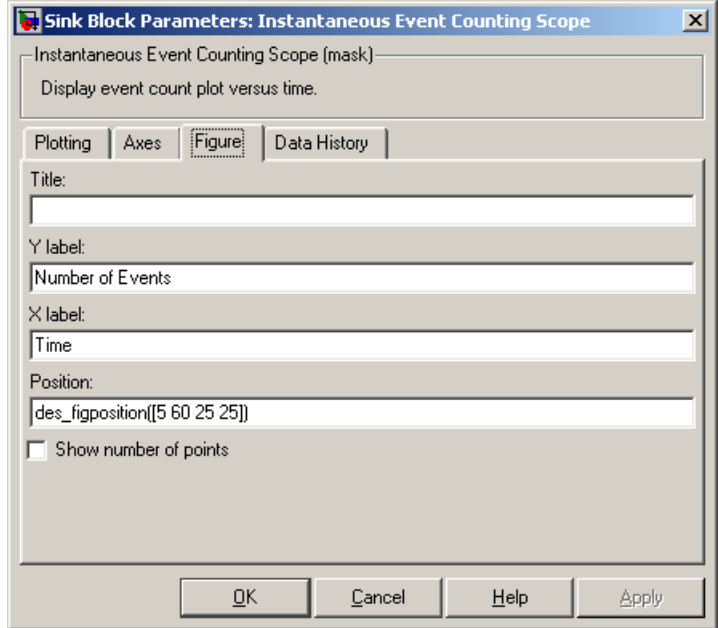

#### **Title**

Text that appears as the title of the plot, above the axes.

# **Y label**

Text that appears to the left of the vertical axis.

#### **X label**

Text that appears below the horizontal axis.

#### **Position**

A four-element vector of the form [left bottom width height] specifying the position of the scope window. (0,0) is the lower left corner of the display.
#### **Show number of points**

Displays the number of plotted points using an annotation in the plot window.

# **Data History Tab**

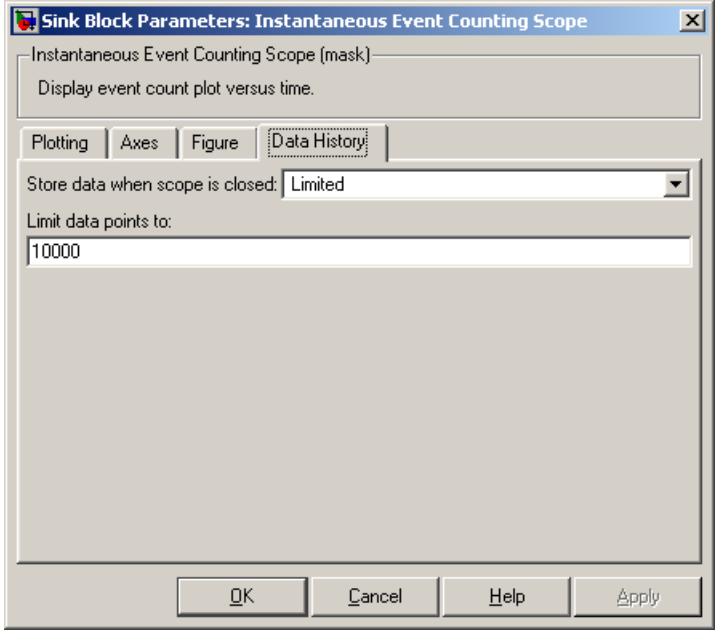

#### **Store data when scope is closed**

Select Unlimited to have the block cache all data for future viewing, Limited to cache a portion of the most recent data, and Disabled to avoid caching undisplayed data.

### **Limit data points to**

The number of data points the block caches, using the most recent data. This field appears only if you set **Store data when scope is closed** to Limited.

# **Instantaneous Event Counting Scope**

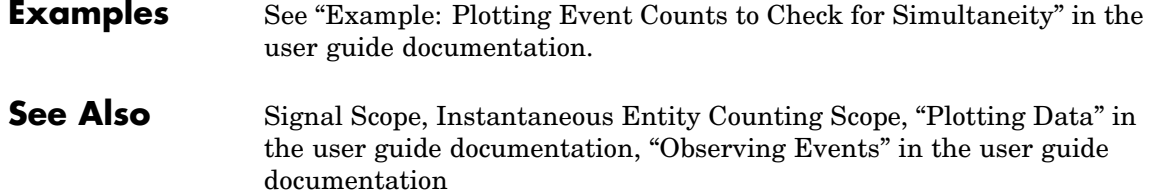

# **LIFO Queue**

# **Purpose** Store entities in stack for undetermined length of time

# **Library** Queues

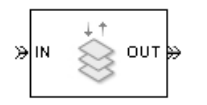

**Description** This block stores up to N entities simultaneously, where N is the **Capacity** parameter value. The block attempts to output an entity through the **OUT** port but retains the entity if the **OUT** port is blocked and N>0. If the block is storing multiple entities and no entity times out, then entities depart in a last-in, first-out (LIFO) fashion. If an entity in this block is scheduled to time out, then it might depart prematurely via the optional **TO** port. The length of time that an entity stays in this block cannot be determined in advance.

> The **IN** port is unavailable whenever N>0 and this block stores exactly N entities. In this case, the queue is said to be full.

> If N=0, then the availability of the **IN** port matches the availability of the subsequent block's entity input port to which this block's **OUT** port is connected. If N=0, all arriving entities depart immediately because this block cannot store entities.

# **Ports**

# **Entity Input Ports**

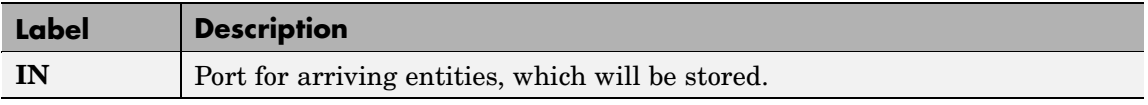

### **Entity Output Ports**

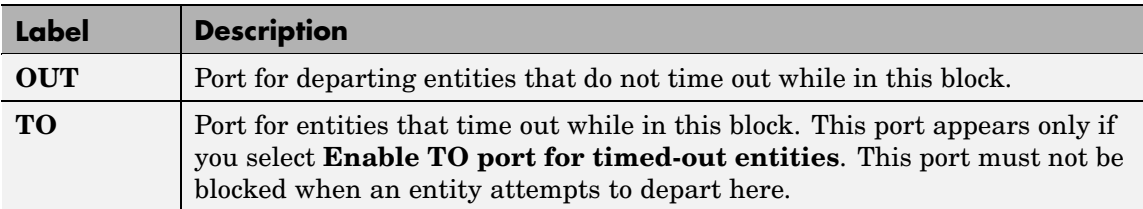

# **Signal Output Ports**

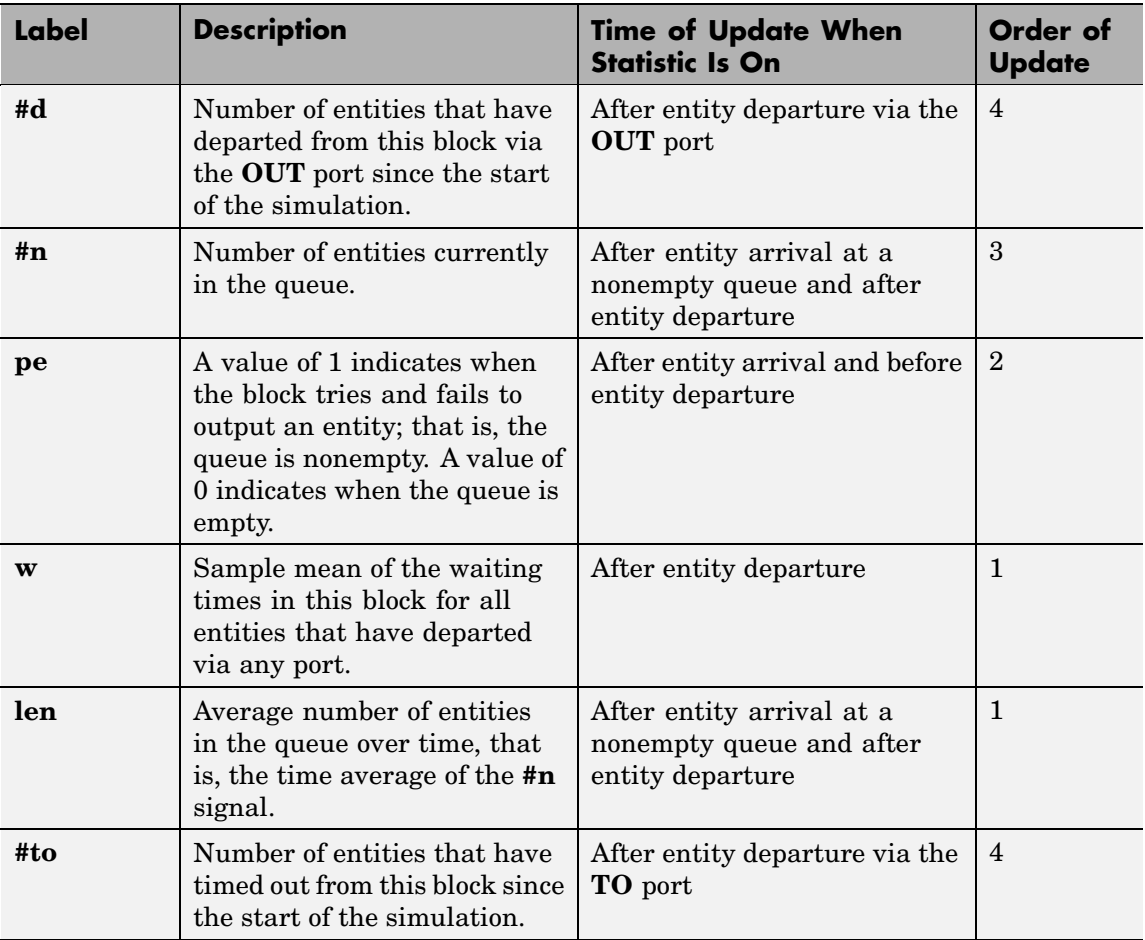

Output signals having the same number in the Order of Update column in the table above are updated in an arbitrary sequence relative to each other; you should not rely on a specific sequence for your simulation results.

The initial output value, which is in effect from the start of the simulation until the first update by the block, is 0 for all signals.

**Dialog Box**

## **LIFO Queue Tab**

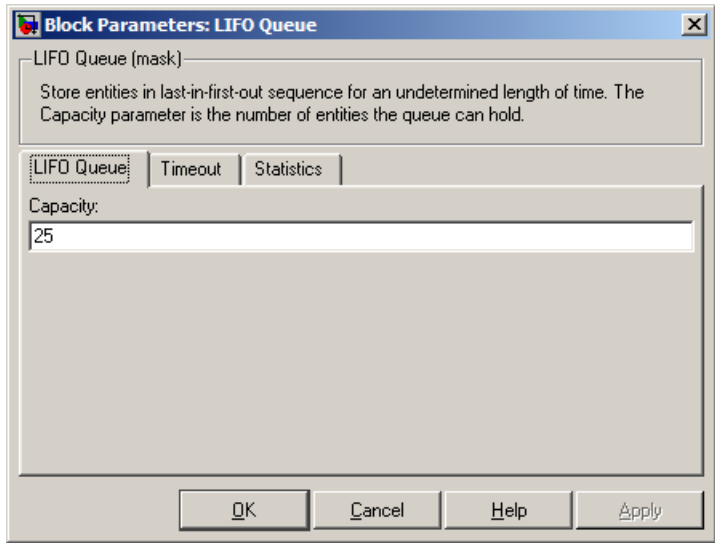

# **Capacity**

Determines how many entities the block can store at a time.

# **Timeout Tab**

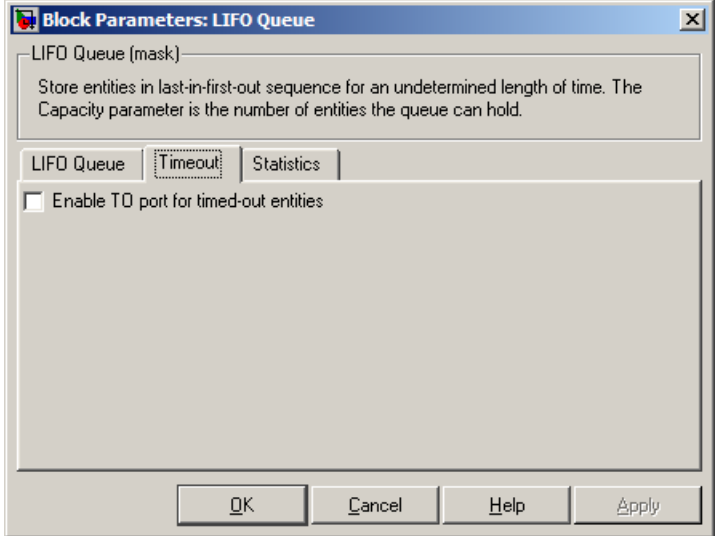

#### **Enable TO port for timed-out entities**

This option becomes relevant if an entity times out while in this block. Selecting this option provides a **TO** entity output port through which the timed-out entity departs. If you clear this option in a model that uses timeouts, see the **If entity has no destination when timeout occurs** parameter of the Schedule Timeout block.

# **Statistics Tab**

These parameters determine whether certain ports produce data throughout the simulation, produce data only when you stop or pause the simulation, or are omitted from the block. For descriptions of the affected ports, see the "Signal Output Ports" table above.

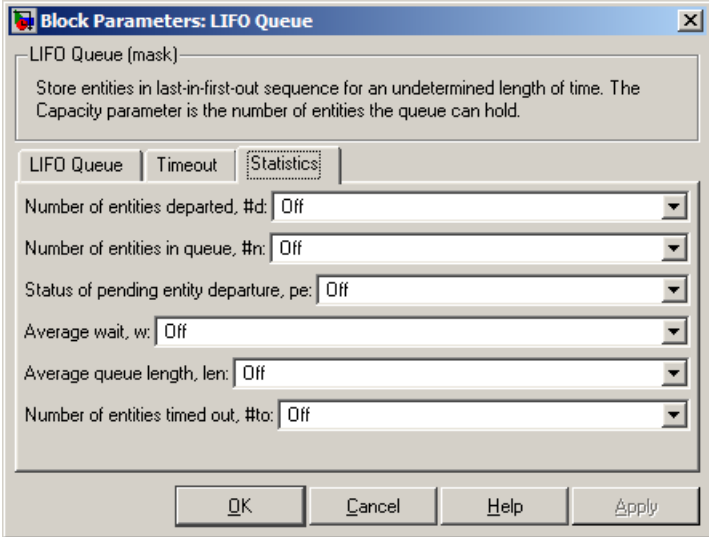

#### **Number of entities departed**

Controls the presence and behavior of the signal output port labeled **#d**.

#### **Number of entities in queue**

Controls the presence and behavior of the signal output port labeled **#n**.

## **Status of pending entity departure**

Controls the presence of the signal output port labeled **pe**.

## **Average wait**

Controls the presence and behavior of the signal output port labeled **w**.

#### **Average queue length**

Controls the presence and behavior of the signal output port labeled **len**.

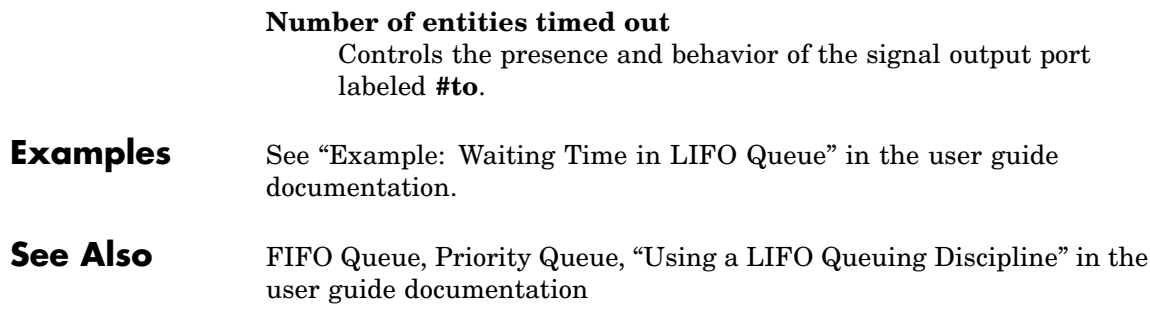

# **Purpose** Serve up to N entities for period of time

### **Library** Servers

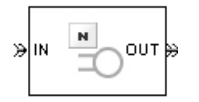

**Description** This block stores up to N entities, serving each one independently for a period of time and then attempting to output the entity through the **OUT** port. If the **OUT** port is blocked, then the entity stays in this block until the port becomes unblocked. If an entity in this block is scheduled to time out, then it might depart prematurely via the optional **TO** port; see "Forcing Departures Using Timeouts" in the user guide documentation for details about timeouts.

> An N-server is like a set of N single servers connected in parallel, followed by a path combiner; the path combiner notifies entities of an unblocked path in the sequence in which the entities completed their service time, until one entity departs.

> You specify the service time, which is the duration of service, via a parameter, attribute, or signal, depending on the **Service time from** parameter value. The block determines the service time for an entity upon its arrival. Service times are assumed to be specified in seconds.

**Note** If you specify the service time via an event-based signal, be sure that its updates occur before the entity arrives. For common problems and troubleshooting tips, see "Unexpected Use of Old Value of Signal" in the user guide documentation.

All entities that arrive do so via the **IN** port. The **IN** port is unavailable whenever this block contains N entities. In that case, the **IN** port becomes available when at least one of the N entities departs.

# **Ports**

# **Entity Input Ports**

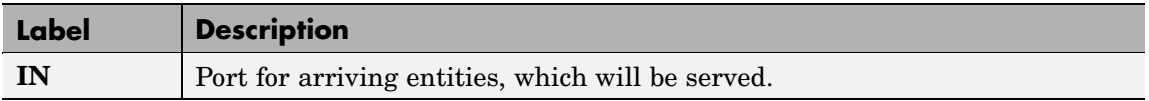

# **Signal Input Ports**

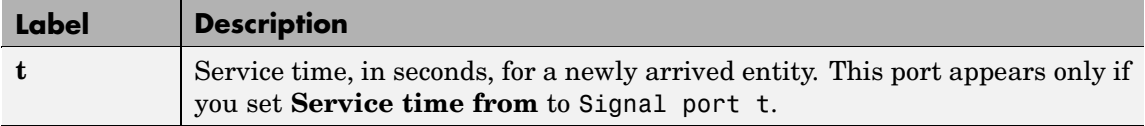

# **Entity Output Ports**

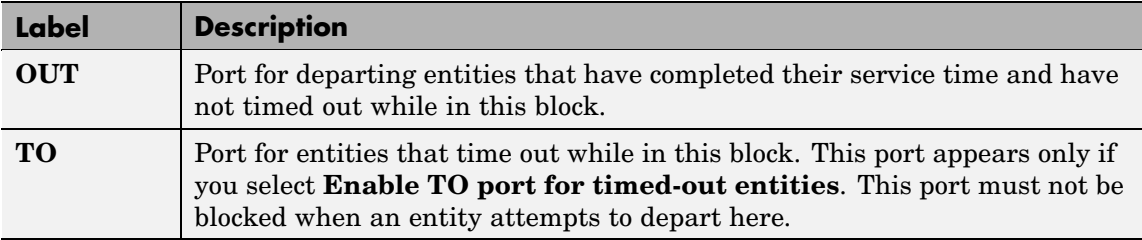

# **Signal Output Ports**

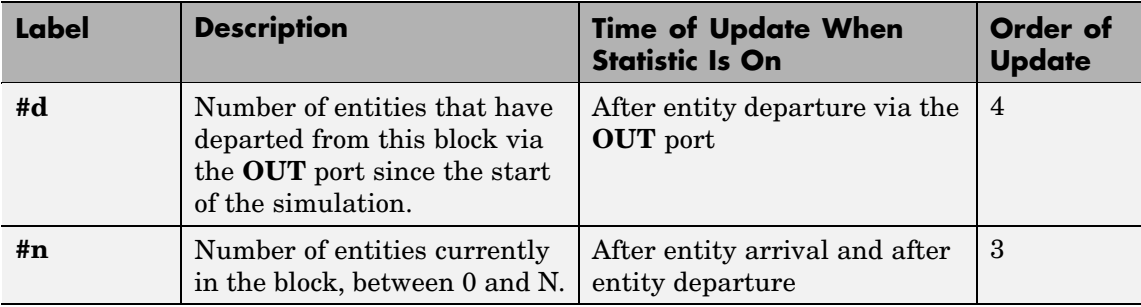

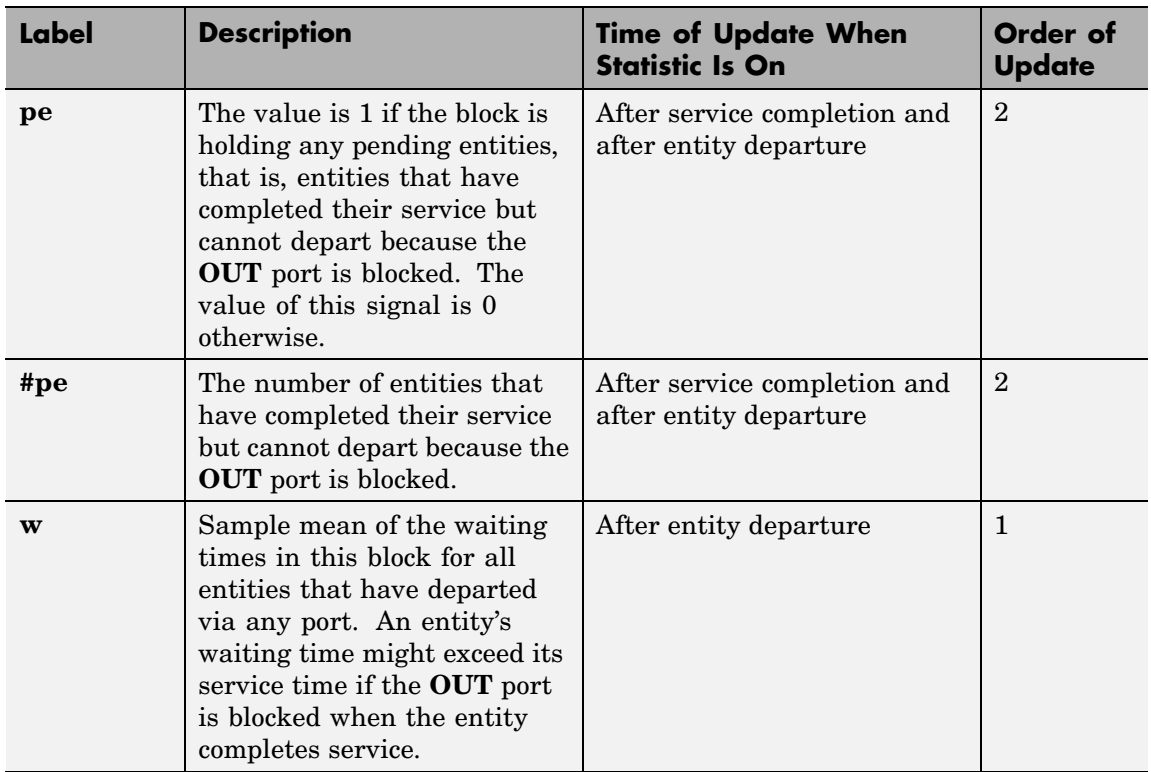

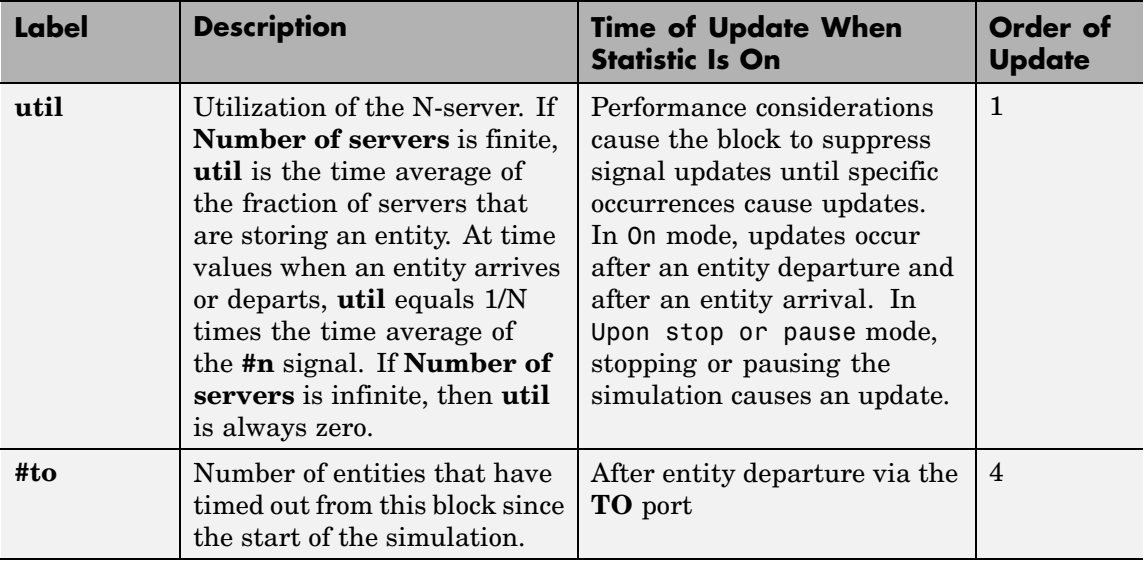

Output signals having the same number in the Order of Update column in the table above are updated in an arbitrary sequence relative to each other; you should not rely on a specific sequence for your simulation results.

The initial output value, which is in effect from the start of the simulation until the first update by the block, is 0 for all signals.

A more precise definition of the utilization signal **util** at an update time T>0 is

$$
\frac{1}{T}\sum_k\!\!\left(\!\frac{(\# n)_k}{N}\right)\!\!\cdot\! \text{length}(I_k)
$$

where  $I_k$  is the *k*th time interval between successive pairs of times that

**util** is updated and  $(Hn)$ <sub>k</sub> is the number of entities the N-Server block is storing during the open interval  $I_k$ . If an update of **util** occurs at T=0, the value is *#n/N*.

# **Dialog Box**

# **N-Server Tab**

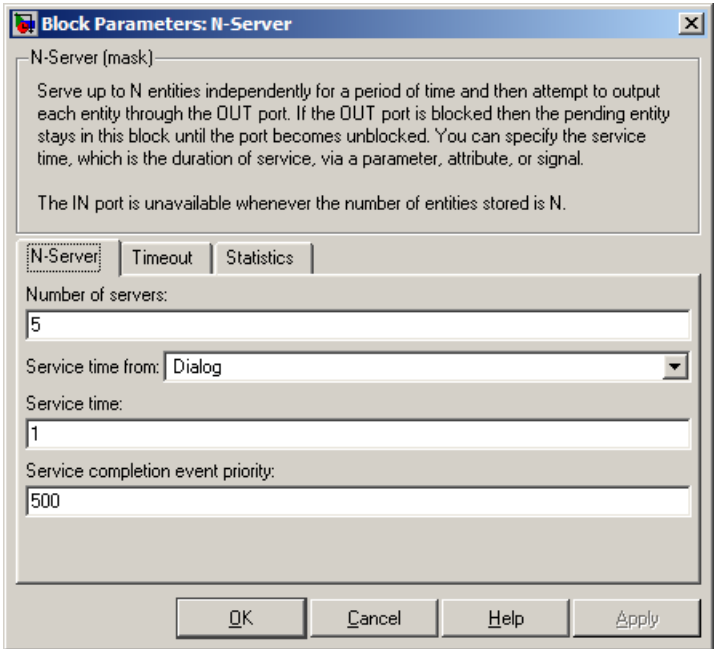

### **Number of servers**

The number of servers the block represents, N.

#### **Service time from**

Determines whether the service time is computed from a parameter in this dialog box, an input signal, or an attribute of the entity being served.

#### **Service time**

The service time, in seconds, for all entities. This field appears only if you set **Service time from** to Dialog.

#### **Attribute name**

The name of the attribute whose value the block uses as the service time for an entity. This field appears only if you set **Service time from** to Attribute.

#### **Service completion event priority**

The priority of the service completion event, relative to other simultaneous events in the simulation.

# **Timeout Tab**

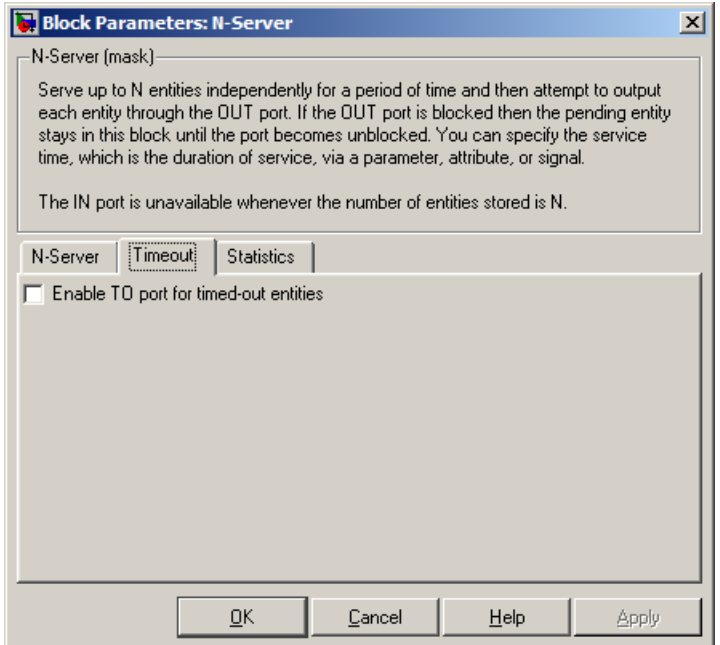

#### **Enable TO port for timed-out entities**

This option becomes relevant if an entity times out while in this block. Selecting this option provides a **TO** entity output port through which the timed-out entity departs. If you clear this option in a model that uses timeouts, see the **If entity has no**

**destination when timeout occurs** parameter of the Schedule Timeout block.

# **Statistics Tab**

These parameters determine whether certain ports produce data throughout the simulation, produce data only when you stop or pause the simulation, or are omitted from the block. For descriptions of the affected ports, see the "Signal Output Ports" table above.

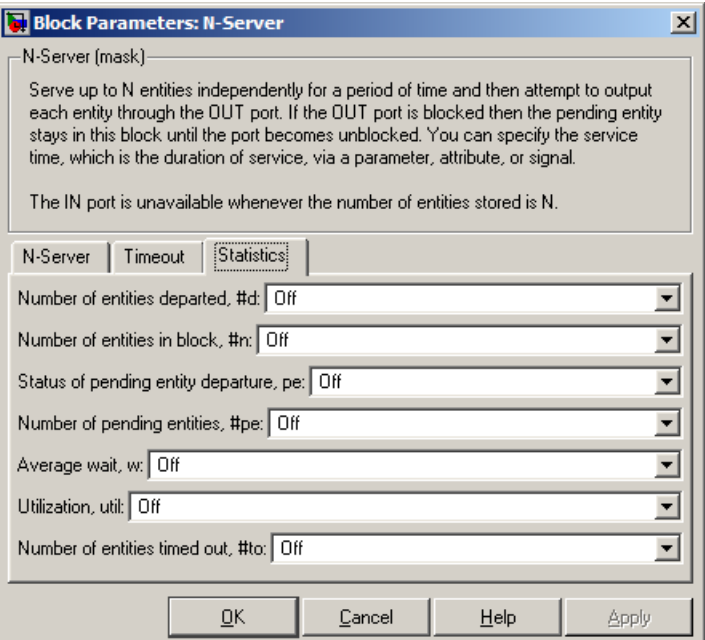

#### **Number of entities departed**

Controls the presence and behavior of the signal output port labeled **#d**.

#### **Number of entities in block**

Controls the presence and behavior of the signal output port labeled **#n**.

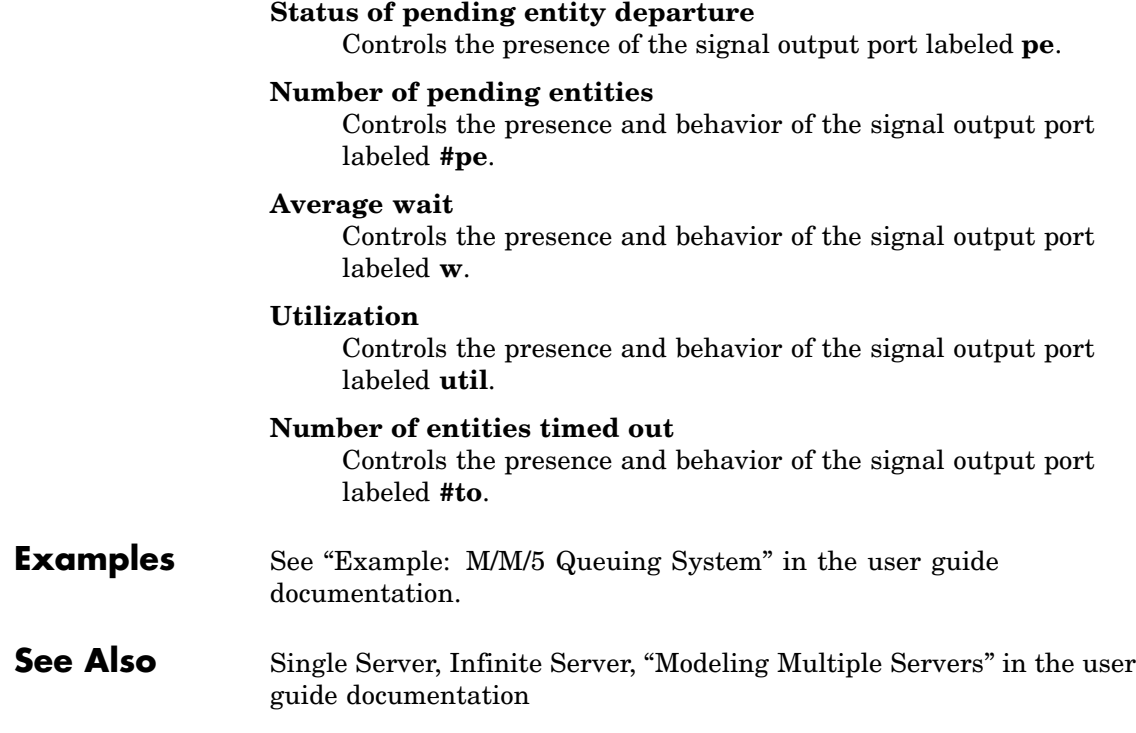

# **Output Switch**

# **Purpose** Select entity output port for departure

# **Library** Routing

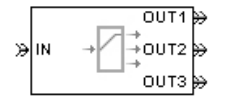

**Description** This block receives entities, which depart through one of multiple entity output ports. The selected port can change during the simulation.

# **Managing Arrivals and Departures**

When the selected port is not blocked, an arriving entity departs through that port. When an entity attempts to arrive and the selected port is blocked, the block's behavior depends on the block's configuration and state, as illustrated in the figure.

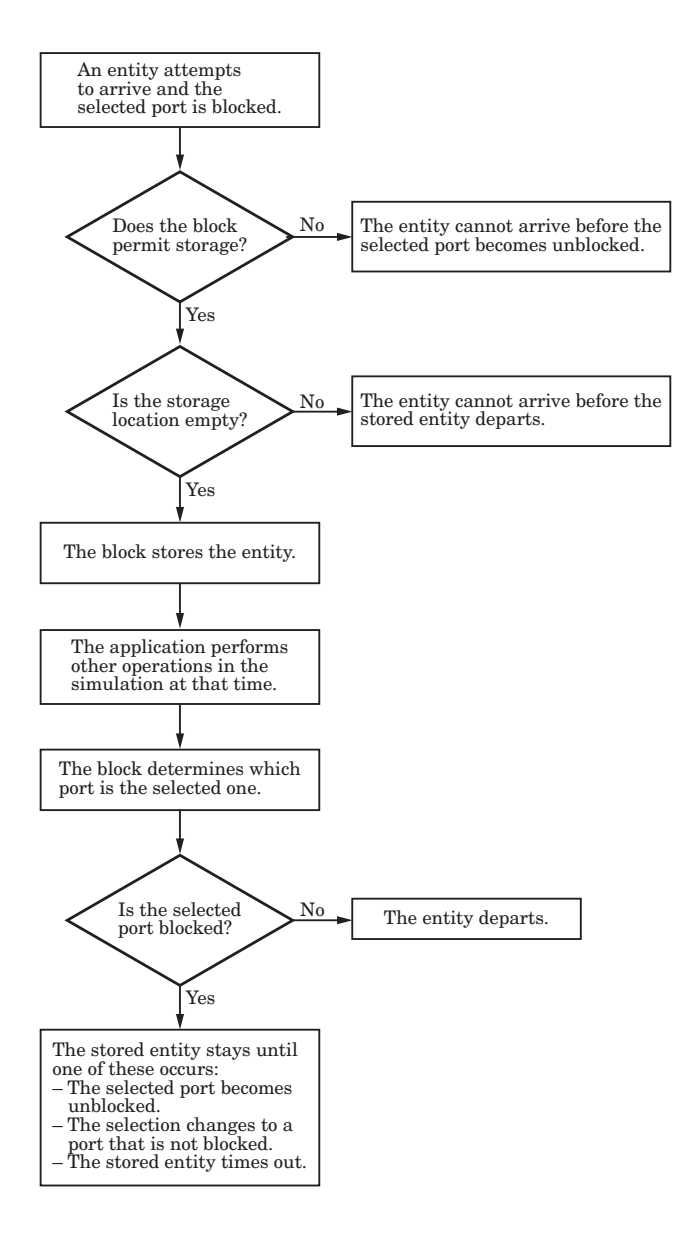

**Note** This block permits storage only if you set **Switching criterion** to From signal port p, and then select **Store entity before switching**.

Entities that time out depart via the block's **TO** port. For details on timeouts, see "Forcing Departures Using Timeouts" in the user guide documentation.

# **Switching Criteria**

The **Switching criterion** parameter indicates how the block determines which entity output port is selected for departure at any given time. The values of the **Switching criterion** parameter are described in the table below.

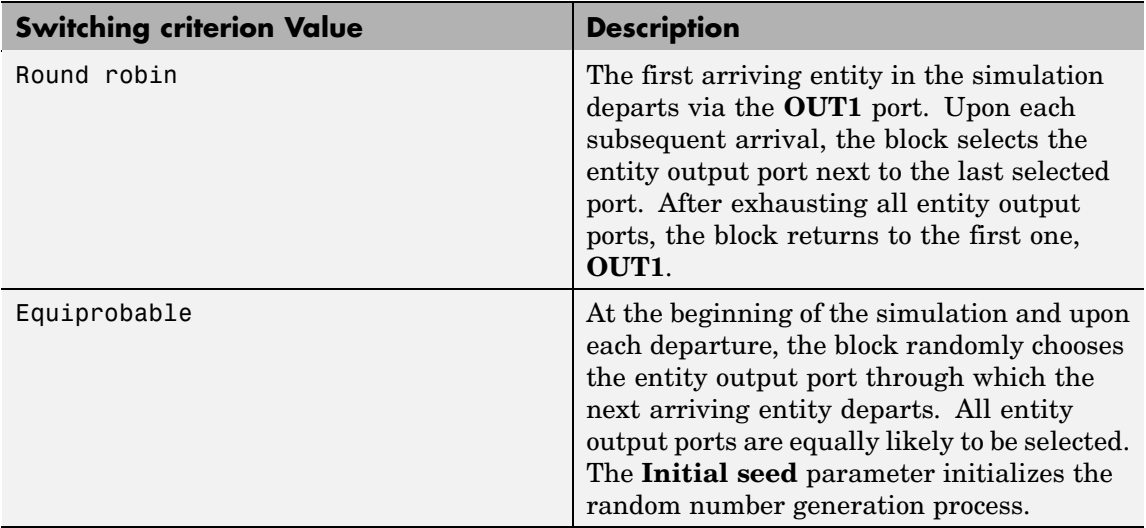

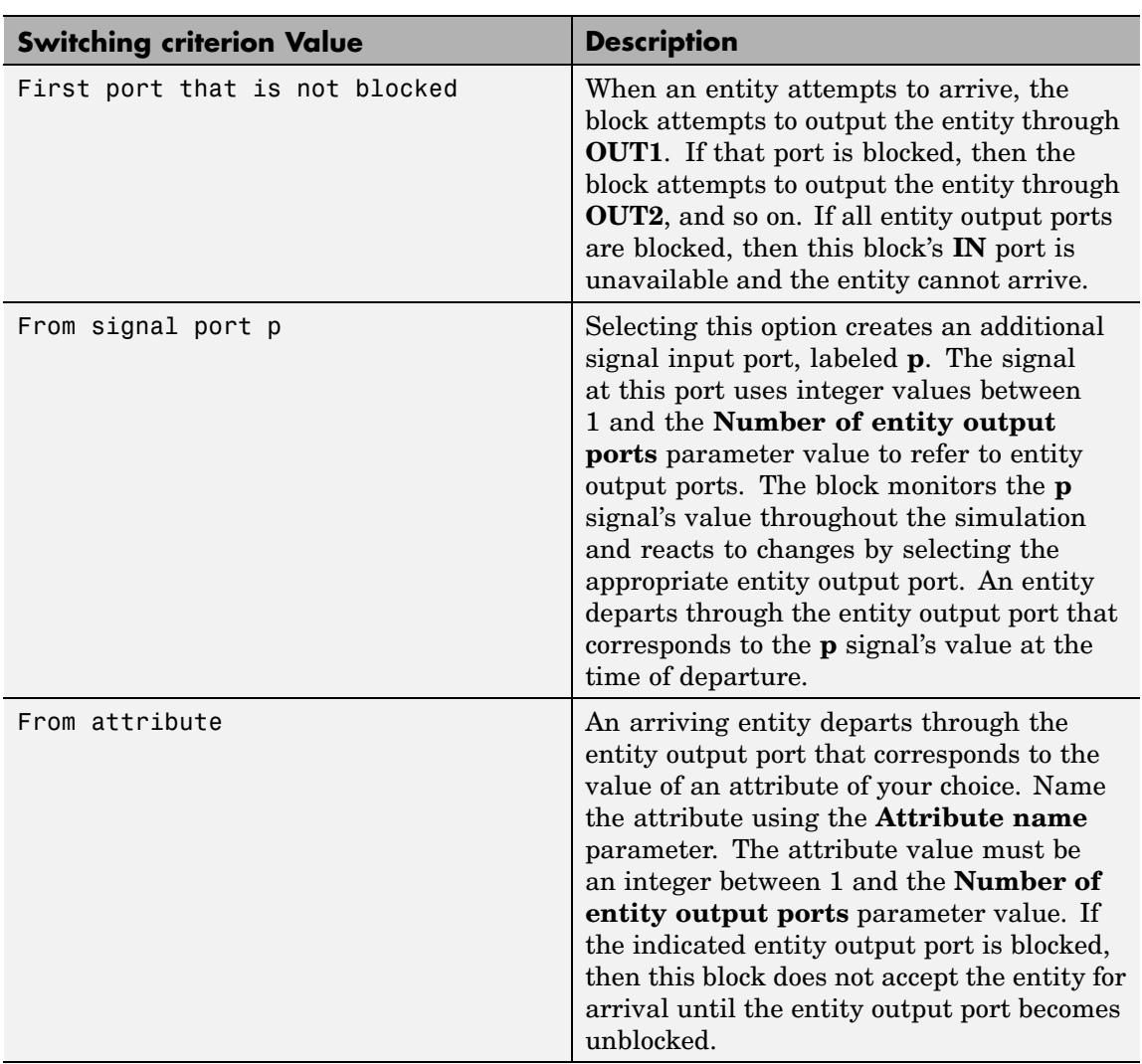

**Note** If you set **Switching criterion** to From signal port p, then the block offers several options to help you ensure that the signal is up to date and valid when the block uses it to determine how to process the arriving entity. Be especially careful when the signal is in a feedback loop, or when the signal can change at the same time an entity arrives. For details, see "Output Switching Based on a Signal" in the user guide documentation. For common problems and troubleshooting tips, see "Unexpected Use of Old Value of Signal" in the user guide documentation.

# **Ports**

## **Entity Input Ports**

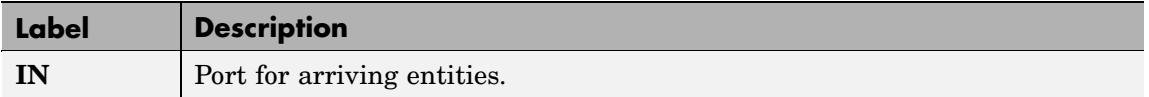

# **Signal Input Ports**

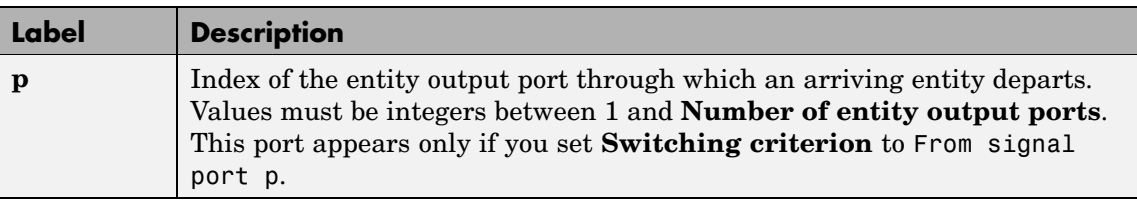

# **Entity Output Ports**

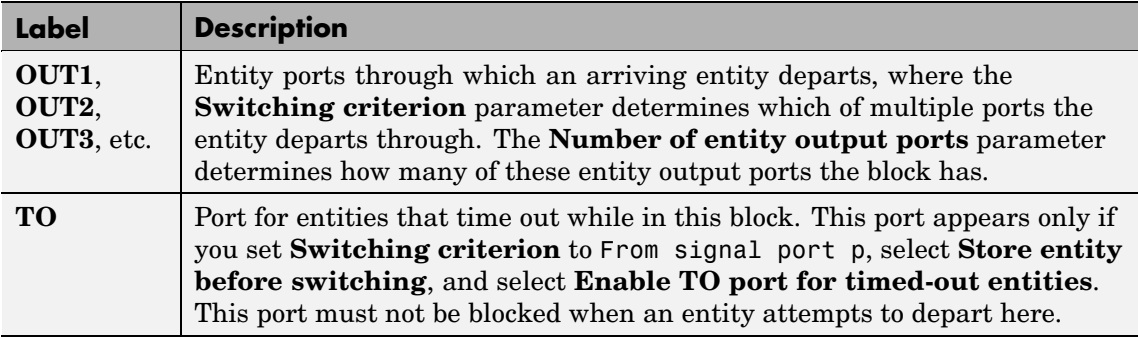

# **Signal Output Ports**

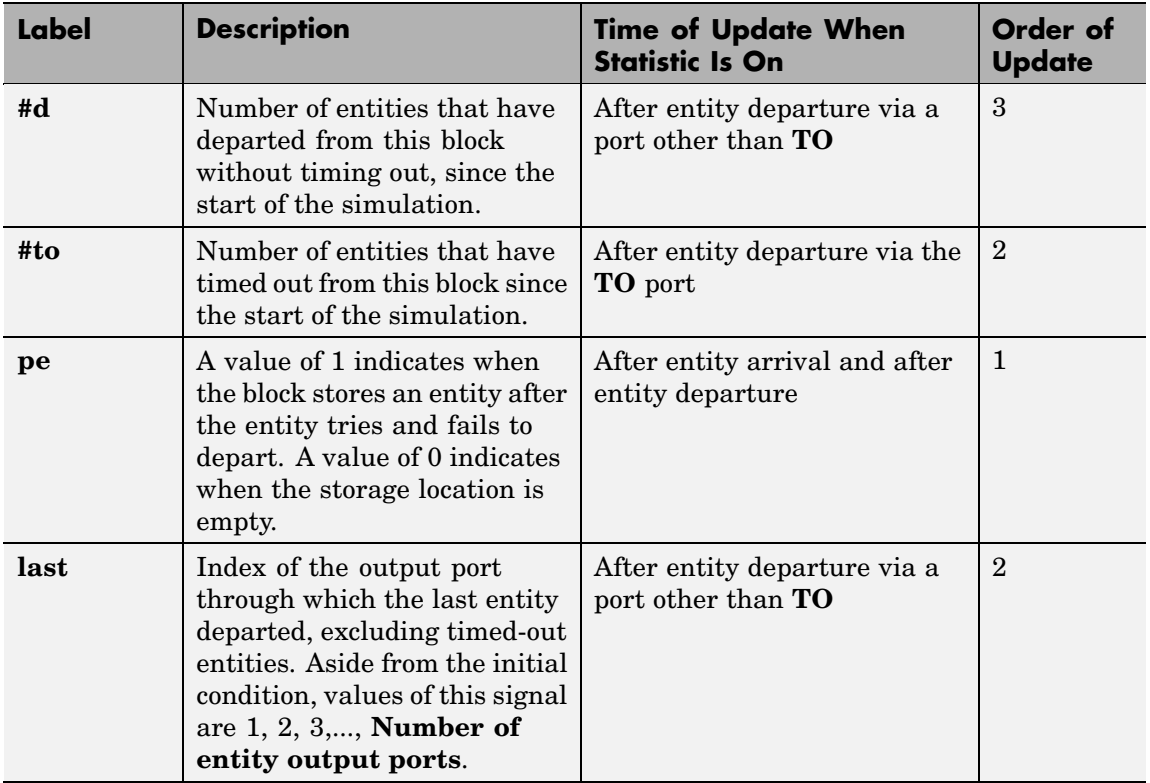

The initial output value, which is in effect from the start of the simulation until the first update by the block, is 0 for all signals.

# **Dialog Box**

# **Output Switch Tab**

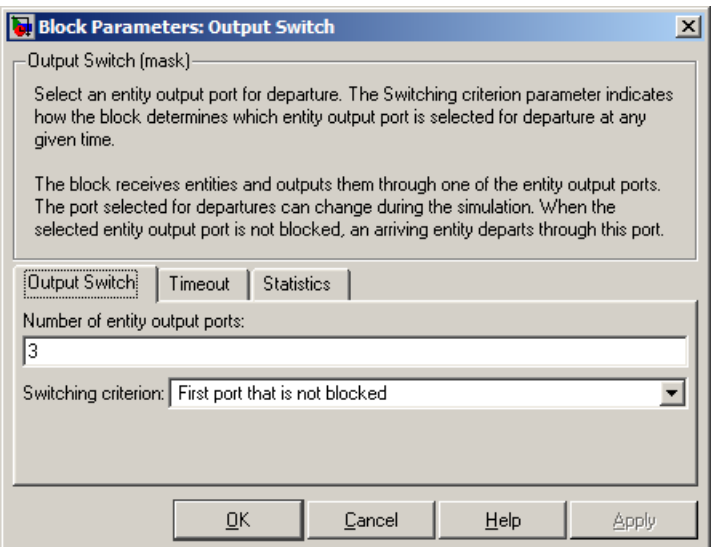

#### **Number of entity output ports**

Determines how many entity output ports the block has.

#### **Switching criterion**

The rule that determines which entity output port an arriving entity departs through.

#### **Initial seed**

A nonnegative integer that initializes the random number generator used to select an entity output port. This field appears only if you set **Switching criterion** to Equiprobable.

#### **Specify initial port selection**

Select this option to indicate the initially selected entity output port. For details, see "Specifying an Initial Port Selection" in the user guide documentation. This field appears only if you set **Switching criterion** to From signal port p.

#### **Initial port selection**

The entity output port that the block selects when the simulation begins. The value must be an integer between 1 and **Number of entity output ports**. The block uses **Initial port selection** instead of the **p** signal's value until the signal has its first sample time hit. This field appears only if you set **Switching criterion** to From signal port p and select **Specify initial port selection**.

#### **Store entity before switching**

If you select this option, the block can store one entity at a time. Furthermore, the block decouples its arrival and departure processing to give other blocks in the simulation an opportunity to update the **p** signal if appropriate. If you do not select this option, the block processes an arrival and departure as an atomic operation and assumes that the **p** signal is already up to date at the given time. For details, see "Using the Storage Option to Prevent Latency Problems" in the user guide documentation. This field appears only if you set **Switching criterion** to From signal port p.

#### **Resolve simultaneous signal updates according to event priority**

Select this option to control the sequencing of the port-selection event, relative to other simultaneous events in the simulation. For details, see "Choosing How to Resolve Simultaneous Signal Updates" in the user guide documentation. This field appears only if you set **Switching criterion** to From signal port p and do not select **Store entity before switching**.

#### **Event priority**

The priority of the port-selection event, relative to other simultaneous events in the simulation. For details, see "Using Event Priorities to Resolve Simultaneous Signal Updates" in the user guide documentation. This field appears only if you set **Switching criterion** to From signal port p, do not select **Store entity before switching**, and select **Resolve simultaneous signal updates according to event priority**.

#### **Attribute name**

The name of an attribute used to select an entity output port. This field appears only if you set **Switching criterion** to From attribute.

# **Timeout Tab**

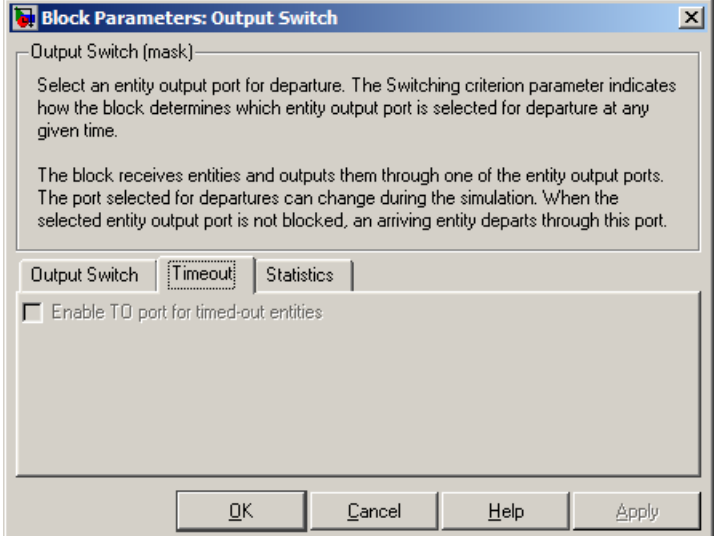

#### **Enable TO port for timed-out entities**

This option is available only if you set **Switching criterion** to From signal port p, and then select **Store entity before switching** on the **Output Switch** tab of the dialog box. This option becomes relevant if an entity times out while in this block. Selecting this option provides a **TO** entity output port through which the timed-out entity departs. If you clear this option in a model that uses timeouts, see the description of the **If entity has no destination when timeout occurs** parameter on the Schedule Timeout block reference page.

# **Statistics Tab**

These parameters determine whether certain ports produce data throughout the simulation, produce data only when you stop or pause the simulation, or are omitted from the block. For descriptions of the affected ports, see the "Signal Output Ports" table above.

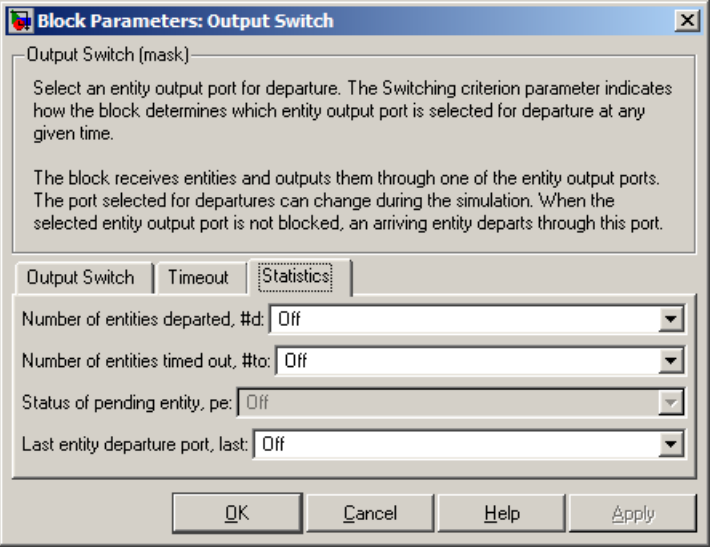

### **Number of entities departed**

Controls the presence and behavior of the signal output port labeled **#d**.

### **Number of entities timed out**

Controls the presence of the signal output port labeled **#to**.

### **Status of pending entity**

Controls the presence of the signal output port labeled **pe**. This parameter can have the value On only if you set **Switching criterion** to From signal port p, and then select **Store entity before switching** on the **Output Switch** tab of the dialog box.

#### **Last entity departure port**

Controls the presence of the signal output port labeled **last**.

### **Examples** • "Example: Selecting the First Available Server" in the getting started documentation

- **•** "Example: Using an Attribute to Select an Output Port" in the getting started documentation
- **•** "Example: A Packet Switch" in the getting started documentation
- **•** "Example: Choosing the Shortest Queue" in the user guide documentation
- **•** "Example: Using Servers in Shifts" in the user guide documentation

# **See Also** Input Switch, "Using the Output Switch" in the getting started documentation, "Output Switching Based on a Signal" in the user guide documentation

# **Path Combiner**

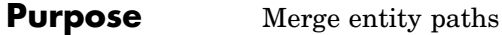

# **Library** Routing

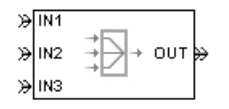

**Description** This block accepts entities through any entity input port and outputs them through a single entity output port. You specify the number of entity input ports using the **Number of entity input ports** parameter.

> If multiple entities arrive at the Path Combiner block simultaneously while the entity output port is not blocked, then the sequence in which the entities depart depends on the sequence of departure events from blocks that precede the Path Combiner block. Although the departure time is the same for all such entities, the sequence might affect the system's behavior. For example, if the entities advance to a queue, the departure sequence determines their positions in the queue.

# **Input Port Precedence**

The **Input port precedence** parameter indicates how the block determines which entity input port to notify first, whenever the entity output port changes its status from blocked to unblocked. The first notified port is the first port to become available to an arriving entity. Choices for the **Input port precedence** parameter are described in the following table. For an example illustrating when this parameter is significant, see "Combining Entity Paths" in the getting started documentation.

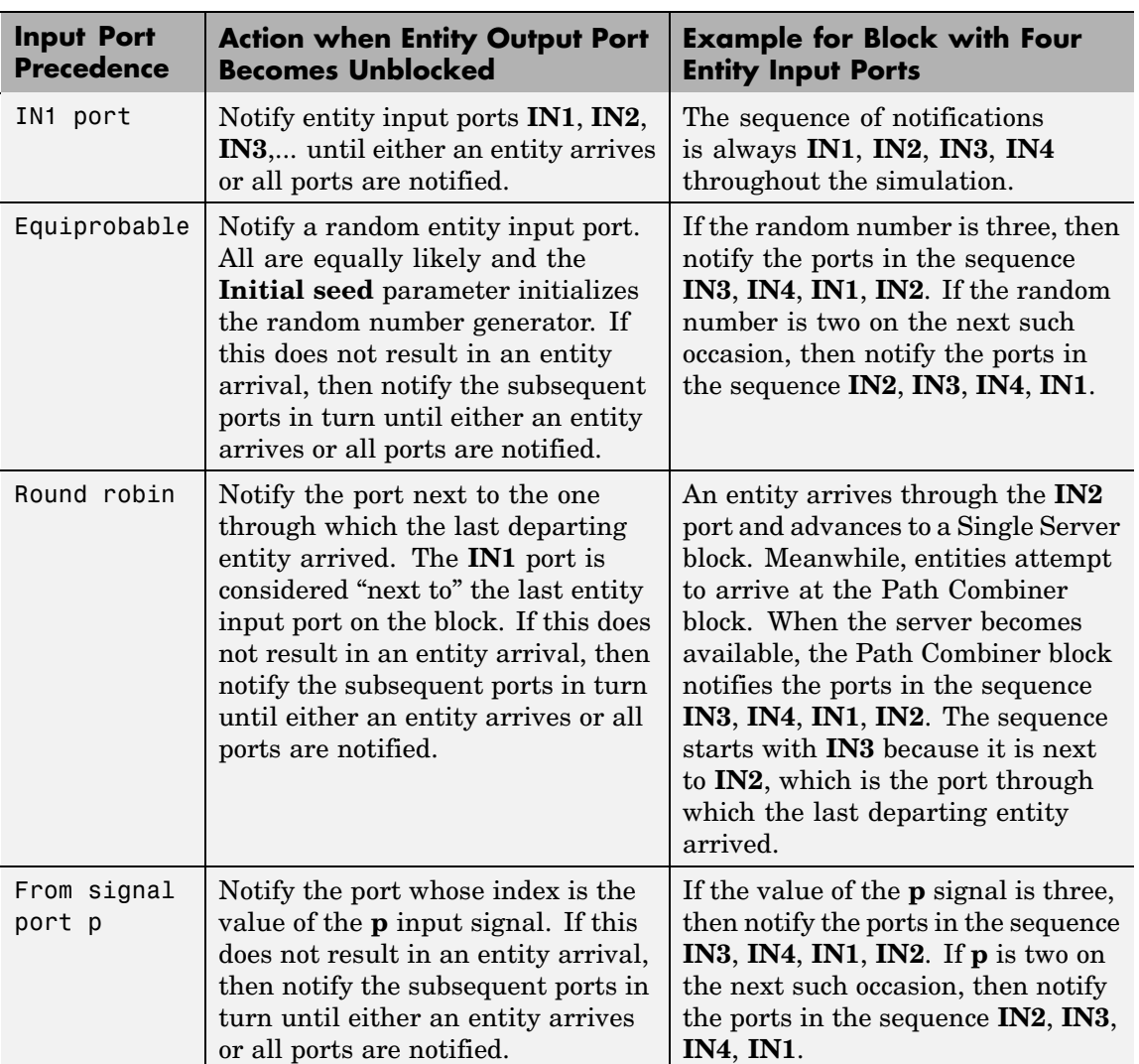

# **Ports**

# **Entity Input Ports**

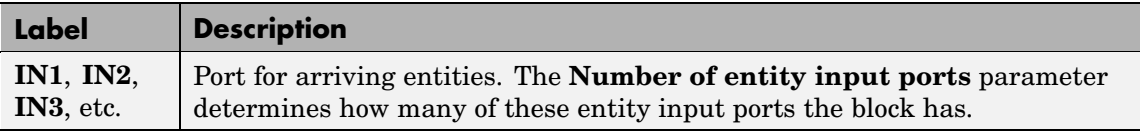

# **Signal Input Ports**

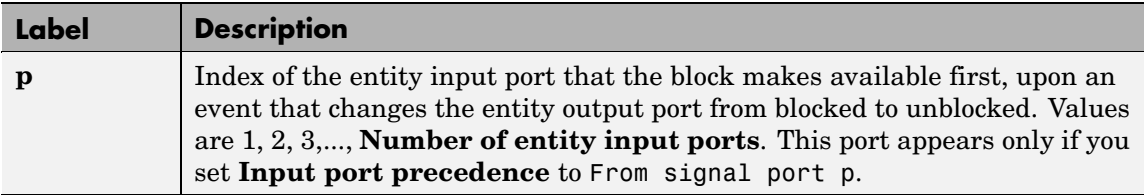

# **Entity Output Ports**

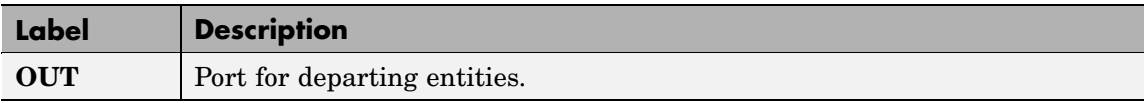

# **Signal Output Ports**

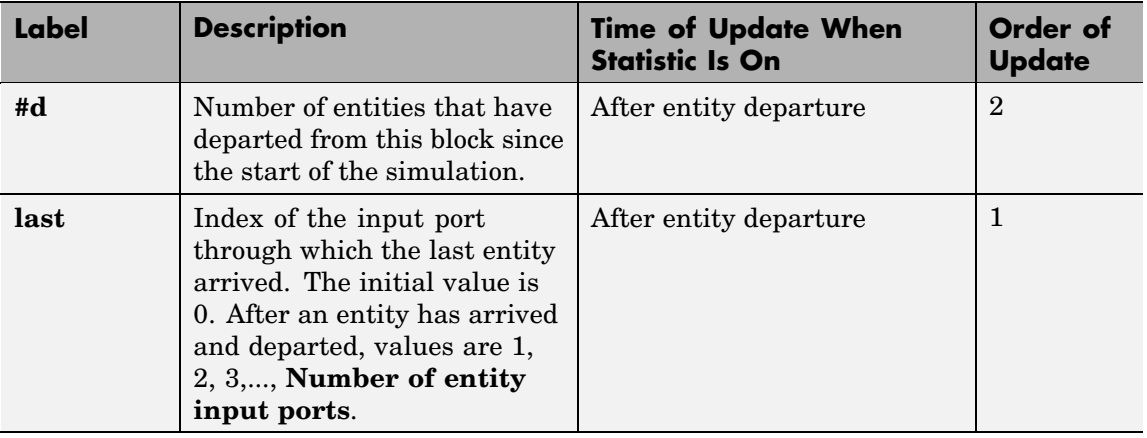

The initial output value, which is in effect from the start of the simulation until the first update by the block, is 0 for all signals.

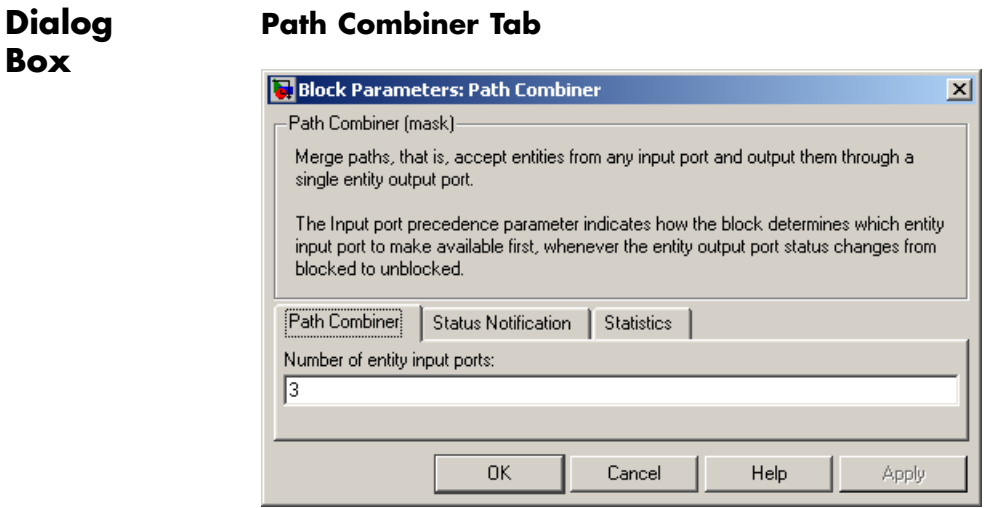

#### **Number of entity input ports**

Determines how many entity input ports the block has.

## **Status Notification Tab**

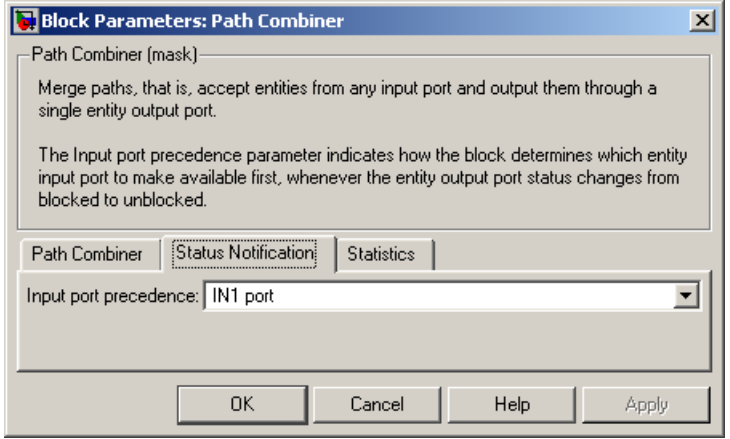

#### **Input port precedence**

Determines which entity input port the block makes available first, upon an event that changes the entity output port from blocked to unblocked.

#### **Initial seed**

A nonnegative integer that initializes the random number generator used to select an entity input port to notify first about status changes. This field appears only if you set **Input port precedence** to Equiprobable.

#### **Resolve simultaneous signal updates according to event priority** Select this option to control the sequencing of the event that updates the port precedence, relative to other simultaneous events in the simulation. For details, see "Choosing How to Resolve Simultaneous Signal Updates" in the user guide documentation.

This field appears only if you set **Switching criterion** to From signal port p.

### **Event priority**

The priority of the event that updates the port precedence, relative to other simultaneous events in the simulation. For details, see "Using Event Priorities to Resolve Simultaneous Signal Updates" in the user guide documentation. This field appears only if you set **Switching criterion** to From signal port p and select **Resolve simultaneous signal updates according to event priority**.

## **Statistics Tab**

These parameters determine whether certain ports produce data throughout the simulation, produce data only when you stop or pause the simulation, or are omitted from the block. For descriptions of the affected ports, see the "Signal Output Ports" table above.

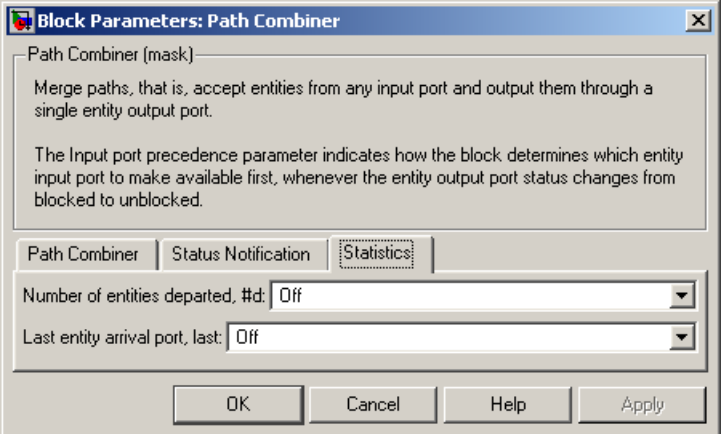

#### **Number of entities departed**

Controls the presence and behavior of the signal output port labeled **#d**.

#### **Last entity arrival port**

Controls the presence and behavior of the signal output port labeled **last**.

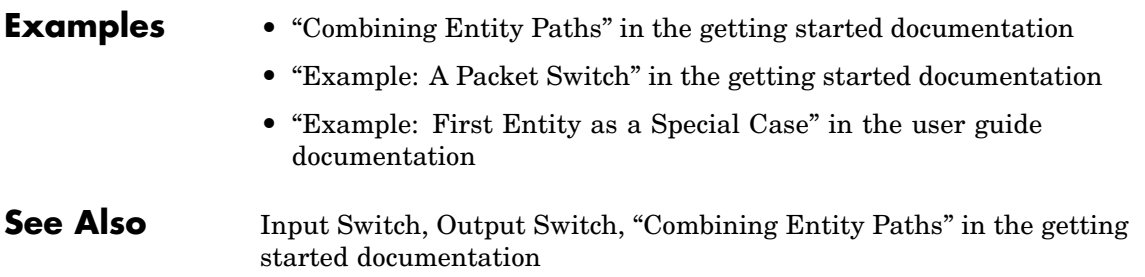

# **Priority Queue**

# **Purpose** Store entities in sorted sequence for undetermined length of time

# **Library** Queues

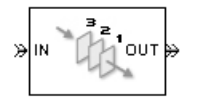

**Description** This block stores up to N entities simultaneously in a sorted sequence, where N is the **Capacity** parameter value. The queue sorts entities according to the values of an attribute, in either ascending or descending order. Use the **Sorting attribute name** and **Sorting direction** parameters to determine the sorting behavior. The block accepts real numbers, Inf, and -Inf as valid values of the sorting attribute.

> The block attempts to output an entity through the **OUT** port but retains the entity if the **OUT** port is blocked and N>0. If an entity in this block is scheduled to time out, then it might depart prematurely via the optional **TO** port. The length of time that an entity stays in this block cannot be determined in advance. The **IN** port is unavailable whenever  $N>0$  and this block stores exactly N entities. In this case, the queue is said to be full.

While you can view the value of the sorting attribute as an entity priority, this value has nothing to do with event priorities or block priorities.

If N=0, then the availability of the **IN** port matches the availability of the subsequent block's entity input port to which this block's **OUT** port is connected. If N=0, all arriving entities depart immediately because this block cannot store entities.

# **Ports**

# **Entity Input Ports**

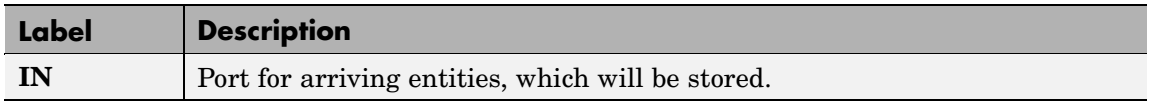
## **Entity Output Ports**

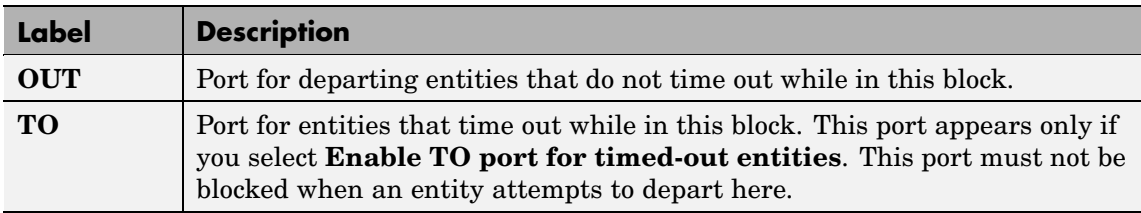

## **Signal Output Ports**

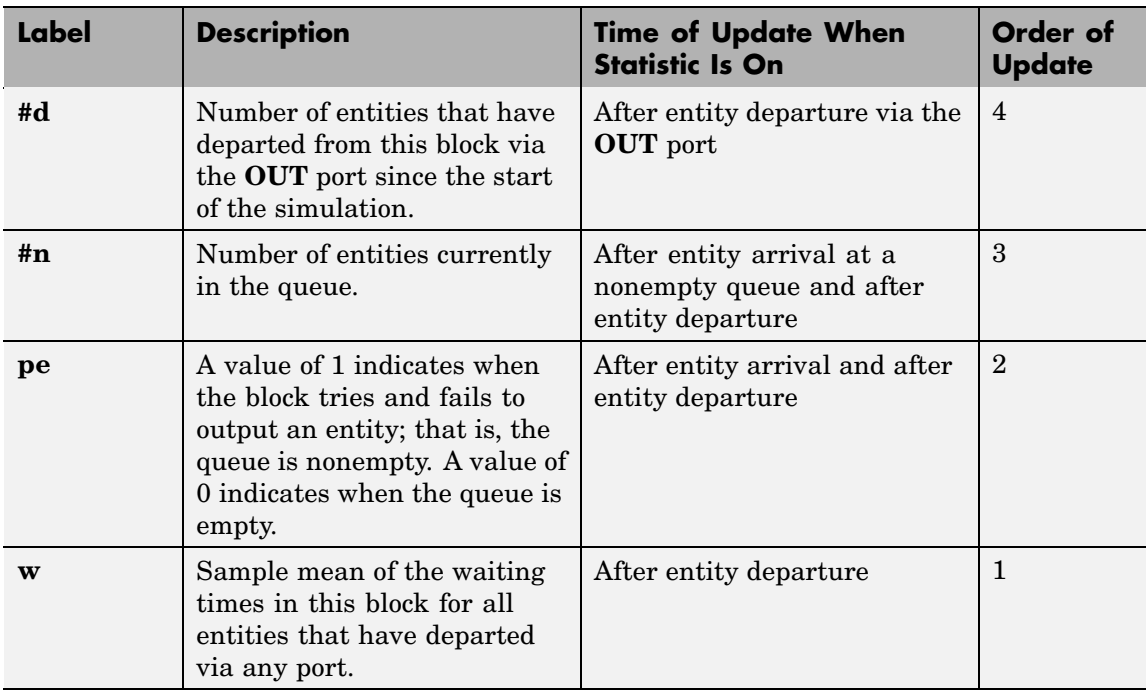

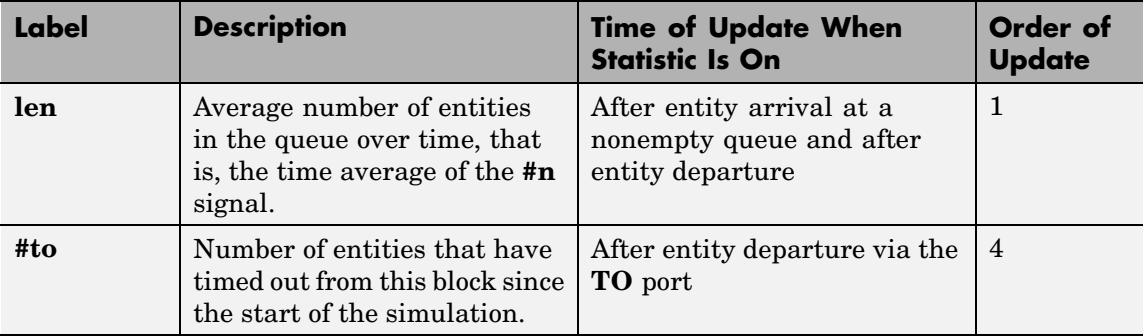

Output signals having the same number in the Order of Update column in the table above are updated in an arbitrary sequence relative to each other; you should not rely on a specific sequence for your simulation results.

The initial output value, which is in effect from the start of the simulation until the first update by the block, is 0 for all signals.

# **Priority Queue**

## **Dialog Box**

## **Priority Queue Tab**

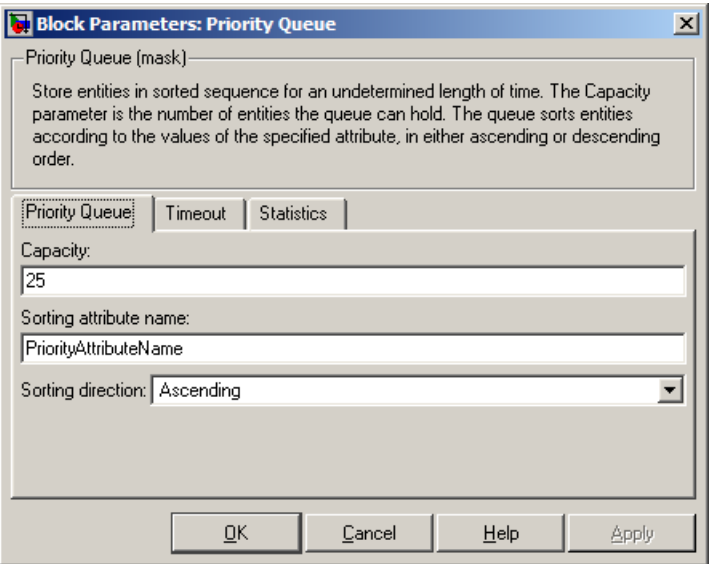

#### **Capacity**

Determines how many entities the block can store at a time.

#### **Sorting attribute name**

The block uses this attribute to sort entities in the queue.

#### **Sorting direction**

Determines whether the entity at the head of the queue is the one with the smallest (Ascending) or largest (Descending) value of the attribute named above. Entities sharing the same attribute value are sorted in FIFO sequence.

## **Timeout Tab**

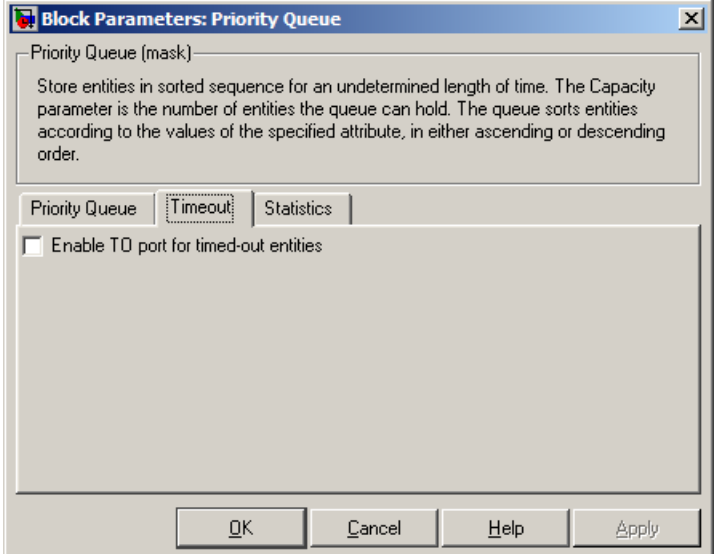

#### **Enable TO port for timed-out entities**

This option becomes relevant if an entity times out while in this block. Selecting this option provides a **TO** entity output port through which the timed-out entity departs. If you clear this option in a model that uses timeouts, see the **If entity has no destination when timeout occurs** parameter of the Schedule Timeout block.

## **Statistics Tab**

These parameters determine whether certain ports produce data throughout the simulation, produce data only when you stop or pause the simulation, or are omitted from the block. For descriptions of the affected ports, see the "Signal Output Ports" table above.

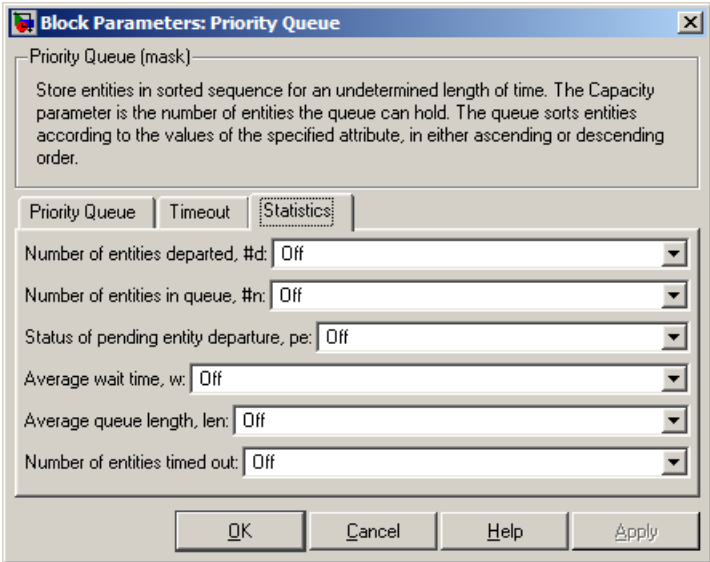

#### **Number of entities departed**

Controls the presence and behavior of the signal output port labeled **#d**.

#### **Number of entities in queue**

Controls the presence and behavior of the signal output port labeled **#n**.

## **Status of pending entity departure**

Controls the presence of the signal output port labeled **pe**.

#### **Average wait**

Controls the presence and behavior of the signal output port labeled **w**.

#### **Average queue length**

Controls the presence and behavior of the signal output port labeled **len**.

#### **Number of entities timed out**

Controls the presence and behavior of the signal output port labeled **#to**.

### **Examples** • "Example: Serving Preferred Customers First" in the user guide documentation

- **•** "Example: Preemption by High-Priority Entities" in the user guide documentation
- **•** "Example: Rerouting Timed-Out Entities to Expedite Handling" in the user guide documentation

## **See Also** FIFO Queue, LIFO Queue, Single Server, "Sorting by Priority" in the user guide documentation

### **Purpose** Report statistical data about named timer associated with arriving entities

## **Library** Timing

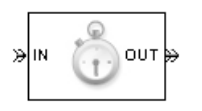

**Description** This block reads the value of a timer that the Start Timer block previously associated with the arriving entity. Using the **Report elapsed time** and **Report average elapsed time** parameters, you can configure the block to report the following statistics via the **et** and **w** signal output ports, respectively:

- **•** The instantaneous value from the named timer associated with the arriving entity
- **•** The average of **et** values among all entities that have arrived at this block during the simulation and possessed a timer of the specified name

**Note** If the arriving entity does not possess a timer of that name, then you can configure the block to either produce an error or ignore the timer's absence. In the latter case, the output signals maintain their previous values.

The timer continues timing after the entity departs from this block, which is relevant if the same entity arrives at another Read Timer block later in the simulation.

For more information about using this block with the Start Timer block, see "Using Timers" in the user guide documentation.

# **Read Timer**

## **Ports**

## **Entity Input Ports**

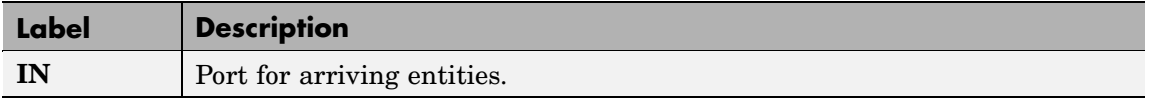

## **Entity Output Ports**

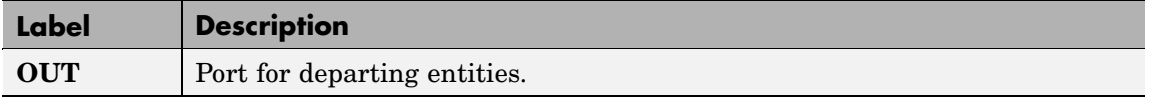

## **Signal Output Ports**

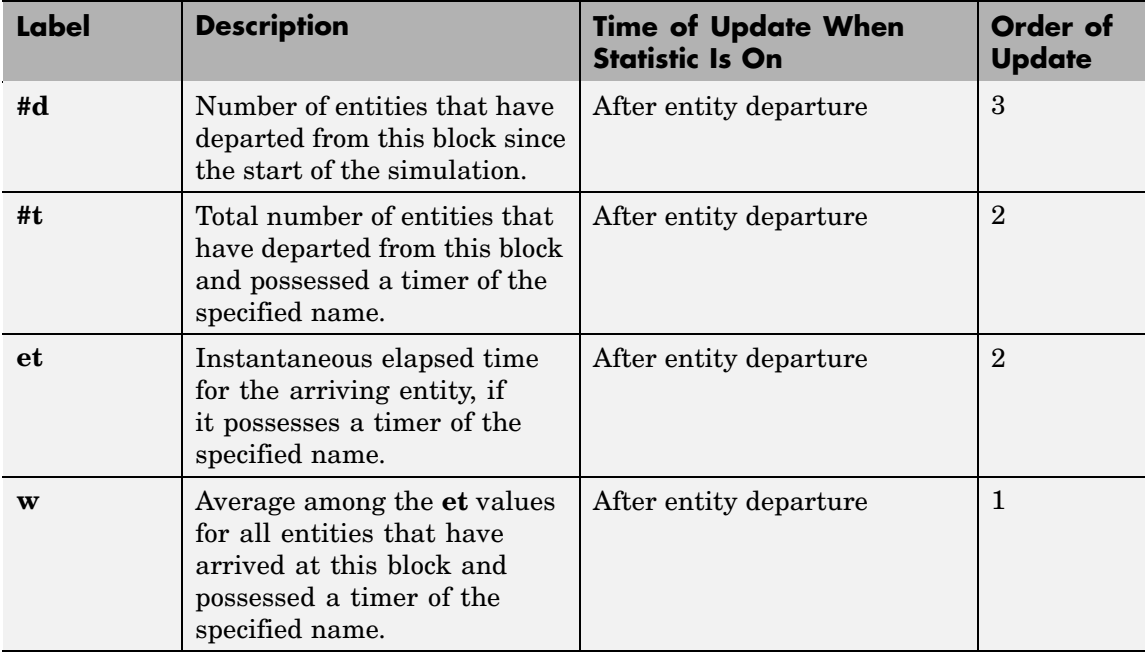

Output signals having the same number in the Order of Update column in the table above are updated in an arbitrary sequence relative to each other; you should not rely on a specific sequence for your simulation results.

The initial output value, which is in effect from the start of the simulation until the first update by the block, is 0 for all signals.

**Dialog Box**

## **Read Timer Tab**

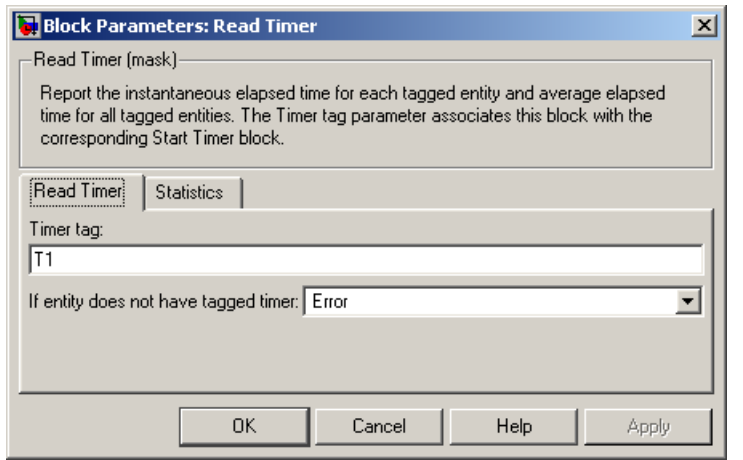

#### **Timer tag**

Name of the timer to read. This timer tag corresponds to the **Timer tag** parameter of a Start Timer block in the model.

#### **If entity does not have tagged timer**

Behavior of the block if an arriving entity does not possess a timer with the specified timer tag.

## **Statistics Tab**

These parameters determine whether certain ports produce data throughout the simulation, produce data only when you stop or pause the simulation, or are omitted from the block. For descriptions of the affected ports, see the "Signal Output Ports" table above.

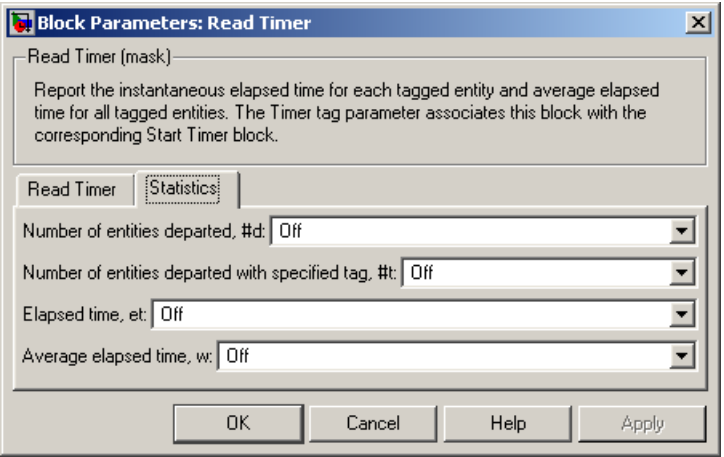

#### **Number of entities departed**

Controls the presence and behavior of the signal output port labeled **#d**.

#### **Number of entities departed with specified tag**

Controls the presence and behavior of the signal output port labeled **#t**. If you set **If entity does not have tagged timer** to Ignore, then the **#t** value might be less than the **#d** value.

#### **Report elapsed time**

Controls the presence of the signal output port labeled **et**.

#### **Report average elapsed time**

Controls the presence and behavior of the signal output port labeled **w**.

**Examples** • "Basic Procedure for Using Timer Blocks" in the user guide documentation

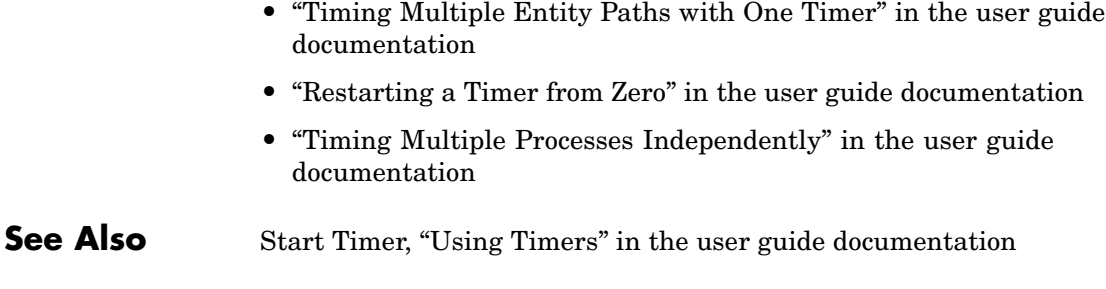

# **Release Gate**

## **Purpose** Permit one pending entity to arrive when event occurs

## **Library** Gates

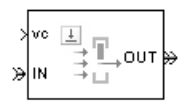

**Description** This block permits the arrival of one pending entity when a signal-based event or function call occurs; at all other times, the block's entity input port is unavailable. By definition, the gate's opening permits one pending entity to arrive if able to advance immediately to the next block.

> No simulation time passes between the opening and subsequent closing of the gate; that is, the gate opens and then closes in the same time instant. If no entity is already pending when the gate opens, then the gate closes without processing any entities.

The **Open gate upon** parameter determines the type of event that opens the gate. Possible types are

- **•** Edges in a trigger signal
- **•** Changes in the numerical value of a signal
- **•** Function calls

For more details, see "Opening a Gate Instantaneously" in the user guide documentation.

## **Ports**

### **Entity Input Ports**

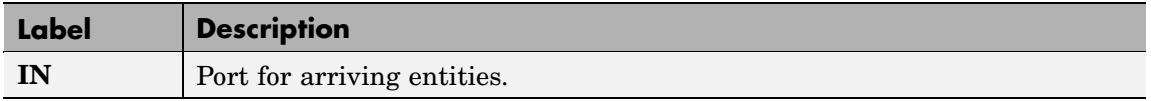

## **Signal Input Ports**

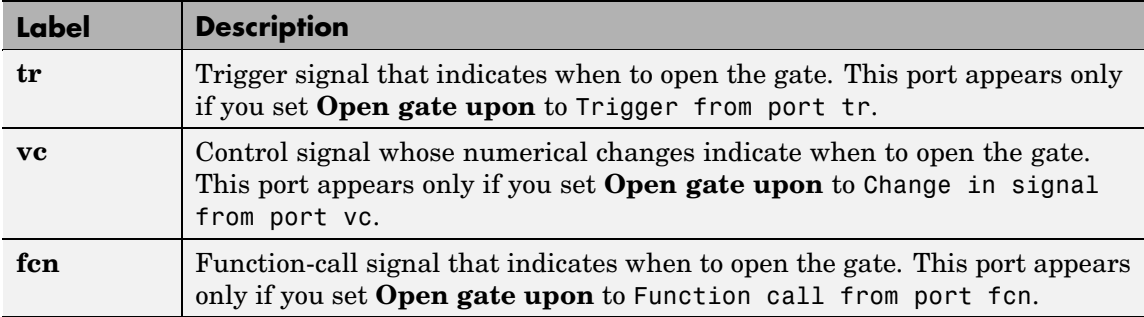

## **Entity Output Ports**

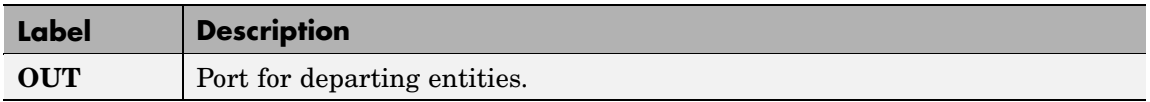

## **Signal Output Ports**

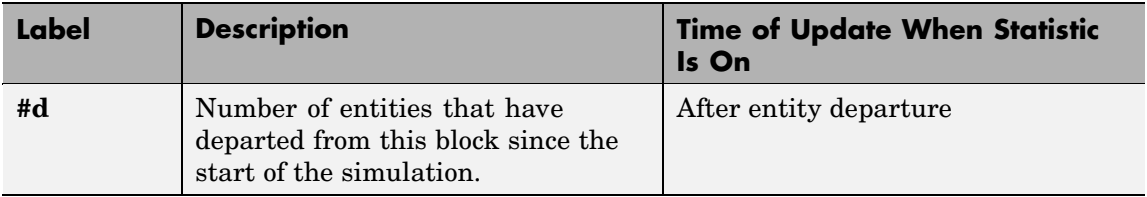

The initial output value, which is in effect from the start of the simulation until the first update by the block, is 0.

## **Dialog Box**

## **Release Gate Tab**

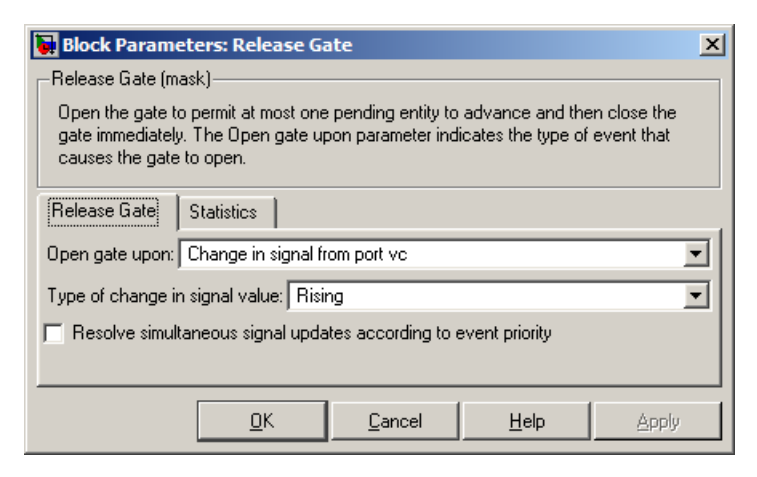

#### **Open gate upon**

Determines the type of event that causes the gate to open instantaneously.

#### **Trigger type**

Determines whether rising, falling, or either type of trigger edge causes the gate to open. This field appears only if you set **Open gate upon** to Trigger from port tr.

### **Type of change in signal value**

Determines whether rising, falling, or either type of value change causes the gate to open. This field appears only if you set **Open gate upon** to Change in signal from port vc.

**Resolve simultaneous signal updates according to event priority** Select this option to control the sequencing of the gate-opening event, relative to other simultaneous events in the simulation. For details, see "Choosing How to Resolve Simultaneous Signal Updates" in the user guide documentation.

## **Event priority**

The priority of the gate-opening event, relative to other simultaneous events in the simulation. For details, see "Using Event Priorities to Resolve Simultaneous Signal Updates" in the user guide documentation. This field appears only if you select **Resolve simultaneous signal updates according to event priority**.

## **Statistics Tab**

These parameters determine whether certain ports produce data throughout the simulation, produce data only when you stop or pause the simulation, or are omitted from the block. For descriptions of the affected ports, see the "Signal Output Ports" table above.

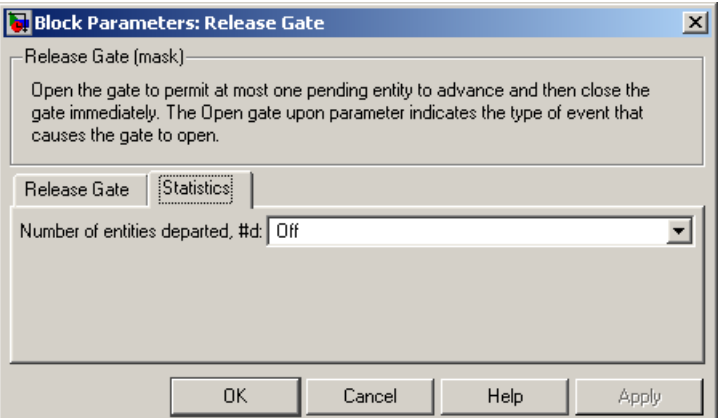

#### **Number of entities departed**

Controls the presence and behavior of the signal output port labeled **#d**.

- **Examples** "Example: Synchronizing Service Start Times with the Clock" in the user guide documentation
	- **•** "Example: First Entity as a Special Case" in the user guide documentation

**See Also** Enabled Gate, "Regulating Arrivals Using Gates" in the user guide documentation

## **Purpose** Output copies of entity

## **Library** Routing

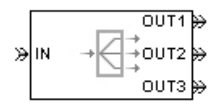

**Description** This block outputs a copy of the arriving entity through each entity output port that is not blocked. You specify the number of copies that the block makes, using the **Number of entity output ports** parameter.

> When the block replicates an entity that is subject to a timeout, all departing entities share the same expiration time; that is, the timeout events corresponding to all departing entities share the same scheduled event time. For details about timeout events, see "Forcing Departures Using Timeouts" in the user guide documentation.

## **Complete or Partial Replication**

The **Replicate entity when** parameter affects the circumstances under which the block accepts an entity to replicate. Choices are in the table below.

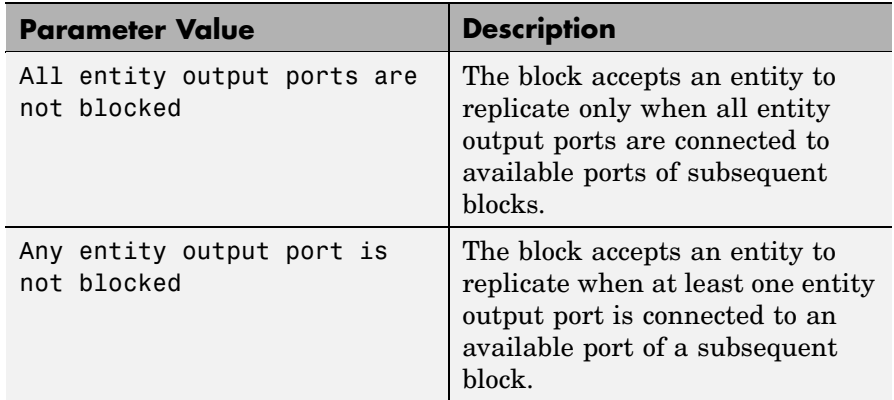

If you connect multiple copies of this block, you can implement logical combinations of the parameter values in the table.

## **Departure of Copies**

Each time the block replicates an entity, the copies depart in a sequence whose start is determined by the **Departure port precedence** parameter. Choices are in the table below.

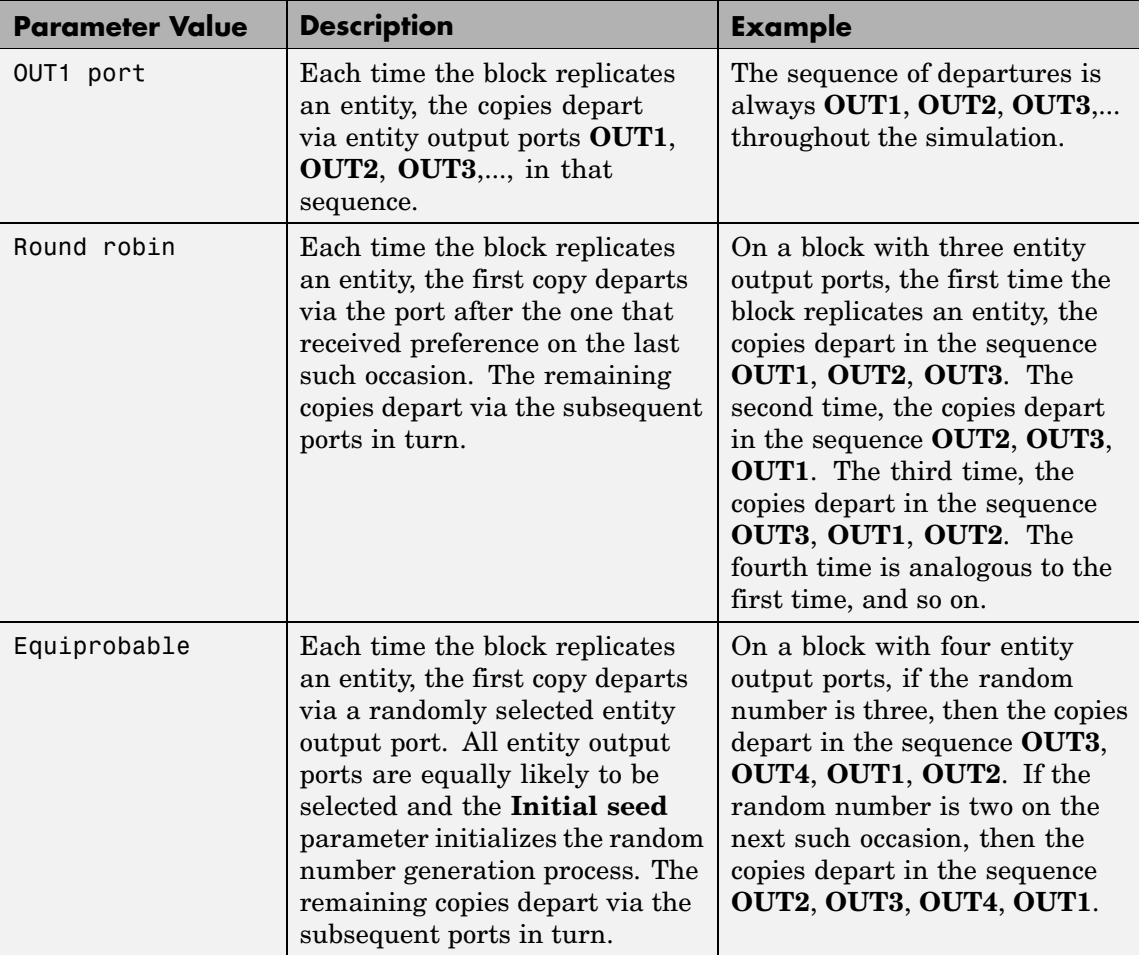

An example in which the choice of **Departure port precedence** parameter is relevant is a model that sets an attribute on each replicated entity based on its departure port and then advances all replicated entities along a merged path to a FIFO Queue block. At each replication occurrence during the simulation, the **Departure port precedence** parameter determines the sequence of the replicated entities in the queue.

In some cases, a departure through one entity output port causes another entity output port to become newly blocked. For example, this could happen if two entity output ports connect to a Path Combiner block, which in turn connects to a Single Server block whose service time is nonzero. Use the **If an output port becomes blocked during replication** parameter to determine how the block responds. Choices are in the table below.

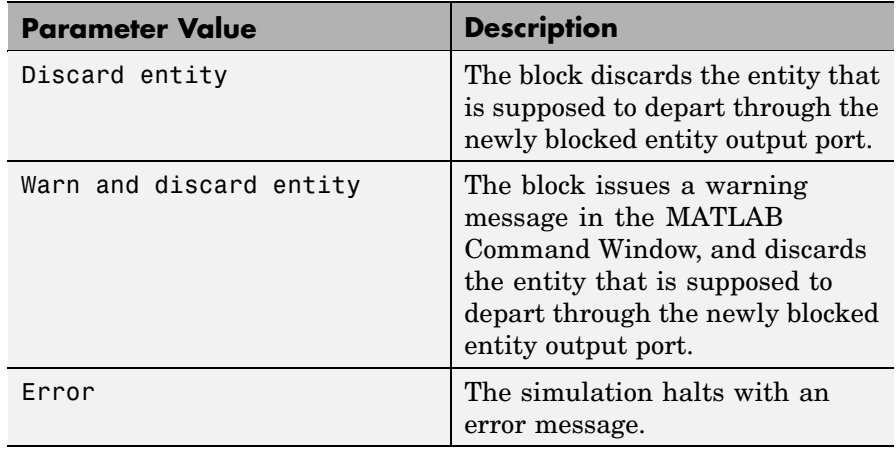

## **Ports**

## **Entity Input Ports**

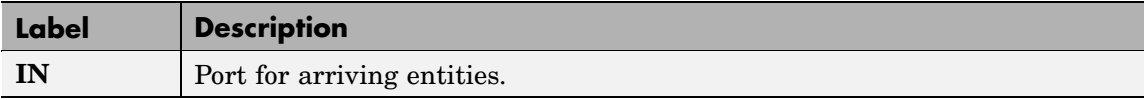

## **Entity Output Ports**

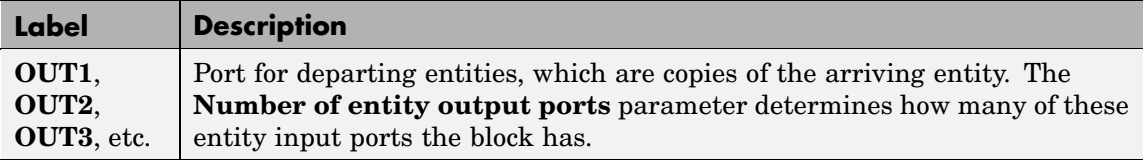

## **Signal Output Ports**

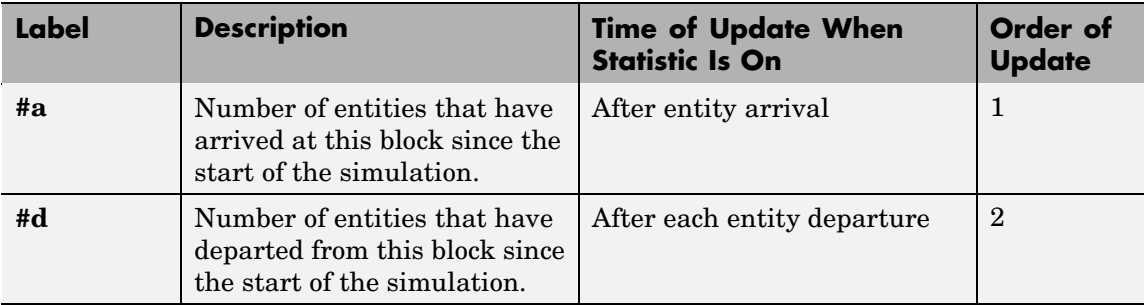

The initial output value, which is in effect from the start of the simulation until the first update by the block, is 0 for all signals.

## **Dialog Box**

## **Replicate Tab**

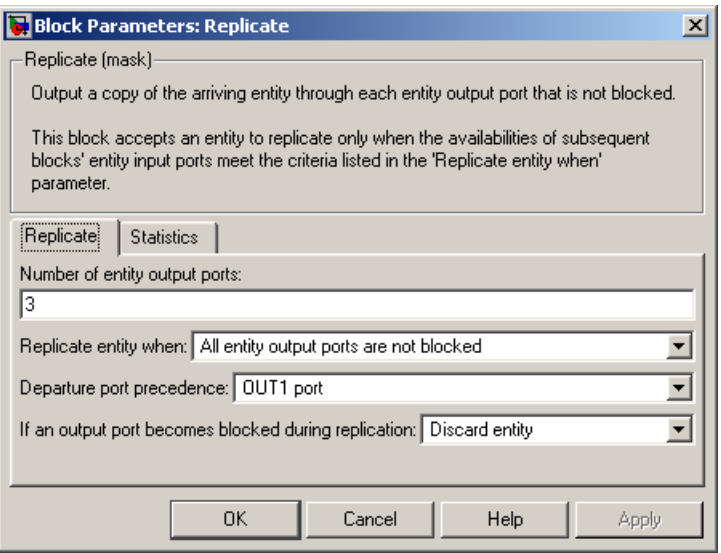

#### **Number of entity output ports**

Determines how many entity output ports the block has; that is, the maximum number of copies the block makes for each arriving entity.

#### **Replicate entity when**

Determines whether the block is available to arriving entities whenever at least one entity output port is not blocked, or only when all entity output ports are not blocked.

#### **Departure port precedence**

Determines the start of the sequence in which the block outputs the copies, each time the block replicates an entity.

#### **Initial seed**

A nonnegative integer that initializes the random number generator used to determine the output sequence. This field

appears only if you set **Departure port precedence** to Equiprobable.

#### **If an output port becomes blocked during replication**

Determines whether the block issues a message when a replicated entity is unable to depart because an output port becomes blocked during the replication process. This field appears only if you set **Replicate entity when** to All entity output ports are not blocked.

### **Statistics Tab**

These parameters determine whether certain ports produce data throughout the simulation, produce data only when you stop or pause the simulation, or are omitted from the block. For descriptions of the affected ports, see the "Signal Output Ports" table above.

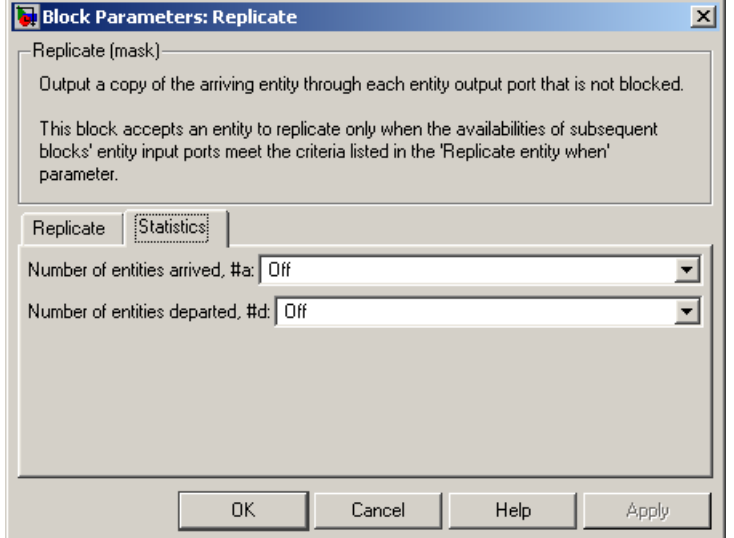

#### **Number of entities arrived**

Controls the presence and behavior of the signal output port labeled **#a**.

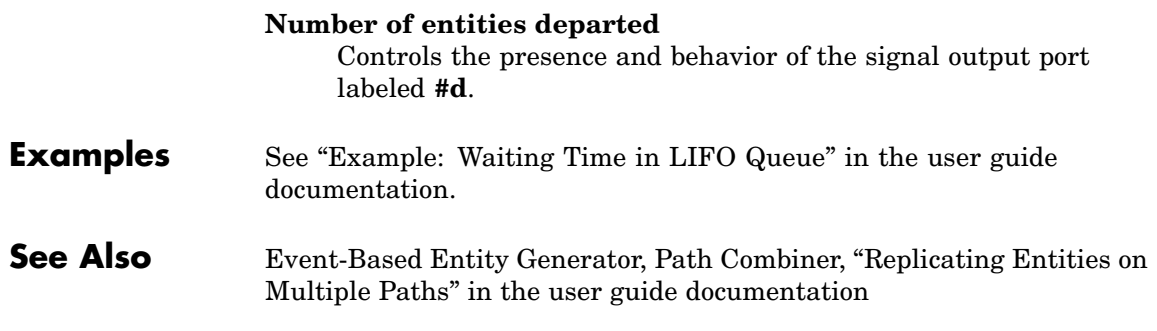

# **Schedule Timeout**

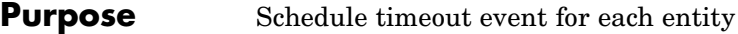

## **Library** Timing

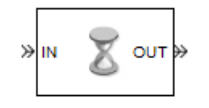

**Description** This block schedules a timeout event for each arriving entity. Timeout events enable you to limit the time that an entity spends on designated entity paths during the simulation. Topologically, this block designates a beginning of an entity path that is relevant to the time limit.

## **Characteristics of Timeout Event**

The timeout event is on the event calendar and has these characteristics:

**•** Event time equal to the entity's arrival time plus a timeout interval. You specify the timeout interval via a parameter, attribute, or signal, depending on the **Timeout interval from** parameter value. The block determines the absolute event time of an entity's timeout event upon the entity's arrival.

**Note** If you specify the timeout interval via an event-based signal, be sure that its updates occur before the entity arrives. For common problems and troubleshooting tips, see "Unexpected Use of Old Value of Signal" in the user guide documentation.

For example, if an entity arrives at T=5 and the timeout interval is 3 (seconds), then the block schedules the timeout event to occur at  $T=5+3=8.$ 

- **•** A name that you specify via the **Timeout tag** parameter. The event calendar can contain multiple independent timeout events for the same entity, as long as they have distinct timeout tags. This block does not affect timeout events having other timeout tags.
- **•** Event priority that you specify via the **Timeout event priority** parameter. Note that if timeout events for two entities have distinct event priorities and are scheduled for the same value, or sufficiently close values, of the simulation clock, then the priority values

determine which entity times out first. For details, see "Setting Event Priorities" and "Processing Sequence for Simultaneous Events" in the user guide documentation.

## **Occurrence of Timeout Event**

If the timeout event occurs for a specific entity, then that entity attempts to depart from a **TO** entity output port of the storage block in which it resides. To configure a block so that it has a **TO** port, select the **Enable TO port for timed-out entities** parameter in the block's dialog box. If the timeout event occurs while the entity is in a block that has no **TO** port, then the Schedule Timeout block's **If entity has no destination when timeout occurs** parameter indicates whether the simulation halts with an error message, or discards the entity while issuing a warning.

To cancel a timeout event before it occurs, use the Cancel Timeout block. You cannot directly change the scheduled time or priority of a timeout event that is already on the event calendar. You can, however, cancel a timeout event and subsequently schedule a new one having the same timeout tag.

## **Ports**

#### **Entity Input Ports**

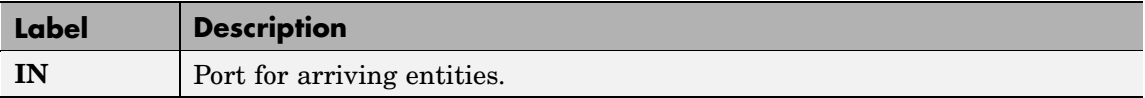

### **Signal Input Ports**

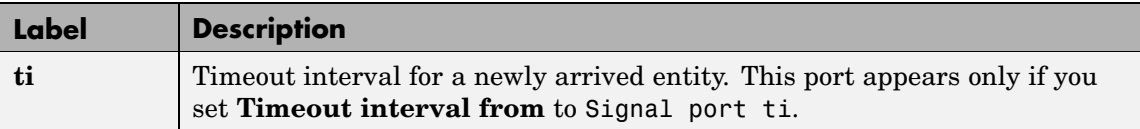

## **Entity Output Ports**

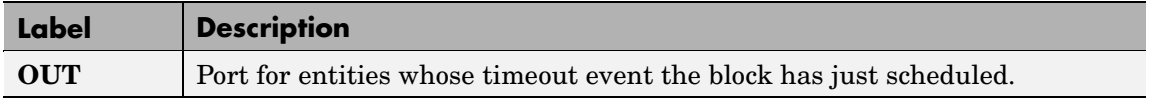

## **Signal Output Ports**

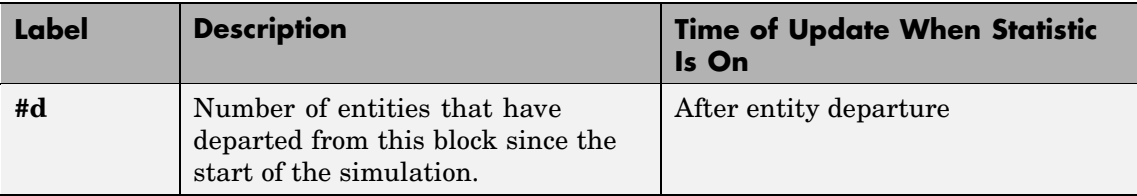

The initial output value, which is in effect from the start of the simulation until the first update by the block, is 0.

## **Dialog Box**

## **Schedule Timeout Tab**

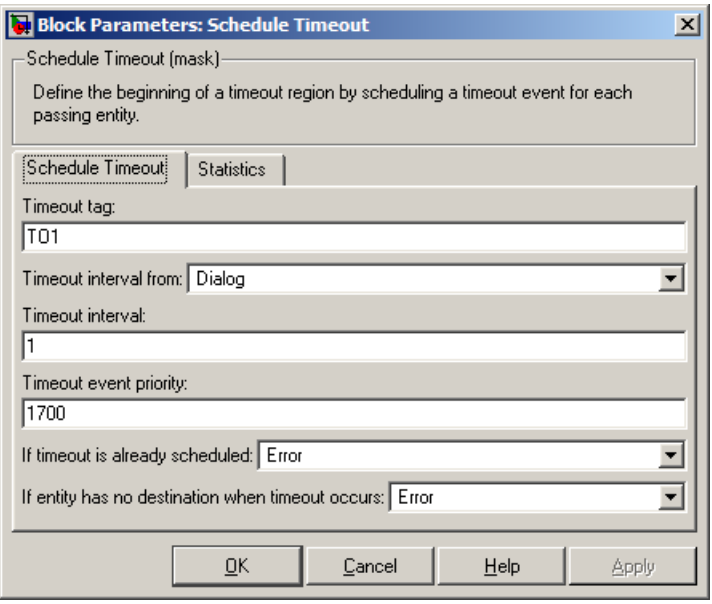

### **Timeout tag**

Name of the timeout to associate with each entity.

#### **Timeout interval from**

Determines whether the timeout interval is computed from a parameter in this dialog box, an input signal, or an attribute of the arriving entity.

#### **Timeout interval**

The length of time between an entity's arrival time and the scheduled timeout event for that entity. This field appears only if you set **Timeout interval from** to Dialog.

#### **Attribute name**

The name of the attribute whose value the block uses as the timeout interval for an entity. This field appears only if you set **Timeout interval from** to Attribute.

#### **Timeout event priority**

The priority of the timeout event, relative to other simultaneous events in the simulation.

#### **If timeout is already scheduled**

Behavior of the block if a timeout event with the specified timeout tag is already scheduled for the arriving entity.

#### **If entity has no destination when timeout occurs**

Behavior of the block if a timeout event occurs for an entity that resides in a block that has no visible **TO** entity output port.

## **Statistics Tab**

These parameters determine whether certain ports produce data throughout the simulation, produce data only when you stop or pause the simulation, or are omitted from the block. For descriptions of the affected ports, see the "Signal Output Ports" table above.

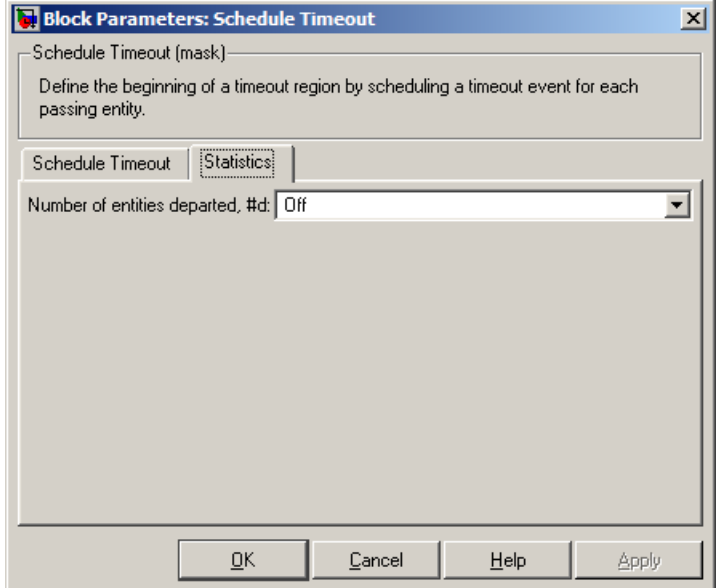

### **Number of entities departed**

Controls the presence and behavior of the signal output port labeled **#d**.

## **Examples** • "Basic Example Using Timeouts" in the user guide documentation

- **•** "Defining Entity Paths on Which Timeouts Apply" in the user guide documentation
- **•** "Example: Dropped and Timed-Out Packets" in the user guide documentation
- **•** "Example: Rerouting Timed-Out Entities to Expedite Handling" in the user guide documentation
- **•** "Example: Limiting the Time Until Service Completion" in the user guide documentation
- **See Also** Cancel Timeout, "Forcing Departures Using Timeouts" in the user guide documentation

# **Set Attribute**

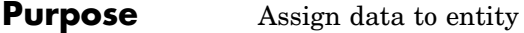

## **Library** Attributes

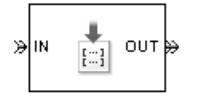

**Description** This block accepts an entity, assigns data to it, and then outputs it. Assigned data is stored in attributes of the entity, where each attribute has a name and a value. Data can be a real-valued array of any dimension and double data type. For each attribute, the dimensions must be consistent throughout the model.

> **Note** If you attach large arrays to entities in a model that contains an infinite server or a queue block with infinite capacity, the simulation could run out of memory.

## **Manipulating the Rows of the Table**

Each attribute corresponds to a row in the table on the **Set Attribute** tab in the block's dialog box. Buttons to the left of the table let you manipulate rows in the table:

- **•** To add a new row to the table, click the Add button .
- To duplicate a row, select it and click the Copy button  $\Box$
- To remove a row, select it and click the Delete button **X**

**Note** The dialog box does not ask you to confirm the deletion and does not offer an undo operation. However, if you delete a row by mistake, you can click **Cancel** to ignore unapplied changes.

**Note** Deleting a row and applying the change might affect signal input ports corresponding to other rows of the table. For example, if the block has a signal input port **A2** and you delete the row marked **A1**, then the block renames **A2** as **A1**. Check that any signal that connects to the renamed port is still connected as you expect.

## **Configuring Individual Rows to Set Particular Attributes**

Within each row, you can specify properties of the attribute that corresponds to that row.

## **Assigning a Constant Value Using the Block Parameters Dialog Box**

- **1** Select the **Name** field and type the name of the attribute you want to set. All valid MATLAB variable names, except nan and inf (with any use of case), are valid as attribute names. To determine whether a name is a valid MATLAB variable name, use the isvarname function.
- **2** Set **Value from** to Dialog.
- **3** Select the **Value** field and enter the value for the attribute.
- **4** Determine if the constant value you typed is a vector that you want the block to interpret a one-dimensional array rather than a multidimensional array. If yes, select **Treat vector as 1-D**.

## **Assigning a Value Using an Input Signal**

- **1** Select the **Name** field and type the name of attribute you want to set. All valid MATLAB variable names, except nan and inf (with any use of case), are valid as attribute names. To determine whether a name is a valid MATLAB variable name, use the isvarname function.
- **2** Set **Value from** to Signal port. The **Value** and **Treat vector as 1-D** fields become disabled.
- **3** Click **OK** or **Apply**. The block now has a signal input port whose label matches the label to the left of the row of the table (**A1**, **A2**, etc.).
- **4** Connect a signal to the **A***x* input port. During the simulation, the block assigns the value of this signal to the attribute. The signal must be sample-based instead of frame-based.

## **Ports**

## **Entity Input Ports**

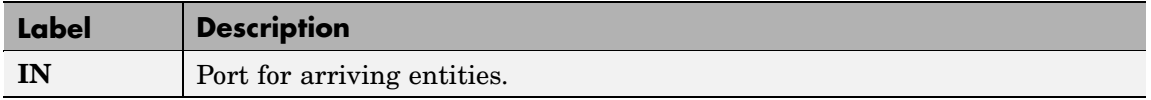

## **Signal Input Ports**

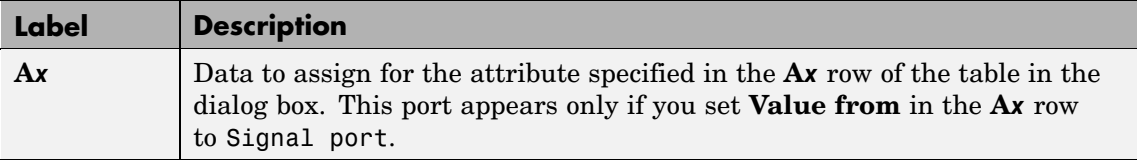

## **Entity Output Ports**

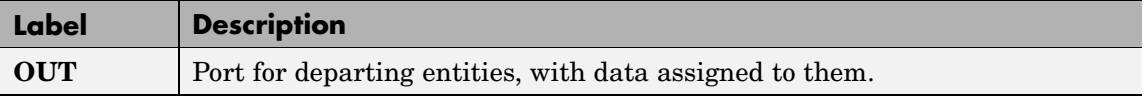

## **Signal Output Ports**

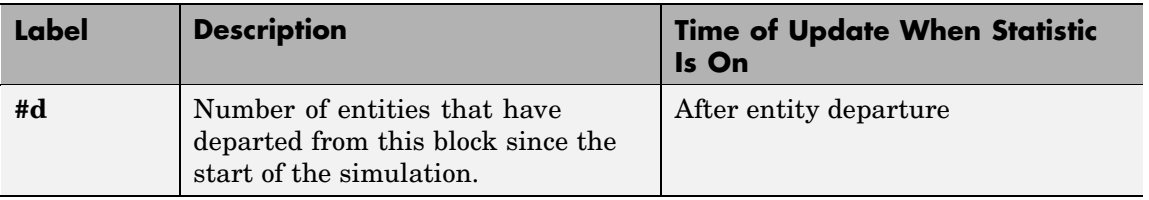

The initial output value, which is in effect from the start of the simulation until the first update by the block, is 0.

**Dialog Box**

## **Set Attribute Tab**

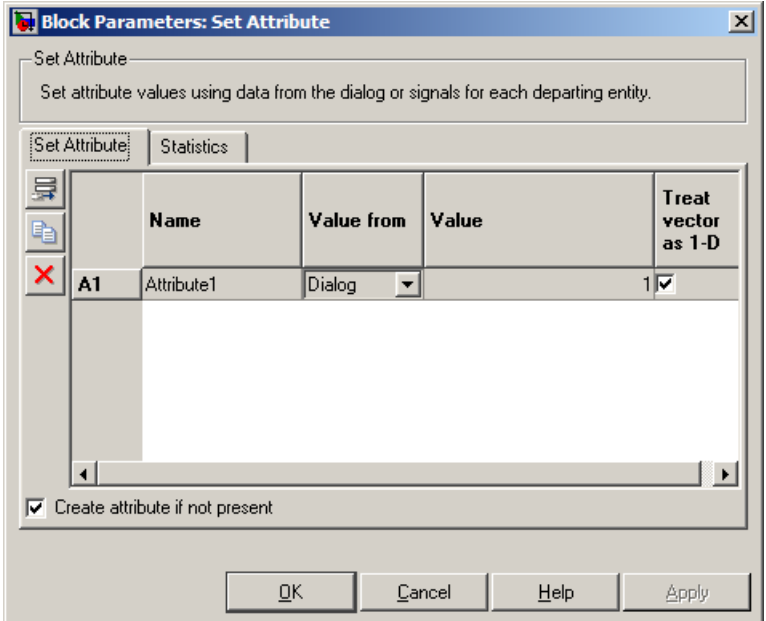

### **Value from**

Determines whether the data for attribute values comes from the dialog or a signal.

#### **Name**

The name of the attribute to set.

#### **Value**

The value to assign to the attribute. This field is active only if you set **Value from** to Dialog.

#### **Treat vector as 1-D**

This option affects attributes whose **Value from** parameter is set to Dialog and whose **Value** parameter evaluates to an N-element row or column vector. Selecting this option causes the block to assign the attribute as a vector of length N. Otherwise, the block assigns the attribute as a multidimensional array.

#### **Create attribute if not present**

Selecting this option enables the block to define new attributes. Otherwise, the block issues an error if any attribute named in the table does not already exist.

## **Statistics Tab**

These parameters determine whether certain ports produce data throughout the simulation, produce data only when you stop or pause the simulation, or are omitted from the block. For descriptions of the affected ports, see the "Signal Output Ports" table above.

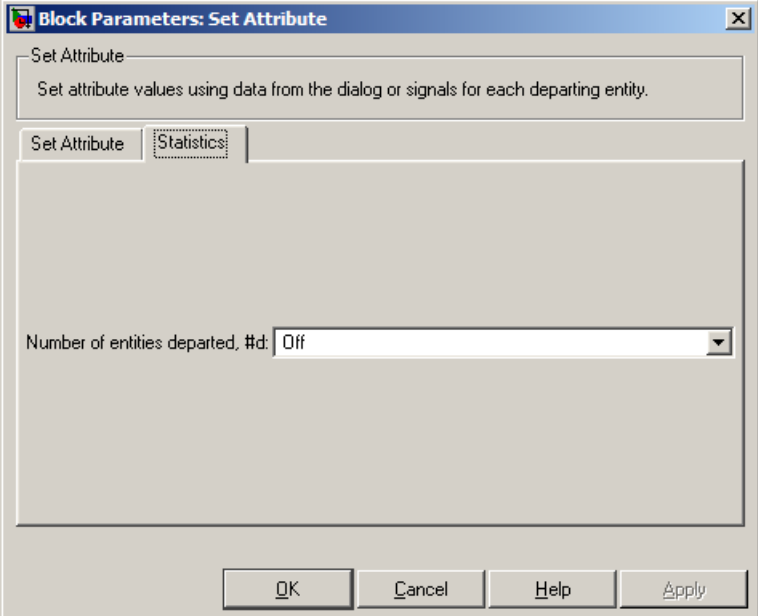

### **Number of entities departed**

Controls the presence and behavior of the signal output port labeled **#d**.

- **Examples** "Example: Setting Attributes" in the user guide documentation
	- **•** "Example: Using an Attribute to Select an Output Port" in the getting started documentation
	- **•** "Example: Round-Robin Approach to Choosing Inputs" in the getting started documentation
	- **•** "Adding Event-Based Behavior" in the getting started documentation
	- **•** "Example: Rerouting Timed-Out Entities to Expedite Handling" in the user guide documentation

**See Also** Get Attribute, "Setting Attributes of Entities" in the user guide documentation
**Purpose** Assign data to entity

## **Library** Attributes

## **Description**

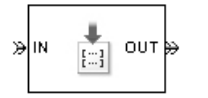

**Note** The Set Attribute block in the simevent sattributes1 library is currently supported, but The MathWorks plans on making this block obsolete in a future release. We recommend you use the Set Attribute block in the simeventsattributes2 library instead.

This block accepts an entity, assigns data to it, and then outputs it. Assigned data is stored in attributes of the entity, where each attribute has a name and a value.

You can assign up to four attributes with a single instance of this block. For each attribute you want to set, configure one of the tabs named **A1**, **A2**, **A3**, and **A4** in the block's dialog box using one of these procedures:

## **Assigning a Constant Value Using This Dialog Box**

- **1** Set **Attribute assignment** to Specify via dialog.
- **2** Specify the name of attribute you want to set, in the **Attribute name** field. All valid MATLAB variable names, except nan and inf (with any use of case), are valid as attribute names. To determine whether a name is a valid MATLAB variable name, use the isvarname function.
- **3** Specify the constant value for the attribute in the **Value** field.

## **Assigning a Value Using an Input Signal**

- **1** Set **Attribute assignment** to From signal port A*x*, where *x* is 1, 2, 3, or 4.
- **2** Specify the name of attribute you want to set, in the **Attribute name** field. All valid MATLAB variable names, except nan and inf (with

any use of case), are valid as attribute names. To determine whether a name is a valid MATLAB variable name, use the isvarname function.

- **3** Click **OK** or **Apply**. The block now has a signal input port labeled **A***x*.
- **4** Connect a signal to the **A***x* input port. During the simulation, the block assigns the value of this signal to the attribute.

If you want to set fewer than the maximum number of attributes, then you can deactivate tabs that you are not using by setting those tabs' **Attribute assignment** parameters to Off.

## **Ports**

## **Entity Input Ports**

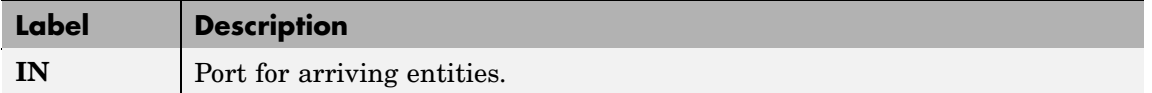

## **Signal Input Ports**

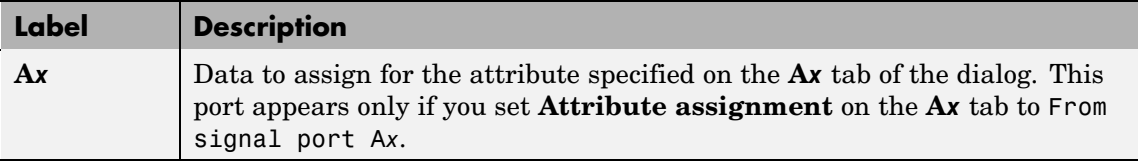

#### **Entity Output Ports**

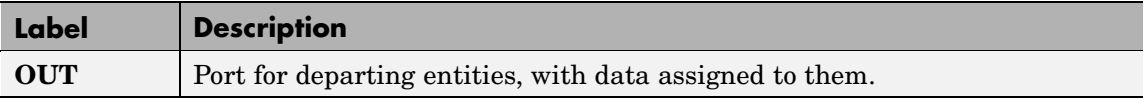

## **Signal Output Ports**

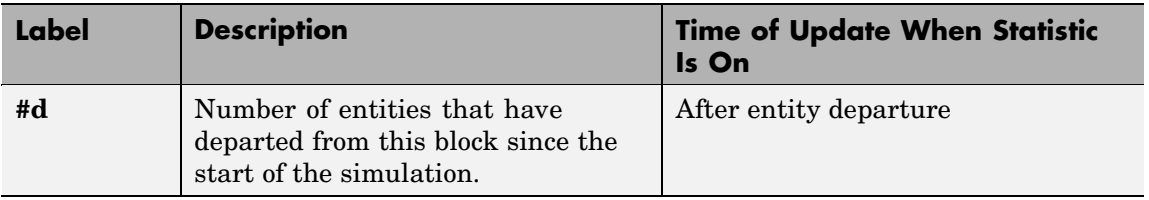

The initial output value, which is in effect from the start of the simulation until the first update by the block, is 0.

**Dialog Box**

## **A1, A2, A3, A4 Tabs**

The **A1**, **A2**, **A3**, and **A4** tabs have similar parameter choices. By assigning different values to the parameters, you can configure this block to assign up to four different attributes for each entity that the block processes.

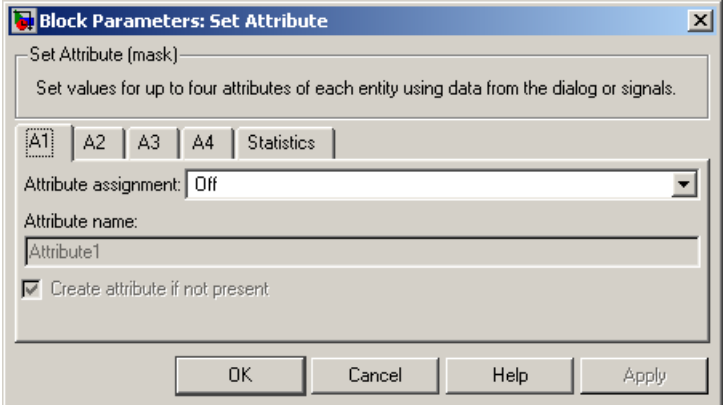

## **Attribute assignment**

Determines whether the data for attribute values comes from the dialog or a signal. Choosing Off indicates that you are not using this tab of the dialog and makes the parameters below inactive or invisible.

### **Attribute name**

The name of the attribute to set.

#### **Value**

The value to assign to the attribute named above. This parameter appears only if you set **Attribute assignment** to Specify via dialog.

#### **Create attribute if not present**

Selecting this option enables the block to define new attributes. Otherwise, the block issues an error if the attribute named above does not already exist.

## **Statistics Tab**

These parameters determine whether certain ports produce data throughout the simulation, produce data only when you stop or pause the simulation, or are omitted from the block. For descriptions of the affected ports, see the "Signal Output Ports" table above.

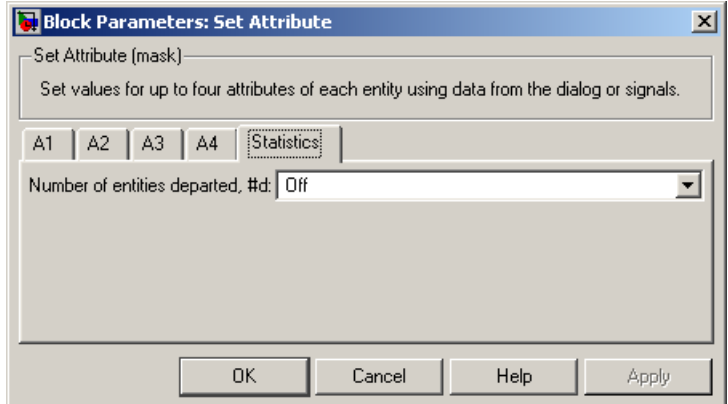

#### **Number of entities departed**

Controls the presence and behavior of the signal output port labeled **#d**.

## **Examples** • "Example: Setting Attributes" in the user guide documentation **•** "Example: Using an Attribute to Select an Output Port" in the getting started documentation **•** "Example: Round-Robin Approach to Choosing Inputs" in the getting started documentation **•** "Adding Event-Based Behavior" in the getting started documentation **•** "Example: Rerouting Timed-Out Entities to Expedite Handling" in the user guide documentation **See Also** Set Attribute, Get Attribute, "Setting Attributes of Entities" in the user guide documentation

# **Signal Latch**

## **Purpose** Write input signal value to memory and read memory to output signal upon events

## **Library** Gates

≯∾∘

**Description** This block stores and outputs the values of the **in** input signal based on events:

- **•** The block writes the value of the **in** signal to an internal memory location when a "write to memory" event occurs. The **Write to memory upon** parameter indicates the type of signal-based event or function call that causes a write event.
- **•** The block reads the memory value and updates the signal at the **out** port, if present, when a "read from memory" event occurs. The **Read from memory upon** parameter indicates the type of internal or external event that causes a read event:
	- **-** If you set **Read from memory upon** to Write to memory event, then every write event causes a read event. The **out** signal is like a resampled version of the **in** signal.
	- **-** Otherwise, the **Read from memory upon** parameter indicates the type of signal-based event or function call that causes a read event. In this case, write and read events occur independently and are not required to alternate. The **out** signal is like a delayed resampled version of the **in** signal.

This block is useful for modeling feedback loops in discrete-event systems in which an output from one component is an input to another component. Because the two components work separately in such a system, the updates of the input and output signals are independent in both causality and timing. This block lets you control the causality and timing associated with storing the output from one component and updating the value received by the other component. For an example that uses this block in a feedback loop, see the Dynamic Voltage Scaling Using Online Gradient Estimation demo.

## **Ports**

## **Signal Input Ports**

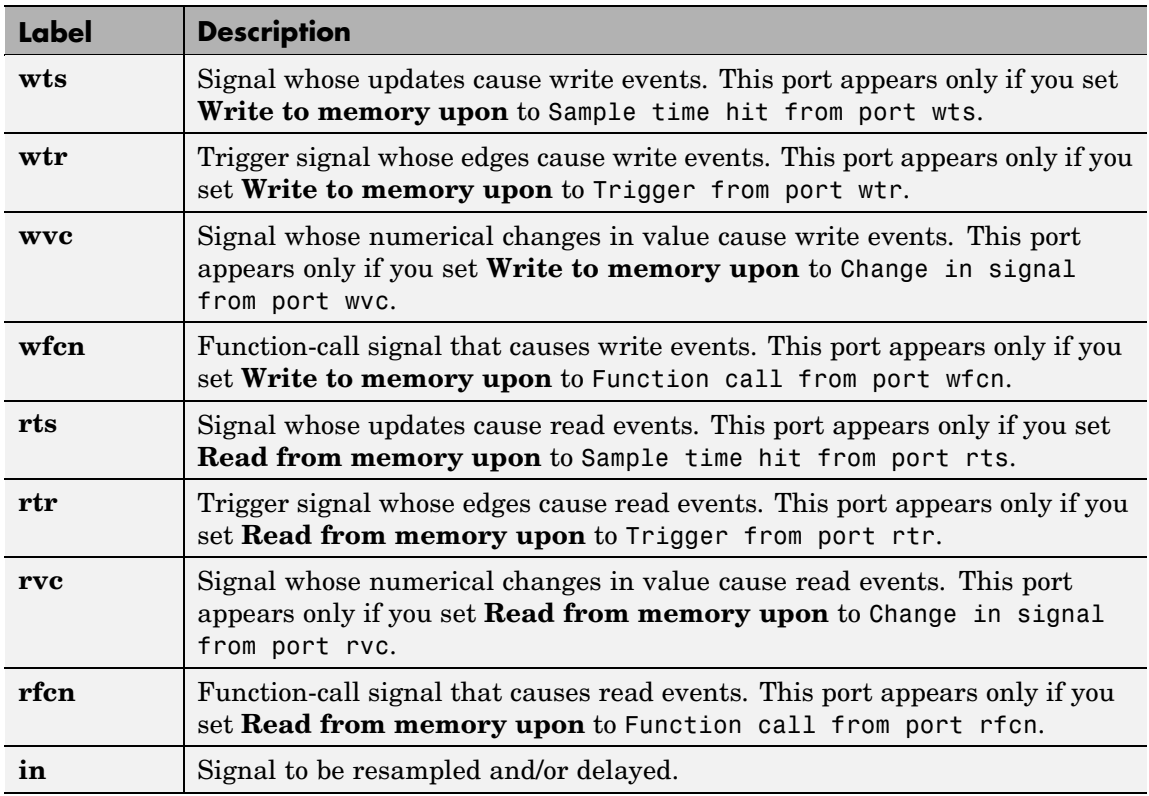

## **Signal Output Ports**

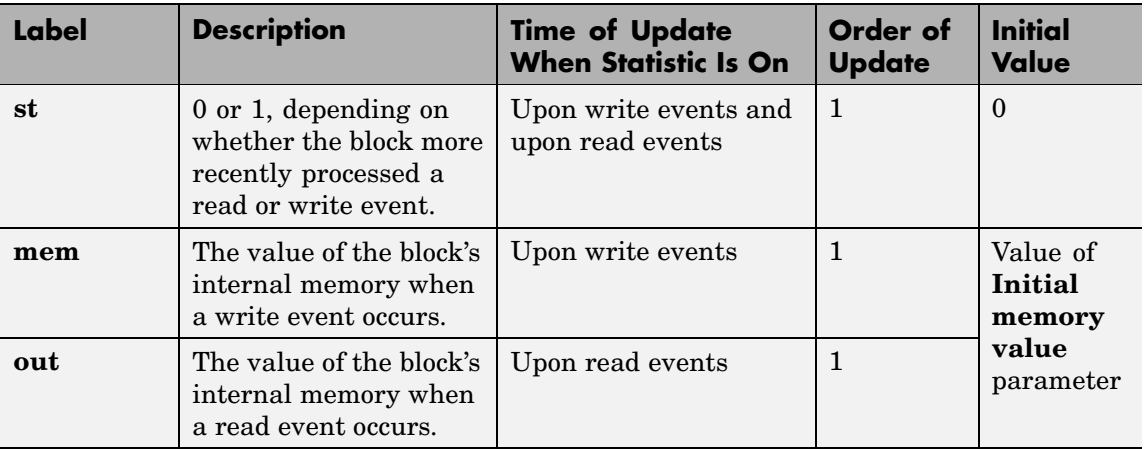

Output signals having the same number in the Order of Update column in the table above are updated in an arbitrary sequence relative to each other; you should not rely on a specific sequence for your simulation results.

The initial value is in effect from the start of the simulation until the first update by the block.

# **Signal Latch**

## **Dialog Box**

## **Write Tab**

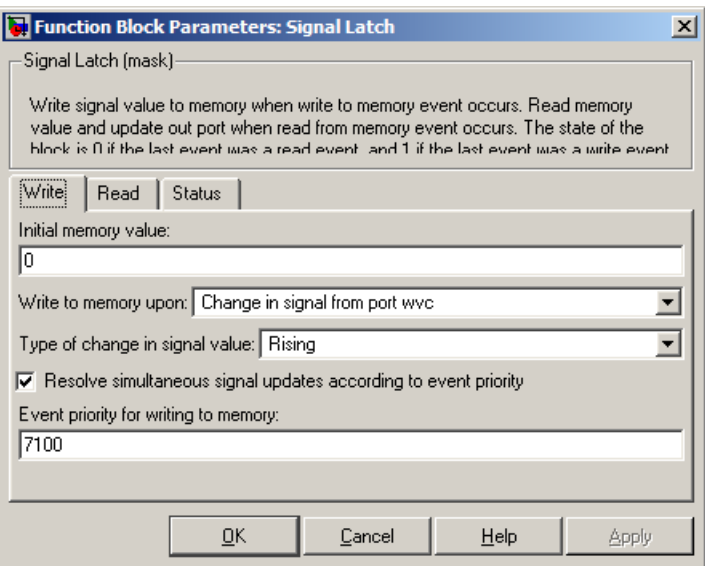

#### **Initial memory value**

The value in the block's internal memory before the first write event occurs.

#### **Write to memory upon**

The type of signal-based event or function call that causes a write event.

#### **Trigger type**

Determines whether rising, falling, or either type of trigger edge causes a write event. This field appears only if you set **Write to memory upon** to Trigger from port wtr.

#### **Type of change in signal value**

Determines whether rising, falling, or either type of value change causes a write event. This field appears only if you set **Write to memory upon** to Change in signal from port wvc.

## **Resolve simultaneous signal updates according to event priority**

Select this option to control the sequencing of the write event, relative to other simultaneous events in the simulation. For details, see "Choosing How to Resolve Simultaneous Signal Updates" in the user guide documentation.

#### **Event priority for writing to memory**

The priority of the write event, relative to other simultaneous events in the simulation. For details, see "Using Event Priorities to Resolve Simultaneous Signal Updates" in the user guide documentation. This field appears only if you select **Resolve simultaneous signal updates according to event priority** on this tab.

## **Read Tab**

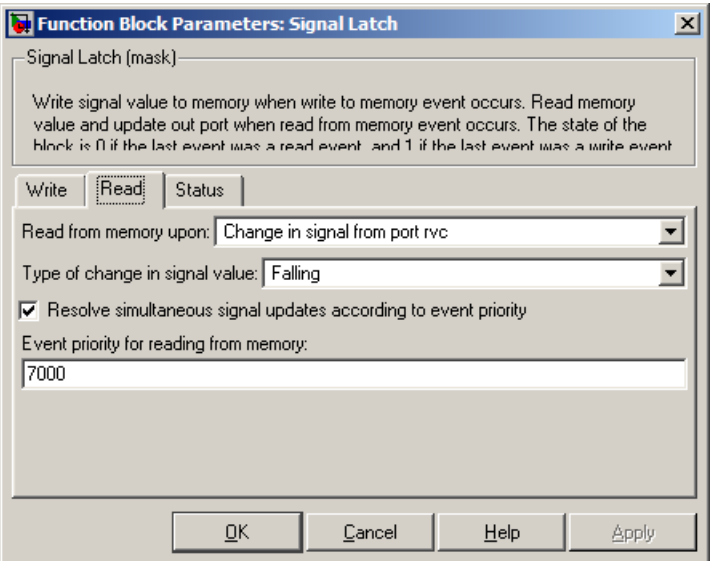

## **Read from memory upon**

The type of signal-based event, function call, or internal write event that causes a read event.

### **Trigger type**

Determines whether rising, falling, or either type of trigger edge causes a read event. This field appears only if you set **Read from memory upon** to Trigger from port rtr.

#### **Type of change in signal value**

Determines whether rising, falling, or either type of value change causes a read event. This field appears only if you set **Read from memory upon** to Change in signal from port rvc.

#### **Resolve simultaneous signal updates according to event priority**

Select this option to control the sequencing of the read event, relative to other simultaneous events in the simulation. For details, see "Choosing How to Resolve Simultaneous Signal Updates" in the user guide documentation. This field appears only if you set **Read from memory upon** to an option other than Write to memory event.

#### **Event priority for reading from memory**

The priority of the read event, relative to other simultaneous events in the simulation. For details, see "Using Event Priorities to Resolve Simultaneous Signal Updates". This field appears only if you select **Resolve simultaneous signal updates according to event priority** on this tab.

## **Status Tab**

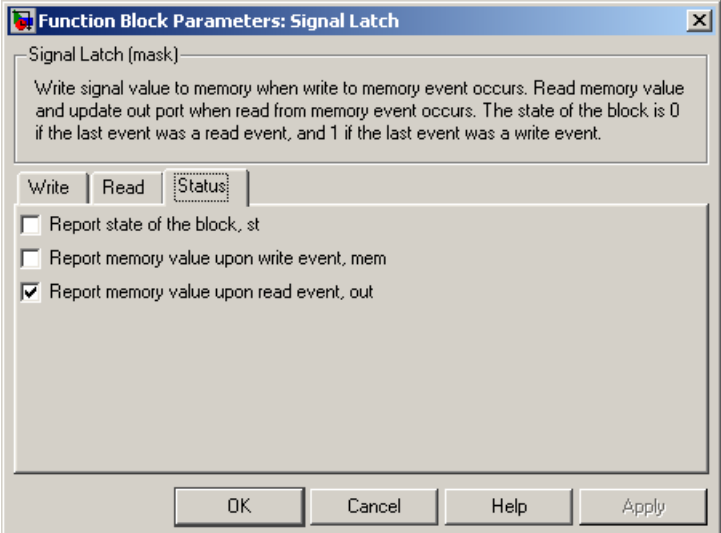

#### **Report state of the block**

Controls the presence of the signal output port labeled **st**.

#### **Report memory value upon write event**

Controls the presence of the signal output port labeled **mem**.

#### **Report memory value upon read event**

Controls the presence of the signal output port labeled **out**.

## **Examples Reading from Memory Upon Each Write Event**

In the plot below, the output signal reflects values of the input signal upon each rising or falling value of the **wvc** signal. Between successive write events, the output signal maintains the value from the most recent write event. Before the first write event, the output signal is 0 because of the initial memory value.

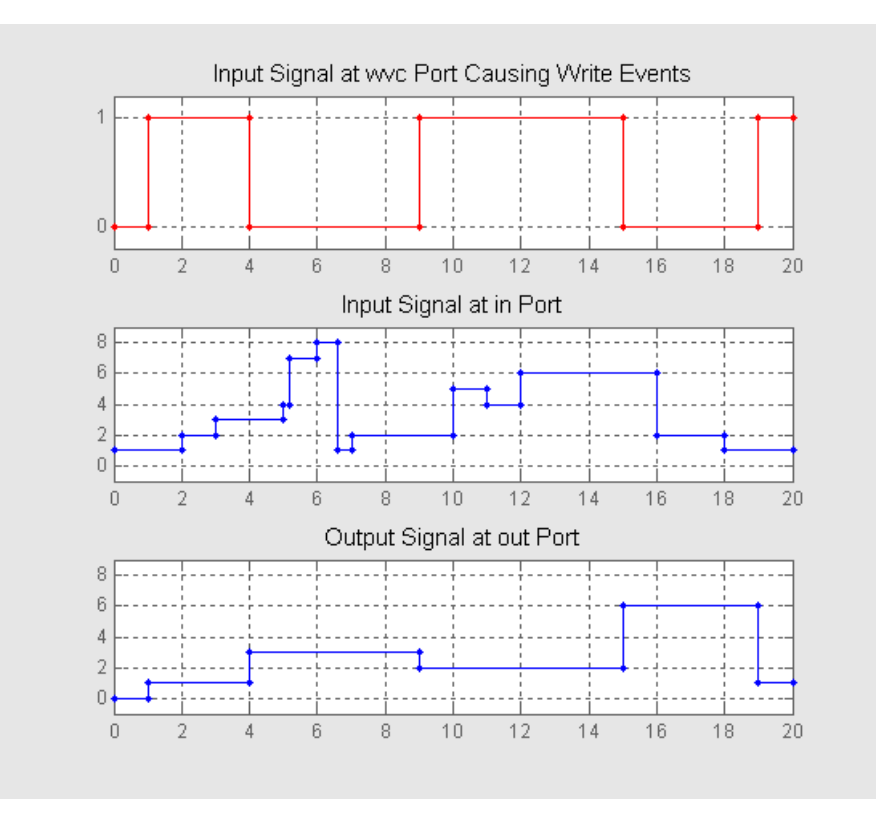

## **Independent Read and Write Events**

In the plot below, the **mem** signal reflects values of the input signal upon each rising or falling value of the **wvc** signal, while the **out** signal reflects values of the **mem** signal upon each rising or falling value of the **rvc** signal.

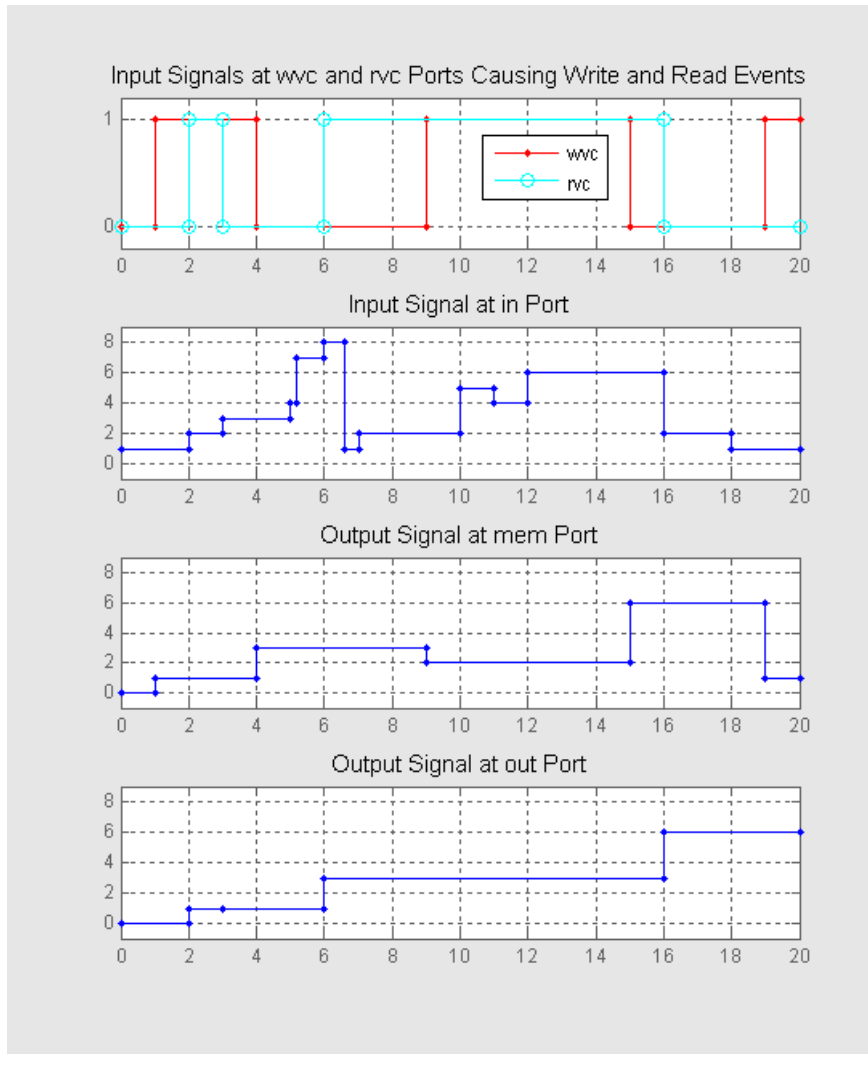

For examples showing the use of this block in a model, see

- **•** "Example: Creating a Random Signal for Switching" in the user guide documentation
- **•** "Generating Random Time-Based Signals" in the user guide documentation
- **•** "Example: Resampling a Signal Based on Events" in the user guide documentation
- **•** "Example: Detecting Collisions by Comparing Events" in the user guide documentation
- **•** "Example: Compound Switching Logic" in the user guide documentation
- **See Also** Data Store Memory, Data Store Read, Data Store Write, "Manipulating" Signals" in the user guide documentation

# <span id="page-231-0"></span>**Signal Scope**

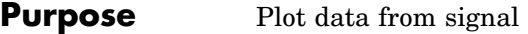

**Library** SimEvents Sinks

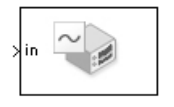

**Description** This block creates a plot using data from a signal. The plot is particularly appropriate for data arising from discrete-event simulations or data related to entities because the plot can include zero-duration values.

> The data for the vertical axis comes from the signal connected to the block's signal input port labeled **in**.

The **Plot type** parameter on the **Plotting** tab determines whether and how the block connects the points that it plots. For details, see "Connections Among Points in Plots" in the user guide documentation.

## **Selecting Data for the Horizontal Axis**

Use the **X value from** parameter to select the type of data for the horizontal axis. The table below describes the choices.

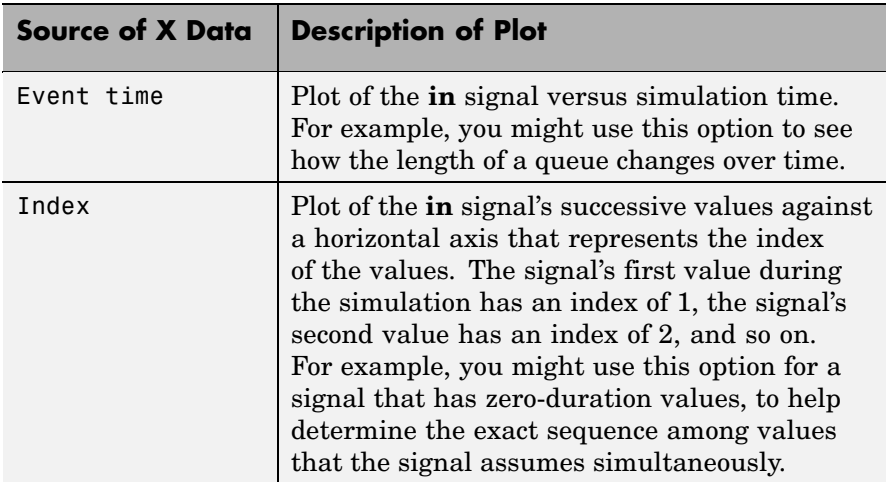

The figures below illustrate the different sources of data for the horizontal axis. The plots look similar, except that the second plot has uniform horizontal spacing rather than time-based spacing between successive points.

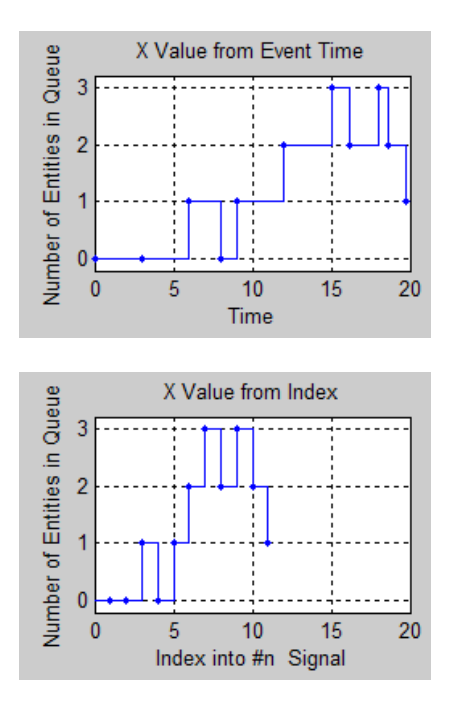

## **Ports**

## **Signal Input Ports**

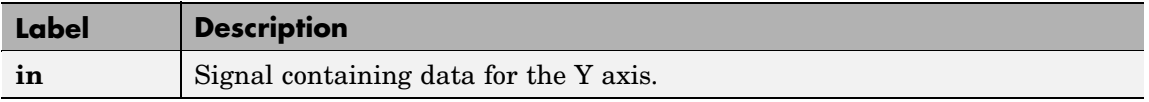

## **Signal Output Ports**

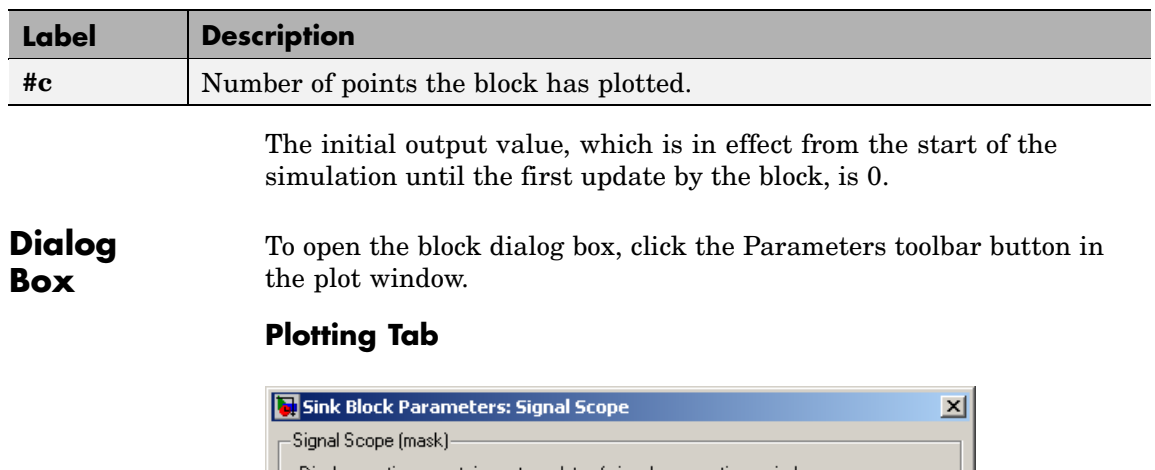

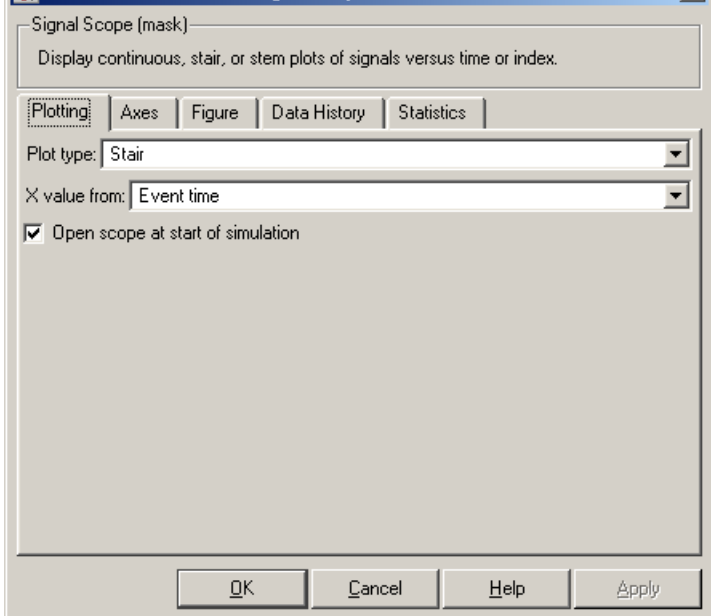

## **Plot type**

The presentation format for the data. See "Connections Among Points in Plots" in the user guide documentation for details.

### **X value from**

Source of data for the plot's horizontal axis. See ["Selecting Data](#page-231-0) for the Horizontal Axi[s" on page 3-208](#page-231-0) for details.

## **Open scope at start of simulation**

Selecting this option causes the plot window to open when you start the simulation. If you clear this box, you can open the plot window by double-clicking the block icon.

## **Axes Tab**

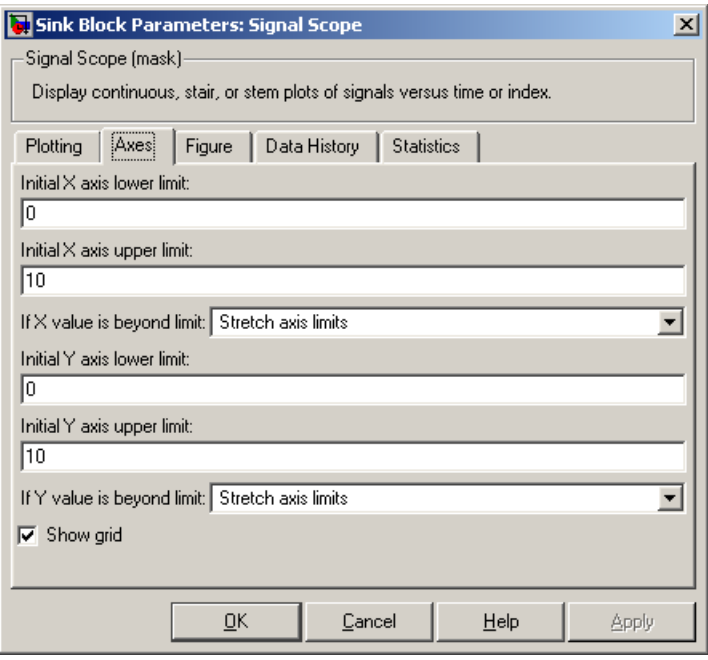

## **Initial X axis lower limit**, **Initial X axis upper limit**

The interval shown on the X axis at the beginning of the simulation. The interval might change from this initial setting due to zooming, autoscaling, or the **If X value is beyond limit** setting.

#### **If X value is beyond limit**

Determines how the plot changes if one or more X values are not within the limits shown on the X axis. For details, see "Varying Axis Limits Automatically" in the user guide documentation.

#### **Initial Y axis lower limit**, **Initial Y axis upper limit**

The interval shown on the Y axis at the beginning of the simulation. The interval might change from this initial setting due to zooming, autoscaling, or the **If Y value is beyond limit** setting.

#### **If Y value is beyond limit**

Determines how the plot changes if one or more values of the **in** signal are not within the limits shown on the Y axis. For details, see "Varying Axis Limits Automatically" in the user guide documentation.

#### **Show grid**

Toggles the grid on and off.

## **Figure Tab**

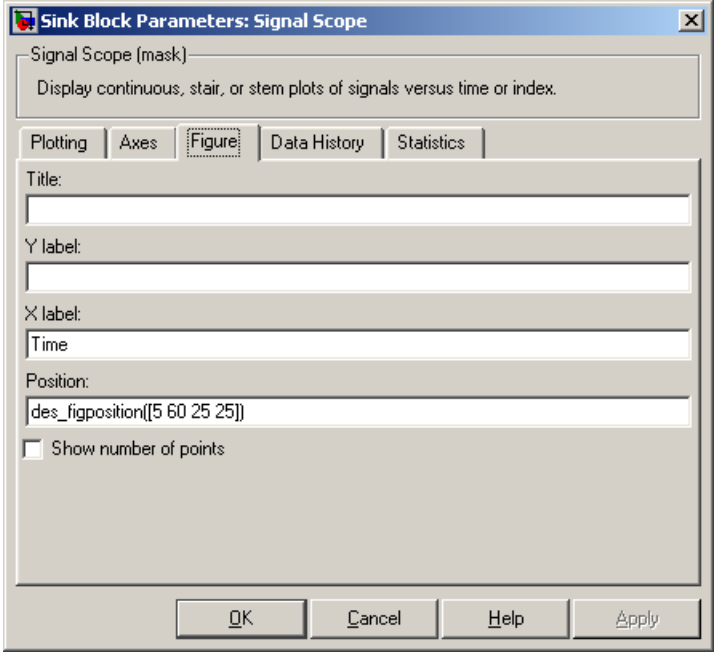

## **Title**

Text that appears as the title of the plot, above the axes.

## **Y label**

Text that appears to the left of the vertical axis.

## **X label**

Text that appears below the horizontal axis.

#### **Position**

A four-element vector of the form [left bottom width height] specifying the position of the scope window. (0,0) is the lower left corner of the display.

## **Show number of points**

Displays the number of plotted points using an annotation in the plot window.

## **Data History Tab**

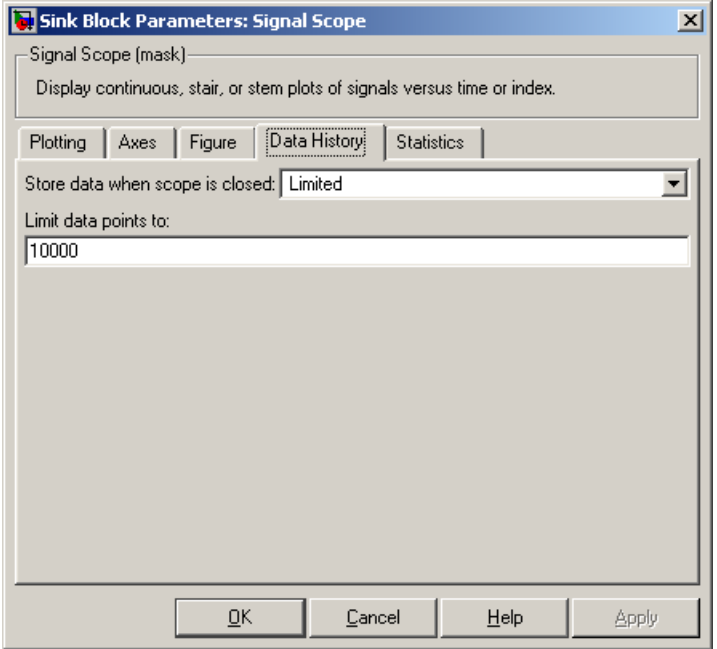

#### **Store data when scope is closed**

Select Unlimited to have the block cache all data for future viewing, Limited to cache a portion of the most recent data, and Disabled to avoid caching undisplayed data.

#### **Limit data points to**

The number of data points the block caches, using the most recent data. This field appears only if you set **Store data when scope is closed** to Limited.

## **Statistics Tab**

These parameters determine whether certain ports produce data throughout the simulation, produce data only when you stop or pause the simulation, or are omitted from the block. For descriptions of the affected ports, see the "Signal Output Ports" table above.

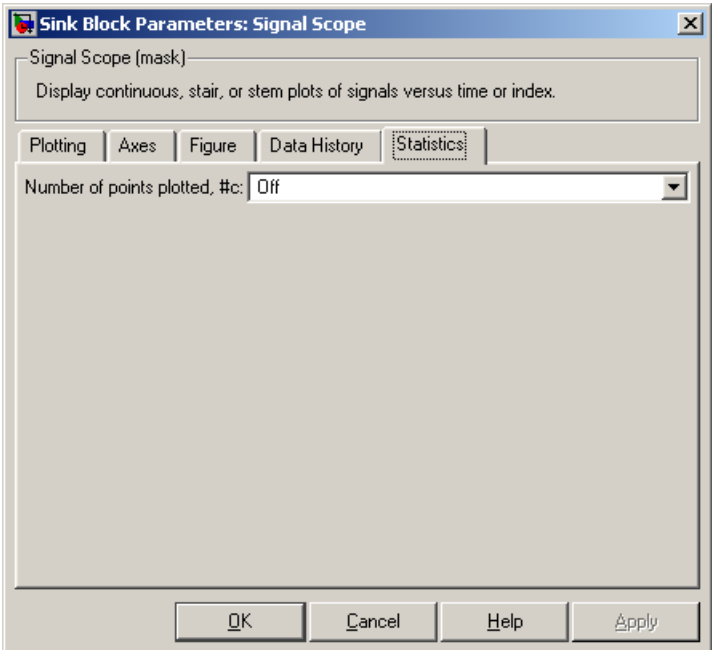

#### **Number of points plotted**

Controls the presence and behavior of the signal output port labeled **#c**.

- **Examples** "Building a Simple Discrete-Event Model" and "Observations from Plots" in the getting started documentation
	- **•** "Example: Using Servers in Shifts" in the user guide documentation

**•** "Example: Choosing the Shortest Queue" in the user guide documentation

## **See Also** X-Y Signal Scope, Attribute Scope, "Plotting Data" in the user guide documentation

## **Purpose** Convert signal-based events into function calls

**Library** Event Translation

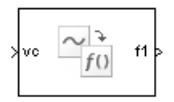

**Description** This block converts a signal-based event or a function-call input into one or two function calls that you can use to invoke function-call subsystems, Stateflow blocks, or other blocks that accept function-call inputs. You specify the type of event the block translates and whether the block suppresses its output under certain conditions. You can also delay the output function calls by an amount of time that you specify via a parameter or an input signal.

## **Criteria for Generating Function Calls**

The primary criterion, based on the **Generate function call only upon** parameter, is a signal-based event or a function call. By default, the block generates a function call upon each event of the type you specify.

To generate up to two function calls upon each event, select **Generate optional f2 function call**. If the block generates function calls at both the **f1** and **f2** output ports, then it generates the **f1** call first and generates the **f2** call as a subsequent part of the same operation.

To make the **f1** or **f2** output function call contingent upon a secondary criterion, select **Suppress function call f1 if enable signal e1 is not positive** or **Suppress function call f2 if enable signal e2 is not positive**. The block acquires an additional signal input port, labeled **e1** or **e2**, to which you connect a control signal. If the control signal is zero or negative when the block is about to generate the function call, then the block suppresses the function call. The **e1** and **e2** ports operate independently of each other as secondary criteria for their respective function-call output ports.

## **Ports**

## **Signal Input Ports**

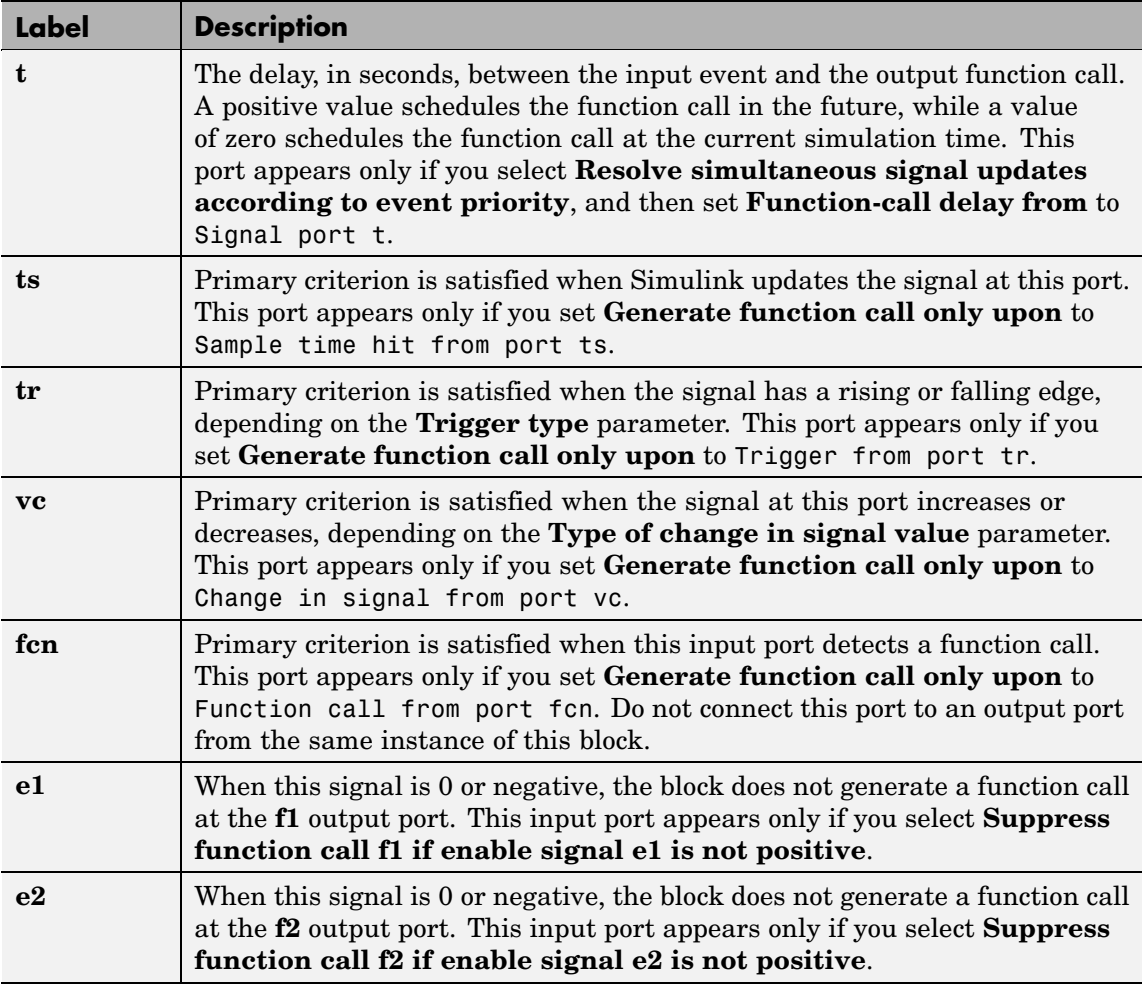

## **Signal Output Ports**

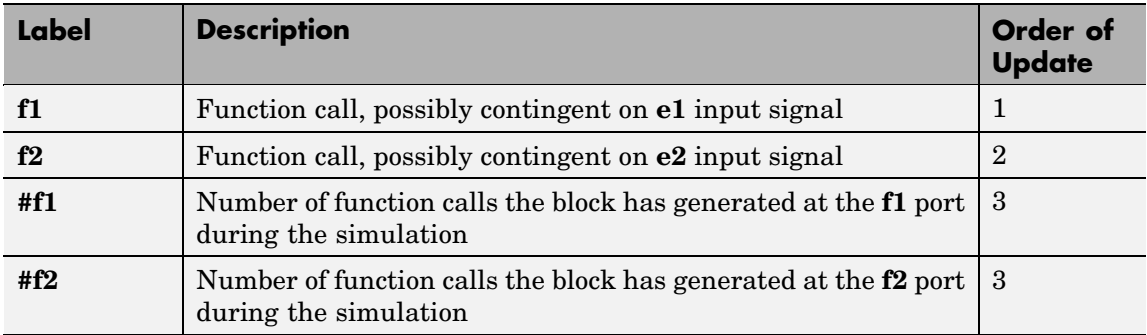

Output signals having the same number in the Order of Update column in the table above are updated in an arbitrary sequence relative to each other; you should not rely on a specific sequence for your simulation results.

The initial output value for the numerical signals, which is in effect from the start of the simulation until the first update by the block, is 0.

# **Signal-Based Event to Function-Call Event**

**Dialog Box**

## **Function Call Tab**

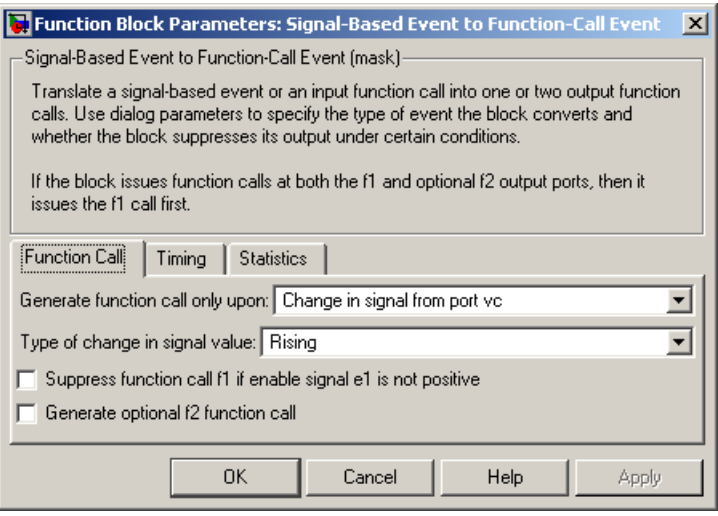

#### **Generate function call only upon**

The primary criterion for determining when the block generates a function call. Optional secondary criteria are established by the **Suppress function call...** parameters below.

#### **Trigger type**

Determines whether rising, falling, or either type of trigger edge causes the block to generate a function call. This field appears only if you set **Generate function call only upon** to Trigger from port tr.

#### **Type of change in signal value**

Determines whether rising, falling, or either type of value change causes the block to generate a function call. This field appears only if you set **Generate function call only upon** to Change in signal from port vc.

## **Suppress function call f1 if enable signal e1 is not positive**

Selecting this option causes **f1** function calls to be contingent upon a positive value at the **e1** signal input port.

#### **Generate optional f2 function call**

Selecting this option causes the block to generate a function call at the optional **f2** output port when appropriate criteria are satisfied.

#### **Suppress function call f2 if enable signal e2 is not positive**

Selecting this option causes **f2** function calls to be contingent upon a positive value at the **e2** signal input port. This field appears only if you select **Generate optional f2 function call**.

## **Timing Tab**

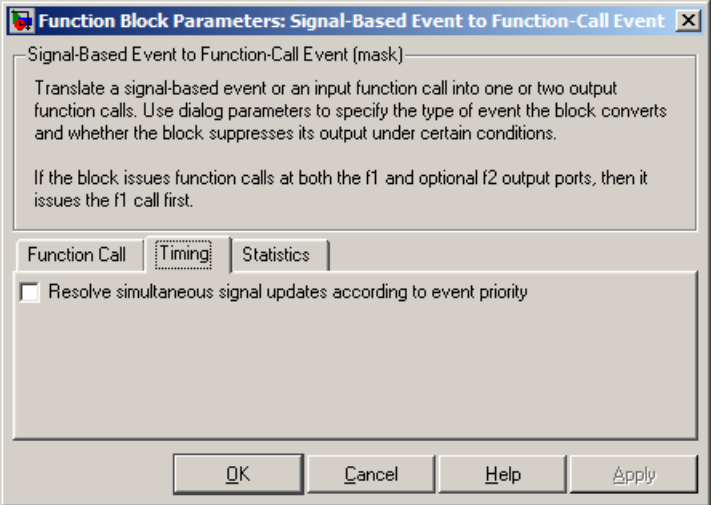

#### **Resolve simultaneous signal updates according to event priority**

Select this option to control the sequencing of the function-call event, relative to other simultaneous events in the simulation. For details, see "Choosing How to Resolve Simultaneous Signal Updates" in the user guide documentation.

## **Event priority**

The priority of the function-call event, relative to other simultaneous events in the simulation. For details, see "Using Event Priorities to Resolve Simultaneous Signal Updates" in the user guide documentation. This field appears only if you select **Resolve simultaneous signal updates according to event priority**.

## **Function-call delay from**

Determines whether the delay between the input event and the output function call is computed from a parameter in this dialog box or from an input signal. This field appears only if you select **Resolve simultaneous signal updates according to event priority**.

## **Function-call time delay**

The delay, in seconds, between the input event and the output function call. A positive value schedules the function call in the future, while a value of zero schedules the function call at the current simulation time. This field appears only if you select **Resolve simultaneous signal updates according to event priority**, and then set **Function-call delay from** to Dialog.

## **Statistics Tab**

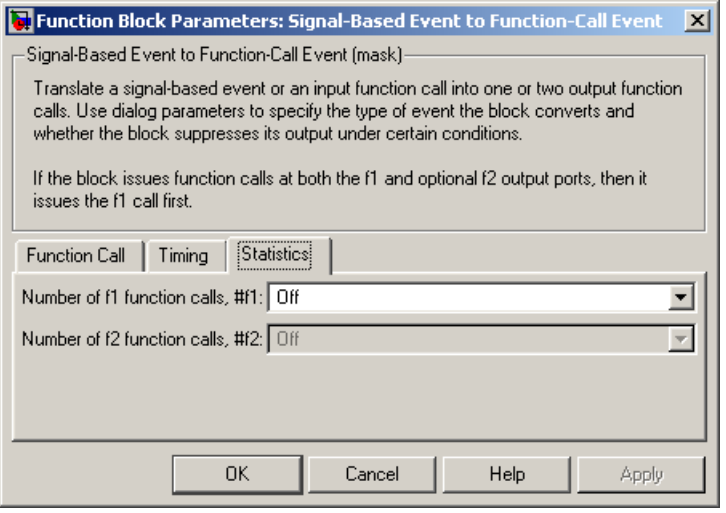

#### **Number of f1 function calls**

Controls the presence and behavior of the signal output port labeled **#f1**.

## **Number of f2 function calls**

Controls the presence and behavior of the signal output port labeled **#f2**. This field is active only if you select **Generate optional f2 function call** on the **Function Call** tab of this dialog box.

- **Examples** "Example: Detecting Changes in the Last-Updated Signal" in the user guide documentation
	- **•** "Example: Using a #n Signal as a Trigger" in the user guide documentation

## **See Also** Entity Departure Event to Function-Call Event, "Manipulating Events" in the user guide documentation

# **Signal-Based Function-Call Event Generator**

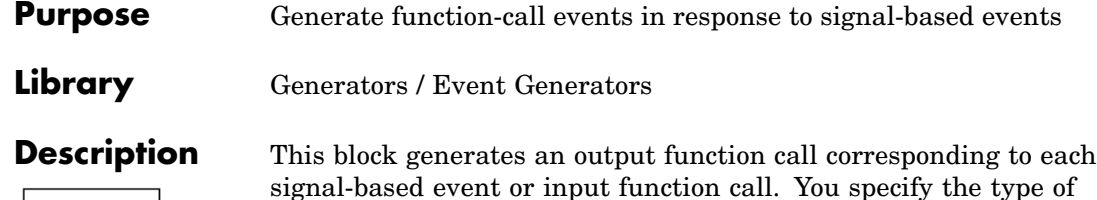

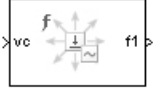

signal-based event or input function call. You specify the type of event the block responds to. You can use the function call to invoke function-call subsystems, Stateflow blocks, or other blocks that accept function-call inputs.

This block is similar to the Signal-Based Event to Function-Call Event block, which offers more flexibility.

## **Ports**

## **Signal Input Ports**

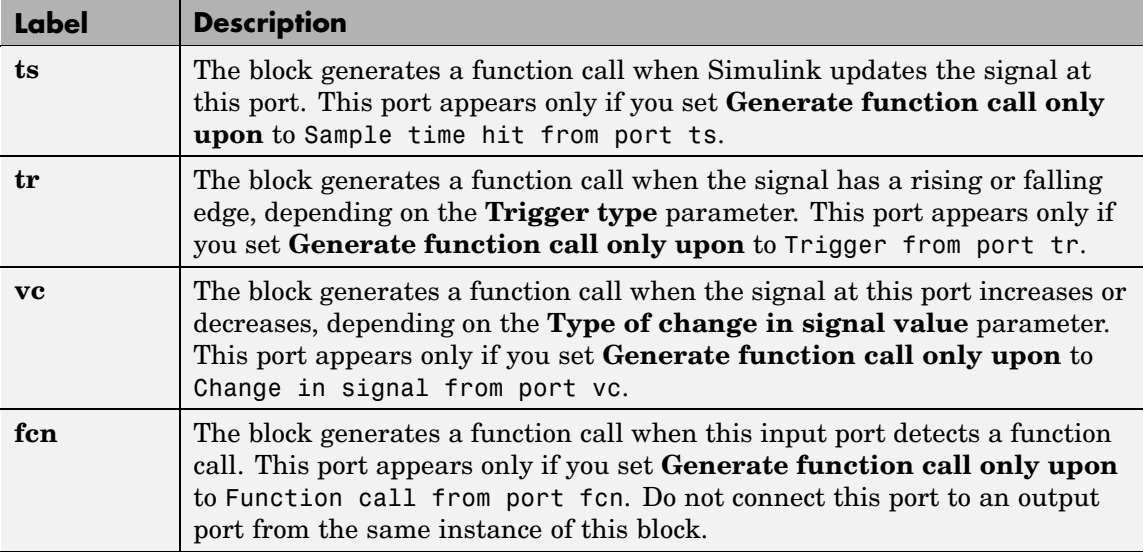

## **Signal Output Ports**

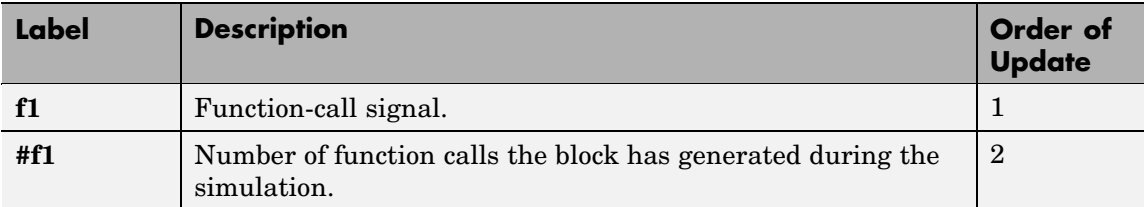

The initial output value for the numerical signals, which is in effect from the start of the simulation until the first update by the block, is 0.

**Dialog Box**

## **Function Call Tab**

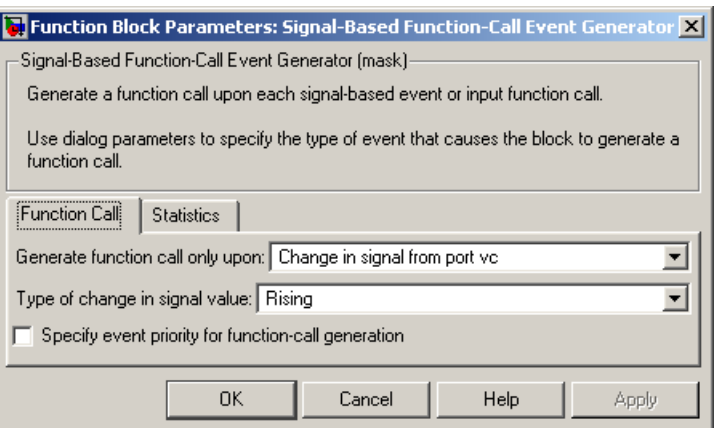

## **Generate function call only upon**

The primary criterion for determining when the block generates a function call. Optional secondary criteria are established by the **Suppress function call...** parameters below.

## **Trigger type**

Determines whether rising, falling, or either type of trigger edge causes the block to generate a function call. This field appears

only if you set **Generate function call only upon** to Trigger from port tr.

#### **Type of change in signal value**

Determines whether rising, falling, or either type of value change causes the block to generate a function call. This field appears only if you set **Generate function call only upon** to Change in signal from port vc.

**Resolve simultaneous signal updates according to event priority** Select this option to control the sequencing of the function-call event, relative to other simultaneous events in the simulation. For details, see "Choosing How to Resolve Simultaneous Signal Updates" in the user guide documentation.

#### **Event priority**

The priority of the function-call event, relative to other simultaneous events in the simulation. For details, see "Using Event Priorities to Resolve Simultaneous Signal Updates" in the user guide documentation. This field appears only if you select **Resolve simultaneous signal updates according to event priority**.

## **Statistics Tab**

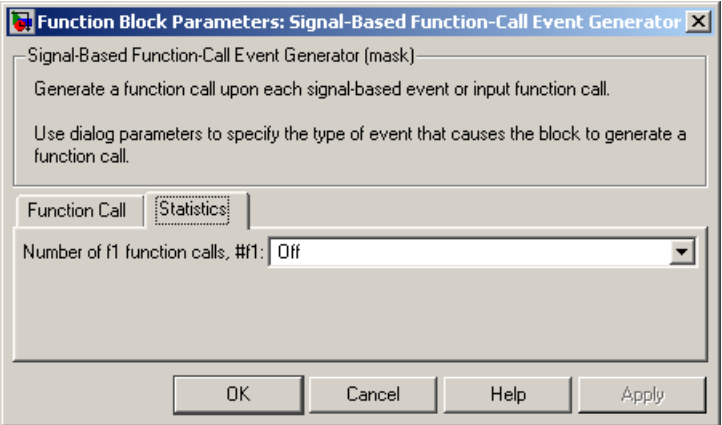

#### **Number of f1 function calls**

Controls the presence and behavior of the signal output port labeled **#f1**.

## **Examples** • "Example: Calling a Stateflow Block Upon Changes in Server Contents" in the user guide documentation

**•** "Example: Counting Events from Multiple Sources" in the user guide documentation

## **See Also** Signal-Based Event to Function-Call Event, "Generating Function-Call Events" in the user guide documentation

# **Single Server**

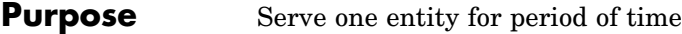

## **Library** Servers

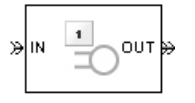

**Description** This block serves one entity for a period of time, and then attempts to output the entity through the **OUT** port. If the **OUT** port is blocked, then the entity stays in this block until the port becomes unblocked. If an entity in this block is scheduled to time out, then it might depart prematurely via the optional **TO** port; see "Forcing Departures Using Timeouts" in the user guide documentation for details about timeouts.

> You specify the service time, which is the duration of service, via a parameter, attribute, or signal, depending on the **Service time from** parameter value. The block determines the service time for an entity upon its arrival. Service times are assumed to be specified in seconds.

**Note** If you specify the service time via an event-based signal, be sure that its updates occur before the entity arrives. For common problems and troubleshooting tips, see "Unexpected Use of Old Value of Signal" in the user guide documentation.

The block permits preemption if you select **Permit preemption based on attribute**. In this case, an entity in the server can depart early via the **P** port. Preemption occurs only if attributes of the current entity and the entity attempting to arrive satisfy specified criteria. For details, see "Preempting an Entity in a Server" in the user guide documentation.

When the block does not permit preemption, the **IN** port is unavailable whenever this block stores an entity. In this case, the **IN** port becomes available when the entity departs.
## **Ports**

## **Entity Input Ports**

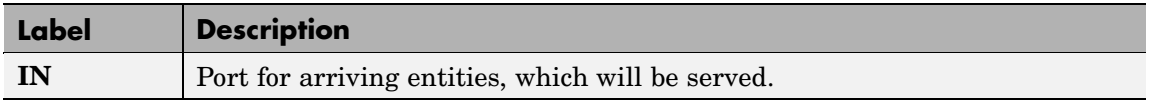

## **Signal Input Ports**

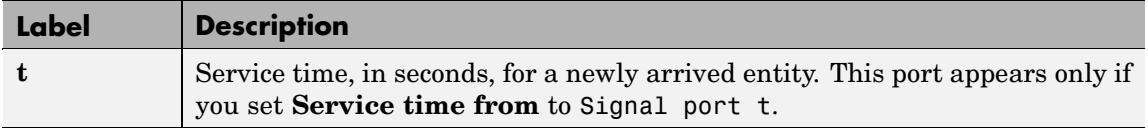

## **Entity Output Ports**

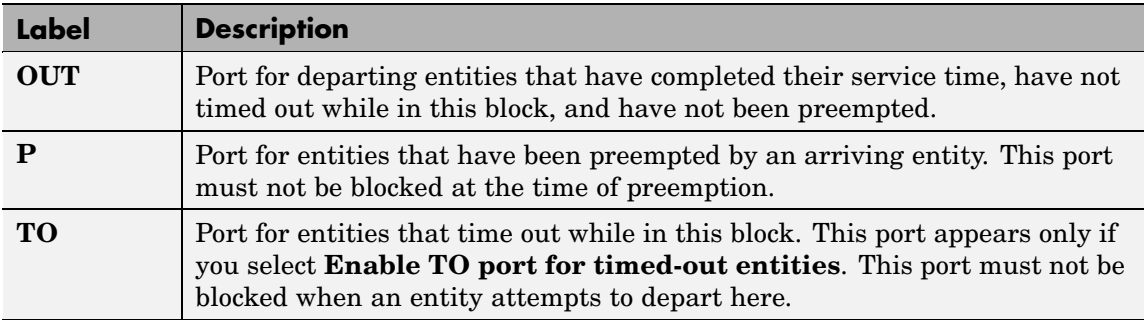

## <span id="page-253-0"></span>**Signal Output Ports**

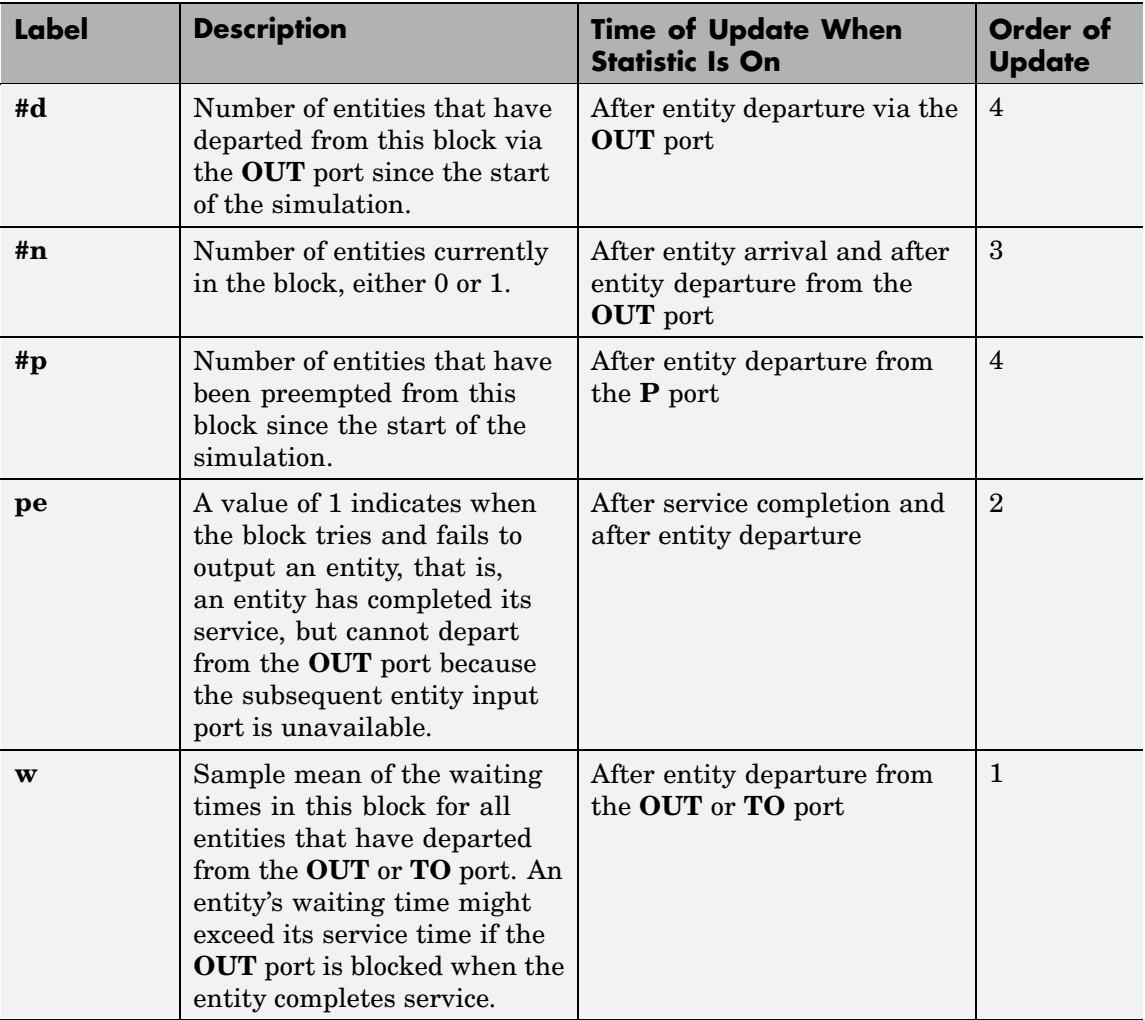

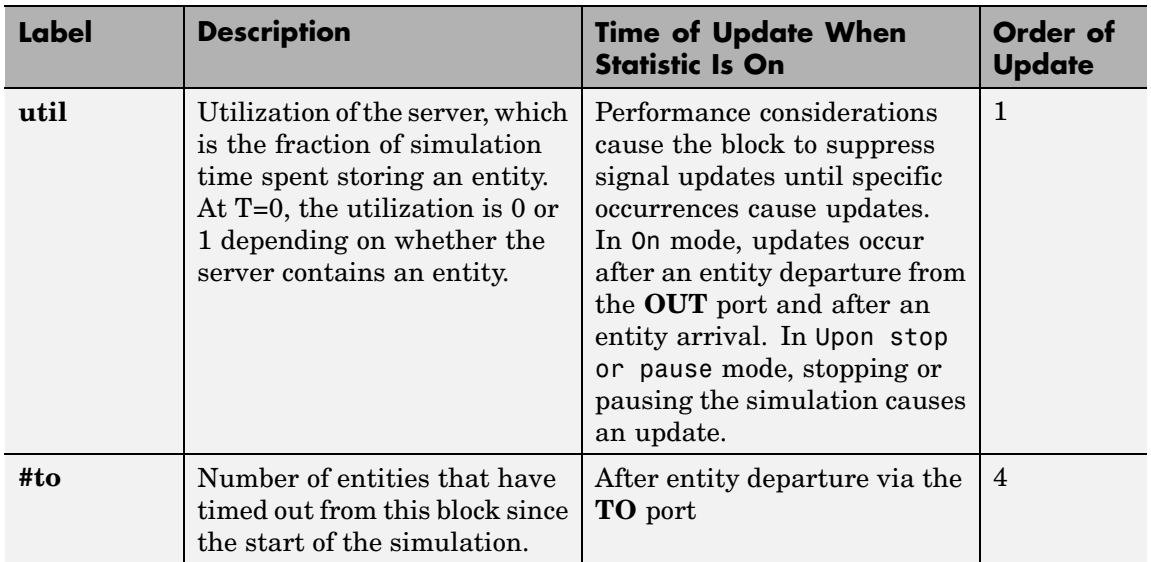

Output signals having the same number in the Order of Update column in the table above are updated in an arbitrary sequence relative to each other; you should not rely on a specific sequence for your simulation results.

The initial output value, which is in effect from the start of the simulation until the first update by the block, is 0 for all signals.

# **Single Server**

## **Dialog Box**

## **Single Server Tab**

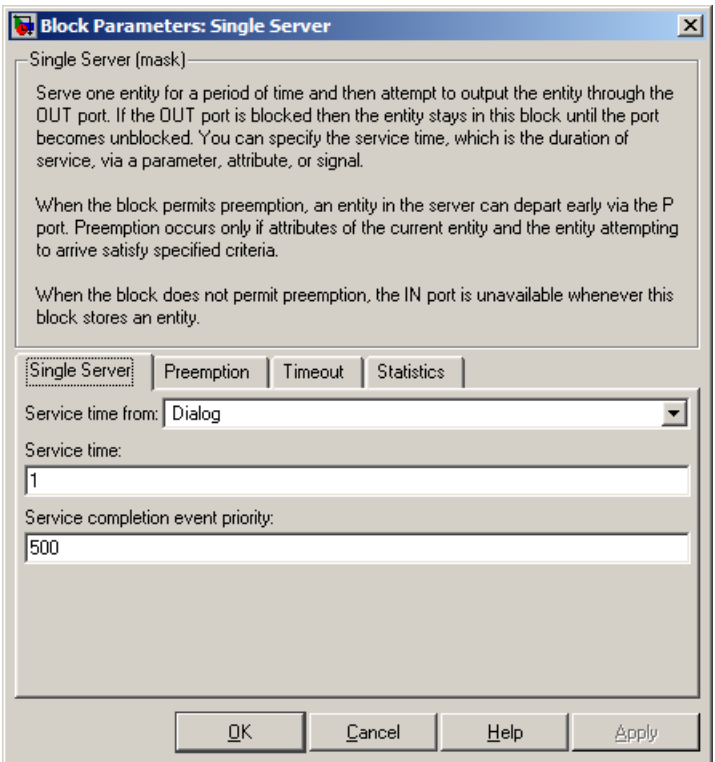

#### **Service time from**

Determines whether the service time is computed from a parameter in this dialog box, an input signal, or an attribute of the entity being served.

#### **Service time**

The service time, in seconds, for all entities. This field appears only if you set **Service time from** to Dialog.

#### **Attribute name**

The name of the attribute whose value the block uses as the service time for an entity. This field appears only if you set **Service time from** to Attribute.

#### **Service completion event priority**

The priority of the service completion event, relative to other simultaneous events in the simulation.

## **Preemption Tab**

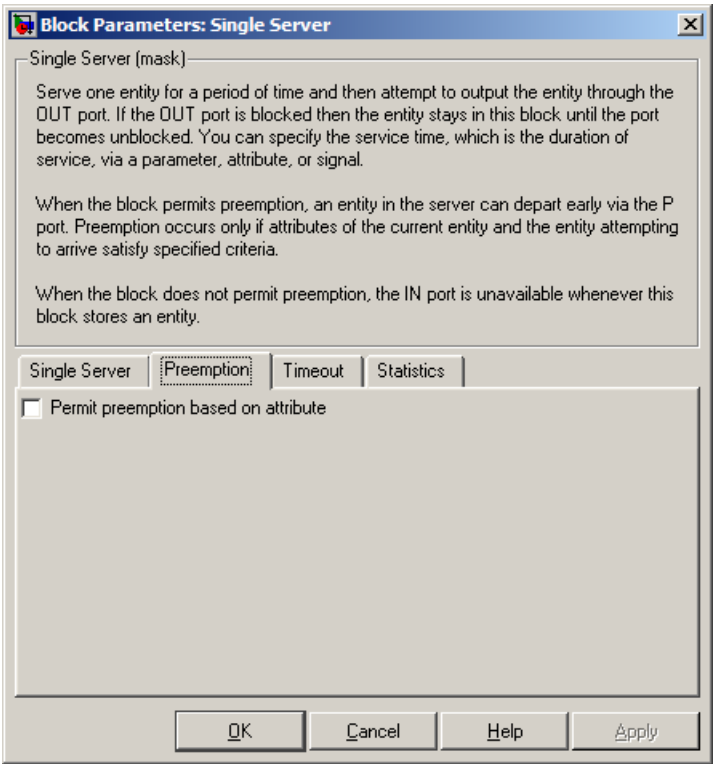

#### **Permit preemption based on attribute**

If you select this option, the block can replace an entity by a higher priority entity. Otherwise, the block never permits new arrivals when it is storing an entity. Selecting this option also sets **Average wait** on the **Statistics** tab to Off and makes that parameter unavailable.

#### **Sorting attribute name**

The block uses this attribute to determine whether a new entity can preempt the one in the server. This field appears only if you select **Permit preemption based on attribute**.

#### **Sorting direction**

Preemption occurs when the arriving entity has a strictly smaller (Ascending) or strictly larger (Descending) value of the attribute named above, compared to the attribute value of the entity in the server. This field appears only if you select **Permit preemption based on attribute**.

#### **Write residual service time to attribute**

If you select this option, a preemption event causes the block to set an attribute in the preempted entity. The attribute value is the remaining service time the entity would have required if it had not been preempted. This field appears only if you select **Permit preemption based on attribute**.

#### **Residual service time attribute name**

The name of the attribute the block uses when recording the residual service time of entities. This field appears only if you select **Write residual service time to attribute**.

#### **Create attribute if not present**

Selecting this option enables the block to define a new attribute for the residual service time. Otherwise, the block issues an error if the attribute named above does not already exist. This field appears only if you select **Write residual service time to attribute**.

## **Timeout Tab**

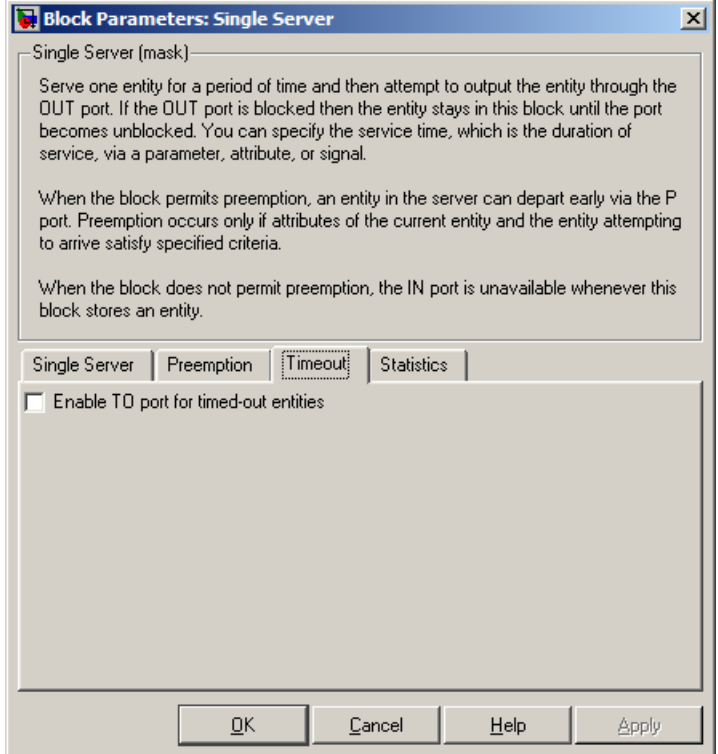

#### **Enable TO port for timed-out entities**

This option becomes relevant if an entity times out while in this block. Selecting this option provides a **TO** entity output port through which the timed-out entity departs. If you clear this option in a model that uses timeouts, see the **If entity has no destination when timeout occurs** parameter of the Schedule Timeout block.

## **Statistics Tab**

These parameters determine whether certain ports produce data throughout the simulation, produce data only when you stop or pause the simulation, or are omitted from the block. For descriptions of the affected ports, see the "Signal Output Ports" table above.

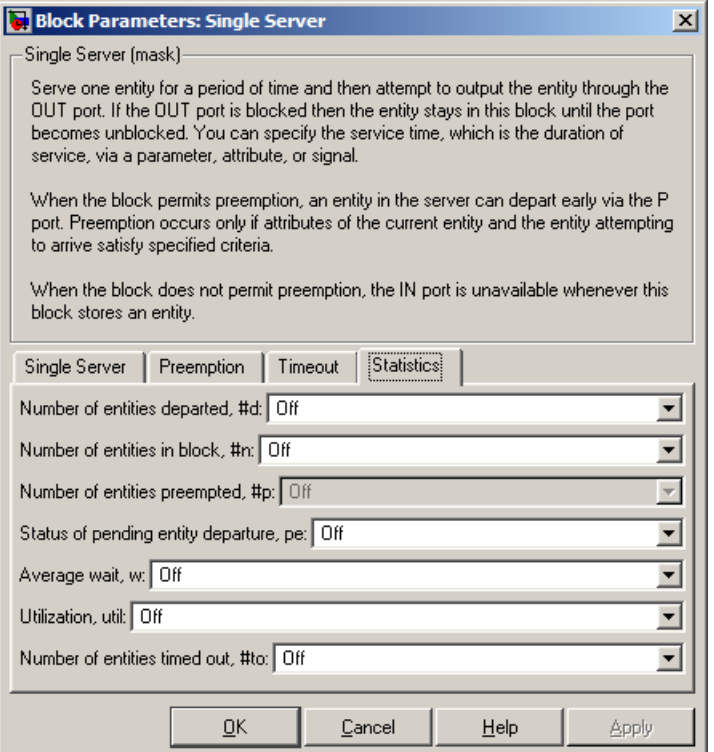

#### **Number of entities departed**

Controls the presence and behavior of the signal output port labeled **#d**.

#### **Number of entities in block**

Controls the presence and behavior of the signal output port labeled **#n**.

#### **Number of entities preempted**

Controls the presence and behavior of the signal output port labeled **#p**. This field is available only if you select the **Permit preemption based on attribute** option on the **Preemption** tab.

#### **Status of pending entity departure**

Controls the presence of the signal output port labeled **pe**.

#### **Average wait**

Controls the presence and behavior of the signal output port labeled **w**. This field is available only if you clear the **Permit preemption based on attribute** option on the **Preemption** tab.

#### **Utilization**

Controls the presence and behavior of the signal output port labeled **util**.

#### **Number of entities timed out**

Controls the presence and behavior of the signal output port labeled **#to**.

#### **Examples** • "Building a Simple Discrete-Event Model" in the getting started documentation

- **•** "Example: Selecting the First Available Server" in the getting started documentation
- **•** "Constructs Involving Queues and Servers" in the getting started documentation
- **•** "Example: Using a Signal or an Attribute" in the user guide documentation
- **•** "Example: Using Servers in Shifts" in the user guide documentation
- **•** "Example: Preemption by High-Priority Entities" in the user guide documentation
- **•** "Example: Controlling Joint Availability of Two Servers" in the user guide documentation
- **•** "Example: Synchronizing Service Start Times with the Clock" in the user guide documentation

The following example illustrates the timing of updates of the **util** signal, as described in [Signal Output Ports on page 3-230.](#page-253-0)

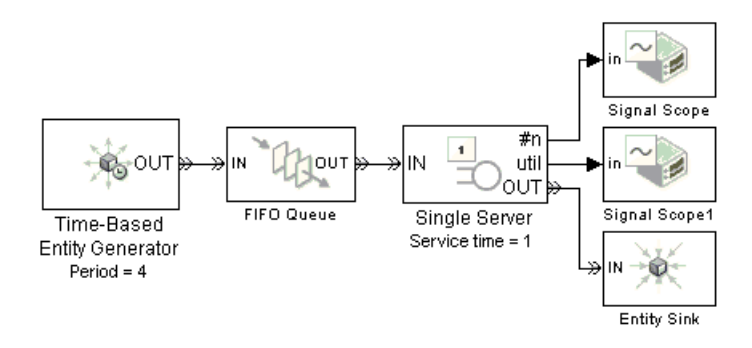

The server has idle periods that reduce its utilization. However, the server block recomputes the **util** signal only when the number of entities in the server changes. While the definition of utilization says that the utilization is less than 1 at time 3, the **util** signal remains at its previous value of 1 until the next entity arrives at time 4.

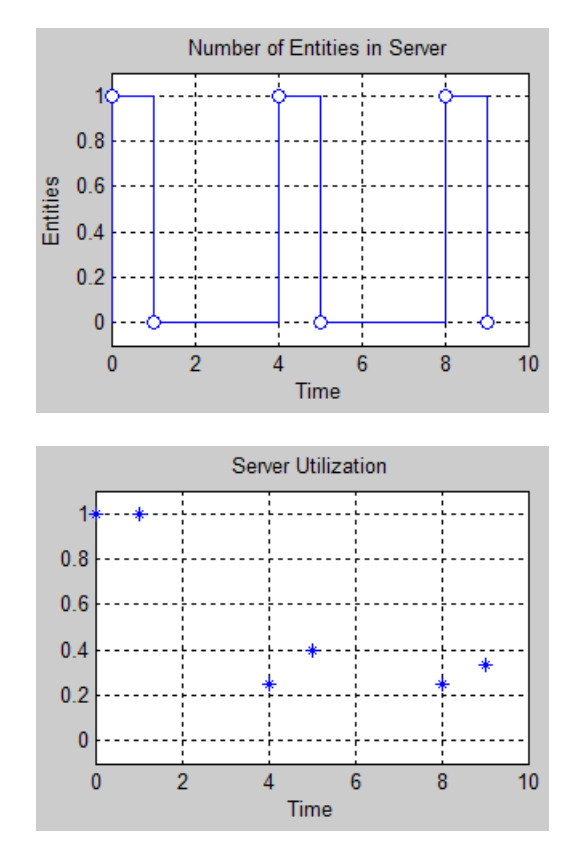

In a longer simulation, the differences in the value of **util** compared to its theoretical definition become less pronounced.

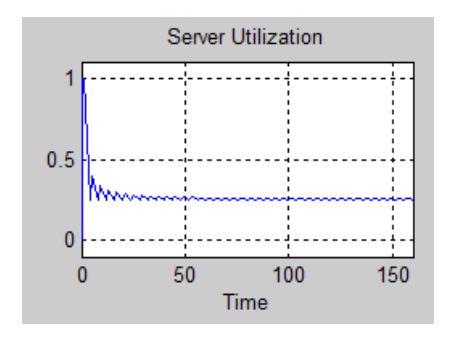

**See Also** N-Server, Infinite Server, "Basic Queues and Servers" in the getting started documentation

#### **Purpose** Associate named timer to each arriving entity independently and start timing

## **Library** Timing

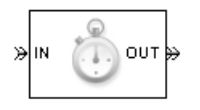

**Description** This block associates a named timer to each arriving entity independently and starts the timer. If the entity was previously associated with a timer of the same name, then the block either continues or restarts that timer, depending on your setting for the **If timer has already started** parameter; the Warn and continue option can be helpful for debugging or preventing modeling errors. Other timers, if any, associated with the arriving entity are unaffected.

> This block works with the Read Timer block. To read the value of the timer named in this block, reference the timer name in the Read Timer block. For more information about using this pair of blocks, see "Using Timers" in the user guide documentation.

## **Ports**

## **Entity Input Ports**

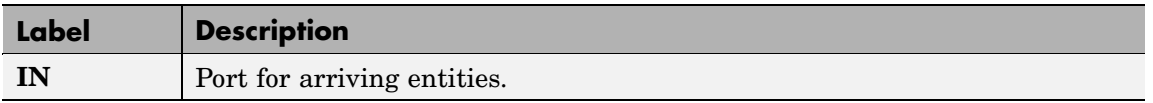

## **Entity Output Ports**

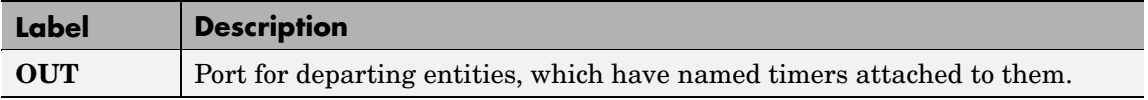

## **Signal Output Ports**

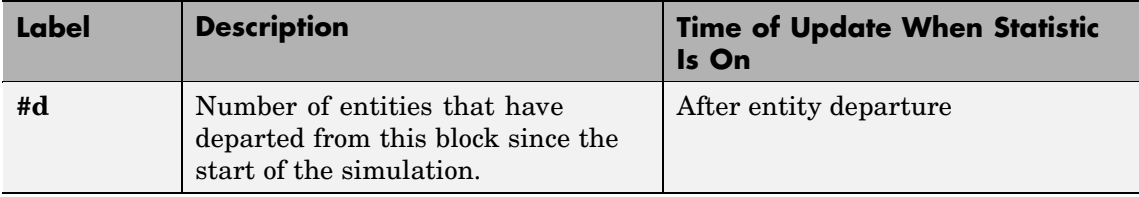

The initial output value, which is in effect from the start of the simulation until the first update by the block, is 0.

## **Dialog Box**

#### **Start Timer Tab**

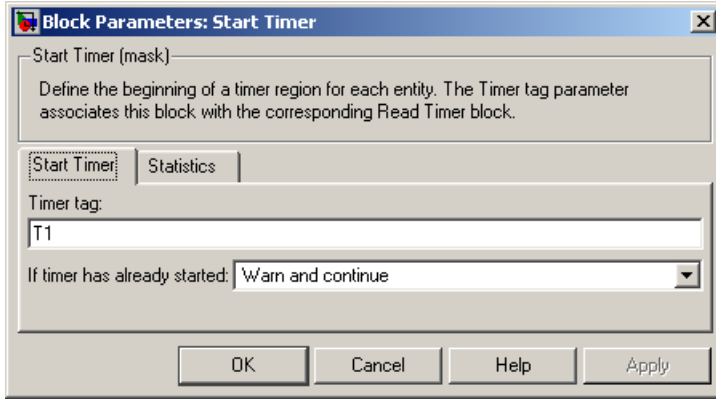

#### **Timer tag**

Name of the timer to associate with each entity.

#### **If timer has already started**

Behavior of the block if an arriving entity already has a timer with the specified timer tag.

## **Statistics Tab**

These parameters determine whether certain ports produce data throughout the simulation, produce data only when you stop or pause

the simulation, or are omitted from the block. For descriptions of the affected ports, see the "Signal Output Ports" table above.

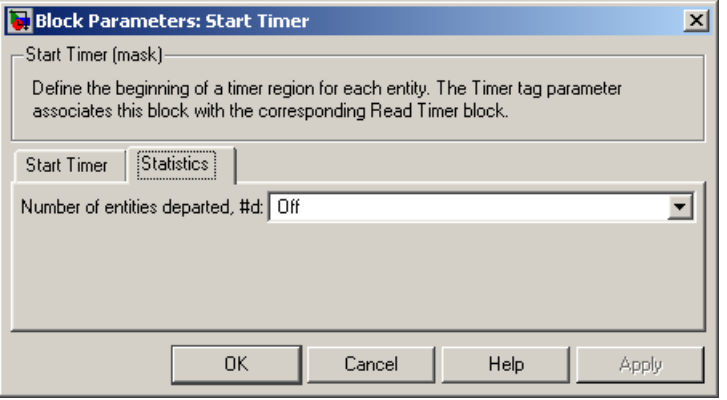

#### **Number of entities departed**

Controls the presence and behavior of the signal output port labeled **#d**.

- **Examples** "Basic Procedure for Using Timer Blocks" in the user guide documentation
	- **•** "Timing Multiple Entity Paths with One Timer" in the user guide documentation
	- **•** "Restarting a Timer from Zero" in the user guide documentation
	- **•** "Timing Multiple Processes Independently" in the user guide documentation
- **See Also** Read Timer, "Using Timers" in the user guide documentation

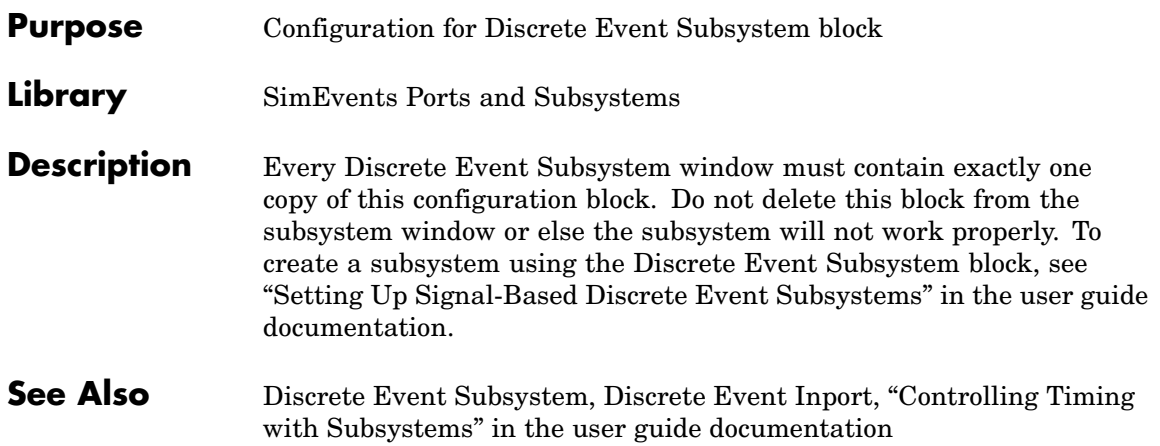

<span id="page-268-0"></span>**Purpose** Generate entities using intergeneration times from signal or statistical distribution

**Library** Generators / Entity Generators

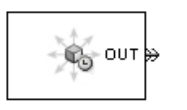

**Description** This block is designed to generate entities using intergeneration times that satisfy criteria that you specify. The intergeneration time is the time interval between two successive entities' generation events.

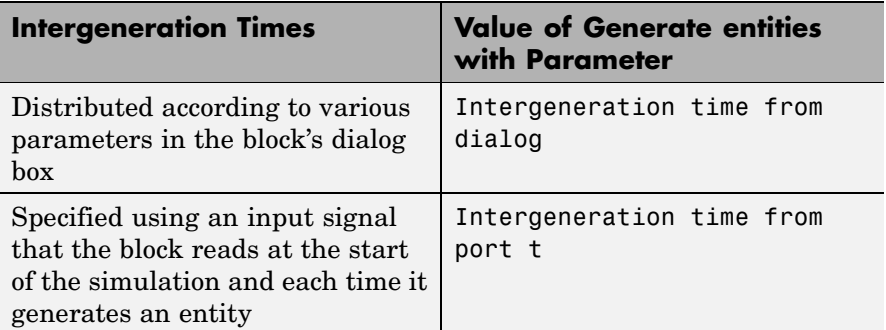

For details about these options, see "Introduction to the Time-Based Entity Generator".

## **Responding to Blockage at the Entity Output Port**

You can choose how this block responds when it generates an entity that the subsequent input port is not available to accept. If applicable, you can also choose how the block responds when that port later becomes available.

- **•** If you set **Response when blocked** to Error, then the simulation halts with an error message if the subsequent entity input port is not available to accept an entity when this block generates it.
- **•** If you set **Response when blocked** to Pause generation, then this block holds the generated entity and temporarily suspends the generation of additional entities. The **Response when unblocked** parameter determines when the held entity departs.
- **-** If you set **Response when unblocked** to Immediate restart, then the held entity departs after this block receives notification that the subsequent entity input port has become available. After the held entity departs, this block schedules the generation of the next entity.
- **-** If you set **Response when unblocked** to Delayed restart, then upon receiving notification that the subsequent entity input port has become available, this block schedules an extra generation event for the held entity. The event time is the current time plus the same intergeneration time used when first generating the held entity. When the extra generation event is processed, the held entity attempts to depart.

For an example, see ["Example: Responding to Blockage" on page 3-250](#page-273-0).

## **Ports**

#### **Signal Input Ports**

![](_page_269_Picture_125.jpeg)

#### **Entity Output Ports**

![](_page_269_Picture_126.jpeg)

![](_page_270_Picture_153.jpeg)

## **Signal Output Ports**

The initial output value, which is in effect from the start of the simulation until the first update by the block, is 0 for all signals.

## **Dialog Box**

![](_page_270_Picture_154.jpeg)

## **Entity type**

The blank type includes no attributes. The standard type includes attributes called Priority and Count with default values of 10 and 0, respectively.

#### **Response when blocked**, **Response when unblocked**

Determines how the block responds if a generated entity cannot depart immediately because the entity input port of the subsequent block is unavailable; see ["Responding to B](#page-268-0)lockage at the Entity Output Port[" on page 3-245.](#page-268-0)

## **Entity Generation Tab**

![](_page_271_Picture_129.jpeg)

#### **Generate entities with**

Determines where the block gets instructions about when to generate entities.

#### **Distribution**

The statistical distribution of intergeneration times. This field appears only if you set **Generate entities with** to Intergeneration time from dialog.

#### **Period**

The time interval between entity generations, in seconds. This field appears only if you set **Generate entities with** to Intergeneration time from dialog and set **Distribution** to Constant.

#### **Initial seed**

A nonnegative integer that initializes the random number generator. This field appears only if you set **Generate entities with** to Intergeneration time from dialog and set **Distribution** to Uniform or Exponential.

#### **Minimum**, **Maximum**

The endpoints, in seconds, of the interval over which the distribution is uniform. These fields appear only if you set **Generate entities with** to Intergeneration time from dialog and set **Distribution** to Uniform.

#### **Mean**

The expected value of the exponential distribution. This field appears only if you set **Generate entities with** to Intergeneration time from dialog and set **Distribution** to Exponential.

#### **Generation event priority**

The priority of the entity-generation event, relative to other simultaneous events in the simulation.

#### **Generate entity at simulation start**

If you select this option, the block generates the first entity when the simulation begins and the second entity at the first intergeneration time. Otherwise, the block generates the first entity at the first intergeneration time.

## **Statistics Tab**

These parameters determine whether certain ports produce data throughout the simulation, produce data only when you stop or pause the simulation, or are omitted from the block. For descriptions of the affected ports, see the "Signal Output Ports" table above.

![](_page_272_Picture_114.jpeg)

<span id="page-273-0"></span>![](_page_273_Picture_104.jpeg)

- **•** "Example: Using a Step Function as Intergeneration Time" in the getting started documentation
- **•** "Example: Using an Arbitrary Discrete Distribution as Intergeneration Time" in the getting started documentation
- **•** "Using Generation Times from a Vector" in the user guide documentation

## **Example: Responding to Blockage**

To illustrate the blockage options, consider a Time-Based Entity Generator block followed by a Single Server block, followed by an Entity Sink block.

![](_page_274_Figure_1.jpeg)

Suppose the entity generator has **Response when blocked** set to Pause generation. Also, suppose that the intergeneration time is 1 with the first entity generated at T=1, and that the service times for the first three entities in the server are 1.5, 2.2, and 1.8. The tables below indicate how the **Response when unblocked** values affect the behavior in the simulation.

## **Immediate Restart**

![](_page_274_Picture_112.jpeg)

![](_page_275_Picture_134.jpeg)

## **Delayed Restart**

![](_page_275_Picture_135.jpeg)

![](_page_276_Picture_61.jpeg)

## **See Also** Event-Based Entity Generator, Entity Sink, "Creating Entities Using Intergeneration Times" in the getting started documentation

# **X-Y Attribute Scope**

![](_page_277_Picture_118.jpeg)

**Library** SimEvents Sinks

![](_page_277_Picture_4.jpeg)

**Description** This block plots a curve using data from two scalar-valued attributes of arriving entities. Use the **Y attribute name** and **X attribute name** parameters to specify which attributes to plot.

> Use the **Enable entity OUT port** option to choose whether the entity advances to a subsequent block or whether the block absorbs the arriving entity.

> The **Plot type** parameter on the **Plotting** tab determines whether and how the block connects the points that it plots. For details, see "Connections Among Points in Plots" in the user guide documentation.

## **Ports**

## **Entity Input Ports**

![](_page_277_Picture_119.jpeg)

#### **Entity Output Ports**

![](_page_277_Picture_120.jpeg)

### **Signal Output Ports**

![](_page_278_Picture_50.jpeg)

The initial output value, which is in effect from the start of the simulation until the first update by the block, is 0.

#### **Dialog Box** To open the block dialog box, click the Parameters toolbar button in the plot window.

## **Plotting Tab**

![](_page_278_Picture_51.jpeg)

#### **Plot type**

The presentation format for the data. See "Connections Among Points in Plots" in the user guide documentation for details.

#### **Y attribute name**

Name of the attribute to plot along the vertical axis.

#### **X attribute name**

Name of the attribute to plot along the horizontal axis.

#### **Enable entity OUT port**

Causes the block to have an entity output port labeled **OUT**, through which the arriving entity departs. If you clear this box, the block absorbs arriving entities.

#### **Open scope at start of simulation**

Selecting this option causes the plot window to open when you start the simulation. If you clear this box, you can open the plot window by double-clicking the block icon.

## **Axes Tab**

![](_page_280_Picture_64.jpeg)

#### **Initial X axis lower limit**, **Initial X axis upper limit**

The interval shown on the X axis at the beginning of the simulation. The interval might change from this initial setting due to zooming, autoscaling, or the **If X value is beyond limit** setting.

#### **If X value is beyond limit**

Determines how the plot changes if one or more X values are not within the limits shown on the X axis. For details, see "Varying Axis Limits Automatically" in the user guide documentation.

#### **Initial Y axis lower limit**, **Initial Y axis upper limit**

The interval shown on the Y axis at the beginning of the simulation. The interval might change from this initial setting due to zooming, autoscaling, or the **If Y value is beyond limit** setting.

## **If Y value is beyond limit**

Determines how the plot changes if one or more Y values are not within the limits shown on the Y axis. For details, see "Varying Axis Limits Automatically" in the user guide documentation.

#### **Show grid**

Toggles the grid on and off.

## **Figure Tab**

![](_page_281_Picture_53.jpeg)

#### **Title**

Text that appears as the title of the plot, above the axes.

#### **Y label**

Text that appears to the left of the vertical axis.

#### **X label**

Text that appears below the horizontal axis.

#### **Position**

A four-element vector of the form [left bottom width height] specifying the position of the scope window. (0,0) is the lower left corner of the display.

#### **Show number of entities**

Displays the number of plotted points using an annotation in the plot window.

## **Data History Tab**

![](_page_282_Picture_55.jpeg)

#### **Store data when scope is closed**

Select Unlimited to have the block cache all data for future viewing, Limited to cache a portion of the most recent data, and Disabled to avoid caching undisplayed data.

#### **Limit data points to**

The number of data points the block caches, using the most recent data. This field appears only if you set **Store data when scope is closed** to Limited.

#### **Statistics Tab**

These parameters determine whether certain ports produce data throughout the simulation, produce data only when you stop or pause the simulation, or are omitted from the block. For descriptions of the affected ports, see the "Signal Output Ports" table above.

![](_page_283_Picture_70.jpeg)

#### **Number of entities arrived**

Controls the presence and behavior of the signal output port labeled **#a**.

**Examples** You can modify the example in "Example: A Packet Switch" in the getting started documentation to check that all possible combinations of source and destination are used in the simulation. Insert an X-Y Attribute Scope block between the Path Combiner and Output Switch blocks and use it to plot the Destination attribute against the Source attribute.

![](_page_284_Figure_4.jpeg)

**See Also** Attribute Scope, X-Y Signal Scope, "Plotting Data" in the user guide documentation, "Accessing Attributes of Entities" in the user guide documentation

# **X-Y Signal Scope**

![](_page_285_Picture_104.jpeg)

**Library** SimEvents Sinks

![](_page_285_Picture_4.jpeg)

**Description** This block plots a curve using data from two input signals. The plot is particularly appropriate for data arising from discrete-event simulations or data related to entities because the plot can include zero-duration values.

> The **Plot type** parameter on the **Plotting** tab determines whether and how the block connects the points that it plots. For details, see "Connections Among Points in Plots" in the user guide documentation.

## **Ports**

## **Signal Input Ports**

![](_page_285_Picture_105.jpeg)

## **Signal Output Ports**

![](_page_285_Picture_106.jpeg)

The initial output value, which is in effect from the start of the simulation until the first update by the block, is 0.

**Dialog Box** To open the block dialog box, click the Parameters toolbar button in the plot window.

## **Plotting Tab**

![](_page_286_Picture_50.jpeg)

#### **Plot type**

The presentation format for the data. See "Connections Among Points in Plots" in the user guide documentation for details.

#### **Open scope at start of simulation**

Selecting this option causes the plot window to open when you start the simulation. If you clear this box, you can open the plot window by double-clicking the block icon.

## **Axes Tab**

![](_page_287_Picture_64.jpeg)

#### **Initial X axis lower limit**, **Initial X axis upper limit**

The interval shown on the X axis at the beginning of the simulation. The interval might change from this initial setting due to zooming, autoscaling, or the **If X value is beyond limit** setting.

#### **If X value is beyond limit**

Determines how the plot changes if one or more X values are not within the limits shown on the X axis. For details, see "Varying Axis Limits Automatically" in the user guide documentation.

#### **Initial Y axis lower limit**, **Initial Y axis upper limit**

The interval shown on the Y axis at the beginning of the simulation. The interval might change from this initial setting
due to zooming, autoscaling, or the **If Y value is beyond limit** setting.

# **If Y value is beyond limit**

Determines how the plot changes if one or more Y values are not within the limits shown on the Y axis. For details, see "Varying Axis Limits Automatically" in the user guide documentation.

## **Show grid**

Toggles the grid on and off.

# **Figure Tab**

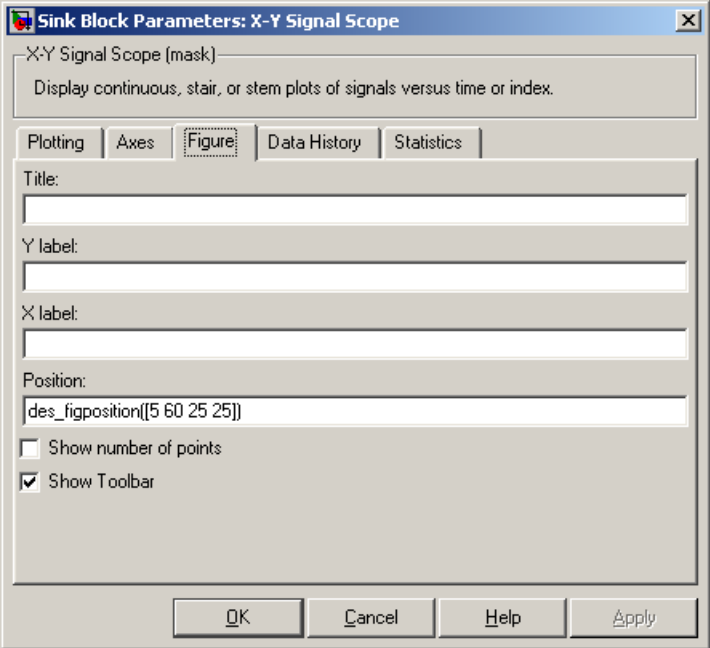

### **Title**

Text that appears as the title of the plot, above the axes.

# **Y label**

Text that appears to the left of the vertical axis.

## **X label**

Text that appears below the horizontal axis.

### **Position**

A four-element vector of the form [left bottom width height] specifying the position of the scope window. (0,0) is the lower left corner of the display.

## **Show number of points**

Displays the number of plotted points using an annotation in the plot window.

# **Data History Tab**

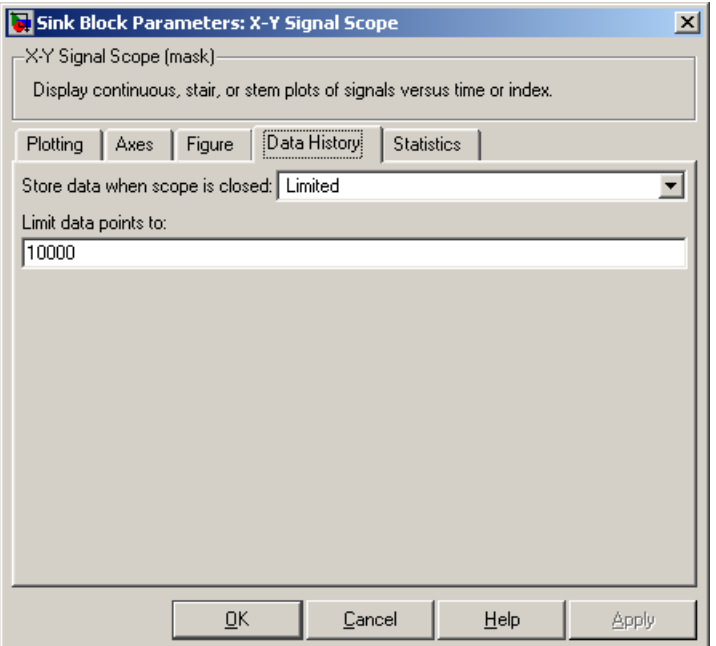

# **Store data when scope is closed**

Select Unlimited to have the block cache all data for future viewing, Limited to cache a portion of the most recent data, and Disabled to avoid caching undisplayed data.

## **Limit data points to**

The number of data points the block caches, using the most recent data. This field appears only if you set **Store data when scope is closed** to Limited.

# **Statistics Tab**

These parameters determine whether certain ports produce data throughout the simulation, produce data only when you stop or pause the simulation, or are omitted from the block. For descriptions of the affected ports, see the "Signal Output Ports" table above.

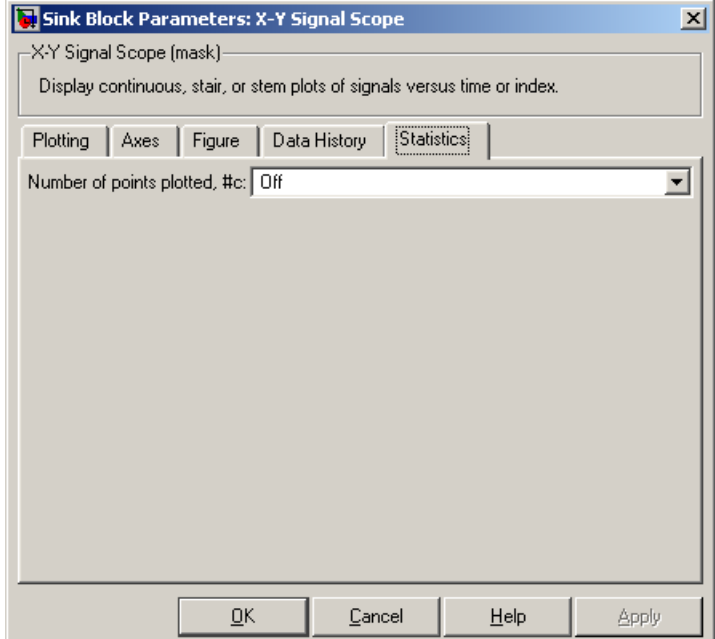

# **Number of points plotted**

Controls the presence and behavior of the signal output port labeled **#c**.

**Examples** The model below shows the relationship between the utilization of a server and the interarrival time of entities.

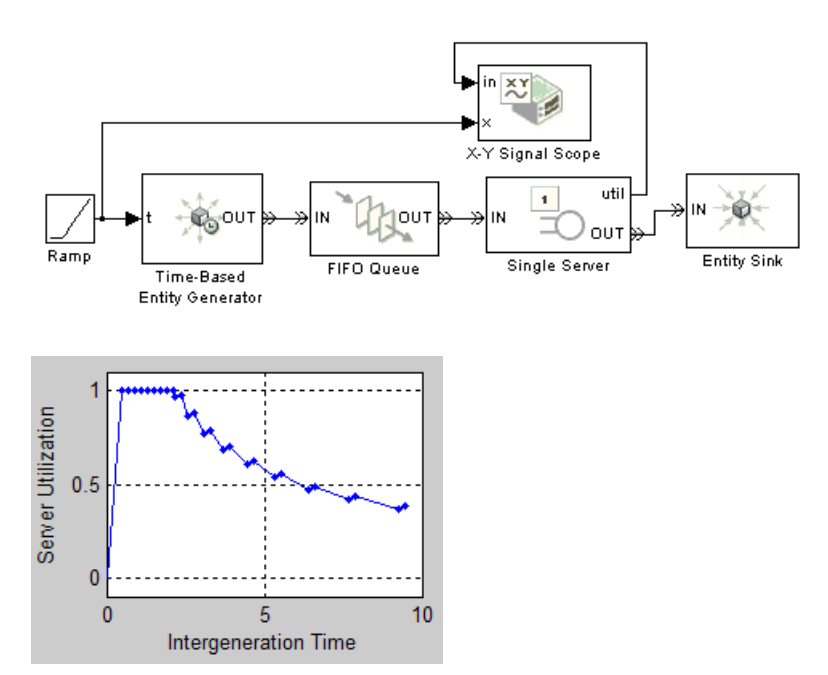

**See Also** Signal Scope, X-Y Attribute Scope, "Plotting Data" in the user guide documentation

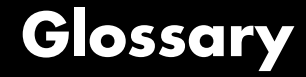

#### **advance**

To depart from one block and arrive immediately at another block. An entity advances from block to block during a simulation.

#### **arrival**

Entrance of an entity to a block via an entity input port. Arrival is the opposite of departure.

#### **attribute**

Data associated with an entity.

For example, an entity might be associated with a size, weight, speed, or part number.

### **available**

The state of an entity input port that permits entities to arrive at the block.

For example, when a Single Server block is empty, its entity input port is available. When the block is busy serving, its entity input port is unavailable.

#### **blocked**

The state of an entity output port when an entity is trying to depart via the port and the port connects to an unavailable entity input port of another block.

For example, consider a FIFO Queue block whose entity output port is connected to the Single Server block's entity input port. Suppose the queue contains one entity. The queue's entity output port is blocked if the server's entity input port is unavailable, and not blocked if the server's entity input port is available. If the queue is empty, then its entity output port is not blocked because no entity is trying to depart.

#### **component entity**

An entity that forms part of a composite entity.

#### **composite entity**

An entity that comprises one or more entities as subordinate parts. The parts are called component entities.

#### **departure**

Exit of an entity from a block via an entity output port. Departure is the opposite of arrival.

### **discrete event subsystem**

A subsystem containing time-based blocks that is called at the exact time of each qualifying event, rather than at times suggested by the time-based simulation clock. For the Discrete Event Subsystem block, qualifying events are signal-based events; for an appropriately configured Function-Call Subsystem block, qualifying events are function calls.

For example, the subsystem might contain blocks that end the simulation if the length of a queue exceeds 100, and might be configured so that the subsystem executes only at the exact moments when the queue reports an increased length.

### **entity**

An abstract representation of an item of interest in a discrete-event simulation. The specific interpretation of an entity depends on what you are modeling. Entities can carry data, known in SimEvents as attributes.

For example, an entity could represent a packet in a communication network, a person using a bank of elevators, or a part on a conveyor belt.

### **entity input port**

An input port at which an entity can potentially arrive. An entity input port can be available or unavailable; this state, which can change during the simulation, helps determine whether the port actually accepts the arrivals of new entities.

### **entity output port**

An output port from which an entity can potentially depart. An entity output port can have a state of blocked or not blocked; this state, which can change during the simulation, determines whether the port's attempt to output an entity is successful.

### <span id="page-294-0"></span>**entity path**

A connection from an entity output port to an entity input port, depicted as a line connecting the entity ports of two blocks. An entity path represents the equivalence between an entity's departure from the first block and arrival at the second block. The connection line depicts a relationship between the two blocks.

An entity path is in active use by an entity only at zero or more discrete times during the simulation. By contrast, a connection line between signal ports represents a signal that has a well-defined value at all times during the simulation.

#### **entity port**

An entity input port or an entity output port.

#### **entity priority**

A real number associated with an entity, used to determine its sequence in a priority queue.

Contrast with [event priority](#page-295-0).

#### **entity-departure subsystem**

A kind of discrete event subsystem that is called at the exact time of each entity departure from a block or blocks, rather than at times suggested by the time-based simulation clock. See "Creating Entity-Departure Subsystems" in the user guide documentation for details.

#### **event**

An instantaneous discrete incident that changes a state variable, an output, and/or the occurrence of other events. The prototypical events are arrivals and departures of entities.

Examples of events are the generation of a new data packet in communications, the exit of a person from an elevator, and the placement of a new part on a conveyor belt.

#### **event calendar**

The internal list of all events that are scheduled for the current time or future times.

<span id="page-295-0"></span>For example, when a server begins its service time on a specific entity, the application inserts an entry into the event calendar for the completion of service on that entity at a future time. In a system representing elevator passengers, this event calendar entry might represent the event whereby a specific person in an elevator reaches the desired floor.

#### **event priority**

A positive integer associated with an event, used to sequence the processing of simultaneous events. Simultaneous events having distinct event priorities are processed in ascending order of the event priority values.

Contrast with [entity priority](#page-294-0).

### **event translation**

Conversion of one event into another. The result of the translation is often a function call, but can be another type of event. The result of the translation can occur at the same time as, or a later time than, the original event.

### **event-based signal**

A signal that can change in response to discrete events. For example, the signal representing the number of entities in a queue changes upon each arrival at or departure from the queue.

### **event-based simulation**

A simulation that permits the system's state transitions to depend on asynchronous discrete incidents called events.

# **function-call event**

A discrete invocation request carried from block to block by a special signal called a function-call signal. A function-call event is also called simply a function call.

### **intergeneration time**

The time interval between successive generations, as in a Time-Based Entity Generator block.

### **monitoring port**

A signal input port that is designed for observing signal values. Contrast with notifying port.

## **notifying port**

A signal input port that notifies the preceding block when a certain event has occurred. When the preceding block is the Event-Based Random Number block, it responds to the notification by generating a new random number.

For example, the **t** input port of a Single Server block is a notifying port; when connected to this port, the Event-Based Random Number block generates a new random number each time it receives notification that an entity has arrived at the server.

### **pending entity**

An entity that tries and fails to depart from a block. The failure occurs because the entity output port through which the entity would depart is connected to an unavailable entity input port of another block.

### **preemption**

The replacement of an entity in a server block by an entity that satisfies certain criteria.

### **reactive port**

A signal input port that listens for updates or changes in the input signal and causes an appropriate reaction in the block possessing the port. For example, the **p** port on an Input Switch block listens for changes in the input signal; the block reacts by selecting a new entity port for potential arrivals.

# **sample time hit event**

An update in the value of a signal that is connected to a block configured to react to signal updates. The updated value could be the same as or different from the previous value.

# **signal port**

An input or output port that represents a numerical quantity that changes over time and that is defined for all times during the

simulation. Unlike an entity port, a signal port has no state and does not have entity arrivals or entity departures.

#### **signal-based event**

A sample time hit event, value change event, or trigger event.

#### **simultaneous events**

Events that occur at the same value, or sufficiently close values, of the simulation clock. Events scheduled on the event calendar for times T and T+dt are considered simultaneous if  $0 \le dt \le 128*$ eps\*T where eps is the floating-point relative accuracy in MATLAB and T is the simulation time.

For example, in a D/D/1 queuing system where the arrival rate equals the service rate, an entity generation event and a service completion event are simultaneous. Parameters in the model determine which of these events occurs first, though the clock has the same value in both cases.

#### **time-based simulation**

A simulation in which state transitions depend on time.

For example, a simulation based solely on differential equations in which time is an independent variable is a time-based simulation.

#### **timeout event**

An event that causes an entity to depart via a special output port when the entity has exceeded a previously established time limit. Use the Schedule Timeout block to schedule a timeout event for each arriving entity. Optionally, use the Cancel Timeout block to remove a timeout event from the event calendar before the event occurs. See "Forcing Departures Using Timeouts" in the user guide documentation for details.

#### **timeout interval**

The duration between an entity's arrival at a Schedule Timeout block and the scheduled time of the entity's timeout event. See "Forcing Departures Using Timeouts" in the user guide documentation for details.

#### **trigger edge**

A rising edge or falling edge of a signal. A rising edge is an increase from a negative or zero value to a positive value (or zero if the initial value is negative). A falling edge is a decrease from a positive or a zero value to a negative value (or zero if the initial value is positive).

#### **trigger event**

A trigger edge in a signal that is connected to a block configured to react to trigger edges.

#### **trigger signal**

A signal whose trigger edges are used to invoke a behavior during the simulation.

#### **unavailable**

The state of an entity input port that prevents entities from arriving at the block.

For example, when a Single Server block is empty, its entity input port is available. When the block is busy serving, its entity input port is unavailable.

#### **value change event**

An increase or decrease in the numerical value of a signal that is connected to a block configured to react to relevant changes.

#### **zero-duration value**

A value that an event-based signal assumes at an instant in time but that does not persist for a positive duration.

For example, when a full N-server advances one entity to the next block, the statistical signal representing the number of entities in the block assumes the value N-1. However, if the departure causes another entity to arrive at the block at the same time instant, then the statistical signal assumes the value N. The value of N-1, which does not persist for a positive duration, is a zero-duration value. This phenomenon occurs in many situations; see "Multiple Simultaneous Updates of an Output Signal" in the user guide documentation for details.

**Index**

# Index**A**

[Attribute Scope block](#page-25-0) 3-[2](#page-25-0)

# **C**

[Cancel Timeout block](#page-35-0) 3[-12](#page-35-0)

# **D**

[delays](#page-121-0) [entities](#page-121-0) 3-[98](#page-121-0) [Discrete Event Inport block](#page-40-0) 3-[17](#page-40-0) [Discrete Event Outport block](#page-42-0) 3-[19](#page-42-0) [Discrete Event Signal to Workspace block](#page-43-0) 3-[20](#page-43-0) [Discrete Event Subsystem block](#page-46-0) 3-[23](#page-46-0)

# **E**

[Enabled Gate block](#page-48-0) 3[-25](#page-48-0) [Entity Combiner block](#page-51-0) 3-[28](#page-51-0) [Entity Departure Counter block](#page-58-0) 3-[35](#page-58-0) [Entity Departure Event to Function-Call Event](#page-63-0) block 3-[40](#page-63-0) [Entity Sink block](#page-69-0) 3[-46](#page-69-0) [Entity Splitter block](#page-71-0) 3-[48](#page-71-0) [Entity-Based Function-Call Event Generator](#page-79-0) block 3-[56](#page-79-0) [Event-Based Entity Generator block](#page-82-0) 3[-59](#page-82-0) [Event-Based Random Number block](#page-89-0) 3-[66](#page-89-0) [Event-Based Sequence block](#page-100-0) 3-[77](#page-100-0)

# **F**

[FIFO Queue block](#page-104-0) 3[-81](#page-104-0)

# **G**

[Get Attribute block](#page-111-0) 3[-88](#page-111-0)

# **I**

[Infinite Server block](#page-121-0) 3-[98](#page-121-0) [Input Switch block](#page-128-0) 3[-105](#page-128-0) [Instantaneous Entity Counting Scope](#page-133-0) block 3-[110](#page-133-0) [Instantaneous Event Counting Scope block](#page-139-0) 3-[116](#page-139-0)

# **L**

[LIFO Queue block](#page-146-0) 3[-123](#page-146-0)

# **N**

[N-Server block](#page-152-0) 3-[129](#page-152-0)

# **O**

[Output Switch block](#page-160-0) 3-[137](#page-160-0)

# **P**

[Path](#page-172-0)[Combiner block](#page-172-0) 3[-149](#page-172-0) [ports](#page-89-0) [event-based random numbers](#page-89-0) 3-[66](#page-89-0) [event-based signals](#page-101-0) 3[-78](#page-101-0) [Priority Queue block](#page-179-0) 3[-156](#page-179-0)

# **R**

[Read Timer block](#page-186-0) 3-[163](#page-186-0) [Release Gate block](#page-191-0) 3-[168](#page-191-0) [Replicate block](#page-196-0) 3-[173](#page-196-0)

# **S**

[Schedule Timeout block](#page-203-0) 3-[180](#page-203-0) [servers](#page-121-0) [infinite](#page-121-0) 3[-98](#page-121-0) [Set Attribute block](#page-209-0) 3[-186](#page-209-0) [Signal Latch block](#page-221-0) 3[-198](#page-221-0) [Signal Scope block](#page-231-0) 3-[208](#page-231-0)

[Signal-Based Event to Function-Call Event](#page-240-0) block 3-[217](#page-240-0) [Signal-Based Function-Call Event Generator](#page-247-0) block 3-[224](#page-247-0) [simeventsconfig](#page-5-0) [function](#page-5-0) 1-[2](#page-5-0) [simeventsdocex](#page-6-0) [function](#page-6-0) 1-[3](#page-6-0) [simeventslib](#page-7-0) [function](#page-7-0) 1[-4](#page-7-0) [simeventsstartup](#page-8-0) [function](#page-8-0) 1[-5](#page-8-0) [Single Server block](#page-251-0) 3[-228](#page-251-0) [Start Timer block](#page-264-0) 3[-241](#page-264-0)

[Subsystem Configuration block](#page-267-0) 3[-244](#page-267-0)

# **[T](#page-247-0)**

[Time-Based Entity Generator block](#page-268-0) 3[-245](#page-268-0)

# **X**

[X-Y Attribute Scope block](#page-277-0) 3-[254](#page-277-0) [X-Y Signal Scope block](#page-285-0) 3[-262](#page-285-0)